# **Requalificação de Manipulador Hidráulico**

*Silvino José Ferreira Martins Machado*

**Dissertação de Mestrado**

Orientador: Professor Doutor Francisco Jorge Teixeira de Freitas

# U.PORTO FEUP FACULDADE DE ENGENHARIA UNIVERSIDADE DO PORTO

**Mestrado Integrado em Engenharia Mecânica** *Ramo de Automação*

Junho de 2018

Whenever I see something that challenges me, I take it on. Niki Lauda

## <span id="page-4-0"></span>Resumo

A automação está hoje extremamente associada à competitividade da produção industrial, sendo um meio para atingir a produção em massa, ao reduzir tempos de produção e ao aumentar a repetibilidade e precisão, reduzindo desta forma custos inerentes e contribuindo para o aumento da segurança laboral.

Este trabalho de requalificação de um manipulador hidráulico pretende ser um exemplo de incorporação de novas tecnologias de automação num equipamento de modo a modernizar e capacitar este equipamento para um desempenho com maior nível de qualidade e um controlo mais rigoroso e flexível. Nesse sentido, foi requalificada uma central hidráulica de modo a constituir uma fonte de energia mais adaptada às necessidades pretendidas, ficando esta alocada especificamente ao manipulador. Foi ainda construída uma nova solução da automação com um PC industrial direcionado para o *Motion Control* deste equipamento. Procedeu-se ainda a modificações a nível hidráulico, nomeadamente, com o projeto de uma solução de compensação de carga, de modo a otimizar o controlo do movimento para diferentes cargas transportadas; e ainda realizando modificações a nível de sensorização.

De um modo geral, a implementação deste projeto permitiu obter dinâmicas de resposta mais elevadas por parte do manipulador, assim como a movimentação simultânea dos três eixos do equipamento. É, desta forma, notável a melhoria introduzida pela utilização de um PC industrial da *Beckhoff* em conjunto com as ferramentas de *Motion Control* do mesmo. Por fim, deste projeto, resultou um sistema mais seguro e com mais e melhores opções de escalabilidade para o futuro.

## **Technological Upgrade of a Hydraulic Manipulator**

## <span id="page-6-0"></span>Abstract

Automation is intrinsically associated to industrial competitiveness, representing an important way of achieving mass production, through the reduction of production times and increase of repeatability and precision, therefore reducing the inherent fabrication costs and further contributing to a safer working place.

The present requalification work pretends to be an example of new automation technologies incorporation in an equipment with the objective of modernization and capacitation in order to obtain a better, more rigorous and flexible control. To do so, a hydraulic power unit was requalified in order to have a hydraulic pressure source more adequate to the solution needs and allocated specifically to the manipulator. It was also built a new automation solution including an industrial PC enabled towards Motion Control.

On the hydraulics level, the manipulator suffered several modifications, namely, the development of a load compensation module in order to optimize the motion control under different loads, and also the implementation of modifications to the sensoring system.

Taken all together, the implementation of the present project yielded better dynamic response from the manipulator, as well as simultaneous movement of the equipment's three axis. The introduction of an industrial PC from *Beckhoff* together with the Motion Control tools resulted in significant improvement. Lastly, the present requalification created a safer system with more and better scalability options for the future.

### <span id="page-8-0"></span>Agradecimentos

Em primeiro lugar gostaria de agradecer ao meu orientador, Professor Francisco Freitas, pela oportunidade de elaborar uma solução tão abrangente, abordando vários aspetos de extrema importância para o projeto de soluções de automação. Quero salientar e agradecer o seu grande contributo para a aquisição de uma das competências de maior importância, a "sensibilidade" para as diversas questões e problemáticas, quer a nível de projeto e construção, quer a nível de hidráulica.

Ao Sr. Joaquim Silva por toda a ajuda, companheirismo e boa disposição durante toda a dissertação. Gostaria de agradecer também a partilha, não só de conhecimentos, mas também de ferramentas. Lamento o sucedido ao "macho", mas ganhou um belo ponteiro/riscador!

Ao Sr. Joaquim Almeida por toda a ajuda durante a fase de construção do manipulador.

Ao Sr. António Ramalho, sempre prestável, pela boa disposição e pelos contributos na angariação daqueles materiais que teimavam em escassear no laboratório.

Ao Eng.º João Coelho do departamento de Engenharia da Bresimar pelo "empurrão" na passagem de ano que convergiu na rápida resolução do problema de comunicação.

Ao Eng.º Carlos Pinto por toda a ajuda e disponibilidade durante o projeto dos blocos de ligações hidráulicas.

Aos meus pais por todo o apoio e paciência durante todos estes anos.

Por fim queria agradecer a todos os meus colegas/amigos que estiveram mais presentes e contribuíram de algum modo durante a dissertação. Em especial, à Ana Pereira pela boa disposição e por toda a ajuda prestada, à Inês Brito por todo o ânimo, força e motivação para que lutasse pelos meus objetivos e ao António Vilanova pela amizade, pela ajuda crucial, por me obrigar a fazer uma pausa de vez em quando para descontrair e pelos momentos de terapia no Lotus.

# <span id="page-10-0"></span>Índice de Conteúdos

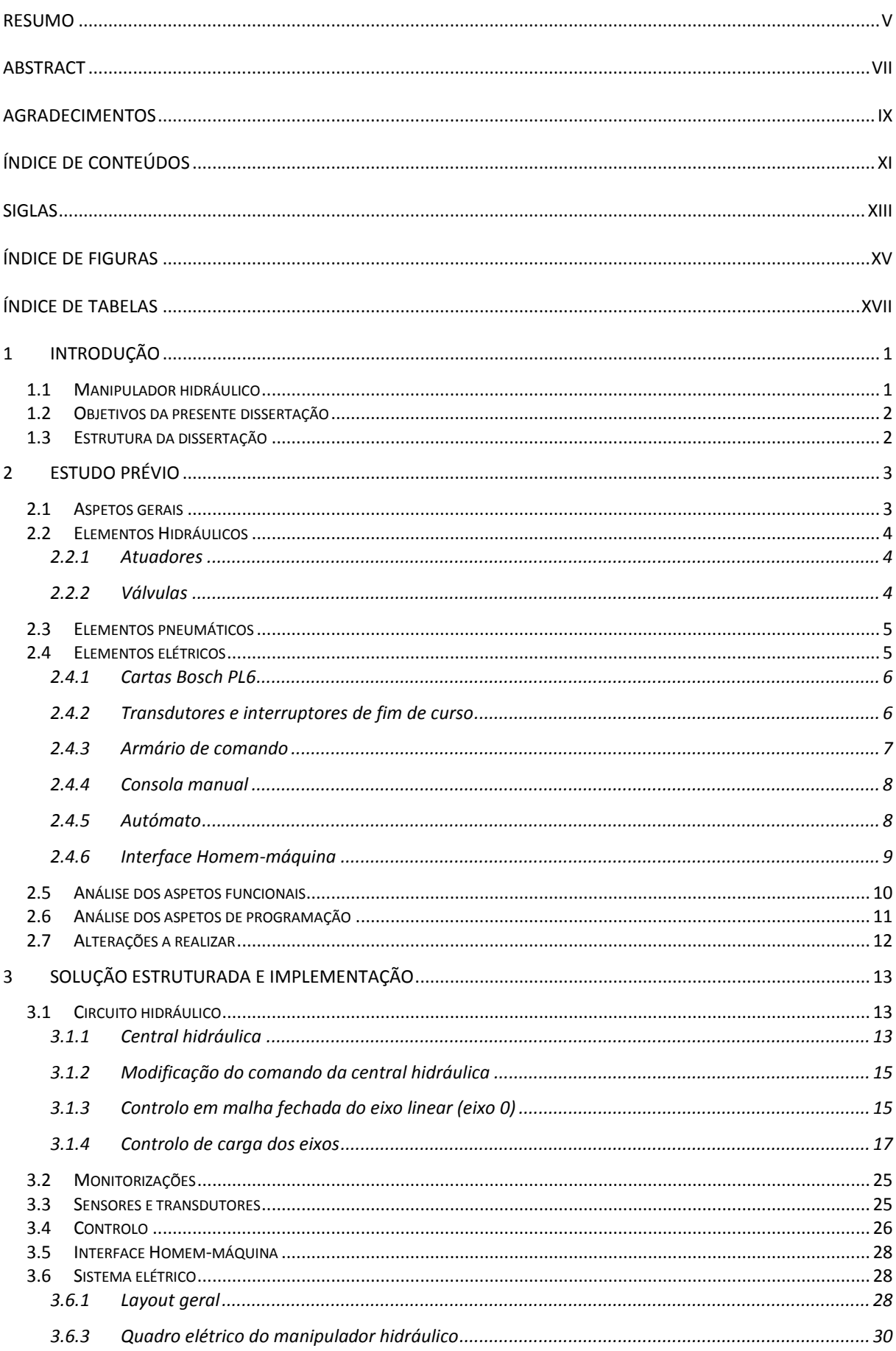

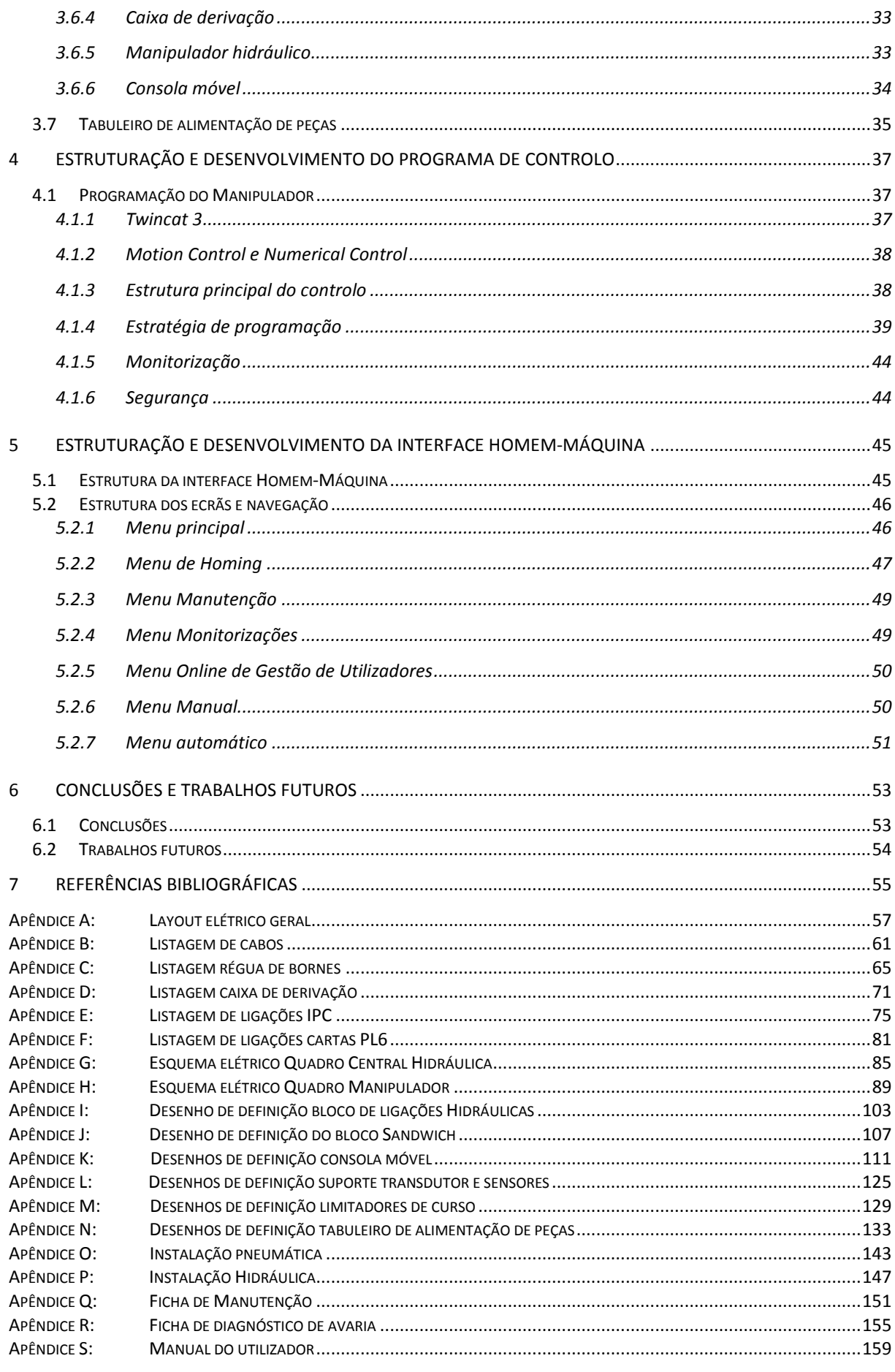

## <span id="page-12-0"></span>Siglas

- DTU's Data Terminal Units
- GVL's Global Variable List
- HMI Human Machine Interface
- I/O Input/Output
- IPC Industrial PC
- $K_a$  Ganho aceleração
- $K_v$  Ganho proporcional
- LD Ladder Diagram
- LVDT Linear variable differential transformer
- MC Motion Control
- NC Numerical Control
- NA Normalmente Aberto
- NF Normalmente Fechado
- PI Proportional Integral
- PID Proportional Integral Derivative
- POU's Program Organization Unit
- PLC Programmable Logic Computer
- SFC Sequential Function Chart
- $T_n$  Tempo da ação integral
- $T_v$  Tempo da ação derivativa
- Tempo de *damping*
- Visu's Visualization's

# <span id="page-14-0"></span>Índice de Figuras

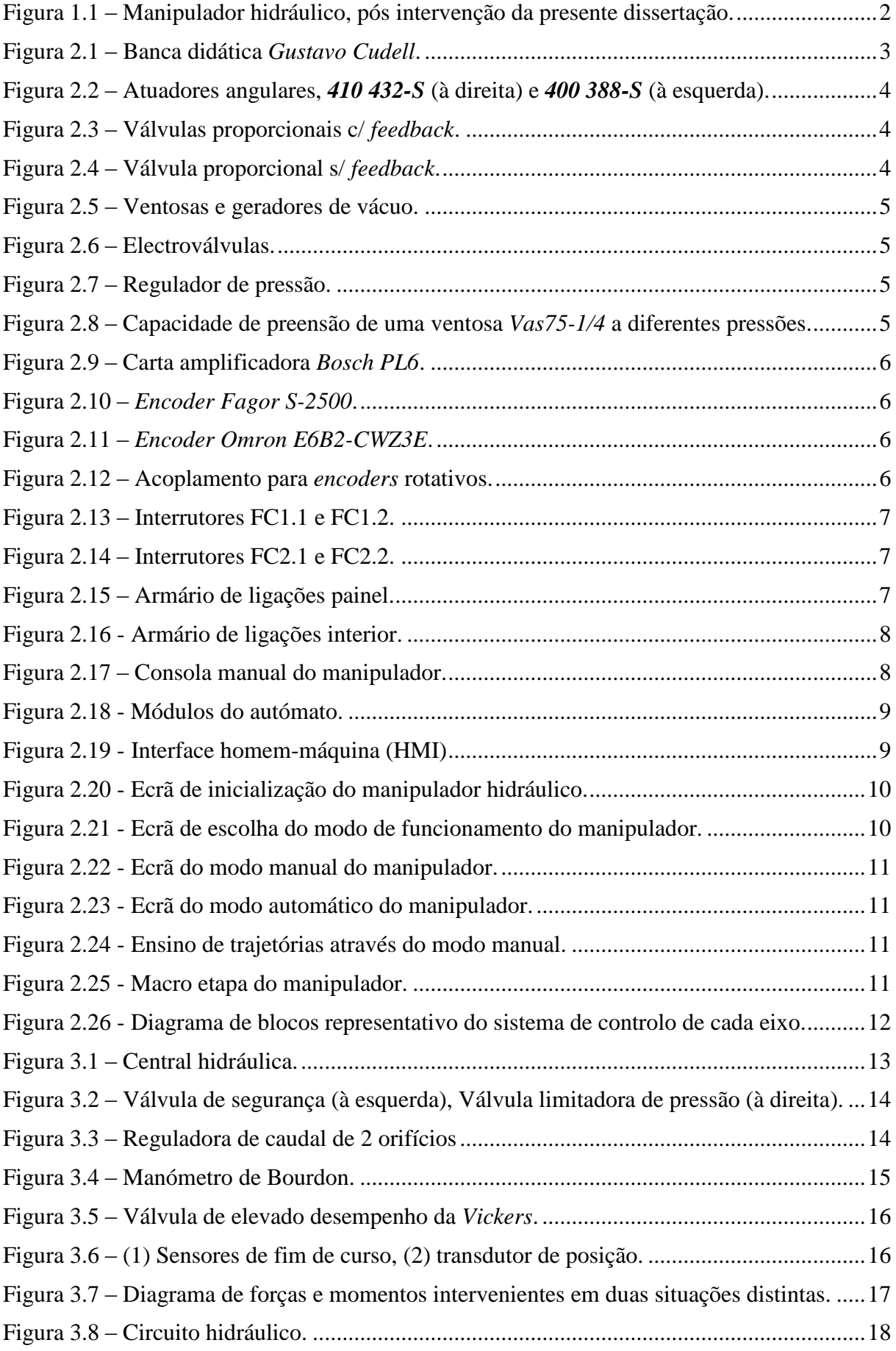

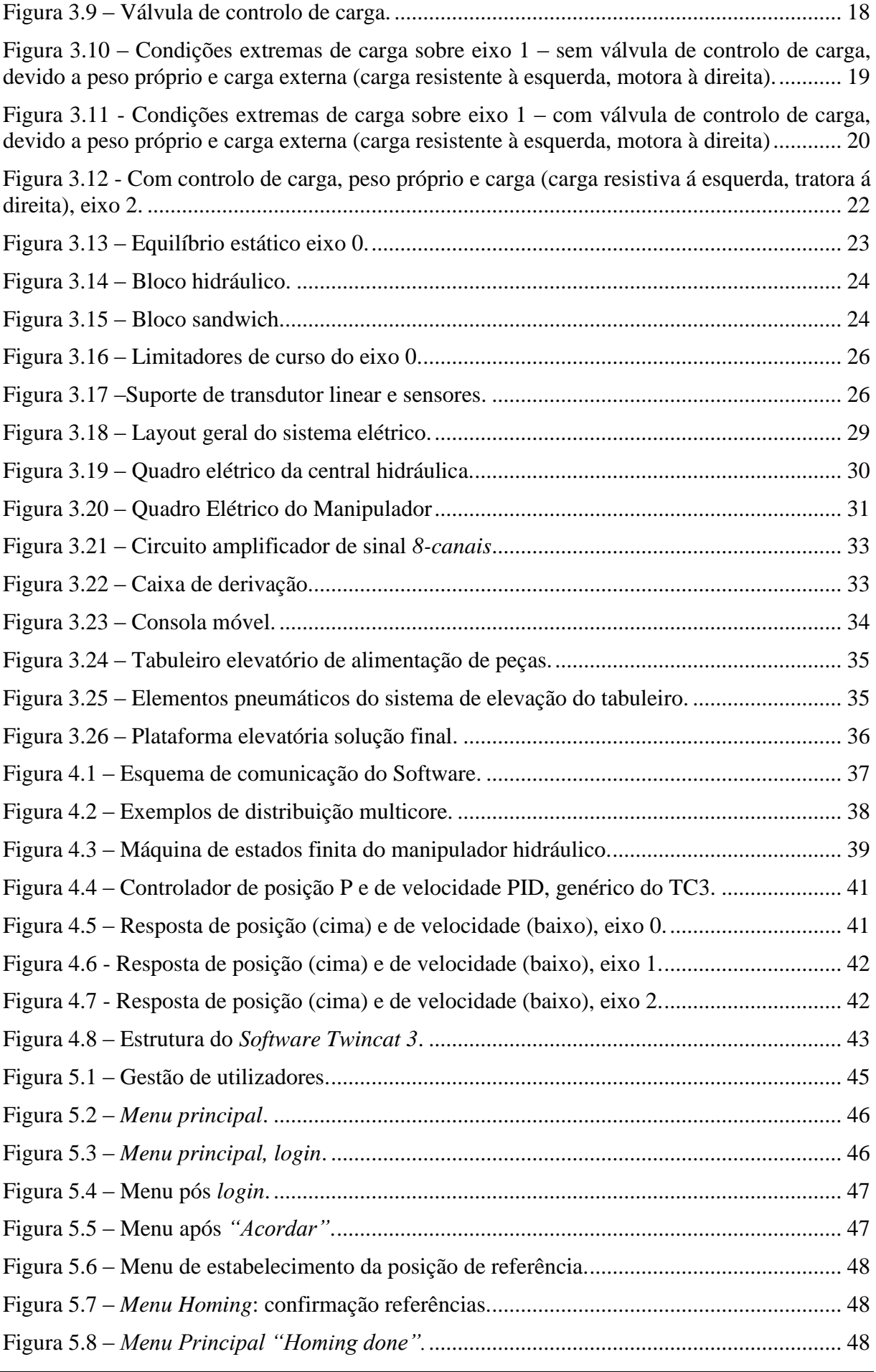

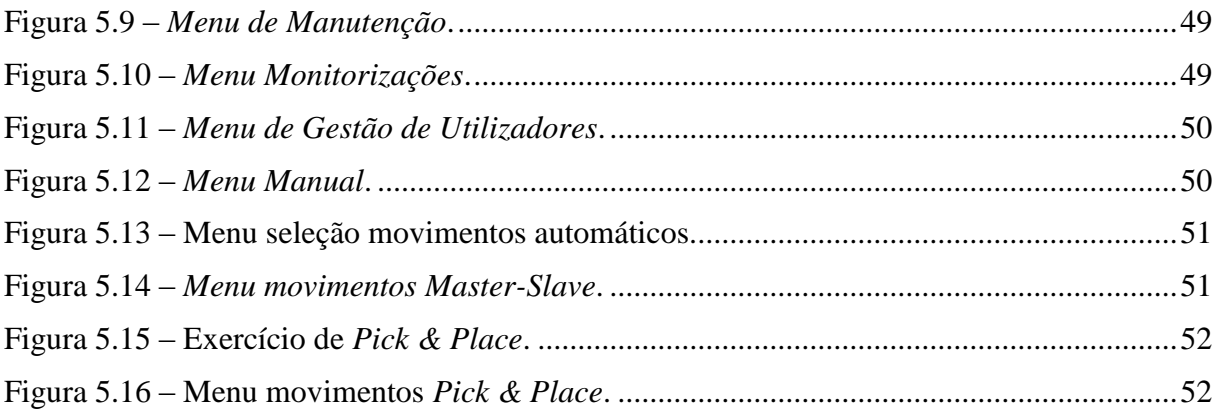

# <span id="page-16-0"></span>Índice de Tabelas

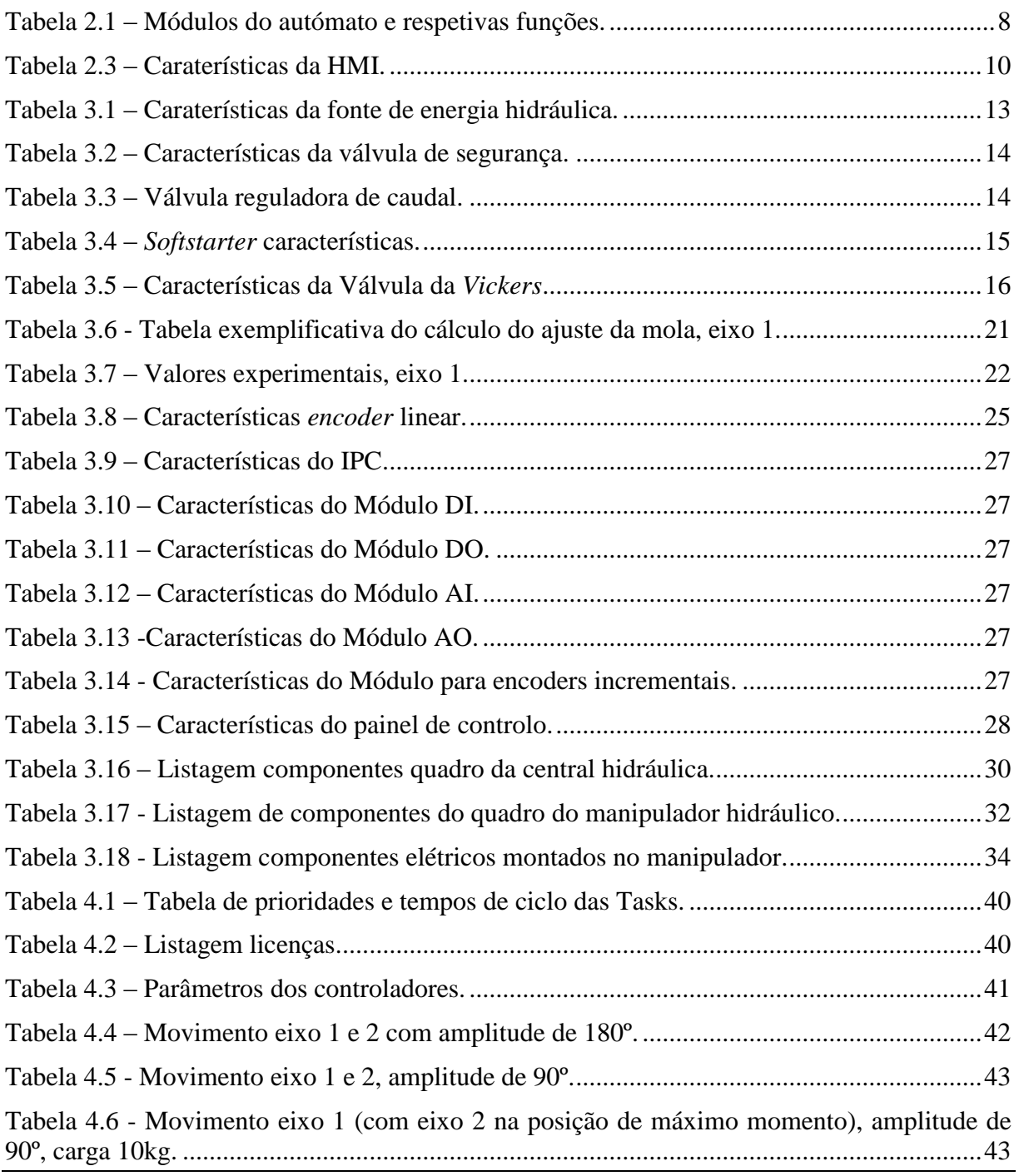

#### <span id="page-18-0"></span>**1 Introdução**

A automação está hoje extremamente associada à competitividade da produção industrial, sendo um meio incontornável para atingir a produção em massa e a produção flexível, ao reduzir tempos de produção e ao aumentar a repetibilidade e precisão, reduzindo desta forma custos inerentes e contribuindo para o aumento da segurança laboral.

Não menos importante, e foco principal deste trabalho, é o contributo da automação para a requalificação de equipamentos industriais de grande valor próprio. Hoje em dia, este contributo adquire novos contornos, numa dualidade de redução de custos e reaproveitamento/modernização dos equipamentos, que embora funcionais, estão já ultrapassados tecnologicamente.

No contexto da contínua melhoria e inovação dos processos e equipamentos, bem como no contexto de aprendizagem e inserção do mestrando numa realidade mais próxima das necessidades do mercado de trabalho, surge o tema deste trabalho: "Requalificação de Manipulador Hidráulico". Inserindo-se na disciplina de Dissertação do curso de Mestrado Integrado em Engenharia Mecânica, da opção de Automação, da Faculdade de Engenharia da Universidade do Porto, este trabalho contou com a orientação do Professor Doutor Francisco Jorge Teixeira de Freitas, e foi realizado durante o primeiro semestre do ano letivo de 2017/2018.

#### <span id="page-18-1"></span>**1.1 Manipulador hidráulico**

O Manipulador hidráulico em questão (Figura 1.1) insere-se na categoria dos robots de *Pick and Place*, que imperam cada vez mais na indústria atual, conseguindo efetuar o trabalho de forma mais rápida, eficaz e com aumento da segurança no ambiente laboral.

Um robot de *Pick and Place* simples consiste em pelo menos 2 corpos rígidos numa base móvel e unidos entre si por atuadores angulares ou lineares. Esse é o caso do manipulador hidráulico em questão que foi inicialmente projetado em 1986 (projeto Urob) pelo DEMec da FEUP tendo recebido ao longo do tempo algumas modificações e *upgrades*.

O manipulador hidráulico usa uma fonte de energia hidráulica para os seus movimentos, usando atuadores de ataque direto para a realização de cada um dos movimentos dos eixos, quer angulares quer lineares. Usa ainda uma fonte de ar comprimido para a geração de vácuo das ventosas responsáveis pela preensão da carga a transportar. É possível com este equipamento efetuar a manipulação de objetos de massa significativa com trajetórias bem definidas e com elevada dinâmica.

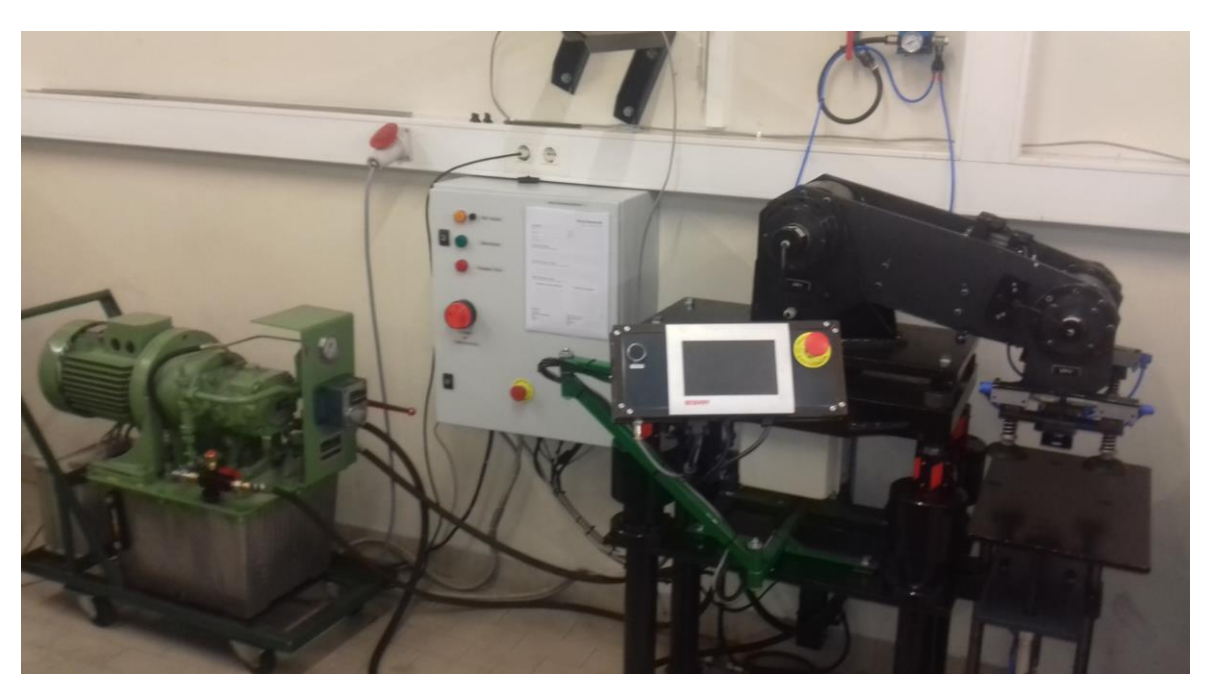

Figura 1.1 – Manipulador hidráulico, pós intervenção da presente dissertação.

#### <span id="page-19-2"></span><span id="page-19-0"></span>**1.2 Objetivos da presente dissertação**

A presente dissertação tem como principais objetivos:

- 1. Observação e constatação da configuração de um manipulador hidráulico, bem como as suas limitações mais importantes e possíveis melhorias;
- 2. Conceção de uma solução para a reabilitação do manipulador, tanto a nível hidráulico, como a nível elétrico, estrutural e de automação;
- 3. Conceção de um programa para controlo global do manipulador;
- 4. Criação de uma interface com o utilizador.

#### <span id="page-19-1"></span>**1.3 Estrutura da dissertação**

No capítulo 2 é feita uma análise detalhada dos componentes previamente existentes na solução, assim como dos aspetos funcionais e de programação, e ainda alterações a realizar.

No capítulo 3 decorre uma estruturação da solução a nível hidráulico, elétrico, de controlo e de interface com o utilizador.

No capítulo 4 é apresentada a parte de controlo do manipulador hidráulico a nível de *software*, lógica do programa, *Motion Control* e *Numerical Control*.

No capítulo 5 desenvolve-se a interface com o utilizador.

No capítulo 6 são apresentadas as conclusões mais relevantes para o trabalho, sendo sugeridas algumas propostas para desenvolvimentos futuros, de modo a enriquecer a solução.

Por fim, são incluídos alguns Apêndices, onde são apresentados os desenhos de definição dos vários projetos realizados ao longo deste trabalho, esquemas elétricos e outros documentos relevantes.

## <span id="page-20-0"></span>**2 Estudo prévio**

Neste capítulo é realizada uma análise detalhada dos recursos disponibilizados. Esta análise incide sobre os aspetos físicos e de programação do autómato realizados em trabalhos de desenvolvimento anteriores.

As temáticas abordadas neste capítulo estão organizadas da seguinte forma:

- Análise do manipulador é realizada a descrição dos atuadores e instrumentação existentes, assim como do autómato e interface gráfica que o equipam.
- Análise da programação anterior é analisada a programação base realizada, no âmbito da dissertação anterior.
- Alterações a realizar são propostas as alterações a realizar tanto a nível físico, como de programação.

#### <span id="page-20-1"></span>**2.1 Aspetos gerais**

O manipulador em questão é um manipulador hidráulico de 3 eixos, sendo que um é linear (controlado em malha aberta) e os outros dois angulares (controlados em malha fechada). Este possui um conjunto de ventosas com dois geradores de vácuo que permitem a "preensão" da carga que se pretende movimentar.

Aquando do início desta tese o manipulador era controlado e alimentado hidraulicamente, respetivamente, através de um autómato e de uma central hidráulica alocada à banca didática de testes de sistemas hidráulicos denominada *Gustavo Cudell* (Figura 2.1).

Constitui, assim, um objetivo essencial, desacoplar o manipulador da dependência quer energética quer de comando e automação desta banca didática.

<span id="page-20-2"></span>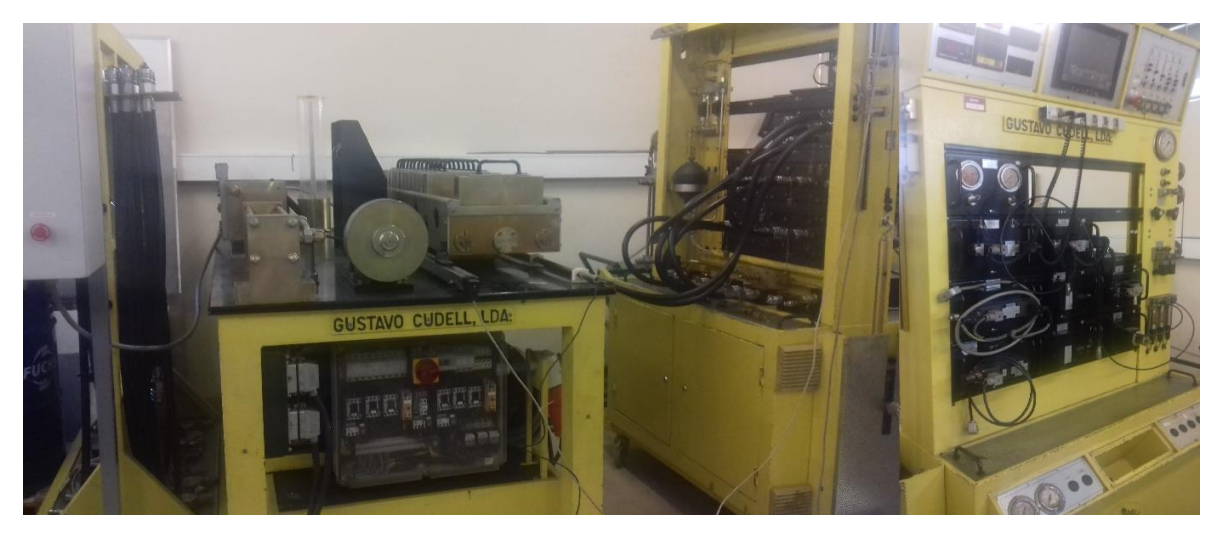

Figura 2.1 – Banca didática *Gustavo Cudell*.

#### <span id="page-21-0"></span>**2.2 Elementos Hidráulicos**

#### <span id="page-21-1"></span>**2.2.1 Atuadores**

O manipulador está equipado com dois atuadores angulares da marca *Ex-Cell-O Corporation*, para ataque direto dos eixos do manipulador, e quatro atuadores lineares projetados e concebidos pelo DEMec.

A nível de características os atuadores angulares possuem:

- Eixo 0 curso de *545mm*, realizado por 4 atuadores lineares sincronizados mecanicamente, com dimensões Ø<sub>haste</sub> 28 *X* Ø<sub>embolo</sub> 38,
- Eixo 1 curso de  $280^{\circ}$  +/-  $5^{\circ}$  e uma cilindrada de  $1,2$  in<sup>3</sup>/rad, sendo um modelo **410** *432-S*,
- Eixo 2 curso de 280º +/-5º e uma cilindrada de 3,81  $in^3/rad$ , sendo um modelo 400 *388-S*.

Estes atuadores possuem uma limitação de pressão máxima a 155 bar.

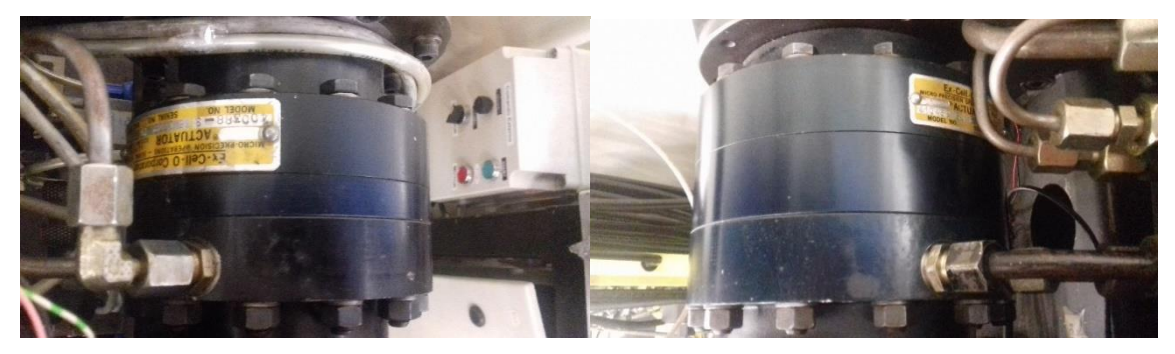

Figura 2.2 – Atuadores angulares, *410 432-S* (à direita) e *400 388-S* (à esquerda).

#### <span id="page-21-3"></span><span id="page-21-2"></span>**2.2.2 Válvulas**

Para efetuar a movimentação dos atuadores hidráulicos angulares existem duas válvulas proporcionais de elevado desempenho com *feedback* e posição de segurança, da marca *Bosch*, modelo *0 811 404 038*, com caudal nominal de *24 l/min* e pressão máxima admissível de *315 bar* (Figura 2.3). O eixo linear possui uma válvula proporcional sem *feedback* da *Duplomatic* modelo *MD1E – S121/51-24*, com caudal nominal de *24 l/min* e pressão máxima admissível de *350 bar* (Figura 2.4).

<span id="page-21-4"></span>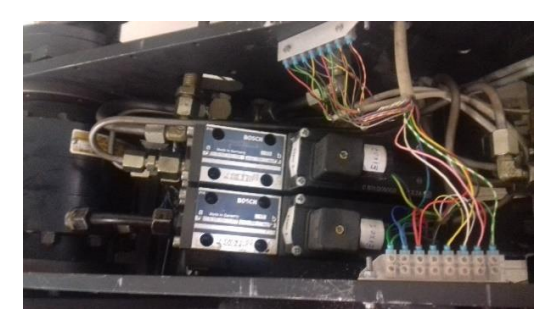

Figura 2.3 – Válvulas proporcionais c/ *feedback*. Figura 2.4 – Válvula proporcional s/ *feedback*.

<span id="page-21-5"></span>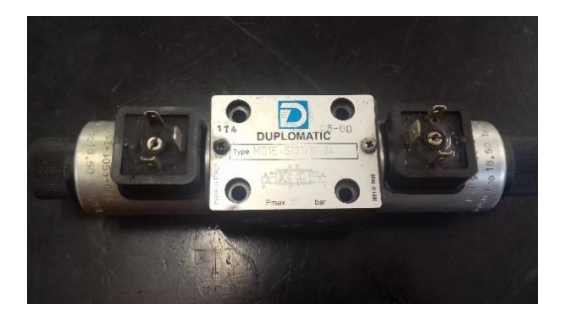

#### <span id="page-22-0"></span>**2.3 Elementos pneumáticos**

Os elementos pneumáticos presentes no sistema de preensão da carga a manipular são:

- 4 ventosas *FESTO VAS-75-1/4* (força máxima de sucção de *197N* a -*0.7 bar* cada) (Figura 2.5);
- 4 silenciadores *FESTO U-1/4 B* (Figura 2.5);
- 2 electroválvulas *Festo 9964 MHF-3-1/4* (Figura 2.6);
- 2 silenciadores *FESTO 1/4* (Figura 2.6);
- Regulador de pressão *Atlas Copco MIDI REG 15S* (Figura 2.7).

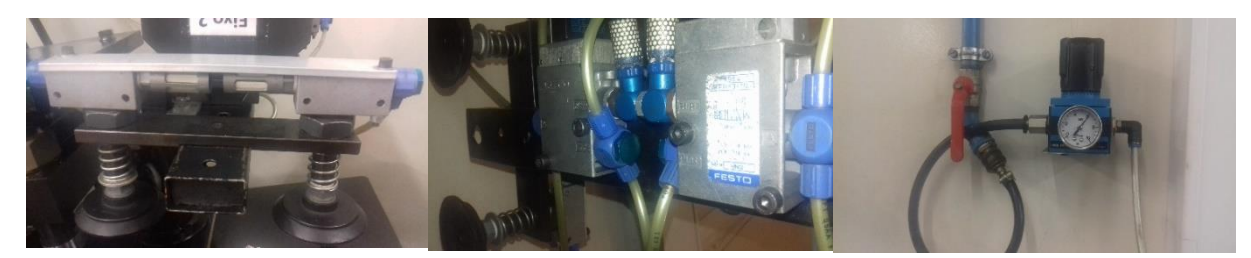

Figura 2.5 – Ventosas e geradores de vácuo. Figura 2.6 – Electroválvulas. Figura 2.7 – Regulador de pressão.

<span id="page-22-2"></span>No que toca à capacidade de preensão deste sistema, podemos constatar, através da Figura 2.8, que cada ventosa tem uma capacidade máxima de carga de *197N* a uma pressão de -*0,7 bar*. Tendo este sistema no total 4 ventosas, podemos estimar que a capacidade de sustentação de carga máxima é de cerca de *600 N* com um coeficiente de segurança de 1.3.

<span id="page-22-4"></span><span id="page-22-3"></span>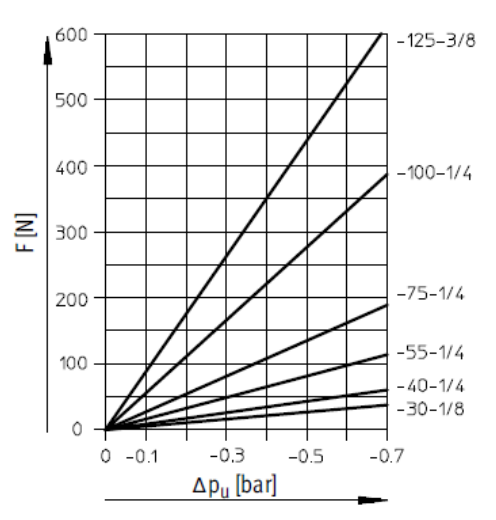

Figura 2.8 – Capacidade de preensão de uma ventosa *Vas75-1/4* a diferentes pressões.

#### <span id="page-22-5"></span><span id="page-22-1"></span>**2.4 Elementos elétricos**

Os elementos elétricos presentes são:

- o Cartas amplificadoras *BOSCH PL6*;
- o Transdutores e interruptores de fim de curso;
- o Armário de comando;
- o Consola manual;
- o Autómato.

#### <span id="page-23-0"></span>**2.4.1 Cartas** *Bosch* **PL6**

Estas cartas são alimentadas a 24 VDC e permitem o controlo proporcional das válvulas através de um sinal analógico de comando em tensão de *-10 VDC* a *10 VDC*. Para mover as válvulas da sua posição de segurança para a posição de funcionamento é necessário fornecer um sinal digital de *24 VDC* para a ativação do *enable*.

No seu painel frontal encontra-se um parafuso de afinação da posição "zero" da gaveta e sinalizadores LED que fornecem informações sobre o estado de funcionamento, tais como a ativação das cartas (*enable*), rutura do cabo do LVDT de *feedback* e a existência de subtensão de alimentação, Figura 2.9.

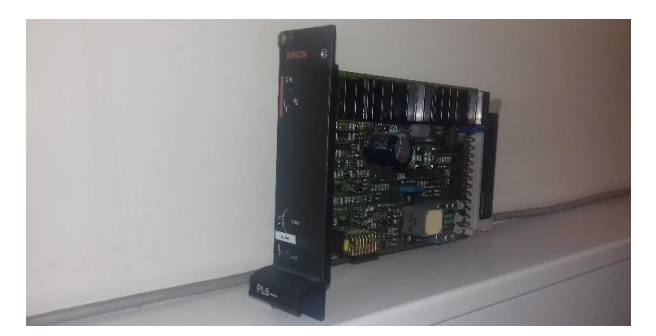

Figura 2.9 – Carta amplificadora *Bosch PL6*.

#### <span id="page-23-2"></span><span id="page-23-1"></span>**2.4.2 Transdutores e interruptores de fim de curso**

Existem dois *encoders* para o *feedback* de posição angular dos eixos do manipulador. No eixo 1 temos um *encoder* da *FAGOR*, modelo *S-2500* (Figura 2.10), com uma resolução de *2500 impulsos por revolução* e uma resposta máxima de *200 kHz*. No eixo 2 temos um *encoder* da *Omron E6B2-CWZ3E* (Figura 2.11), com uma resolução de *2000 impulsos por revolução* e uma resposta máxima de *100 kHz*. Ambos os *encoders* são do tipo incremental, com saída em tensão e alimentados a *5 VDC*.

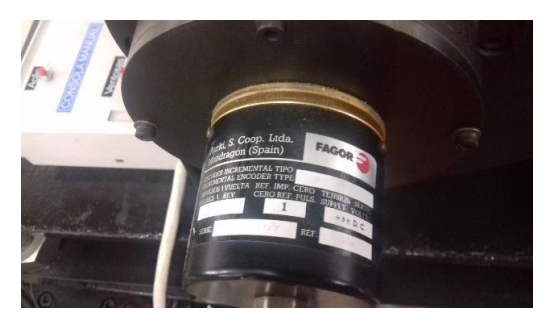

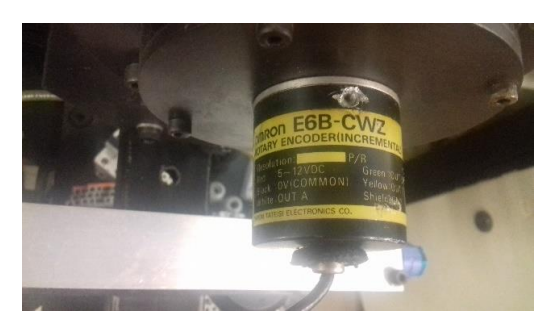

Figura 2.10 – *Encoder Fagor S-2500*. Figura 2.11 – *Encoder Omron E6B2-CWZ3E*.

<span id="page-23-5"></span><span id="page-23-3"></span>Para garantir o correto acoplamento e posicionamento do sinal de zero, dado pela fase Z, entre o veio do *encoder* e o veio do atuador angular, são utilizados acoplamentos para transdutores rotativos, com desalinhamento angular admissível, Figura 2.12.

<span id="page-23-4"></span>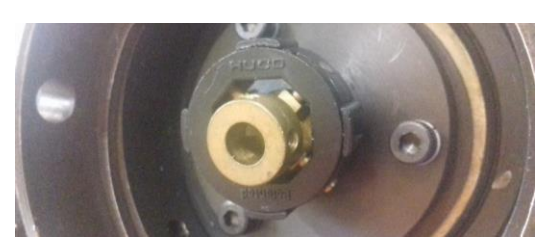

Figura 2.12 – Acoplamento para *encoders* rotativos.

O manipulador encontra-se equipado com 4 interrutores de fim de curso eletromecânicos, dois no eixo 1 e dois no eixo 2, colocados nos limites angulares de movimentação dos mesmos, Figura 2.13 e 2.14, respetivamente.

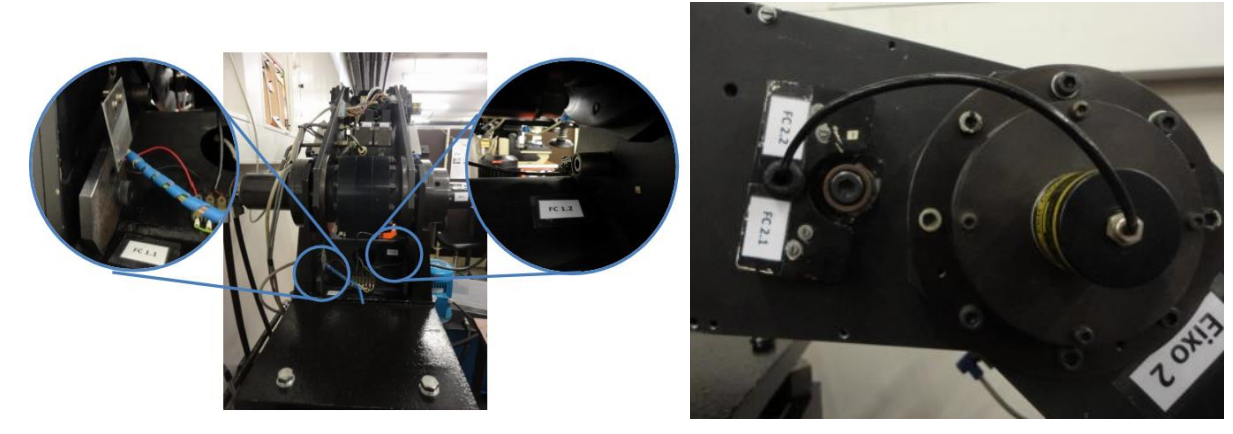

<span id="page-24-2"></span><span id="page-24-1"></span>Figura 2.13 – Interrutores FC1.1 e FC1.2. Figura 2.14 – Interrutores FC2.1 e FC2.2.

#### <span id="page-24-0"></span>**2.4.3 Armário de comando**

O armário de comando é onde se concentram todas as ligações entre o manipulador e a banca didática, bem como as fontes de alimentação e os outros elementos elétricos necessários ao seu funcionamento. É possível neste armário efetuar algumas operações de controlo do manipulador, tais como o controlo dos eixos, a ativação das ventosas e a paragem de emergência.

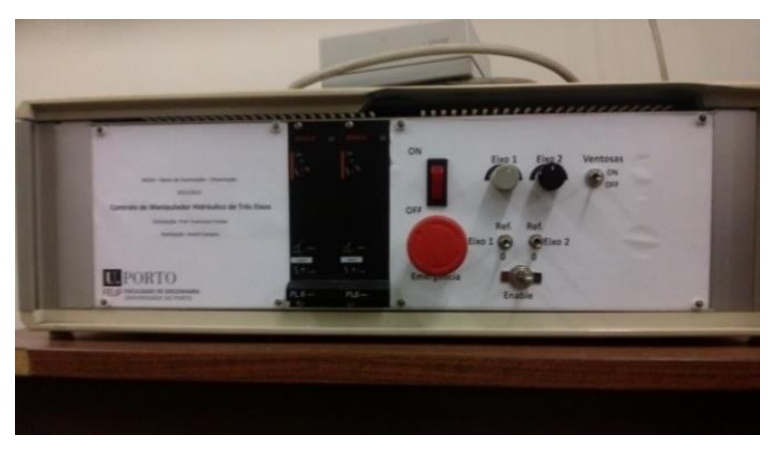

Figura 2.15 – Armário de ligações painel.

<span id="page-24-3"></span>Neste armário estão presentes os seguintes equipamentos:

- o Conjunto Transformador + Ponte retificadora (*24 VDC*);
- o Conjunto Transformador + Ponte retificadora + Regulador (*5 VDC*);
- o Amplificador de sinal (para os *encoders*);
- o Réguas de bornes;
- o Cartas amplificadoras *Bosch PL6*;
- o Interruptor termoelétrico 1P;
- o Régua de relés de contactos simples e duplos;
- o Botão de emergência;
- o Comandos manuais das cartas.

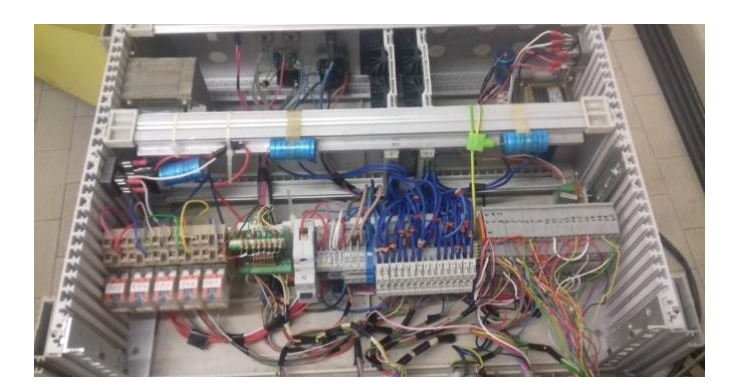

Figura 2.16 - Armário de ligações interior.

#### <span id="page-25-2"></span><span id="page-25-0"></span>**2.4.4 Consola manual**

Encontra-se também disponível uma consola manual para o comando manual direto e para o ensino de trajetórias. A consola contém uma botoneira de segurança, que o operador é obrigado a premir para que possa efetuar qualquer tipo de movimento com o manipulador. Encontram-se também disponíveis várias botoneiras que permitem não só o controlo independente de cada um dos eixos em malha aberta, bem como o controlo das ventosas e memorização de trajetórias.

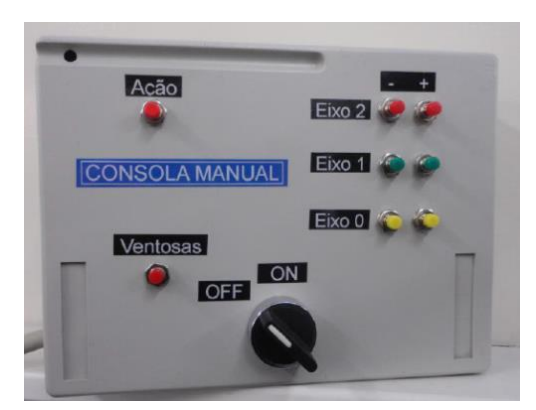

Figura 2.17 – Consola manual do manipulador.

#### <span id="page-25-3"></span><span id="page-25-1"></span>**2.4.5 Autómato**

A banca hidráulica didática *Gustavo Cudell* está equipada com um autómato modelo *Modicon M340* da *Schneider Electric*. Este autómato é do tipo modular, tendo à data os seguintes módulos incorporados.

<span id="page-25-4"></span>

| Módulo               | Função                                                                                 |
|----------------------|----------------------------------------------------------------------------------------|
| <b>BMX P34 2000</b>  | Módulo base de processamento.                                                          |
| <b>BMX DDI 3202K</b> | Monitorizações digitais do Módulo de Comandos - 32 entradas.                           |
| <b>BMX DDM 16022</b> | Monitorizações e Comandos digitais do Módulo de Atuadores – $8$ entradas e $8$ saídas. |
| <b>BMX EHC 0800</b>  | Módulo de contagem digital rápida $-8$ canais.                                         |
| <b>BMX AMI 0810</b>  | Leitura analógica de transdutores $-8$ <i>entradas</i> .                               |
| <b>BMX AMO 0802</b>  | Comando analógico das cartas eletrónicas – $\delta$ saídas.                            |
| <b>BM AMO 0410</b>   | Comando analógico da carta eletrónica VT5005 – 4 saídas.                               |
| BMX DDO 3202K        | Comandos digitais realizados no Módulo de Comandos $-32$ saídas.                       |

Tabela 2.1 – Módulos do autómato e respetivas funções.

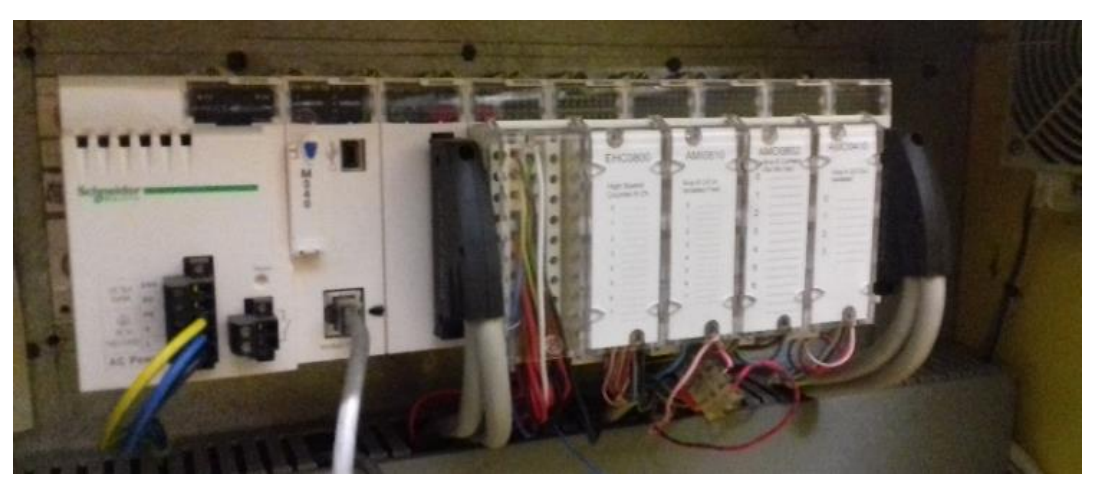

Figura 2.18 - Módulos do autómato.

<span id="page-26-1"></span>O módulo base do autómato tem as seguintes interfaces integradas:

- Porta RJ45 dedicada à comunicação com a HMI;
- Porta USB para efeitos de programação;
- *Modbus Master/Slave*;

Para a sua programação é utilizado o software *Unity Pro XL* suportando linguagens *IEC 61131-3*, ou seja:

- FBD *Function Block Diagram*;
- 
- → LD-*Ladder Diagram*;<br>
→ SFC *Sequential Funct*<br>
→ IL *Instruction List*; SFC – *Sequential Function Chart*;
- IL *Instruction List*;
- ST *Structured Text*;

#### <span id="page-26-0"></span>**2.4.6 Interface Homem-máquina**

A interface homem-máquina (HMI) encontra-se instalada na parte superior central do Módulo de Comandos. Trata-se do modelo *Magelis GTOHMI 5310*, do fabricante *Schneider Electric* (Figura 2.19)*.*

<span id="page-26-2"></span>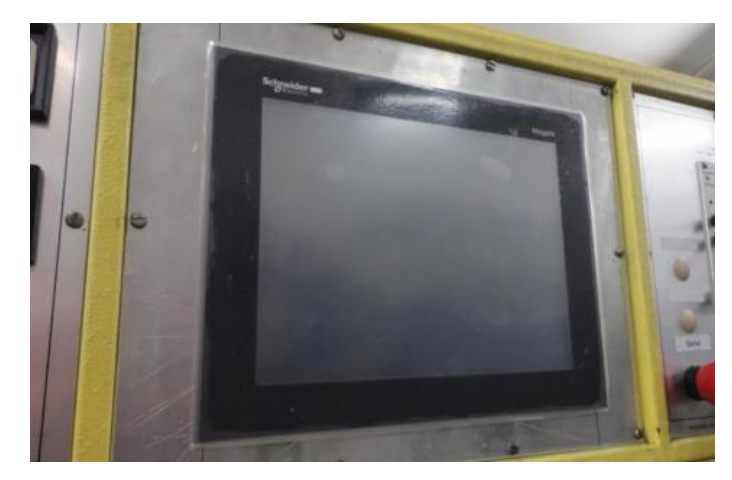

Figura 2.19 - Interface homem-máquina (HMI)

<span id="page-27-3"></span>As caraterísticas deste equipamento são as seguintes:

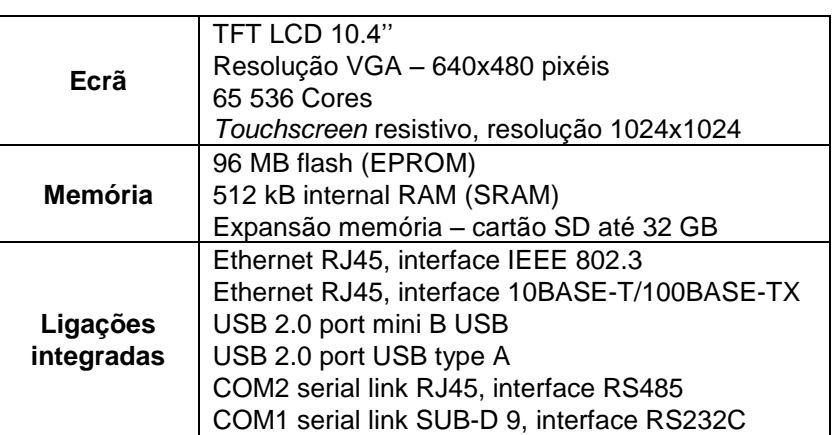

Tabela 2.2 – Caraterísticas da HMI.

Para efeitos de programação da interface gráfica recorre-se ao *software Vijeo Designer*. A ligação ao computador externo é realizada pela porta USB mini B e a ligação ao autómato é realizada através da porta COM2, com recurso ao protocolo *Modbus RTU*.

#### <span id="page-27-0"></span>**2.5 Análise dos aspetos funcionais**

A escolha do modo de funcionamento do manipulador hidráulico é realizada através da consola gráfica da banca didática.

Em primeiro lugar é necessário proceder à inicialização dos codificadores incrementais angulares. Esta inicialização consiste na identificação do sinal da fase Z (o "zero") de cada codificador, de modo a ser possível o controlo em malha fechada, sendo que esta é feita manualmente. Durante a inicialização é apresentada a tela da Figura 2.20.

Após a inicialização de ambos os eixos, é possível avançar para a tela do modo de funcionamento do manipulador (Figura 2.21).

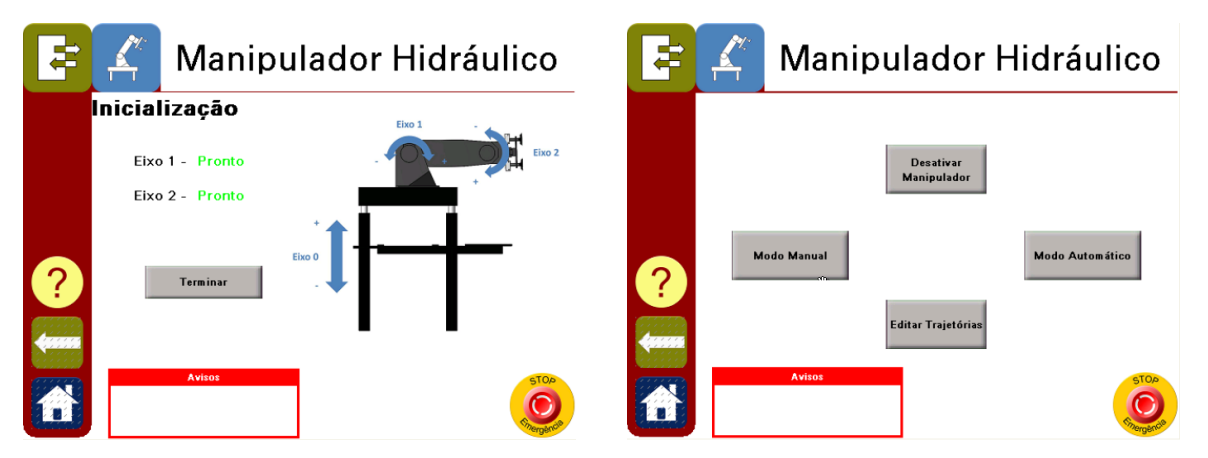

<span id="page-27-1"></span>Figura 2.20 - Ecrã de inicialização do manipulador hidráulico.

<span id="page-27-2"></span>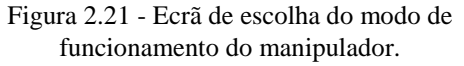

Estão disponíveis dois modos de funcionamento:

 **Modo manual** – é possível controlar os eixos a partir da consola manual (Figura 2.22) e ensino de trajetórias (Figura 2.24);

 **Modo automático** - realização de movimentos segundo trajetórias prédefinidas (Figura 2.23).

<span id="page-28-1"></span>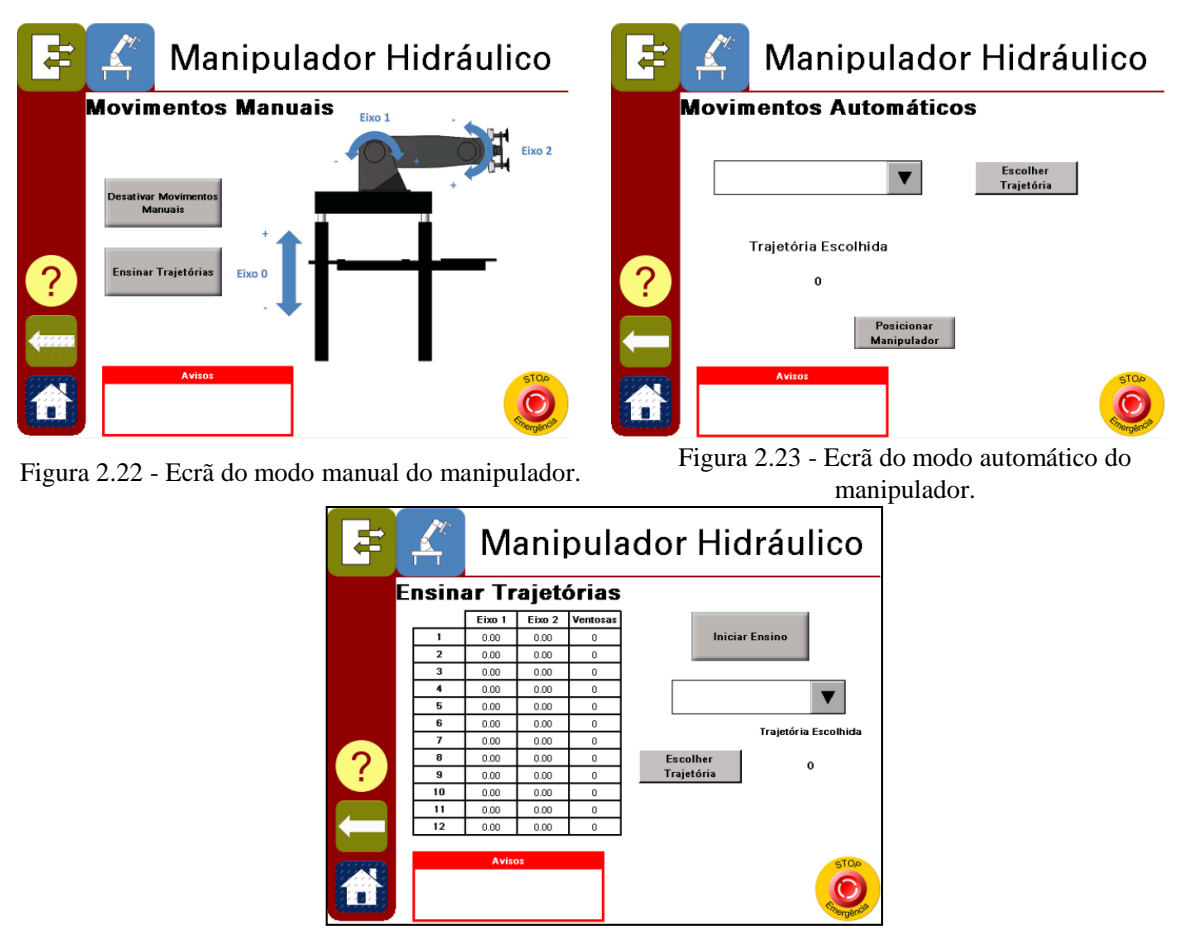

<span id="page-28-2"></span>Figura 2.24 - Ensino de trajetórias através do modo manual.

#### <span id="page-28-3"></span><span id="page-28-0"></span>**2.6 Análise dos aspetos de programação**

A programação do comportamento geral do manipulador foi realizada recorrendo à linguagem SFC. Quando uma etapa se encontra ativa, é ativada a secção correspondente, programada em linguagem LD, que possuiu toda a lógica comportamental da máquina.

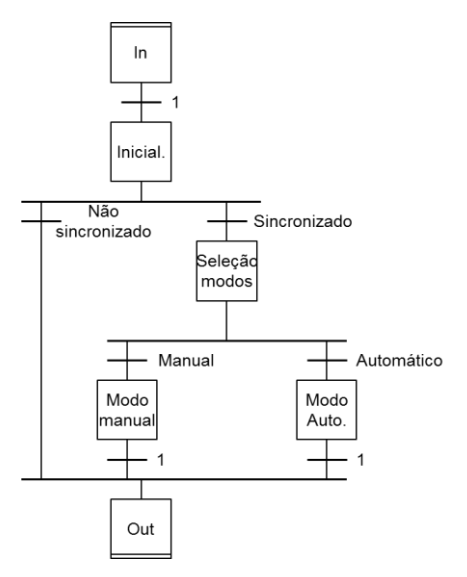

<span id="page-28-4"></span>Figura 2.25 - Macro etapa do manipulador.

O controlo em malha fechada de cada eixo é realizado recorrendo a um controlador do tipo PI. O manipulador é um sistema de controlo de posição angular do tipo 1, sujeito a perturbação por variação de carga. Na Figura 2.26 é representado o diagrama de blocos do sistema de controlo utilizado, onde *K<sup>V</sup>* é o ganho da válvula, afetado pela carga, e *K<sup>e</sup>* é o ganho do codificador.

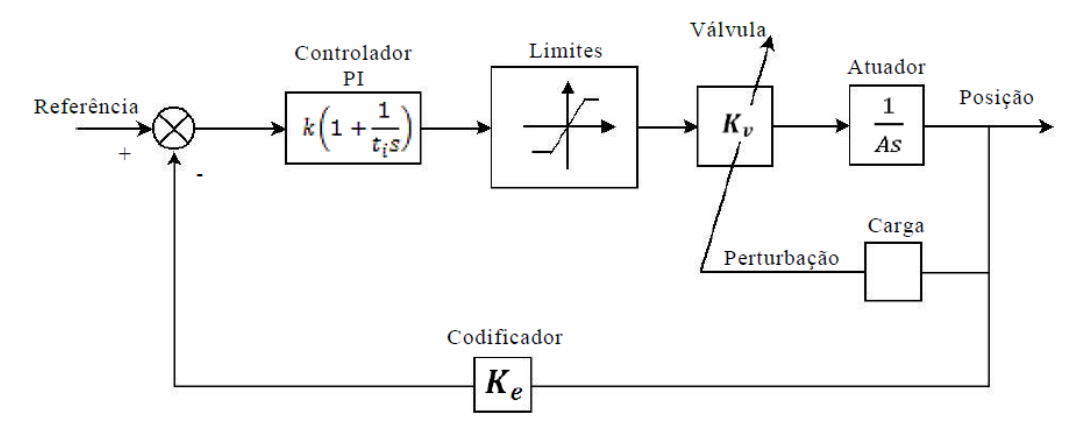

Figura 2.26 - Diagrama de blocos representativo do sistema de controlo de cada eixo.

#### <span id="page-29-1"></span><span id="page-29-0"></span>**2.7 Alterações a realizar**

Como descrito no capítulo "Introdução", um dos principais objetivos deste trabalho é o da dissociação do manipulador hidráulico da banca didática podendo deste modo funcionar como elemento singular e autónomo. Torna-se, então, necessário proceder à alteração da estrutura atual tanto a nível físico como de programação.

As modificações que se propõem são as seguintes:

- 1) Fonte de energia hidráulica proveniente de uma central dedicada ao manipulador e capaz de cumprir as necessidades do mesmo;
- 2) Criação de um quadro elétrico de potência próprio para a central hidráulica;
- 3) Substituição da válvula proporcional atual instalada no eixo 0 (*Duplomatic MD1E-S121/51-24*) por uma válvula proporcional com *feedback*;
- 4) Projeto e implementação de um sistema hidráulico de controlo de carga para os 3 eixos;
- 5) Instalação de 2 detetores de fim de curso no eixo 0;
- 6) Introdução de um transdutor de *feedback* de posição no eixo 0;
- 7) Instalação de um sensor para deteção de aproximação ao objeto a manipular;
- 8) Criação de uma nova consola de comando com ecrã tátil para servir de interface homem-máquina (HMI);
- 9) Criação de um quadro elétrico autónomo, com o circuito de potência e o de comando, dedicado ao manipulador hidráulico;
- 10) Utilização de um IPC para a automação global e o controlo de movimento dos 3 eixos;
- 11) Desenvolvimento de um novo programa de controlo de movimento;
- 12) Criação de uma solução de elevação do tabuleiro de alimentação de peças para a área de trabalho.

# <span id="page-30-0"></span>**3 Solução estruturada e implementação**

#### <span id="page-30-1"></span>**3.1 Circuito hidráulico**

#### <span id="page-30-2"></span>**3.1.1 Central hidráulica**

<span id="page-30-4"></span>Para fornecer a energia hidráulica necessária ao manipulador utilizar-se-á uma nova central hidráulica com as seguintes caraterísticas:

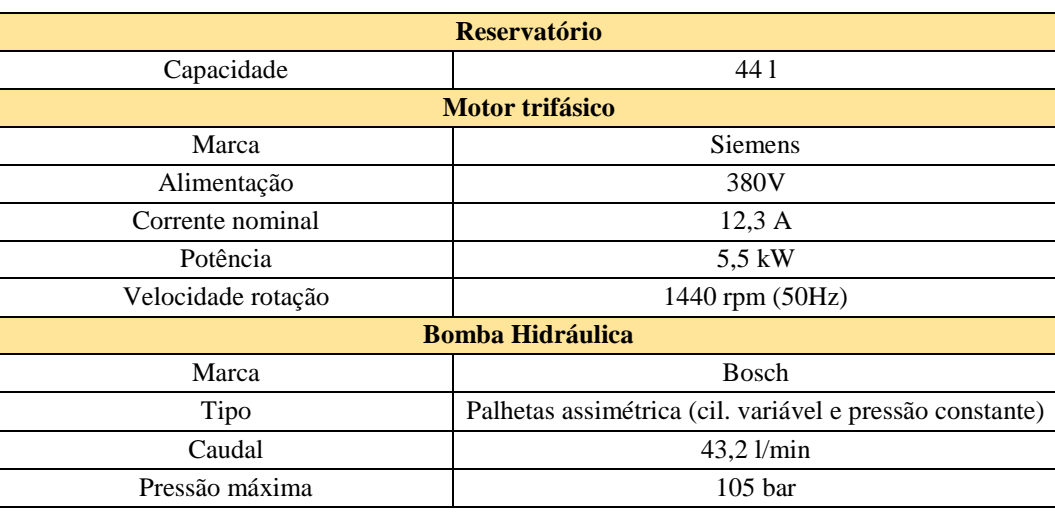

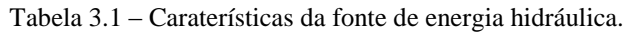

<span id="page-30-3"></span>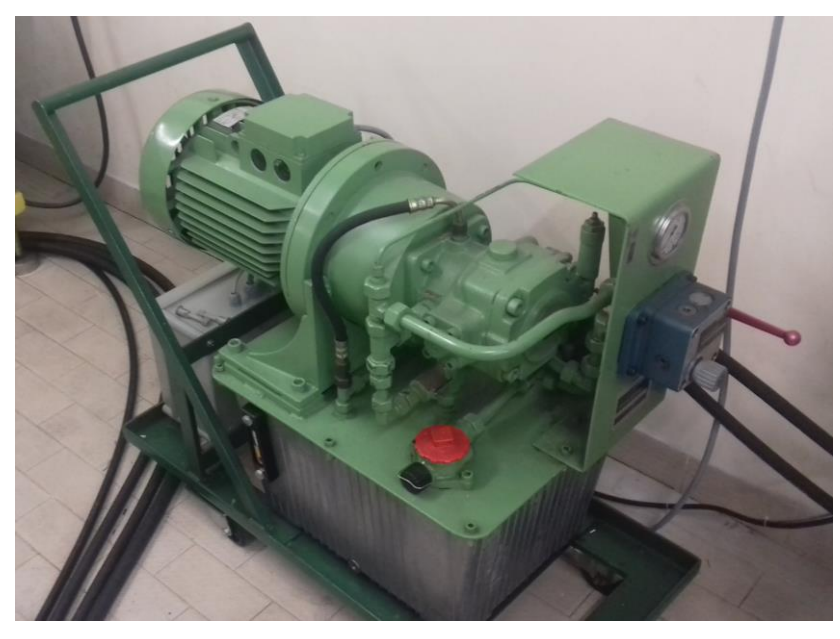

Figura 3.1 – Central hidráulica.

A central possui os seguintes componentes hidráulicos:

- 1. Válvula de segurança, Figura 3.2 (com as características presentes na tabela 3.2);
- 2. Válvula de regulação automática da pressão da bomba, Figura 3.2;
- 3. Regulador de Caudal, Figura 3.3 (com as características presentes na tabela 3.3);
- 4. Manómetro de *Bourdon*, Figura 3.4 (com uma gama compreendida entre 0 e 160 bar);

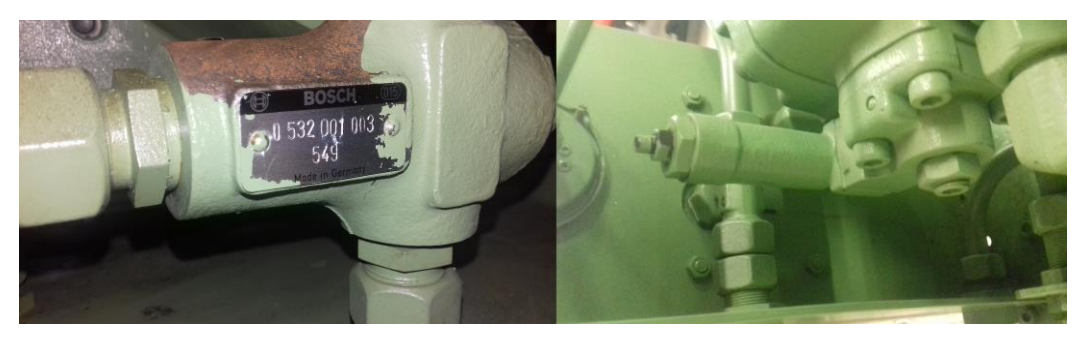

Figura 3.2 – Válvula de segurança (à esquerda), Válvula limitadora de pressão (à direita).

<span id="page-31-2"></span><span id="page-31-0"></span>

| Válvula de Segurança |               |  |
|----------------------|---------------|--|
| Marca                | <b>Bosch</b>  |  |
| Modelo               | 0 532 001 003 |  |
| <b>Set Pressure</b>  | 100bar        |  |

Tabela 3.2 – Características da válvula de segurança.

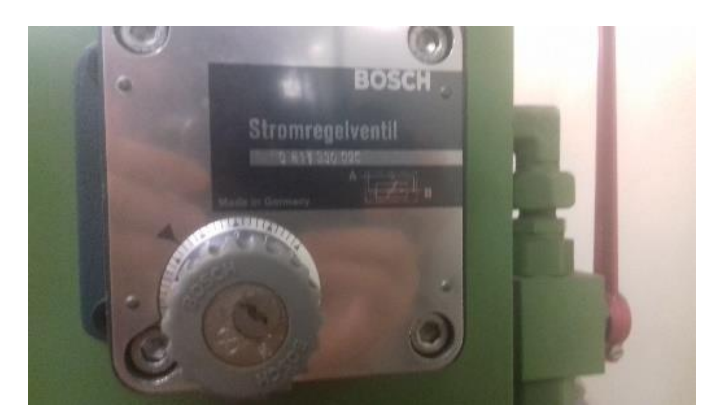

Figura 3.3 – Reguladora de caudal de 2 orifícios

<span id="page-31-3"></span><span id="page-31-1"></span>

| I abela $3.5 - x$ alvula reguladora de caudal. |                                |  |  |
|------------------------------------------------|--------------------------------|--|--|
| Válvula reguladora de caudal                   |                                |  |  |
| Marca                                          | Bosch                          |  |  |
| Modelo                                         | 0 811 330 020                  |  |  |
| max.                                           | 25 $\lceil \ell / \min \rceil$ |  |  |
| $Q$ min.                                       | $0.1$ [ $\ell$ /min]           |  |  |
| Queda de pressão min.                          | $10$ [bar]                     |  |  |
| $P_{\text{max}}$ .                             | $250$ [bar]                    |  |  |

Tabela 3.3 – Válvula reguladora de caudal.

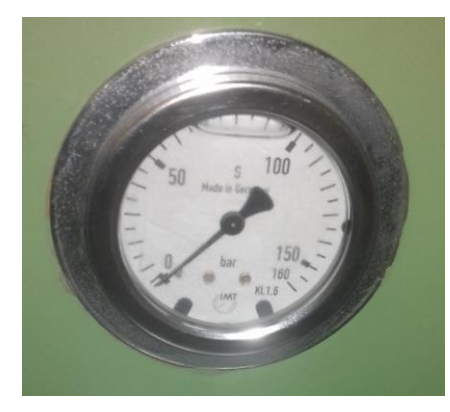

Figura 3.4 – Manómetro de Bourdon.

#### <span id="page-32-2"></span><span id="page-32-0"></span>**3.1.2 Modificação do comando da central hidráulica**

Foi necessário proceder à requalificação do quadro elétrico de potência. O comando existente baseava-se num arrancador estrela-triângulo cujo comando era feito por um sinal de *380 VAC*, o que não cumpria requisitos de segurança.

<span id="page-32-3"></span>Assim, o arranque da central hidráulica foi substituído por um "arrancador progressivo" (*Softstarter*) da marca *Schneider*, modelo *ATS01N112FT,* com as características presentes na Tabela 3.4.

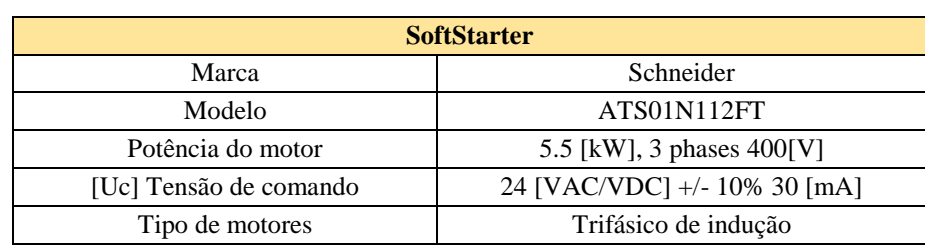

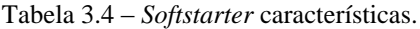

Para ser possível o comando da central através de um sinal de saída do IPC do manipulador hidráulico foi implementado também:

- O comando de ligar a central através da alimentação de um relé K5 com um contacto NA por via de um sinal digital permanente (na ausência de comando a central desliga);
- A monitorização do estado da central através do contacto auxiliar do relé K1 alimentado após a ativação deste contactor.

O circuito final pode ser observado no Apêndice B.

#### <span id="page-32-1"></span>**3.1.3 Controlo em malha fechada do eixo linear (eixo 0)**

No eixo linear foram efetuadas as seguintes alterações para podermos ter um controlo satisfatório sobre o movimento de translação vertical:

- I. Instalação de um transdutor de posição linear;
- II. Substituição da válvula de comando por uma válvula proporcional de elevado desempenho com *feedback*;
- III. Instalação de interrutores de fim de curso óticos;

De modo a termos um *feedback* de posição do eixo linear instalou-se um transdutor linear do tipo codificador (*encoder*). A escolha deste tipo de transdutor prende-se em parte com a rigidez do controlo numérico que apenas aceita certos tipos de sinal de *feedback* no processamento do comando numérico dos eixos.

<span id="page-33-2"></span>Ao nível do controlo do fluxo hidráulico, foi substituída a válvula proporcional da *Duplomatic*, já referida anteriormente no capítulo *"*Estudo prévio*"*, por uma válvula proporcional de elevado desempenho com *feedback* e posição de segurança (Figura 3.5), da marca *Vickers* com as características presentes na Tabela 3.5.

| Válvula de elevado desempenho |                            |  |
|-------------------------------|----------------------------|--|
| Marca                         | <b>Vickers</b>             |  |
| Modelo                        | KBSDG4V 3 92L 12 PE7 H7 10 |  |
| $Q$ nominal                   | $12$ [ $\ell$ /min]        |  |
| max                           | $250$ [bar]                |  |
|                               |                            |  |

Tabela 3.5 – Características da Válvula da *Vickers*.

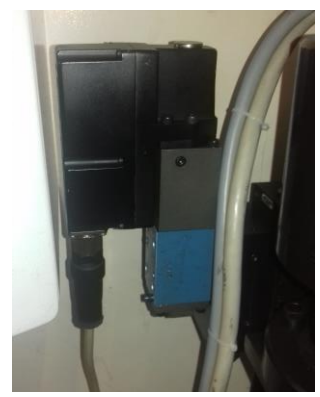

Figura 3.5 – Válvula de elevado desempenho da *Vickers*.

<span id="page-33-0"></span>Como solução para a deteção das posições de fim de curso optou-se pela utilização de sensores óticos da *Schneider*, modelo *XUB4BPANL2*, que foram instalados nas extremidades do curso do eixo linear e são atuados por reflexão numa chapa que se encontra solidária com a parte móvel do transdutor de posição, como se pode observar na Figura 3.6.

<span id="page-33-1"></span>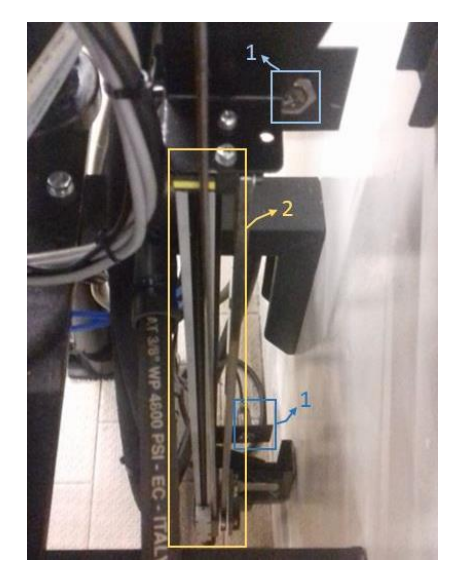

Figura 3.6 – (1) Sensores de fim de curso, (2) transdutor de posição.

#### <span id="page-34-0"></span>**3.1.4 Controlo de carga dos eixos**

Devido há existência de movimentos com amplitudes superiores a 90º, gera-se uma carga positiva ou negativa nos respetivos atuadores dependendo do quadrante em que se está a trabalhar. Pode, portanto, daí decorrer o fenómeno de *overrunning*, que é incrementado pela existência de carga externa sobre o eixo.

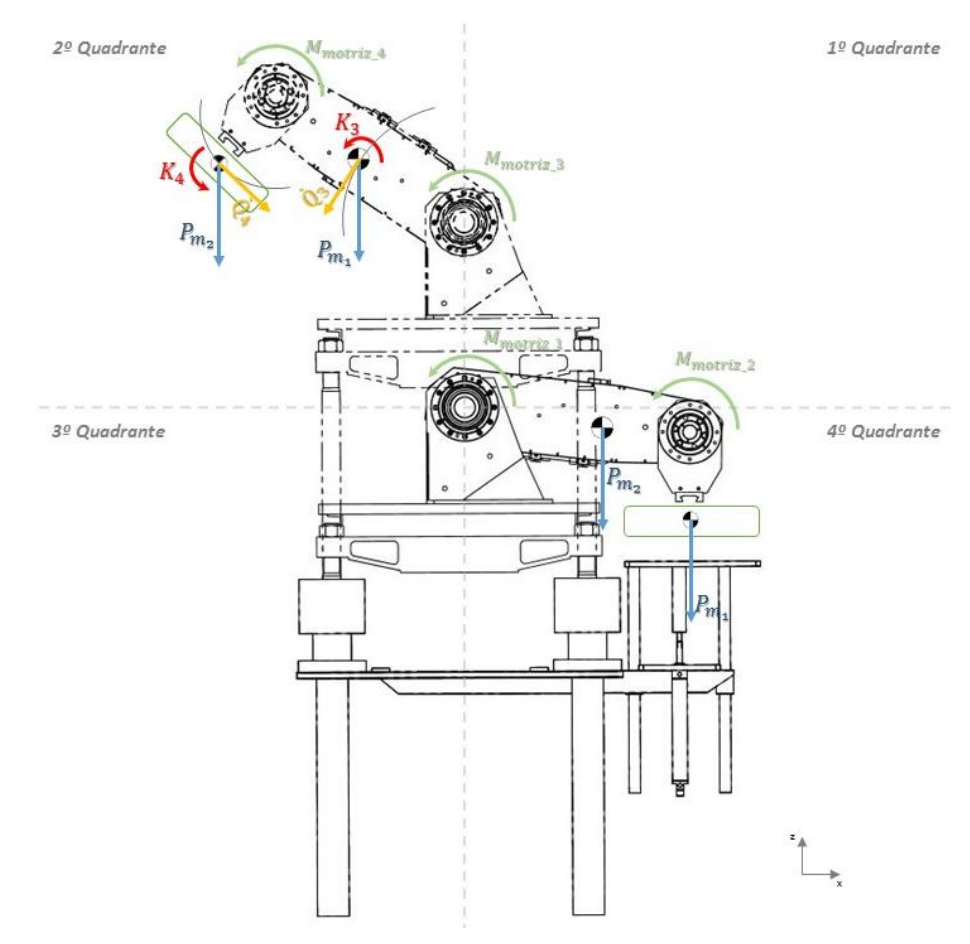

Figura 3.7 – Diagrama de forças e momentos intervenientes em duas situações distintas.

<span id="page-34-1"></span>Podemos observar a existência de duas situações críticas:

- a presente na Figura 3.7, que resulta do movimento do braço do primeiro quadrante para o segundo e,
- a situação de movimento contrário.

Na presente situação temos um momento motor positivo segundo "yy", a que se opõe um momento negativo segundo o mesmo eixo, provocado pelo peso dos próprios eixos e pela massa a deslocar. Quando se dá a passagem do primeiro quadrante para o segundo, o momento provocado pelo peso dos eixos e respetiva carga, passa a contribuir positivamente para o movimento, passando a ser uma carga tratora. Este contributo aliado à inércia do braço contribui para uma diminuição abrupta da pressão na câmara motora levando possivelmente à ocorrência de cavitação.

Este problema foi contrariado recorrendo a uma reformulação do circuito hidráulico utilizando válvulas de *"*contrapressão*"* ou *"*de controlo de carga*"*. O novo circuito hidráulico pode ser observado na Figura 3.8.

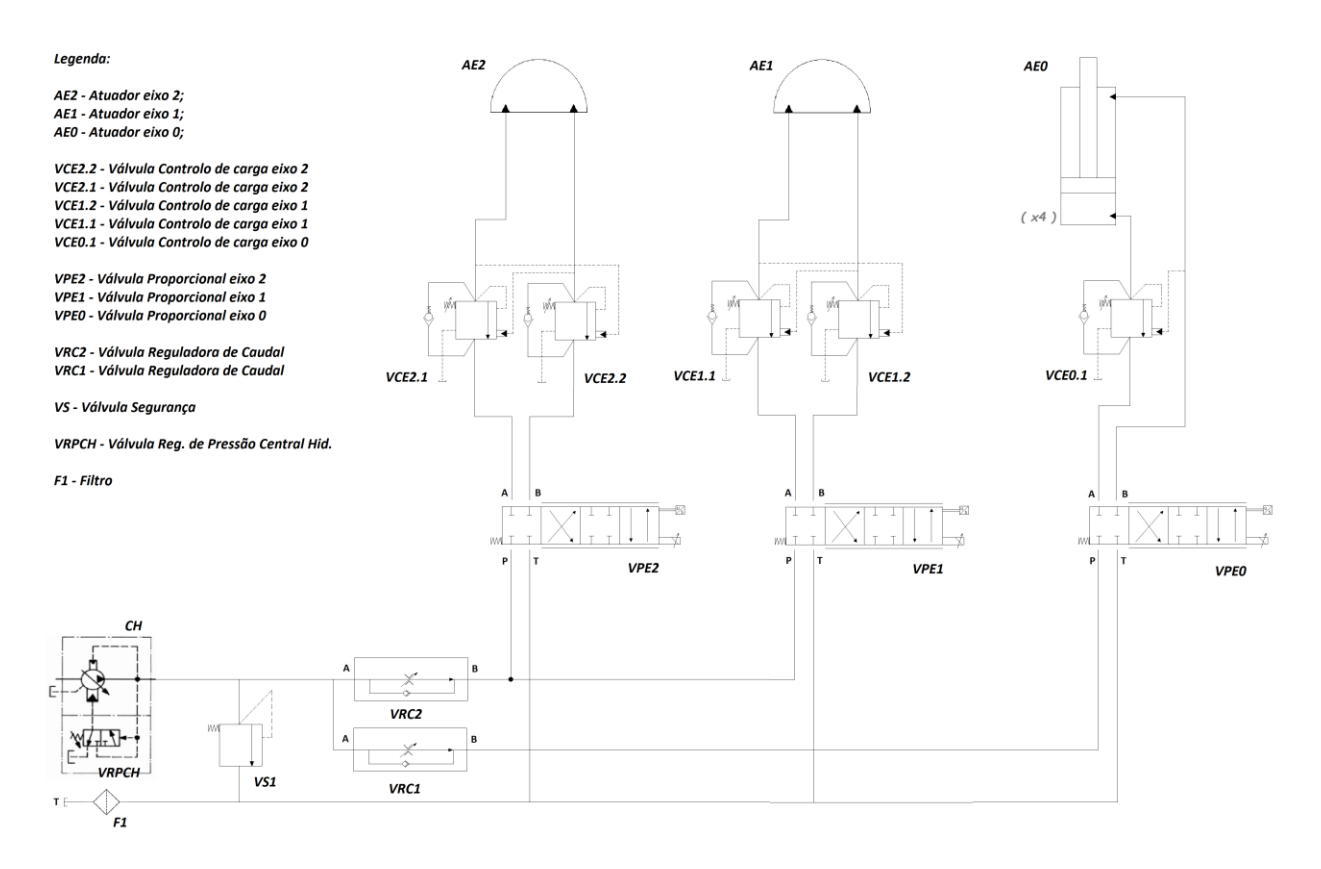

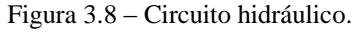

#### <span id="page-35-0"></span>**3.1.4.1 Válvulas de controlo de carga**

As válvulas de controlo de carga evitam que o atuador hidráulico faça *overrunning* à quantidade de movimento que seria espectável pela quantidade de óleo fornecida. Em simultâneo, estas atuam como um sistema de suspensão de carga, segurança e antirrutura de tubos.

As válvulas escolhidas para o controlo de carga foram as válvulas *E9K1ZN* da *Parker* da série E9C1, E9K1 e E9P1, presentes na Figura 3.9.

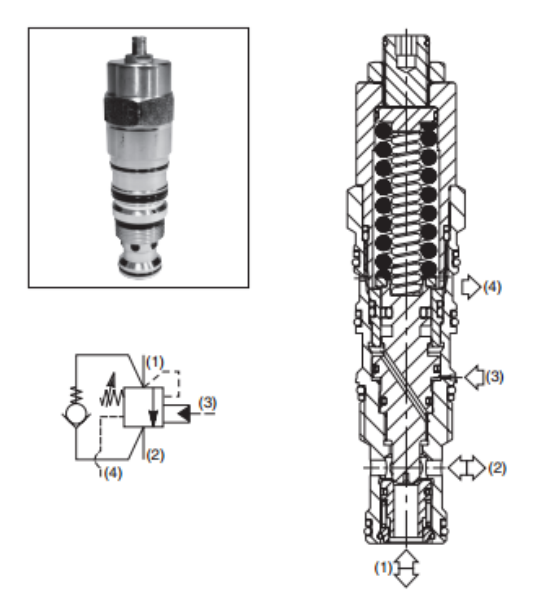

<span id="page-35-1"></span>Figura 3.9 – Válvula de controlo de carga.
Estas válvulas são válvulas ajustáveis, com pilotagem interior (1) e exterior (3), com uma relação de pilotagens de *3:1*, de assento cónico e com orifício de fuga (4). Especialmente projetadas para controlo de movimento, permitindo uma ausência de *back pressure* na câmara da mola e requerendo uma pilotagem para abertura intermédia.

Estas válvulas, apresentam-se como a opção mais adequada para um controlo preciso e suave da carga sobre a válvula de comando do movimento.

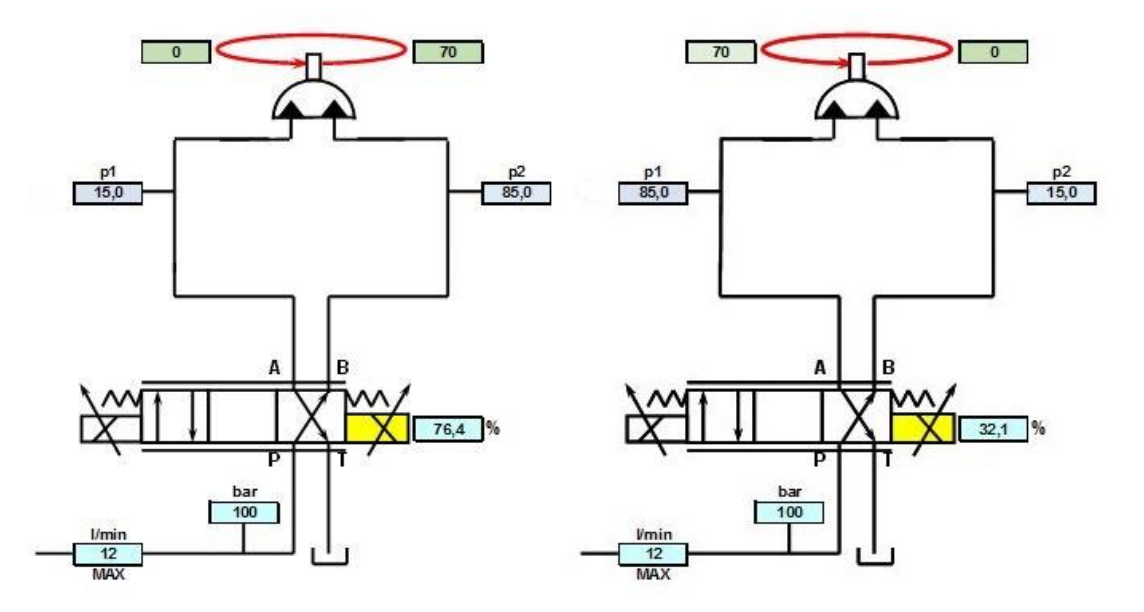

Figura 3.10 – Condições extremas de carga sobre eixo 1 – sem válvula de controlo de carga, devido a peso próprio e carga externa (carga resistente à esquerda, motora à direita).

Na Figura 3.10 podemos observar uma caraterização estática de equilibro limite de pressões para o eixo 1, em que existe uma carga de 70 bar equivalente ao peso da estrutura dos eixos, de 71 kg e um objeto a manipular de 35 kg. Facilmente podemos chegar à conclusão de que existindo como já referido, uma capacidade de elevar cargas superiores a 35 kg e surgindo durante o movimento uma componente aliada à inércia do corpo em movimento (momento dinâmico) associada a aceleração/desaceleração, que irá provocar uma diminuição abrupta do valor de pressão na câmara motora que já se apresenta como um valor reduzido de pressão (*15 bar*), haverá, portanto, uma situação que pode gerar cavitação.

Para efeitos de simplificação, e para uma mais fácil compreensão, iremos considerar que o caso com movimento motor positivo será numericamente igual ao de movimento com momento motor negativo. Iremos também considerar apenas a válvula de controlo de carga para o movimento em questão ignorando assim a sua simétrica que não se encontra em "*serviço*" e deste modo a ausência de queda de pressão na retenção daí decorrente.

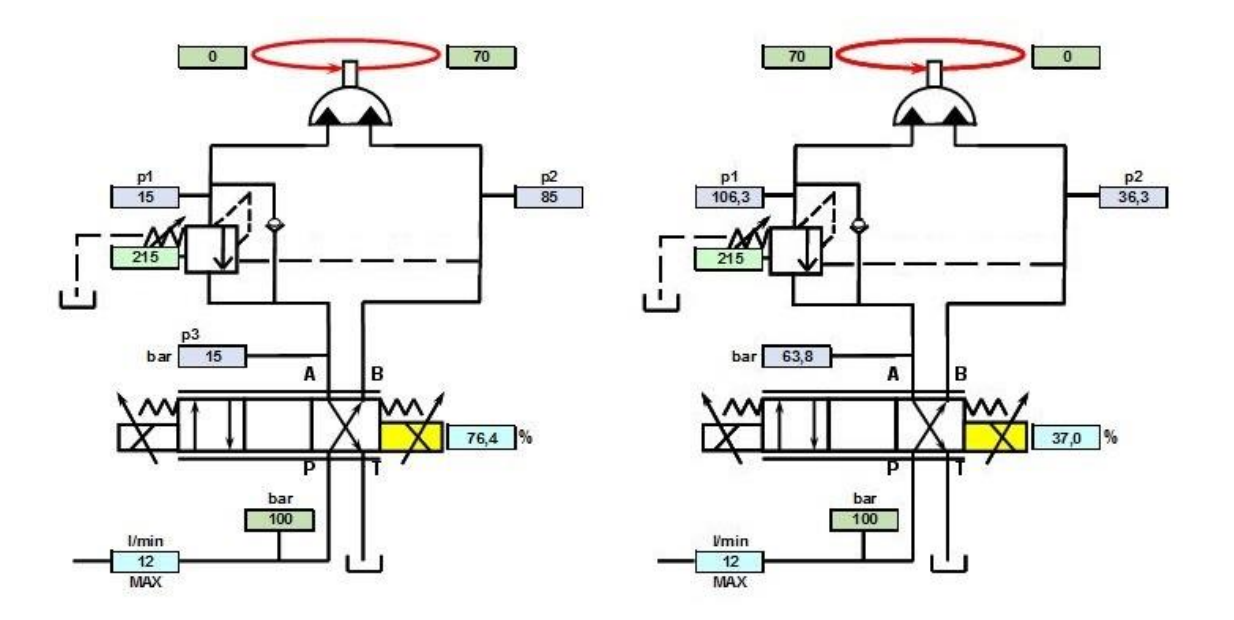

Figura 3.11 - Condições extremas de carga sobre eixo 1 – com válvula de controlo de carga, devido a peso próprio e carga externa (carga resistente à esquerda, motora à direita)

Na Figura 3.11, apresenta-se uma situação simplificada da situação real, como referido anteriormente, e em que podemos observar o funcionamento da válvula para um movimento no primeiro quadrante (à esquerda) com carga contra o movimento (resistiva) de 70 bar. Neste caso a pressão de pilotagem é superior à pressão regulada na válvula.

$$
p_{pilotagem} = 3p_2 + p_1
$$

$$
= 3(85) + 15
$$

$$
= 270 bar
$$

$$
p_{pilotagem} (270 bar) > p_{mola} (215 bar)
$$

Nestas condições a válvula encontra-se totalmente aberta não estando a exercer qualquer contrapressão.

Na segunda situação (à direita), observamos o braço a trabalhar no segundo quadrante tendo, portanto, a carga de 70 bar a contribuir a favor do movimento (carga tratora), favorecendo assim uma situação de *overrunning*. Neste caso passamos a ter uma pilotagem inferior à pressão exercida pela mola.

$$
p_{pilotagem} = 3p_2 + p_1
$$

$$
= 3(15) + 85
$$

$$
= 130 bar
$$

$$
p_{pilotaaem} (130bar) < p_{mola} (215 bar)
$$

Temos, portanto, uma situação em que a válvula se encontra ativa e o sistema tenderá consequentemente, para uma nova situação de equilíbrio, que se irá traduzir por um aumento de pressão.

$$
p_{\text{mola}} - p_{\text{pilotagem}} = 3p_2 + p_1
$$

Distribuindo o diferencial das pressões igualmente por forma a obtermos uma situação de equilíbrio de forças, teremos:

$$
215 - 130 = 3p + p
$$
  

$$
p = 21,25 \text{ bar}
$$
  

$$
p_2 = 36,3 \text{ bar} ; p_1 = 106,3 \text{ bar}
$$

Assim, podemos apreciar que com estas válvulas temos uma situação de maior pressão na câmara motora, tendendo para uma situação menos favorável à ocorrência de cavitação, assim como um muito maior equilíbrio das condições de queda de pressão na válvula de controlo para condições tão distintas de carga sobre o atuador.

Por forma a criar condições para um melhor funcionamento do sistema é necessário definir a pressão para a qual se vão regular as válvulas de controlo de carga. Para tal foram considerados de forma simplista os casos de situações mais penosas para o seu funcionamento. Na tabela 3.6 podemos observar a variação das pressões em função do ajuste da válvula de contrapressão.

Tabela 3.6 - Tabela exemplificativa do cálculo do ajuste da mola, eixo 1.

| Carga          | $P_{\text{mola}}$ | $P_1$  | P <sub>2</sub> | $P_3$ | Estado    | Dif. Abert. |
|----------------|-------------------|--------|----------------|-------|-----------|-------------|
| $\mathbf{0}$   | 160               | 50     | 50             | 50    | Não Ativa |             |
| 35             | 160               | 32,5   | 67,5           | 32,5  | Não Ativa |             |
| 70             | 160               | 15     | 85             | 15    | Não Ativa |             |
| $-35$          | 160               | 67,5   | 32,5           | 67,5  | Não Ativa |             |
| $-70$          | 160               | 85     | 15             | 85    |           | 7,5         |
| $-70$          | 160               | 92,5   | 22,5           | 77,5  | Ativa     |             |
|                |                   |        |                |       |           |             |
| $\overline{0}$ | 205               | 50     | 50             | 50    |           | 1,25        |
| $\mathbf 0$    | 205               | 51,25  | 51,25          | 48,75 | Ativa     |             |
| 35             | 205               | 32,5   | 67,5           | 32,5  | Não Ativa |             |
| 70             | 205               | 15     | 85             | 15    | Não Ativa |             |
| $-35$          | 205               | 67,5   | 32,5           | 67,5  |           | 10          |
| $-35$          | 205               | 77,5   | 42,5           | 57,5  | Ativa     |             |
| $-70$          | 205               | 85     | 15             | 85    |           | 18,75       |
| $-70$          | 205               | 103,75 | 33,75          | 66,25 | Ativa     |             |
|                |                   |        |                |       |           |             |
| $\overline{0}$ | 235               | 50     | 50             | 50    |           | 8,75        |
| $\overline{0}$ | 235               | 51,25  | 51,25          | 48,75 | Ativa     |             |
| 35             | 235               | 32,5   | 67,5           | 32,5  | Não Ativa |             |
| 70             | 235               | 15     | 85             | 15    | Não Ativa |             |
| $-35$          | 235               | 67,5   | 32,5           | 67,5  |           | 17,5        |
| $-35$          | 235               | 85     | 50             | 50    | Ativa     |             |
| $-70$          | 235               | 85     | 15             | 85    |           | 26,25       |
| $-70$          | 235               | 111,25 | 41,25          | 58,75 | Ativa     |             |
|                |                   |        |                |       |           |             |

Para que haja um funcionamento suave e sem situações de trabalho próximas do limite de pressões aconselháveis fez-se uma abordagem conservadora, considerando uma afinação da válvula igual ou superior a 205 *bar*. Com esta situação de ajuste de pressão teremos um patamar de 10 bar para absorver flutuações sem levar a válvula para a situação não funcional, tendo sempre em linha de conta que a partir de certo ponto estaremos a comprometer as dinâmicas do eixo para a pressão de serviço em questão.

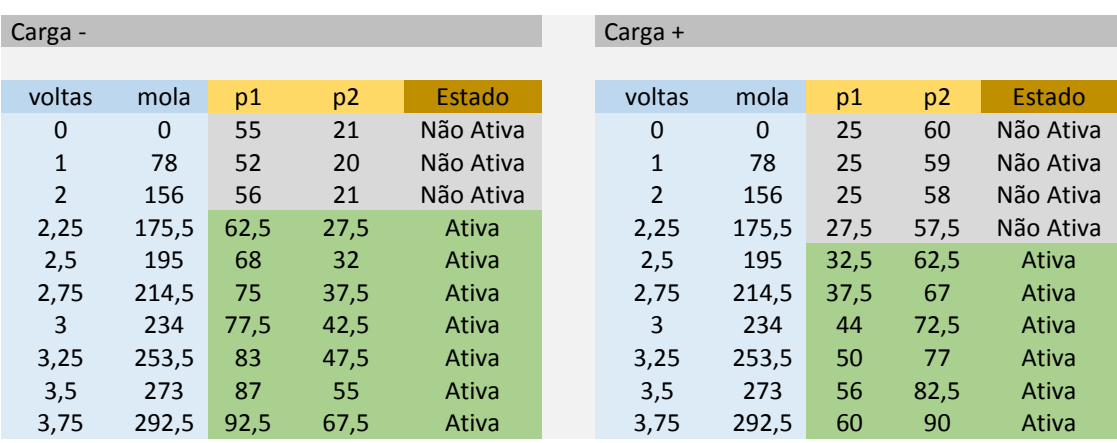

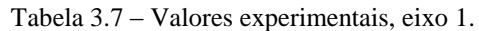

Escolheu-se um ajuste de 215 bar como sendo um ajuste que apresenta uma situação mais favorável ao funcionamento do manipulador.

De forma análoga, para o eixo 2, considerando aceitável assumir que o momento será criado apenas por uma carga concentrada equivalente ao objeto a manipular e que o braço tem dimensões bastante reduzidas comparativamente ao eixo 1 temos, portanto, um eixo muito menos suscetível de ocorrência de cavitação.

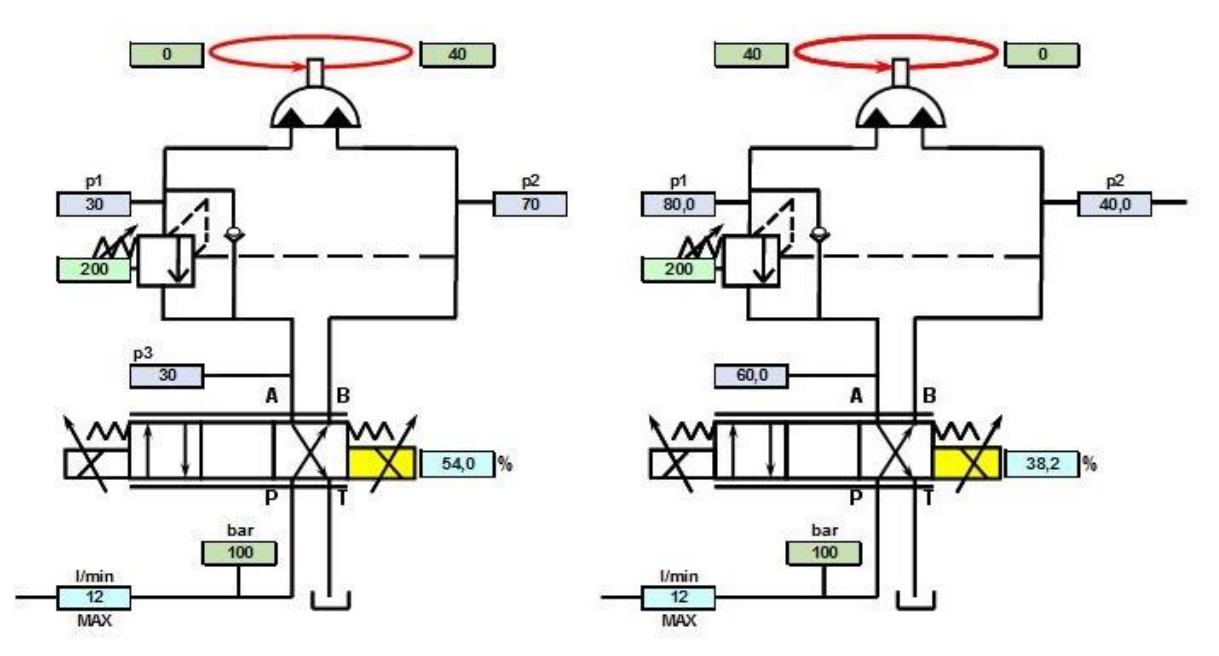

Figura 3.12 - Com controlo de carga, peso próprio e carga (carga resistiva á esquerda, tratora á direita), eixo 2.

Ajustamos então para o eixo 2 um valor de 200 bar como situação confortável para os movimentos previstos para este eixo.

Para o eixo 0, temos um caso ligeiramente diferente, uma vez que existem áreas assimétricas e, por conseguinte, forças desiguais. Na situação mais complicada que é a da descida temos,

$$
F_{max.} = p_{carga} * 4 * A_{\hat{e}mbolo}
$$

$$
400 * 9,81 = p_{carga} * \pi * 38^2
$$

$$
p_{carga} \simeq 0.86 \frac{N}{mm^2} = 8.6 \text{ bar}
$$

Situação de equilíbrio estático para carga máxima,

$$
F_1 + F_{carga} = F_2
$$
  
\n
$$
(p_1 + p_{carga}) * 4 * A_1 = p_2 * 4 * A_2
$$
  
\ne  
\np<sub>1</sub> + p<sub>2</sub> = 100 bar  
\n
$$
(p_1 + p_{carga}) * 4 * (A_{embolo} - A_{haste}) = (100 - p_1) * 4 * A_{embolo}
$$
  
\n
$$
(p_1 + 0.86) * (1134, 11 - 615.75) = (100 - p_1) * 1134.11
$$

$$
p_1 = 68,4 bar
$$
;  $p_2 = 31,6 bar$ 

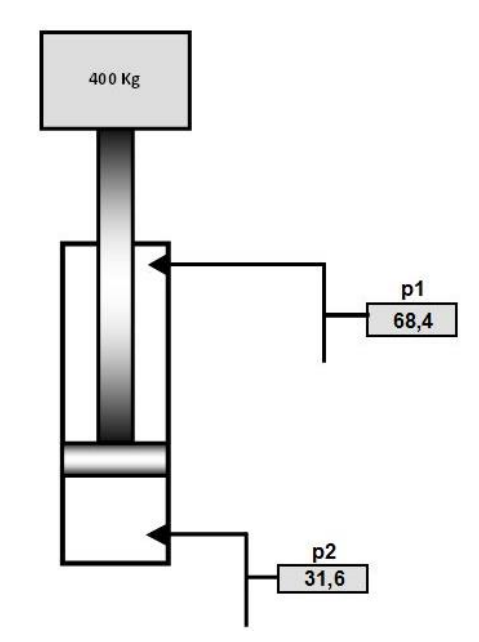

Figura 3.13 – Equilíbrio estático eixo 0.

Na Figura 3.13 está representado um atuador de áreas equivalente à situação real de 4 atuadores. Neste caso, e devido à forma como este cilindro está montado comparativamente ao esforço provocado pela carga, não existirão quaisquer riscos de cavitação e a válvula funcionará essencialmente como de equilíbrio de carga (retenção).

$$
p_{pilotagem} = 3p_2 + p_1
$$
  
= 3(68,4) + 31,6  
= 236,8 bar

Ir-se-á ajustar a válvula para um valor em torno do valor de pilotagem de equilíbrio calculado, podendo ser aceitável valores diferentes deste, desde que suficientes para a suspensão de carga.

## **3.1.4.2 Bloco de ligações hidráulicas**

Para o controlo de carga dos atuadores angulares foi projetado e posteriormente enviado para maquinagem um bloco hidráulico com o objetivo de integração das válvulas no circuito hidráulico contido no interior do braço do manipulador, compensando assim a perturbação provocada pela carga nos eixos. Este bloco permite assim, a incorporação de 4 válvulas de cartucho de controlo de carga, duas para cada um dos atuadores e duas válvulas direcionais de base *ISO4401 - TM03*, sem utilização de quaisquer mangueiras de ligação.

O bloco de ligações hidráulicas (Figura 3.14) permite estabelecer todo o circuito hidráulico que se apresenta no Apêndice G, entre a linha de pressão e retorno ao reservatório, dos eixos 1 e 2, e os atuadores angulares.

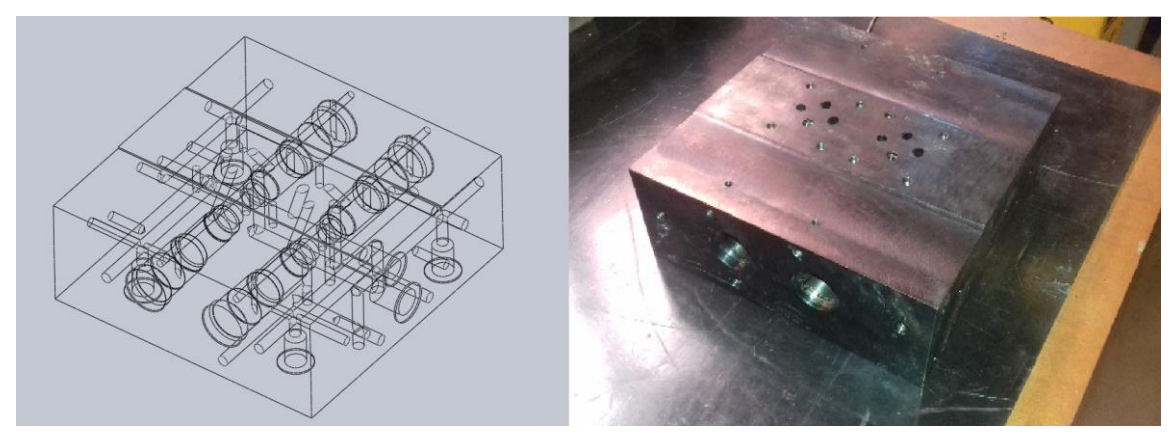

O desenho de definição do bloco pode ser visto em detalhe no Apêndice I.

Figura 3.14 – Bloco hidráulico.

## **3.1.4.3 Sandwich**

Para o controlo de carga do atuador linear foi projetado, e executado, um bloco *sandwich* específico (Figura 3.15). Este bloco permite o acoplamento de uma válvula de cartucho de controlo de carga e uma válvula direcional proporcional com base *ISO4401 - TM03*.

O desenho de definição do bloco *sandwich* pode ser visto em detalhe no Apêndice J.

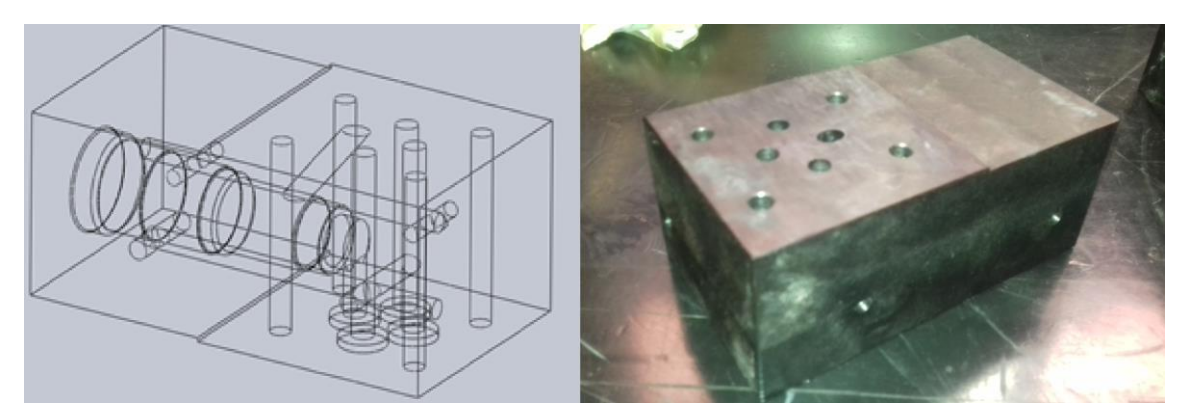

Figura 3.15 – Bloco sandwich.

## **3.2 Monitorizações**

O programa monitoriza vários componentes presentes na máquina, através de um sinal digital de *24 VDC* e que se enumeram de seguida:

*1. Monitorização do estado da central hidráulica.*

É feita a monitorização do estado *ON/OFF* da central hidráulica através de um contacto auxiliar do contactor K1.

*2. Monitorização das botoneiras de emergência do quadro e consola do manipulador.*

É feita a monitorização das botoneiras de emergência através de contactos auxiliares normalmente fechados inseridos nas mesmas.

*3. Monitorização da botoneira de "Homem-morto".*

É feita a monitorização da botoneira *"Homem-morto"* que permite a inibição dos movimentos do manipulador, de modo a permitir à máquina mais um atributo de segurança aquando da sua operação.

*4. Monitorização das fontes de alimentação.*

São monitorizadas as fontes a fim de verificar o seu correto funcionamento.

## **3.3 Sensores e transdutores**

Para o controlo em malha fechada do eixo 0 instalou-se um *encoder* linear da marca *Fagor* com as seguintes características:

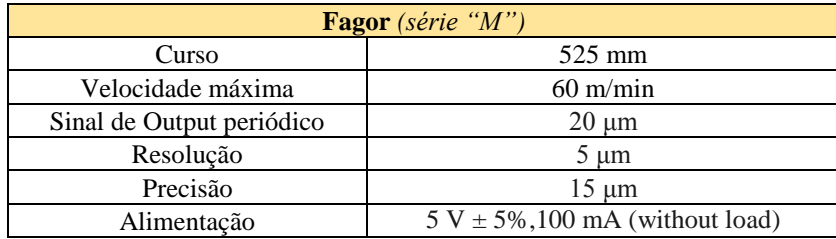

Tabela 3.8 – Características *encoder* linear.

Como referido nos capítulos introdutórios, este eixo possui um curso de *545mm* e o *encoder* linear instalado apenas possui *525mm* de curso. Por conseguinte houve necessidade de serem produzidos limitadores mecânicos de curso para as hastes dos 4 atuadores (Figura 3.16). Estes limitadores de curso, compostos por duas peças independentes, uma de altura de 81mm que serve de batente e outra que permite a centragem ajustável do conjunto. Por conseguinte temos então um novo curso total do eixo 0 de *514mm*. As arestas interiores da peça de guiamento foram boleadas, de modo a evitar o *"*riscamento*"* da haste, e os batentes exteriores retificados, garantindo a perpendicularidade e, desse modo, um encosto uniforme da base.

Podem ser consultados no Apêndice M os desenhos de definição da peça.

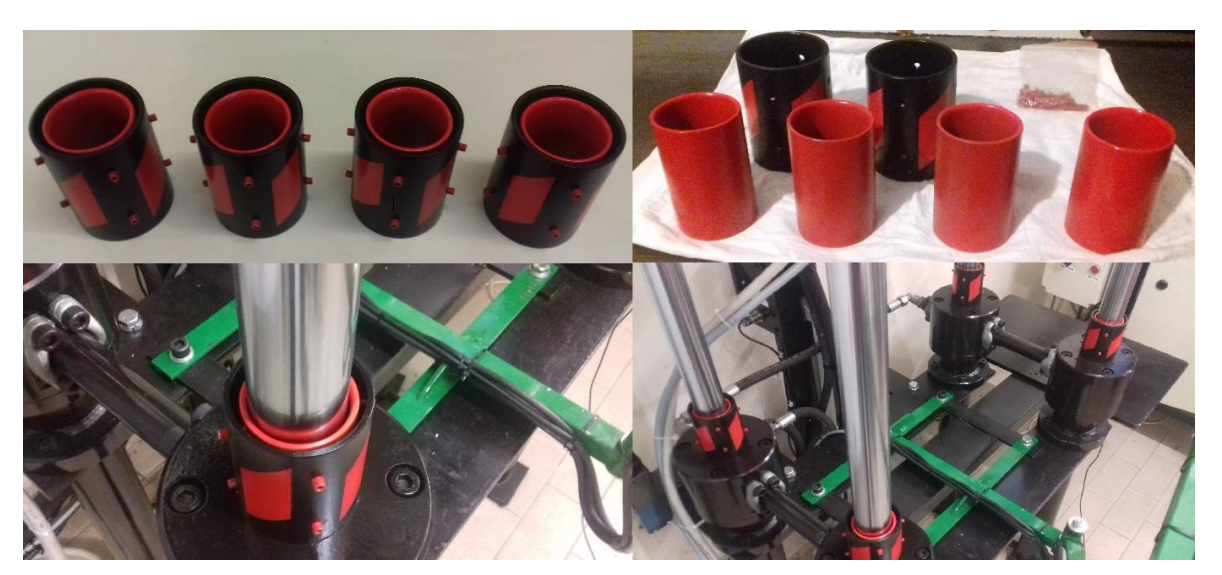

Figura 3.16 – Limitadores de curso do eixo 0.

Foram também instalados detetores de fim de curso óticos da marca *Schneider*, modelo *XUB4BPANL2*, para detetar os limites superior e inferior do movimento do eixo 0.

Para a instalação dos componentes acima referidos foi necessário projetar um suporte para a fixação dos mesmos que pode ser observado na Figura 3.17.

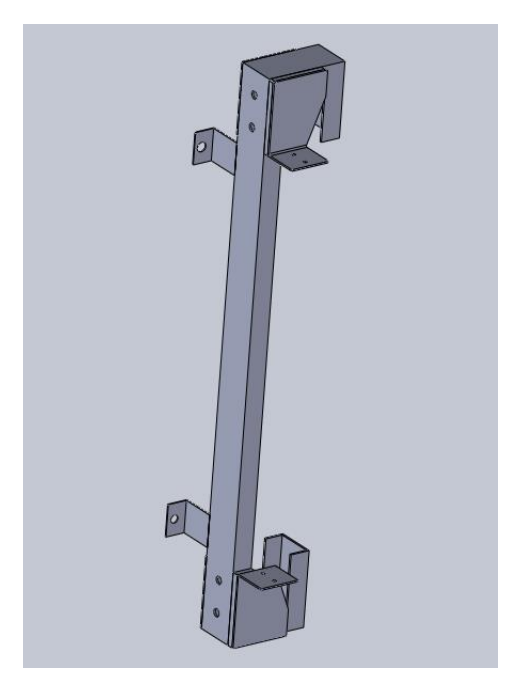

Figura 3.17 –Suporte de transdutor linear e sensores.

As dimensões deste suporte podem ser consultadas no Apêndice L onde se encontram os desenhos de definição da peça.

## **3.4 Controlo**

Para o controlo do sistema foi escolhido um PC Industrial da marca *Beckhoff*, modelo *CX9020,* e respetivos módulos de aquisição de sinais.

As características podem ser observadas nas tabelas apresentadas de seguida.

Tabela 3.9 – Características do IPC.

## *IPC CX9020 - Beckhoff*

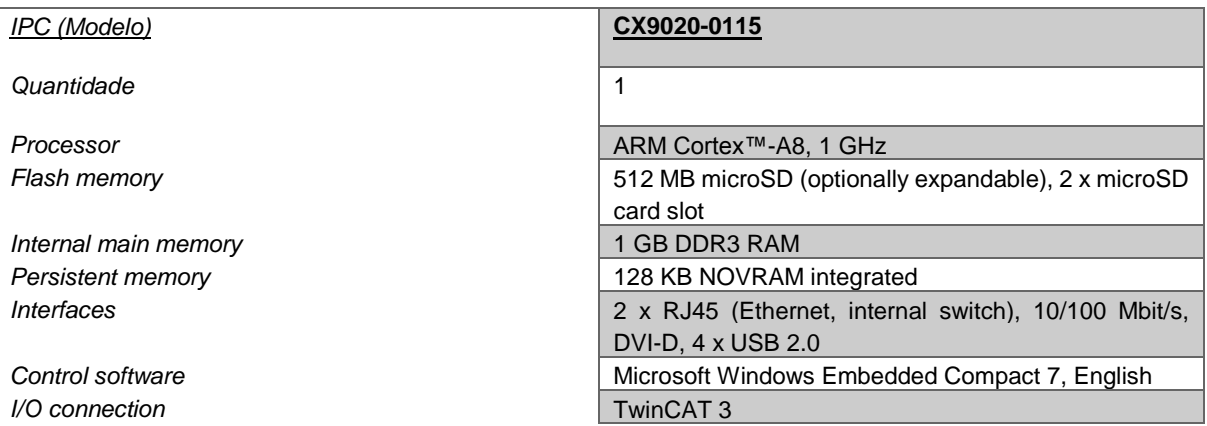

#### Tabela 3.10 – Características do Módulo DI. Tabela 3.11 – Características do Módulo DO.

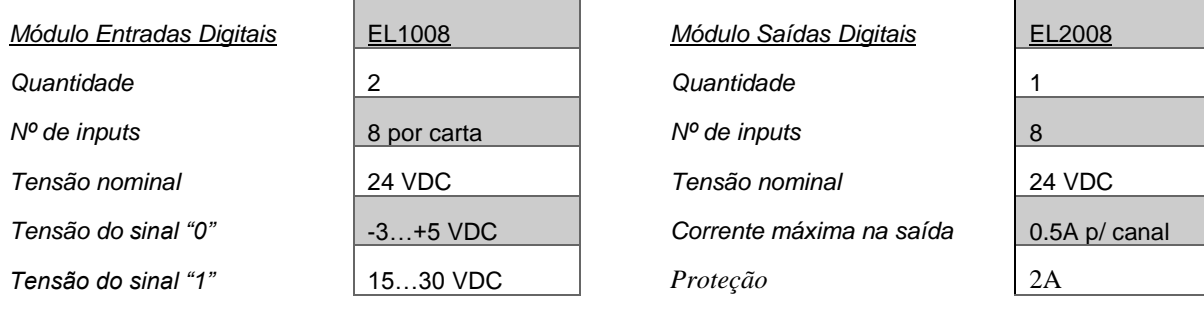

#### *Tabela 3.12 – Características do Módulo AI.* Tabela 3.13 -Características do Módulo AO.

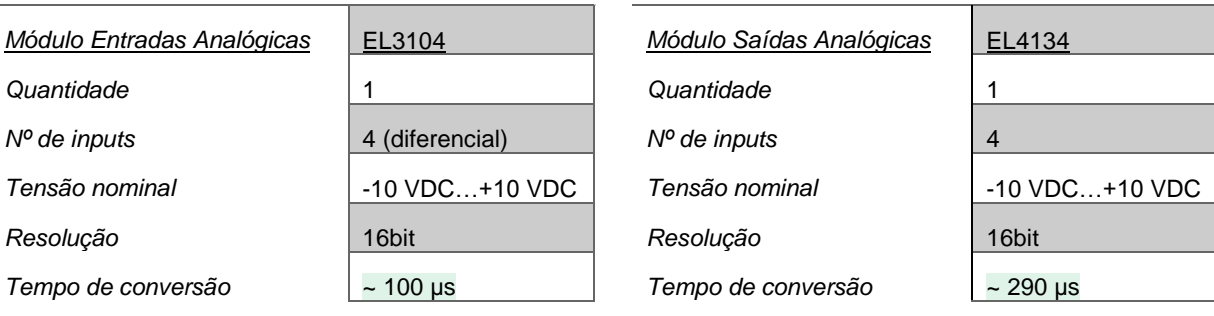

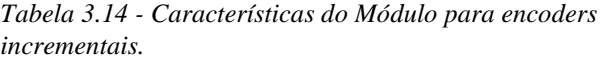

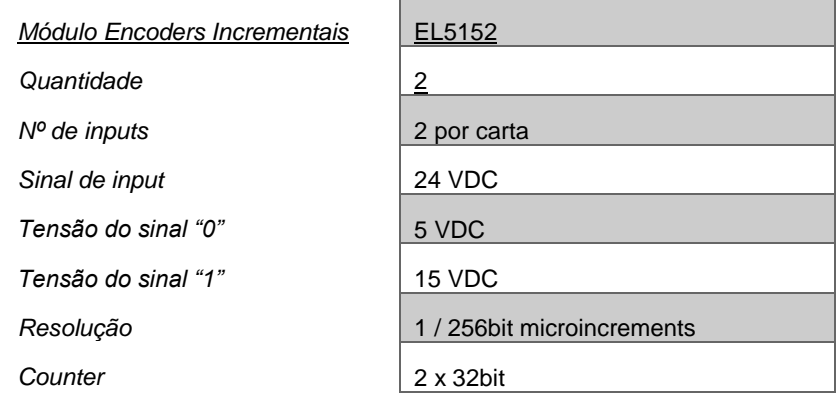

## **3.5 Interface Homem-máquina**

A interface Homem-máquina foi conseguida recorrendo à escolha de um painel de controlo com as características da Tabela 3.15.

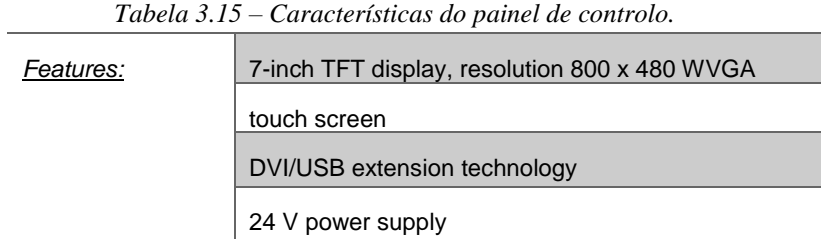

Este equipamento apresenta três cabos distintos, para:

- alimentação de 24 VDC do dispositivo,
- cabo DVI-D para o processamento de imagem, e
- cabo USB com a finalidade de processamento da capacidade *touch* do ecrã e comunicação dos periféricos que possam estar conectados ao mesmo.

É de salientar também que é possível a conexão de qualquer tipo de equipamento USB, tais como teclados e ratos, às restantes portas disponíveis.

## **3.6 Sistema elétrico**

### **3.6.1** *Layout* **geral**

O sistema elétrico do manipulador pode ser dividido fundamentalmente em 5 partes principais, que podem ser observadas na Figura 3.18 e enumerados em seguida:

- 1) Quadro elétrico da central hidráulica;
- 2) Quadro elétrico do manipulador;
- 3) Consola de interface Homem-máquina móvel;
- 4) Caixa de derivação;
- 5) Manipulador hidráulico.

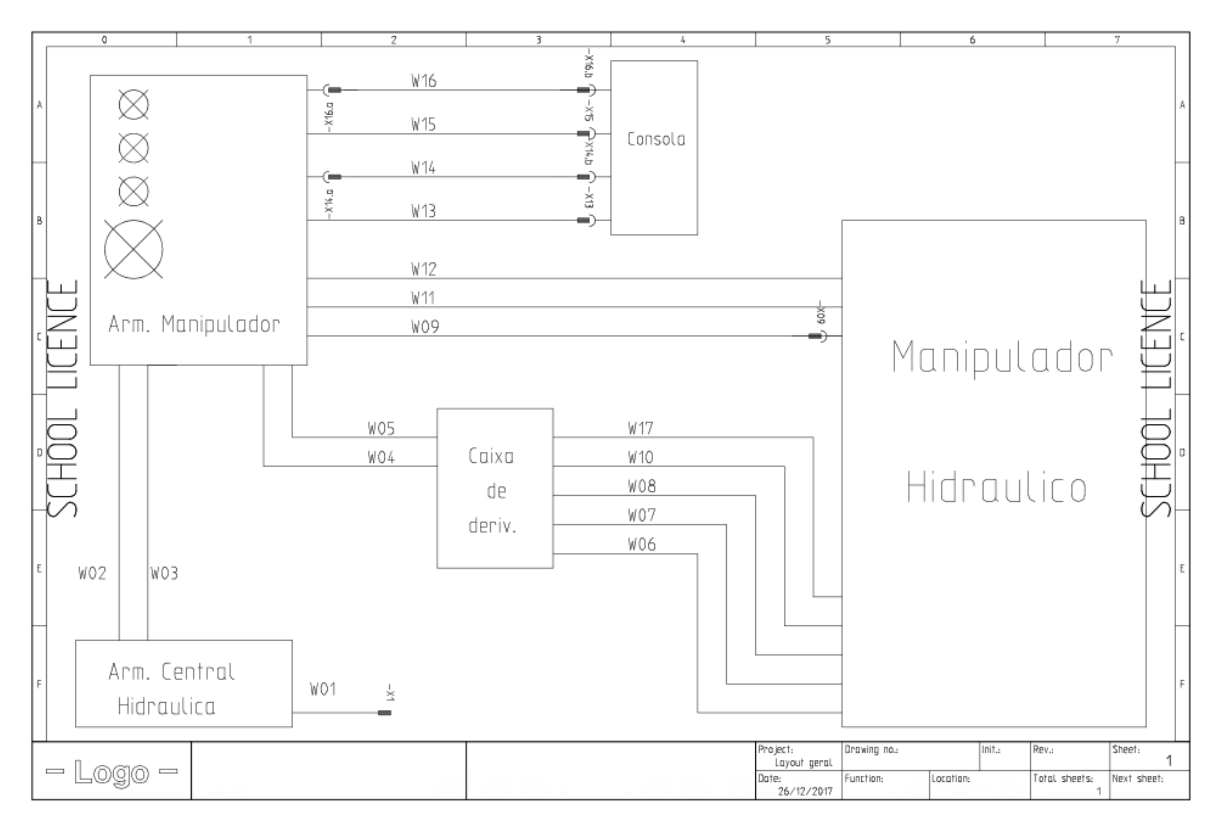

Figura 3.18 – Layout geral do sistema elétrico.

O armário da central hidráulica possuiu uma alimentação trifásica a partir da rede por via do cabo *W01*, sendo esta a alimentação principal de todo o sistema. Por sua vez, este alimenta monofasicamente o quadro do manipulador hidráulico, cabo *W02,* que contém o comando principal do sistema. O cabo *W03* é utilizado para monitorização da central e da sua ativação por via de um sinal permanente.

Dada a variedade de componentes agregados às partes móveis do manipulador foi colocada uma caixa de derivação solidária com a base do braço, permitindo assim que todos os cabos dos diversos componentes se congreguem nesta caixa (*cabos W06, W07, W08, W10 e W17*) e que, por sua vez, sejam separados em dois cabos, um contendo sinais digitais e outro contendo sinais analógicos. Deste modo existem assim apenas dois cabos móveis externos ao manipulador.

Finalmente existe a ligação da consola de controlo que liga diretamente ao quadro do manipulador por meio de um cabo DVI-D (*cabo W16*) para visualização de imagem, um cabo USB (*cabo W14*) para o processamento dos comandos *touch*, um cabo para alimentação dos equipamentos (*cabo W13*) e um cabo de monitorização das botoneiras do comando (*cabo W15*).

A listagem pormenorizada dos cabos pode ser observada no Apêndice B.

## **3.6.2 Quadro elétrico da central hidráulica**

O circuito de potência deste quadro elétrico tem alimentação trifásica, através do cabo *W01* que possuiu uma ficha macho industrial de 5 pinos para ligação a tomadas de *16A*. O corte da alimentação do sistema é realizado externamente, por meio de um seccionador tetra-polar e internamente por um disjuntor-motor para proteção e corte.

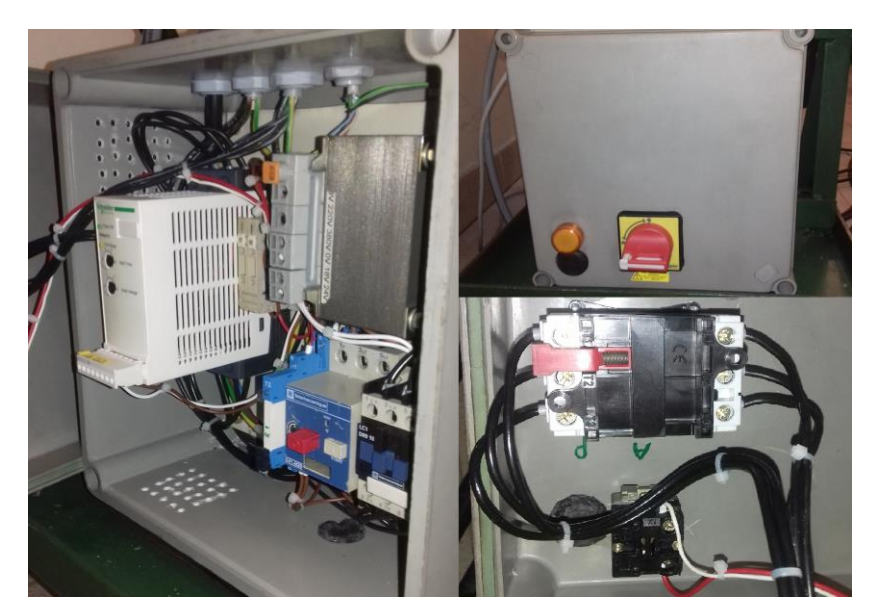

Figura 3.19 – Quadro elétrico da central hidráulica.

Devido à potência do motor elétrico, e em alternativa ao uso do arranque estrelatriângulo, foi utilizado um arrancador progressivo (*softstarter*), minorando assim o pico de corrente no seu arranque, uma vez que a bomba arranca em condição de carga devido ao compensador de pressão.

Os componentes utilizados na sua construção podem ser observados em pormenor na tabela 3.16.

| Qtd. | <b>Descrição</b>        | <b>Fabricante</b>  | Ref.                           |
|------|-------------------------|--------------------|--------------------------------|
|      | Seccionador tetra-polar | Schneider Electric | V <sub>01</sub>                |
|      | Punho                   | Schneider Electric | KCF1PZ                         |
|      | Disjuntor motor         | Telemecanique      | GV1.M20                        |
|      | Contactor               | Telemecanique      | LC1 D09 10                     |
|      | Softstarter             | Schneider Electric | ATS01N112FT                    |
|      | <b>Transformador</b>    | J. Fernandes       | 380VAC-24VAC (100VA)           |
|      | Relé                    | Finder             | 34.51.7.024.0010               |
|      | <i>Socket</i> Relé      | Finder             | 93.61.7.024                    |
| 3    | Fusível                 |                    | F1) 1.6A; 97) 250mA; 98) 200mA |
|      | Sinalizador Amarelo     | Telemecanique      | $Z-BW06$                       |

Tabela 3.16 – Listagem componentes quadro da central hidráulica.

O comando da central é feito a *24 VAC*. A sua ativação é realizada através do contactor K1, que, por sua vez, é acionado pela alimentação da sua bobine quando o contacto do relé R1 fecha. O relé R1 é comandado por via de um sinal permanente a *24 VDC* proveniente do armário de comando da central hidráulica.

O circuito elétrico pode ser consultado no Apêndice G.

## **3.6.3 Quadro elétrico do manipulador hidráulico**

O quadro elétrico do manipulador hidráulico é alimentado a *220 [VAC]* proveniente de uma das fases do quadro elétrico da central hidráulica, que é onde se concentram a maior parte dos componentes eletrónicos necessários ao comando do mesmo.

Na construção deste quadro teve-se especial atenção à maximização do potencial escalável, dotando não só este equipamento de componentes capazes de cumprir os objetivos propostos para este projeto, mas também com uma capacidade de se coadunarem com expansões futuras. Houve uma minimização do espaço através de uma organização cuidada dos diversos componentes notando-se um evidente secionamento das diversas categorias de componentes e das suas necessidades de refrigeração e interação com os demais. Não menos importante, sublinha-se a quantidade substancial e fulcral de informação transmitida por este quadro ao utilizador, tentando-se fazer uma aproximação às exigências da realidade de um ambiente não académico.

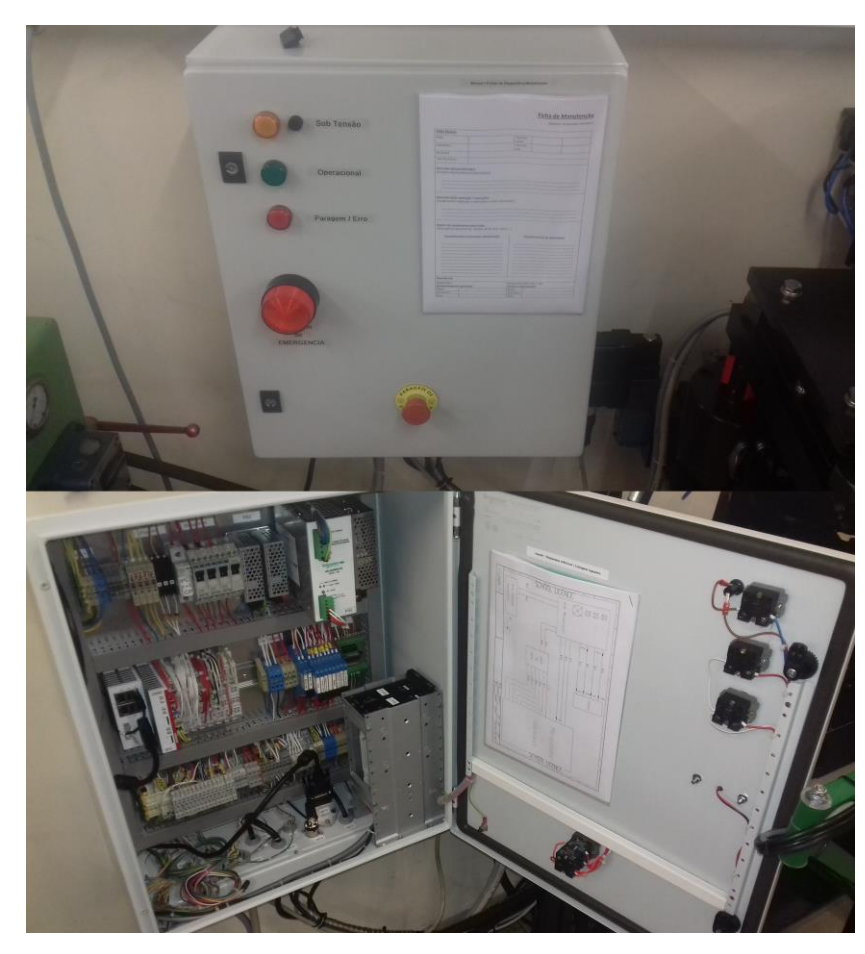

Figura 3.20 – Quadro Elétrico do Manipulador

Neste quadro podemos encontrar no seu interior os "Esquemas Elétricos e Listagens de Ligações", e no seu exterior as "Fichas de Manutenção, de Diagnóstico de avarias e o Manual de Utilização".

Temos também informação proveniente dos sinalizadores luminosos enumerados em seguida:

- *Sinalizador luminoso amarelo*: Quando iluminado este sinalizador indica que o quadro se encontra "sob tensão";
- *Sinalizador luminoso verde*: Quando iluminado este sinalizador indica que a máquina se encontra pronta para ser utilizada;
- *Sinalizador luminoso vermelho*: Quando iluminado este sinalizador indica que houve uma paragem da máquina ou erro.

A tabela seguinte resume os componentes associados a este quadro elétrico.

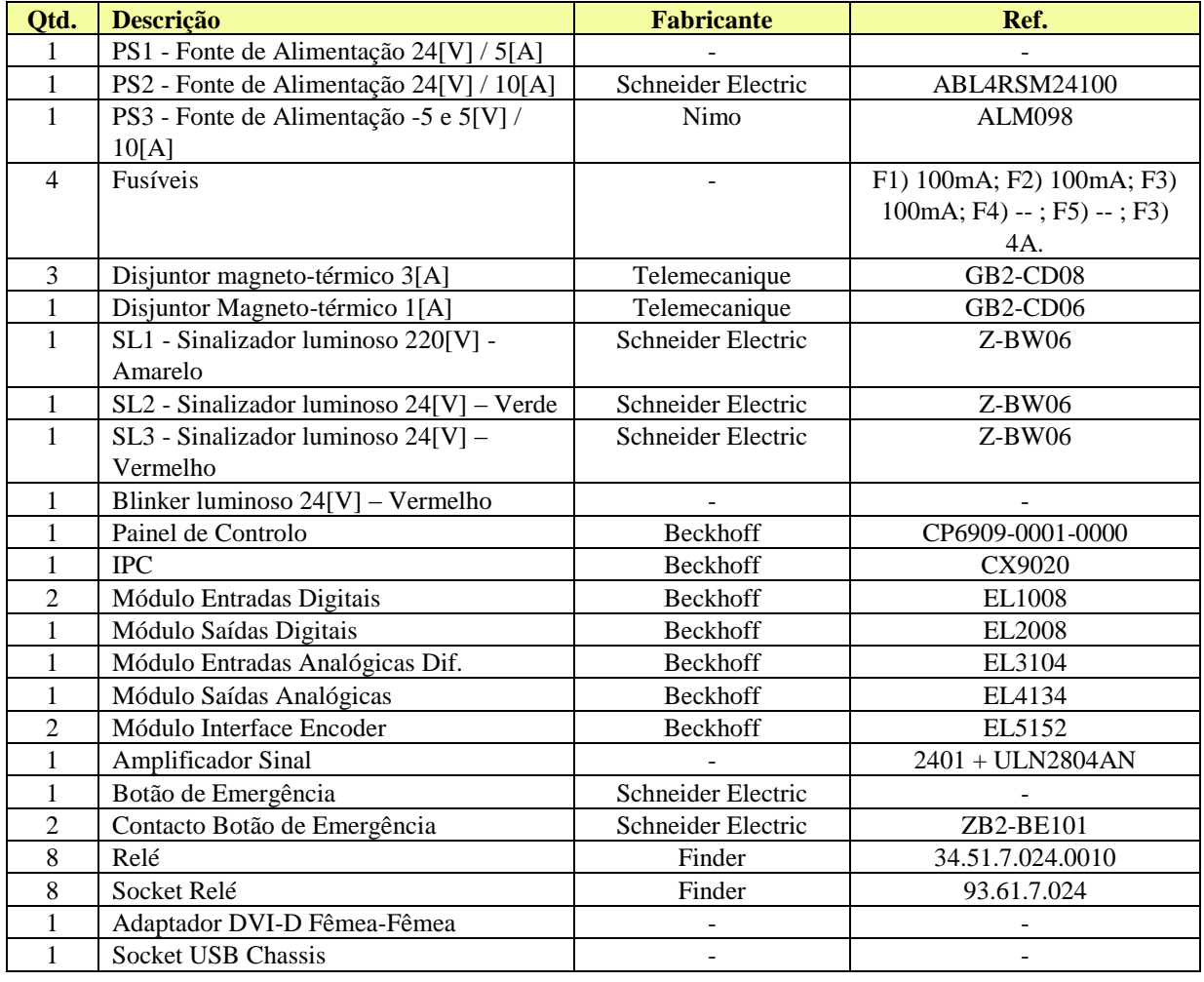

Tabela 3.17 - Listagem de componentes do quadro do manipulador hidráulico.

As fontes de alimentação *PS1* e *PS3* são fontes permanentes, no sentido em que em caso de paragem de emergência estas continuam a fornecer corrente ao IPC e componentes de monitorização. A fonte *PS2* pelo contrário é não permanente, pois em caso de paragem de emergência é feito o corte da alimentação de todos os componentes de atuação, sendo assim uma garantia de segurança, visto que todas as válvulas direcionais regressam à posição de segurança em caso de falta de corrente elétrica.

O IPC, e respetivos módulos, não são abordados neste capítulo visto já terem sido abordados no anterior.

A fonte *PS3* é conseguida recorrendo ao *staking* de duas fontes de *5 VDC* com zero flutuante, ligadas em série, sendo que a referência de uma das fontes é imposta em "(+)" e na outra em "(-)", resultando assim uma capacidade potencial de *+5 VDC* numa das fontes e de *- 5 VDC* na outra.

Para a leitura do *feedback* de posição existe uma necessidade de amplificação dos sinais de saída dos *encoders* visto estes fornecerem um sinal digital de *5 VDC* e os módulos de interface de *encoders* do IPC assumirem sinais compreendidos entre *0* e *5 VDC* como "0" e sinais superiores a *15 V* como "1". Para este fim utiliza-se um amplificador de sinal de *8 canais* recorrendo-se a um circuito com um *Photodarlinton (NEC 2401)* e um par *Darlinton ULN2804AN*.

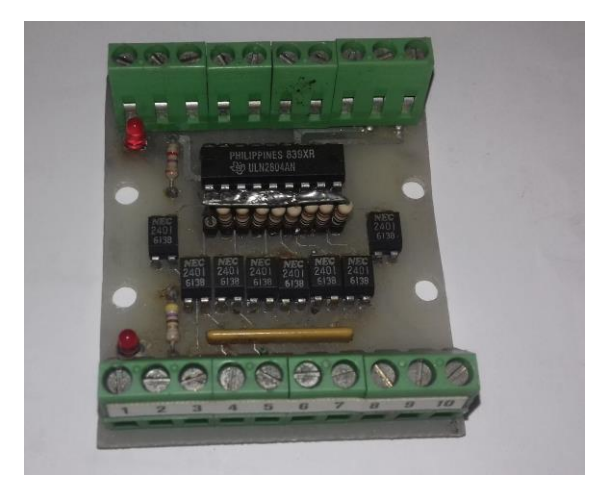

Figura 3.21 – Circuito amplificador de sinal *8-canais*.

No Apêndice H podem ser vistos os esquemas elétricos do quadro.

## **3.6.4 Caixa de derivação**

Foi criada uma caixa de derivação (Figura 3.22) solidária com a plataforma do braço do manipulador que contém os eixos 1 e 2. Esta caixa possuiu uma régua de bornes que serve o propósito de ligação de todos os cabos inerentes aos componentes montados nos dois eixos rotativos, aglomerando-os em dois cabos principais que fazem a ligação desta ao quadro elétrico do manipulador hidráulico.

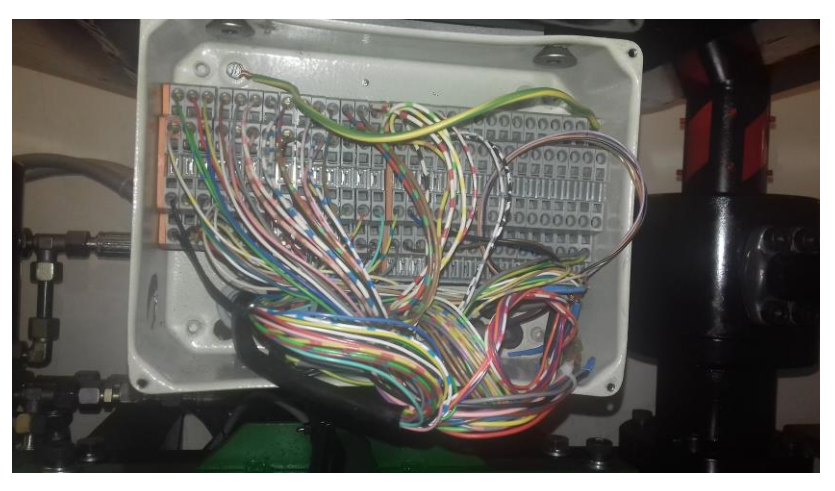

Figura 3.22 – Caixa de derivação.

## **3.6.5 Manipulador hidráulico**

No manipulador hidráulico, propriamente dito, encontram-se os componentes elétricos associados aos sinais de *feedback* de posição, de deteção de fim de curso e os solenoides de atuação das válvulas, tanto hidráulicas, como pneumáticas.

A tabela seguinte resume os componentes elétricos montados em cada um dos eixos do manipulador.

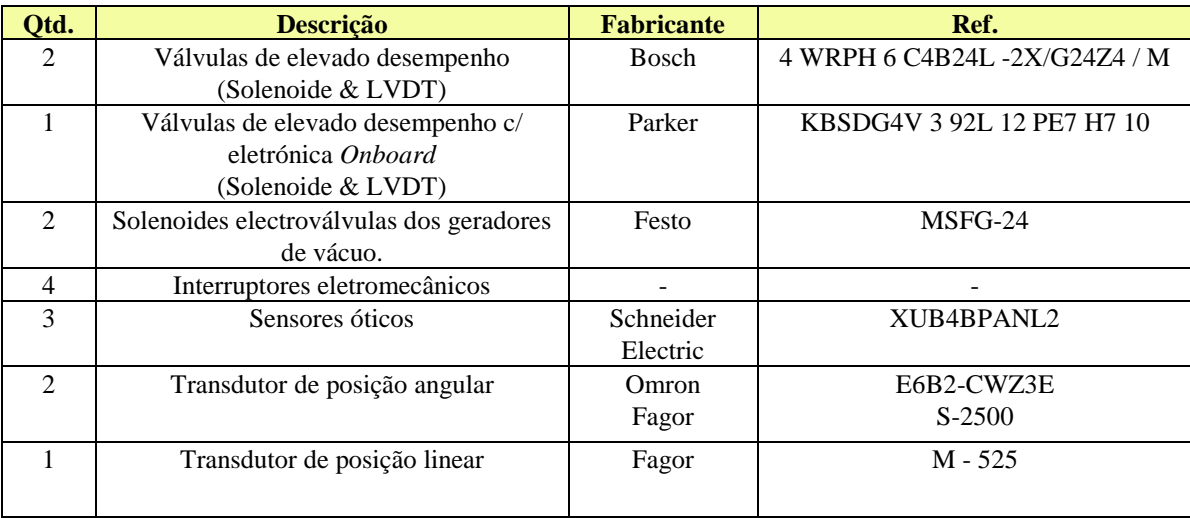

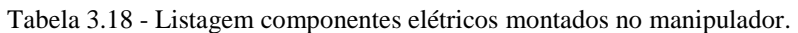

## **3.6.6 Consola móvel**

Foi projetada e construída uma consola móvel (Figura 3.23) para a interface do utilizador com o manipulador hidráulico. Composto por um braço com 4 rótulas, permitindo o seu posicionamento em qualquer ponto do plano "XY", e uma consola metálica, com possibilidade de ajuste de inclinação e rotação da mesma em "Y" e "Z". A consola é composta por um painel de controlo da *Beckhoff*, um botão de emergência e um botão de *"*Homemmorto*"*.

O projeto do braço pode ser visto no Apêndice K.

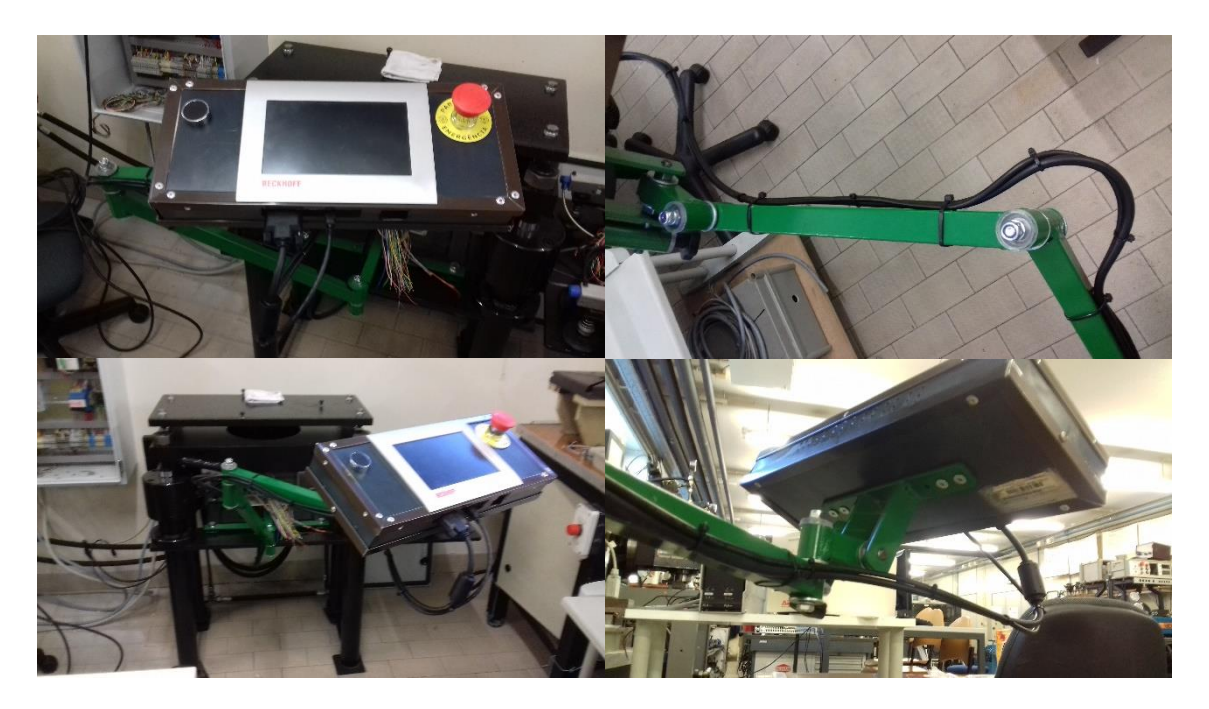

Figura 3.23 – Consola móvel.

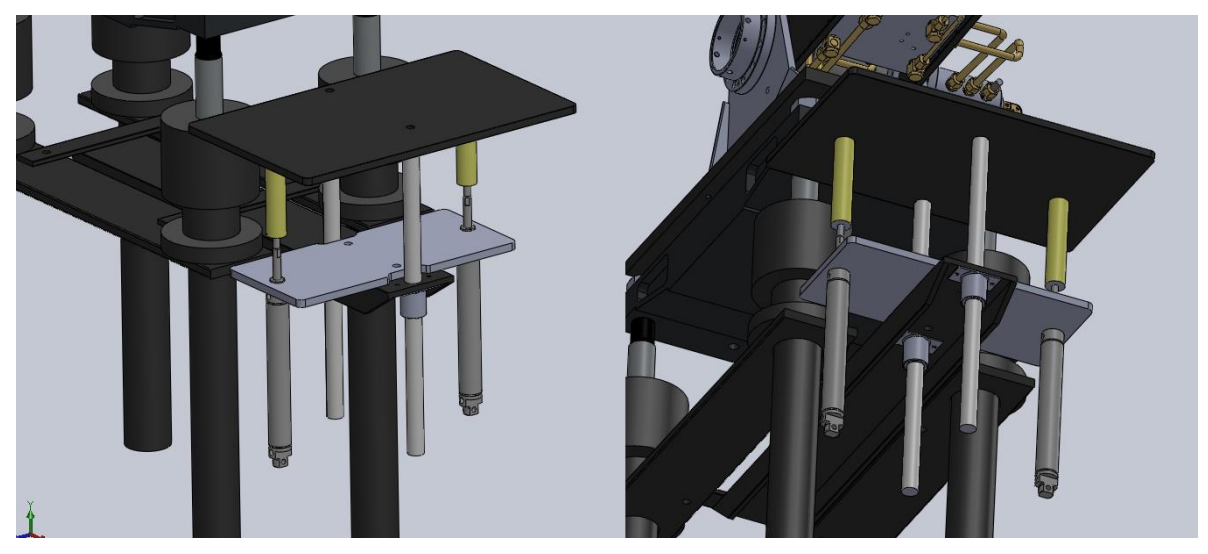

## **3.7 Tabuleiro de alimentação de peças**

Figura 3.24 – Tabuleiro elevatório de alimentação de peças.

Para a resolução de um problema já existente em projetos anteriores que se prendia com o facto de o tabuleiro de alimentação das peças estar fora da zona de trabalho do manipulador hidráulico foi concebido um sistema de elevação por atuação pneumática.

Na elaboração deste sistema recorreu-se a dois atuadores da *Festo*, *Ref. DSEU-32-200- P-A*, com guiamento garantido por 2 varões calibrados de *25mm* de diâmetro e deslizantes em casquilhos polímeros alojados em dois copos fabricados para este fim. Os dois atuadores são comandados por uma electroválvula 4/2 biestável*, Ref. JMC – 4 – 1/8*, série *376*.

A velocidade de avanço e de recuo pode ser ajustada através do ajuste de válvulas reguladoras de fluxo.

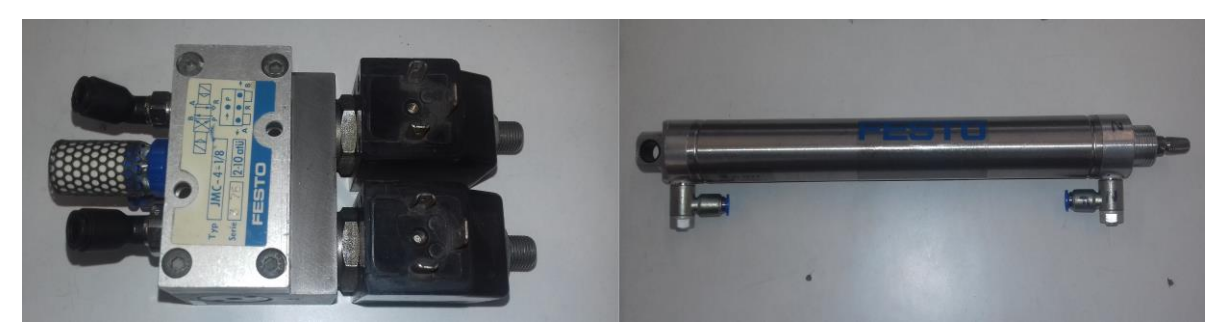

Figura 3.25 – Elementos pneumáticos do sistema de elevação do tabuleiro.

A solução final é apresentada na Figura 3.26 e os desenhos de definição podem ser consultados no Apêndice N.

O esquema da instalação pneumática presente pode ser vista no Apêndice O.

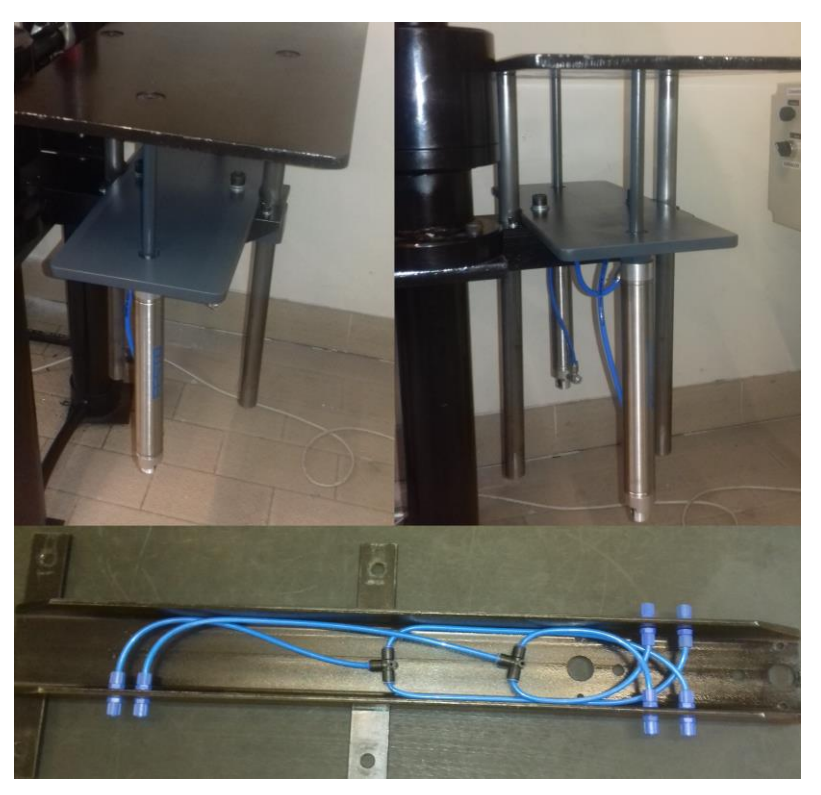

Figura 3.26 – Plataforma elevatória solução final.

# **4 Estruturação e desenvolvimento do programa de controlo**

## **4.1 Programação do Manipulador**

Os capítulos seguintes estão divididos da seguinte forma:

- i. *Twincat 3* Apresentação do *software* de programação;
- ii. *MC* e *NC* Breve introdução ao *Motion* e *Numerical Control*;
- iii. Estrutura principal do controlo;
- iv. Estratégia de programação.

## **4.1.1 Twincat 3**

A programação foi efetuada no *software* mais recente da *Beckhoff*, o *Twincat 3*, que é um *software* baseado em *Codesys* e que corre atualmente na *Shell* do *Visual Studio*.

Este *software* permite a programação em todas as linguagens *IEC 61131-3* e ainda em *C/C++*, *C#*, *VB.NET* assim como, comunicação com o *Simulink* para elaboração de controladores (Figura 4.1).

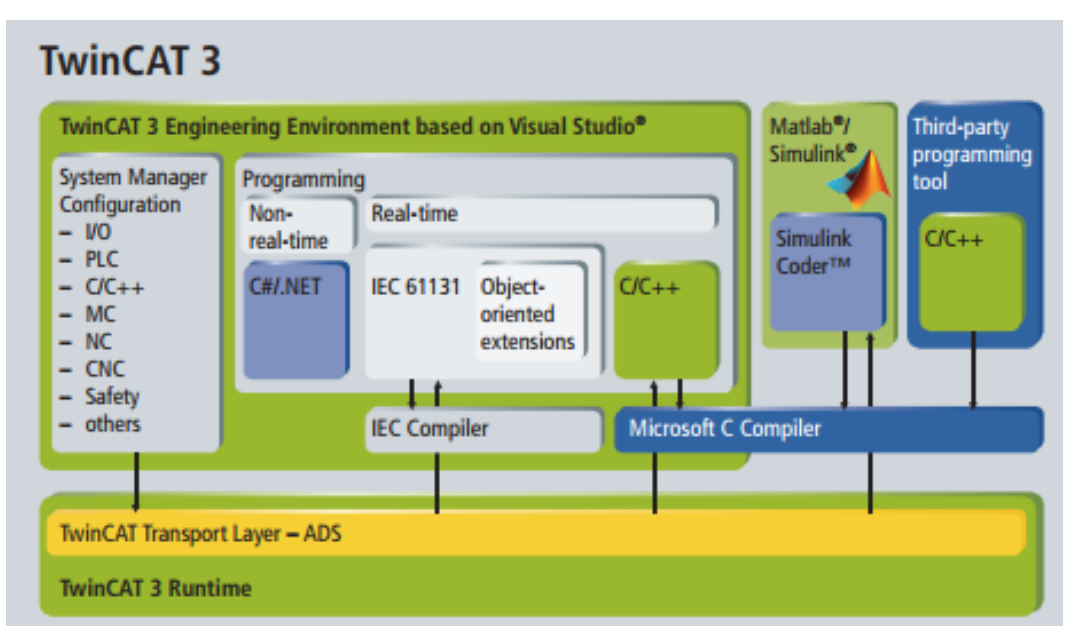

Figura 4.1 – Esquema de comunicação do Software.

É suportado o processamento *multicore* e *multitasking* (Figura 4.2).

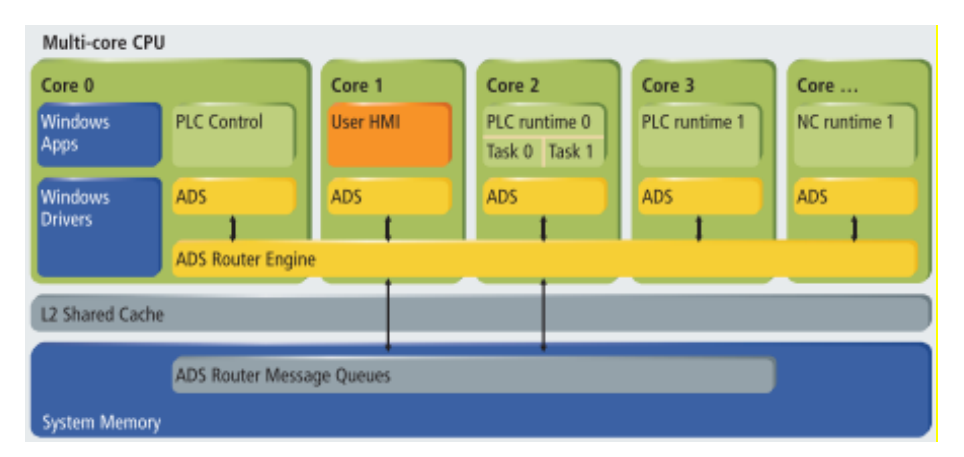

Figura 4.2 – Exemplos de distribuição multicore.

## **4.1.2 Motion Control e Numerical Control**

Para um controlo em tempo-real, especialmente direcionado para controlo de posição e velocidade para movimentos ponto-a-ponto com vários eixos, a programação do manipulador baseia-se essencialmente nos módulos *Motion Control* e *Numerical Control*.

#### *Motion Control*

O *Motion Control*, permite a movimentação de sistemas que contêm várias partes móveis independentes de forma controlada. Este tipo de controlo aborda:

- a. Controlo de velocidade, com vários perfis de velocidade;
- b. Controlo de posição ponto-a-ponto através de vários métodos de cálculo de trajetórias de movimento;
- c. Controlo de pressão ou de força;
- d. Controlo de impedância;
- e. Controlo através de perfis de came (*camming*).

#### *Numerical Control*

O *Numerical Control,* controla independentemente cada eixo podendo controlar coordenadamente um conjunto de eixos através da interpolação do movimento dos mesmos. Este tipo de controlo está muito presente nas "máquinas de CNC", permitindo o controlo de movimento com uma precisão na ordem da centésima do *mm.*

O controlador presente no controlo numérico do *Twincat NC* apresenta-se como um dos melhores *motion controllers* do mercado, em grande parte devido à origem da empresa *Beckhoff* se ter iniciado através do controlo de movimento de sistemas.

## **4.1.3 Estrutura principal do controlo**

O programa de controlo do manipulador hidráulico foi estruturado tendo por base uma máquina de estados finita elaborada de acordo com as necessidades práticas e didáticas inerentes a um manipulador *Pick and Place* (Figura 4.3).

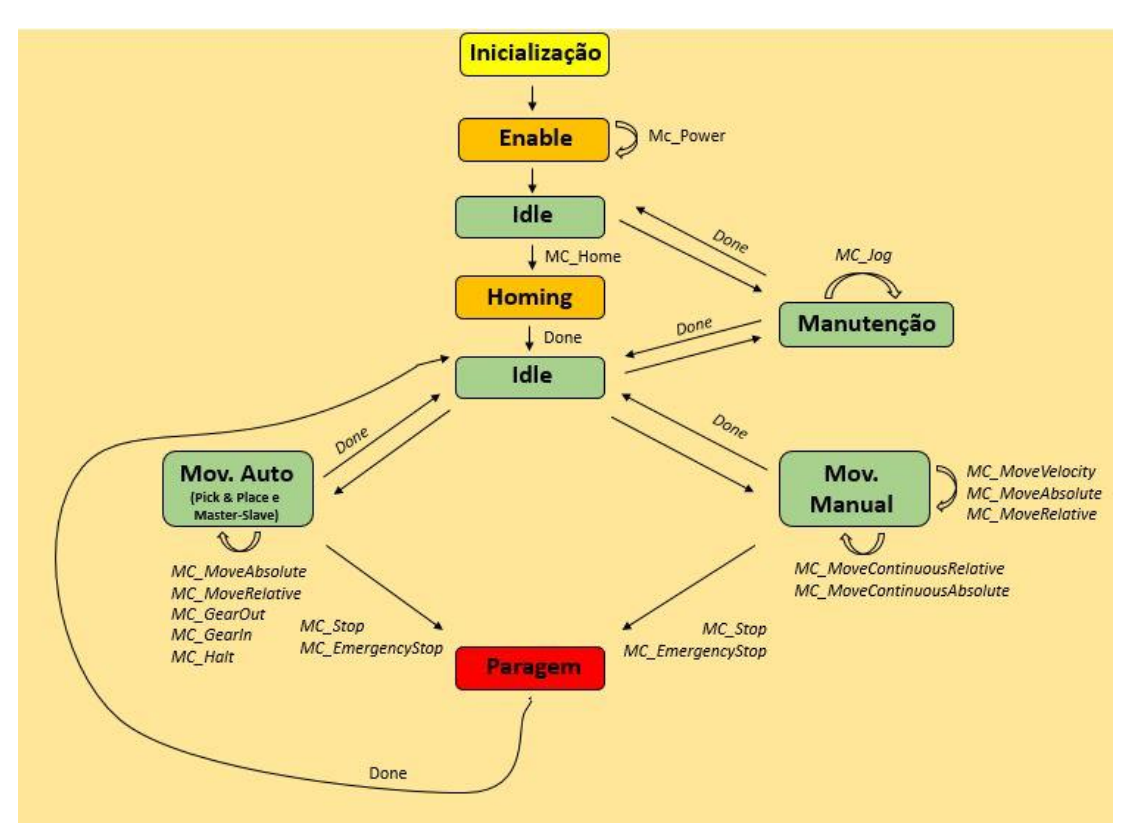

Figura 4.3 – Máquina de estados finita do manipulador hidráulico.

## **4.1.4 Estratégia de programação**

A lógica base subjacente ao programa, como já referido, foca-se no uso dos módulos de *Motion Control* e de *Numerical Control* para a movimentação dos vários eixos do manipulador. Para o controlo do PLC foi utilizada a linguagem de programação "texto estruturado", onde reside a lógica funcional do programa e onde são chamados os blocos de *Motion Control* assim como atribuídos e lidos alguns dos valores de entrada e saída desses mesmos blocos.

O programa do PLC tem dois estados principais. O de funcionamento da máquina propriamente dito, em que o código inerente à máquina de estados corre normalmente, e o estado de "Emergência", onde é inviabilizada a leitura do código inerente à máquina de estados do manipulador e uma entrada do *Motion Control* em *Emergência*. Este último estado é alcançado sempre que seja atuado um botão de emergência físico.

*Estrutura e configuração do programa de controlo do manipulador:*

*I. System:* 

Devido à escolha de um *IPC* com um único *core* foi definido no nodo de *Real-Time* todo o processamento tanto do sistema operativo como do *PLC*, *HMI* e todas as *tasks* inerentes ao programa nesse único *core*. Também foi ajustado o tempo de base para *50 µs* e o limite para processamento de *Real-Time* para *80%* sendo, por conseguinte, os outros *20%* dedicados ao sistema *Windows*. As prioridades das tarefas de *Real-Time* e tempos definidos podem ser observados na Tabela 4.1.

| Objeto            | <b>RT-CPU</b>    | <b>Cycle Time</b> | <b>Priority</b> |
|-------------------|------------------|-------------------|-----------------|
| $NC - Task 1$ SAF | CPU <sub>0</sub> | $2 \text{ ms}$    |                 |
| PlcTask           | CPU 0            | $10 \text{ ms}$   | 20              |
| VISU TASK         | CPU <sub>0</sub> | $120 \text{ ms}$  | 30              |
| PlcAuxTask        | CPU <sub>0</sub> | (none)            | 50              |

Tabela 4.1 – Tabela de prioridades e tempos de ciclo das Tasks.

É aqui que também constam todas as licenças necessárias ao funcionamento das diversas características do *IPC* e do programa de controlo. As licenças necessárias para o funcionamento da solução elaborada são:

| $N^{\circ}$ p/ enc. | Licenca                   |  |  |
|---------------------|---------------------------|--|--|
| TC1200              | TC3 PLC                   |  |  |
| <b>TF1800</b>       | TC3 PLC-HMI               |  |  |
| <b>TF5000</b>       | TC3 NC PTP                |  |  |
| <b>TF5810</b>       | TC3 Hydraulic Positioning |  |  |

Tabela 4.2 – Listagem licenças.

#### *II. Motion:*

Nesta parte do programa foi criada uma *task* de NC onde se encontram definidos os vários eixos do manipulador, bem como a sua ligação ao *hardware*, *encoders* e eletrónica das válvulas. Foram também definidos os diversos parâmetros inerentes ao movimento e comportamentos dos eixos nos diversos estados funcionais. Passam-se a citar alguns dos parâmetros a definir e que se mostram essenciais para o funcionamento do controlo dos eixos:

- i. As dinâmicas máximas e *default* de cada eixo;
- ii. As velocidades para movimentos manuais e jogging;
- iii. As janelas de monitorização do atraso (*lag*) do eixo em relação ao *setpoint* gerado a cada momento e do alcance do *Target*;
- iv. O *scaling* dos *encoders* e respetivas definições de calibração;
- v. O *scaling* do *drive* e sua polaridade.

Todos os eixos estão definidos com o controlador *"*tipo*"*, de posição *P* e de velocidade *PID*, (*torque*), do NC disponibilizado pelo *Twincat 3* e que pode ser observado na Figura 4.4.

Este controlador revela uma maior flexibilidade, com possibilidade de um controlo mais preciso e com permissibilidade de dinâmicas muito superiores e movimentos mais suaves quando em comparação com o anteriormente implementado.

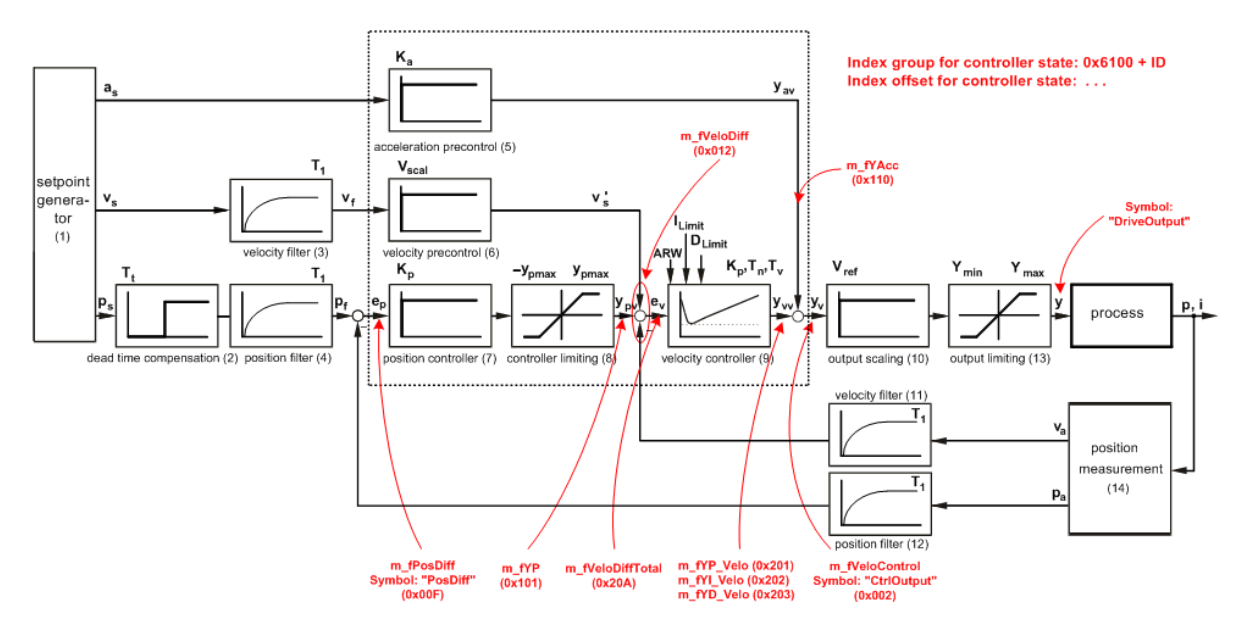

Figura 4.4 – Controlador de posição P e de velocidade PID, genérico do TC3.

Os controladores de cada eixo foram ajustados experimentalmente por forma a cumprir os requisitos de velocidade, aceleração e posição solicitados.

|                          |                              | Eixo 0:  | Eixo 1: | Eixo 2:          |
|--------------------------|------------------------------|----------|---------|------------------|
| Posição                  | Perfil:                      | $sin^2$  | $sin^2$ | $sin^2$          |
|                          | $K_v$ (Ação proporcional):   | 5        | 38      | 36               |
|                          | $K_a$ (Feedforward):         | 4        | 0.6     | 0.2              |
| <i><b>Velocidade</b></i> | $K_v$ (Ação proporcional):   | 26       | 1.3     | 0.8              |
|                          | $T_n$ (Ação integral):       | $\Omega$ | 8       | 8                |
|                          | $T_{\nu}$ (Ação derivativa): | 0        |         | 3                |
|                          | $T_d$ (Amortecimento):       | $\Omega$ |         | $\left( \right)$ |
|                          |                              |          |         |                  |

Tabela 4.3 – Parâmetros dos controladores.

Com os ajustes acima referidos obtivemos as respostas presentes nas Figuras 4.5, 4.6, 4.7 para os *setpoints* de velocidade e posição solicitados.

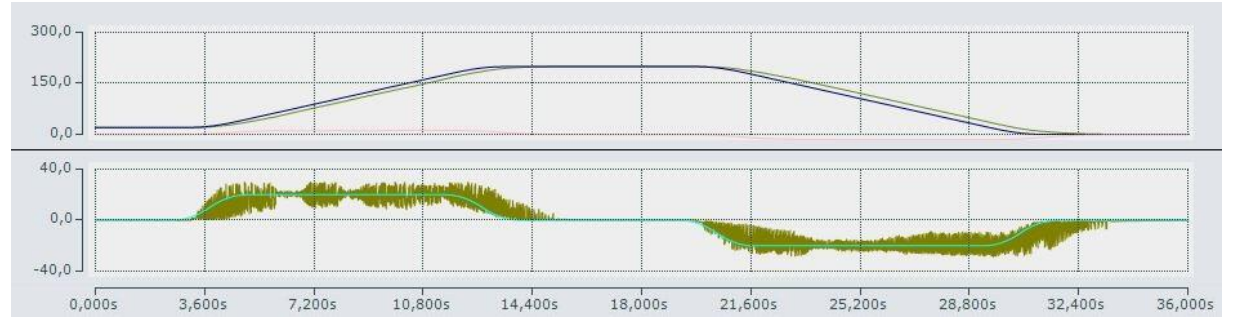

Figura 4.5 – Resposta de posição (cima) e de velocidade (baixo), eixo 0.

O modo como estão mecanicamente interligados os 4 atuadores lineares, provoca uma situação propícia a vibração e daí uma das fontes principais do ruído que após derivação da posição ainda se torna mais visível na resposta de velocidade.

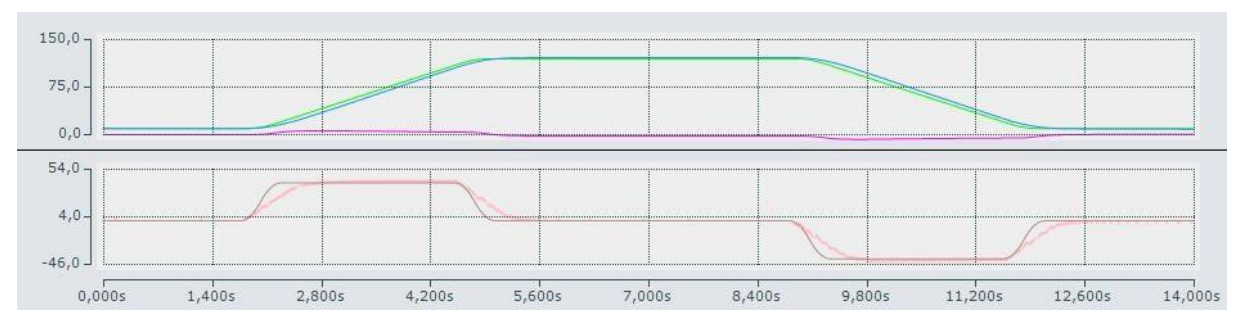

Figura 4.6 - Resposta de posição (cima) e de velocidade (baixo), eixo 1.

Tanto na Figura 4.5 como 4.6 conseguimos observar que o eixo não consegue cumprir totalmente a solicitação de velocidade e poderíamos para tal diminuir a solicitação de aceleração imposta ou tentar compensar com um maior ganho de aceleração.

Porém de forma geral estes incumprimentos são tão diminutos e acabam por não ter qualquer efeito na performance do manipulador para os movimentos e tarefas a que estará sujeito.

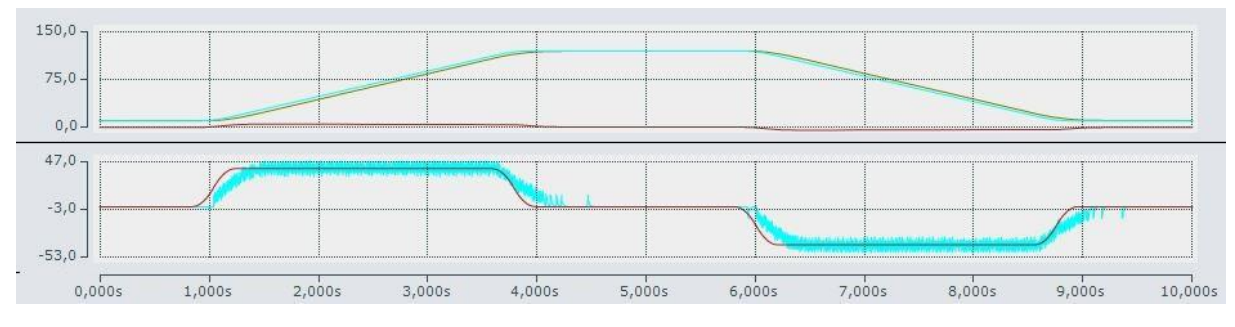

Figura 4.7 - Resposta de posição (cima) e de velocidade (baixo), eixo 2.

De modo experimental, foi verificado o comportamento do controlador com a presente configuração, para as diversas solicitações a que é sujeito. Impôs-se deste modo primeiramente um movimento com uma amplitude de 180º (movimento nos dois quadrantes, que inclui a perturbação de ter carga resistiva e motora) e variando a solicitação de direção do movimento obtemos os tempos presentes na Tabela 4.4 para as velocidades impostas.

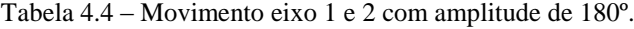

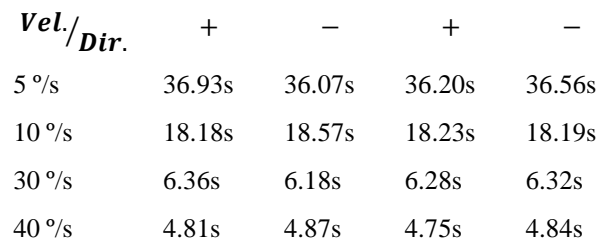

De seguida impôs-se um ângulo menor, 90º, dentro do qual a solicitação da carga é sempre resistiva, variando apenas a direção do movimento, Tabela 4.5.

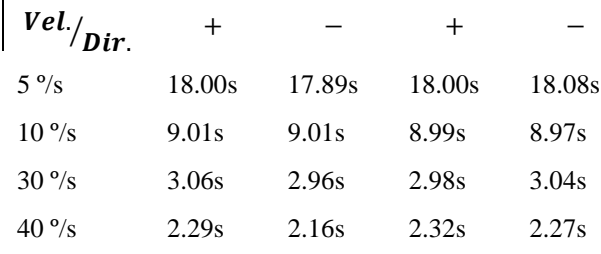

Tabela 4.5 - Movimento eixo 1 e 2, amplitude de 90º.

Por último foi repetido o mesmo ensaio, mas manipulando um objeto de cerca de 10kg de massa e foram obtidos os tempos presentes na Tabela 4.6.

Tabela 4.6 - Movimento eixo 1 (com eixo 2 na posição de máximo momento), amplitude de 90º, carga 10kg.

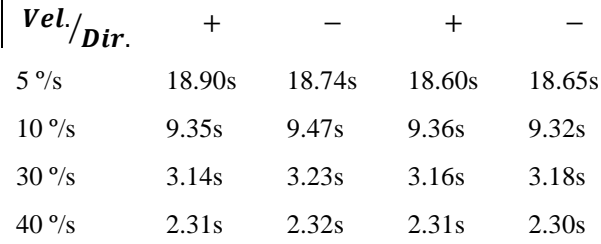

Analisando os resultados podemos afirmar que obtivemos um controlo muito consistente da velocidade do movimento dos eixos do manipulador.

#### *III. PLC:*

 $\mathbf{r}$ 

Nesta categoria estão definidas todas as bibliotecas necessárias ao funcionamento do programa, assim como as *DTU's*, que regem a máquina de estados finita do manipulador; os estados do *PLC*; as *GVL's*; os *POU's*, onde está todo o código do *PLC*; e as *Visu's,* onde estão contidas as visualizações para a *HMI*.

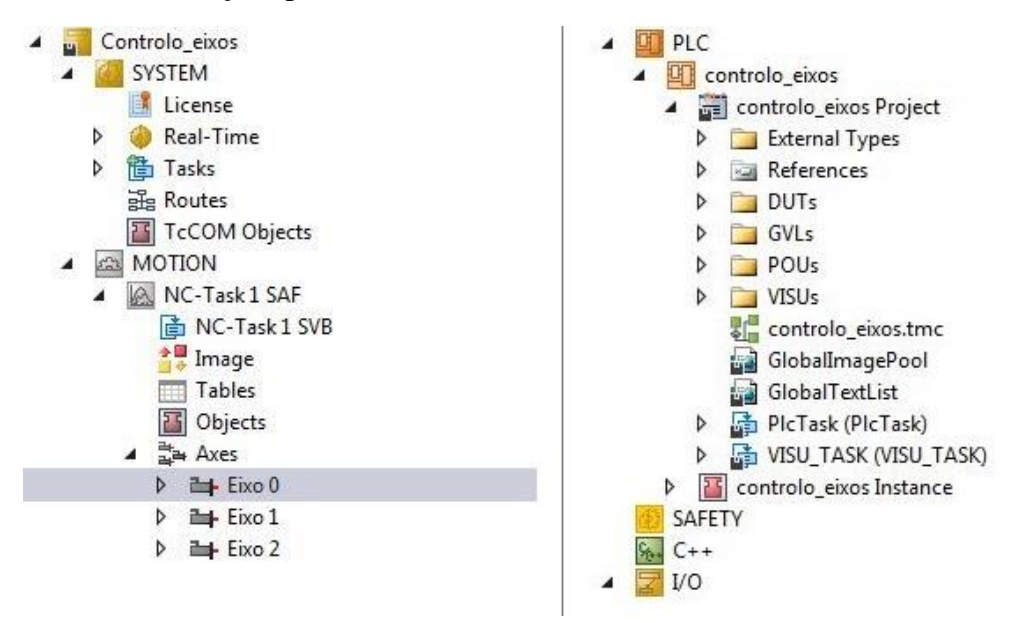

Figura 4.8 – Estrutura do *Software Twincat 3*.

## *IV. I/O:*

Na parte de *I/O* está definido o *hardware* acoplado ao *IPC*, bem como o mapeamento das variáveis de entradas e saídas físicas.

## **4.1.5 Monitorização**

Para além das monitorizações físicas por via de sinais digitais apresentadas no capítulo 3.2, são também realizadas monitorizações via *software* tais como:

*a) Monitorização da execução cíclica das tarefas através de um watchdog.*

Se porventura houver algum processo que não decorra normalmente impedindo a correta execução cíclica do código o *watchdog* é responsável por forçar o reinício do ciclo.

*b) Monitorização dos movimentos dos eixos.*

Através da verificação do incremento ou não da posição dos eixos em relação ao *setpoint* gerado ciclicamente para o comando de movimentação dos mesmos faz-se a prevenção de comportamentos erráticos e também da danificação do equipamento quando este se encontra por algum motivo fisicamente bloqueado.

#### *c) Monitorização do target.*

É monitorizado o alcance do *target* definido para que o comportamento imposto por via de programação de uma certa trajetória seja efetivamente cumprida no contexto real.

*d) Monitorização de inatividade da máquina.*

É realizada uma rotina de verificação de inatividade do operador e consequente entrada da máquina em modo de poupança de energia, desligando a central e o *enabling* das válvulas. Isto acontece, caso nenhum movimento automático se encontre em execução ou não exista nenhuma manipulação com o programa por parte do operador.

## **4.1.6 Segurança**

Para assegurar a segurança do operador, a máquina está equipada com:

*i. Duas botoneiras de emergência, uma no quadro elétrico e uma na consola de comando;*

A sua atuação leva ao corte do circuito de potência assim como à deteção por parte do *software* da atuação da emergência que leva o programa para o "Estado de Emergência", do qual só retorna ao estado normal quando se voltarem a verificar as condições necessárias para a movimentação segura e correta da máquina, e se for dada ordem de rearme (*Reset*).

#### *ii. Uma botoneira de "Homem-morto";*

Esta botoneira, além de ajudar a monitorizar o estado consciente ou não do operador, obriga o mesmo a ter sempre as mãos sobre a consola para que seja possível a realização dos movimentos por parte da máquina.

# **5 Estruturação e desenvolvimento da interface Homem-máquina**

## **5.1 Estrutura da interface Homem-Máquina**

O programa de interface do manipulador hidráulico está divido essencialmente em:

- 1) Inicialização;
- 2) Referenciamento (*Homing*);
- 3) Modo Manual;
- 4) Modo Automático;
- 5) Modo de Manutenção;
- 6) Gestão de utilizadores.

Para inibir certos utilizadores de aceder a alguns modos do programa que só devem estar disponíveis para utilizadores com permissão específica, foi criado um sistema de credenciamento (*login*) do utilizador.

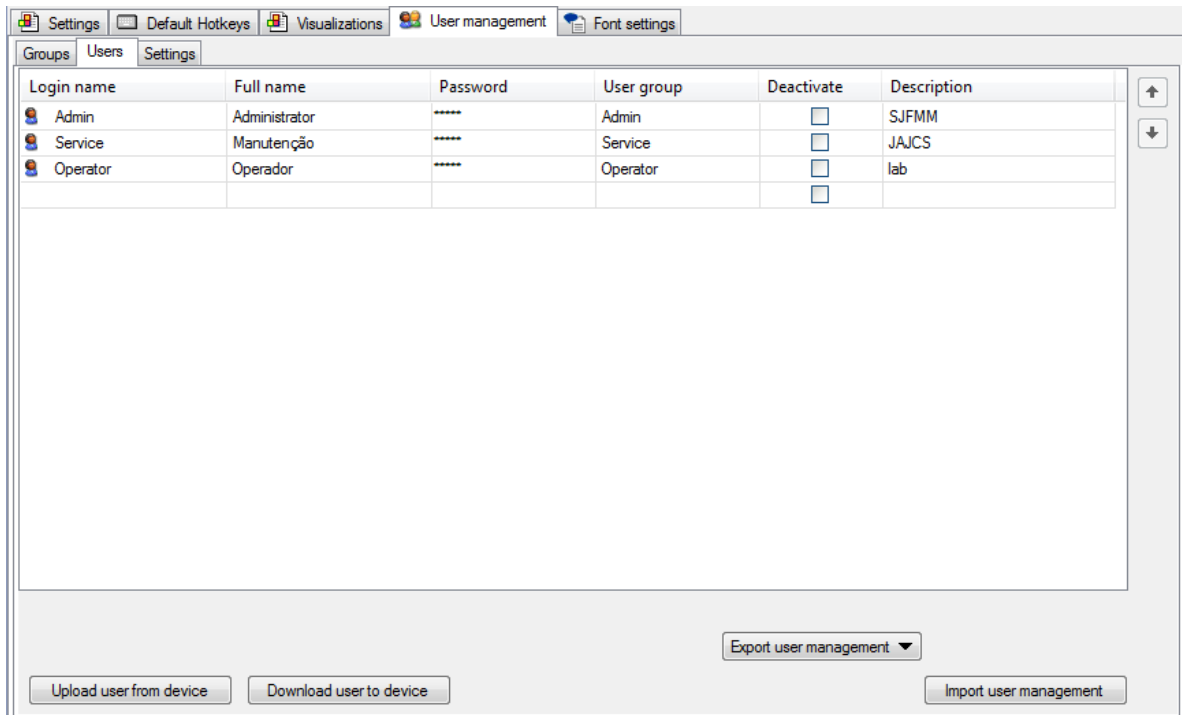

Figura 5.1 – Gestão de utilizadores.

## **5.2 Estrutura dos ecrãs e navegação**

## **5.2.1 Menu principal**

Neste menu estão disponíveis vários botões de interação com o utilizador que permitem o acesso a diversos submenus e à inicialização do manipulador (Figura 5.2).

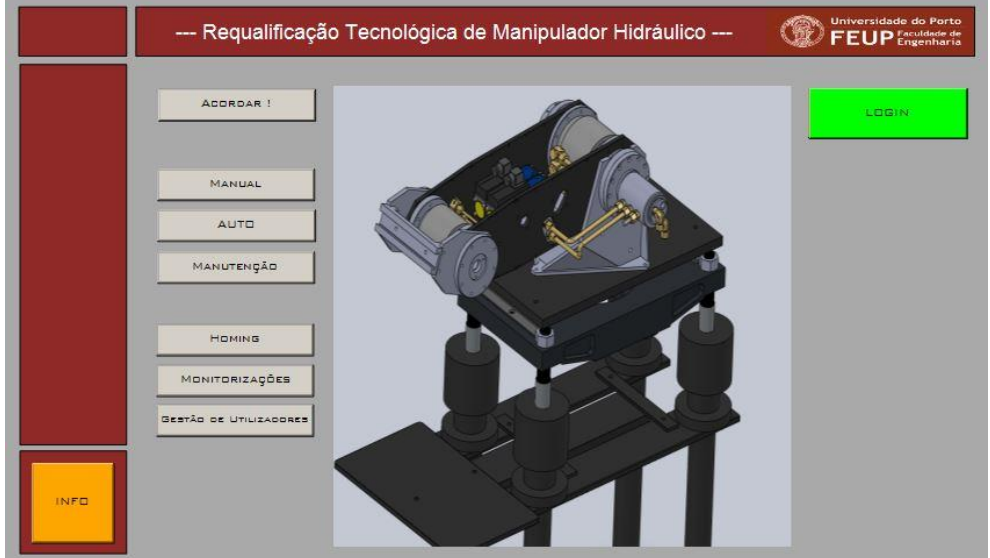

Figura 5.2 – *Menu principal*.

Por questões de segurança, no "Menu principal" é obrigatório efetuar o *login* através da inserção do "nome de utilizador" e respetiva "*palavra-chave*" (Figura 5.3).

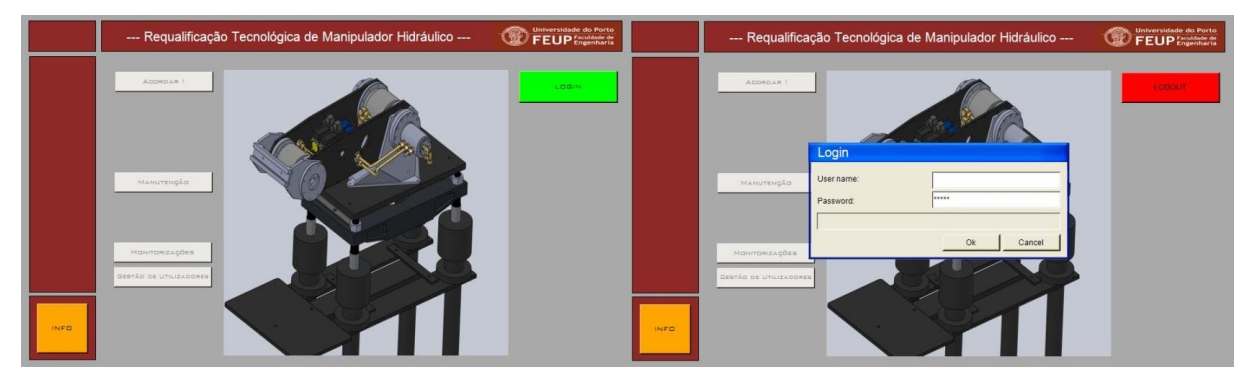

Figura 5.3 – *Menu principal, login*.

Depois de efetuar o *login* são apresentadas diferentes opções consoante o nível de permissão do utilizador em questão. Nos exemplos seguintes é utilizado o *login* com credencial de Administrador (*"Admin"*) para mostrar todas as potencialidades do programa.

Após o *login* são acessíveis as seguintes opções (Figura 5.4):

- a. Acordar !;
- b. Manutenção (apenas disponível para as credenciais de *"Admin" e "Service")*;
- c. Monitorizações;
- d. Gestão de utilizadores (apenas disponível para a credencial de *"Admin")*.

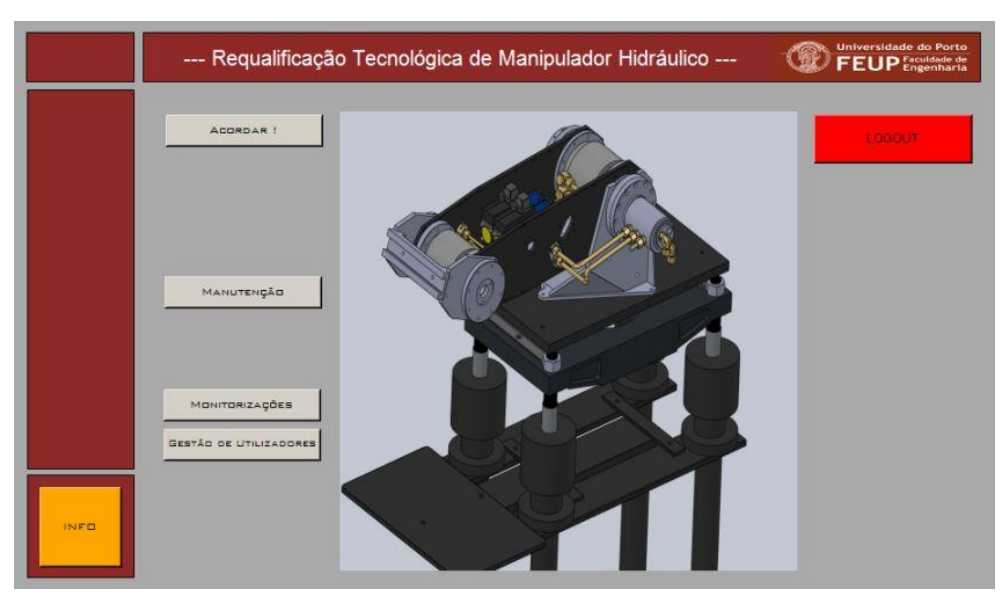

Figura 5.4 – Menu pós *login*.

Ao premir o botão *"*Acordar !*"* este irá verificar o estado de operacionalidade, ou não, dos diversos equipamentos que estão a ser monitorizados assim como efetuar pequenos movimentos, por forma a verificar a operacionalidade dos eixos, ou seja, comando das válvulas e *feedback* de posição. Se não forem verificadas falhas no final será apresentado a opção de *Homing* (Figura 5.5).

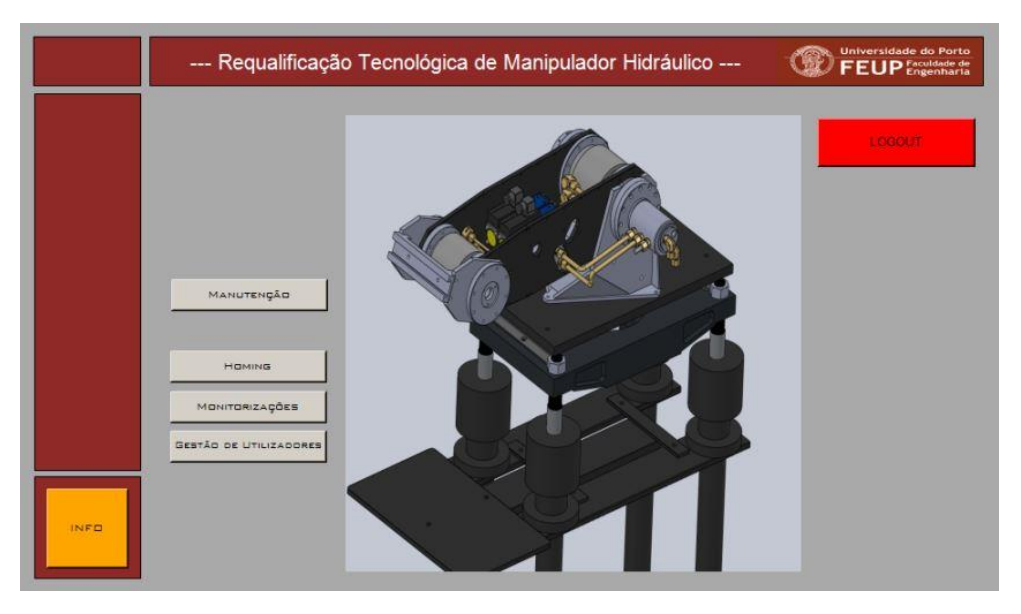

Figura 5.5 – Menu após *"Acordar"*.

## **5.2.2 Menu de** *Homing*

O "Menu de *Homing*" é utilizado para que, de modo automático, e após ordem por parte do utilizador, o manipulador hidráulico *"procure"* o ponto de referência de posição de cada eixo que será designado como a posição de *"Home"*, posição "0" ou de referência do manipulador (Figura 5.6). Este ponto será encontrado varrendo o curso de cada eixo até encontrar o fim de curso correspondente e cujo sinal será utilizado para fazer o referenciamento.

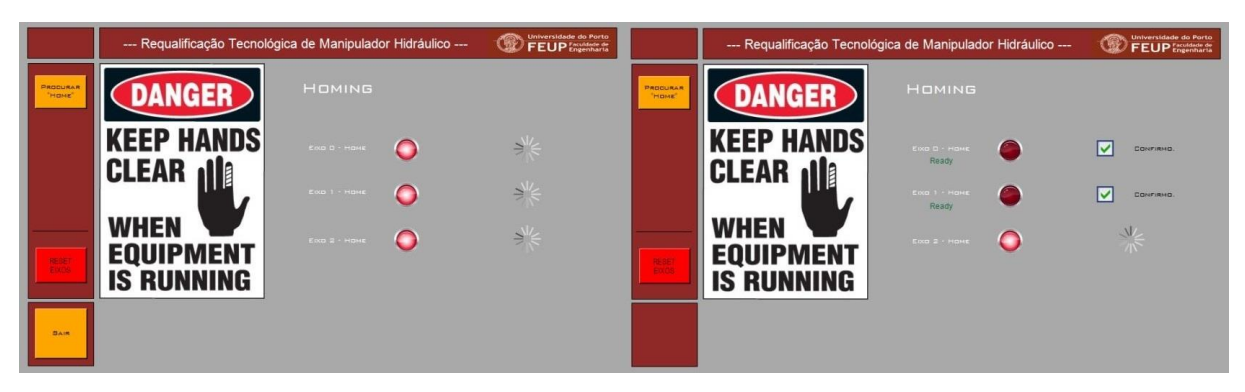

Figura 5.6 – Menu de estabelecimento da posição de referência.

Após concluído o varrimento e encontrada a referência do eixo, cada uma destas referências terá de ser confirmada pelo utilizador (Figura 5.7).

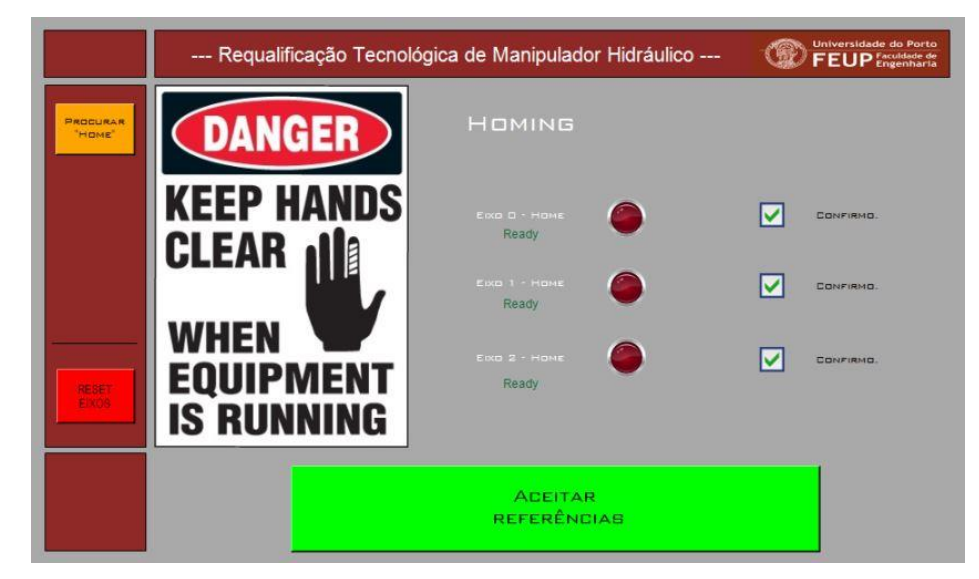

Figura 5.7 – *Menu Homing*: confirmação referências.

Findo o processo de *Homing*, o manipulador poderá, a partir deste momento, ser comandado de forma segura e previsível. Quando de regresso ao *Menu Principal* será agora apresentado ao utilizador os exercícios de controlo do manipulador (Figura 5.8).

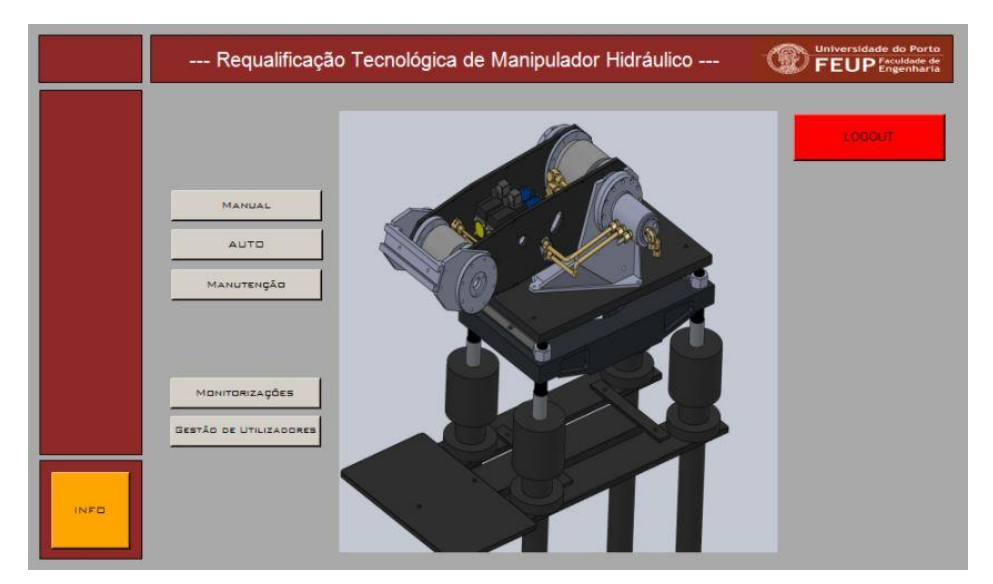

Figura 5.8 – *Menu Principal "Homing done".*

## **5.2.3 Menu Manutenção**

No "Menu de Manutenção" é possível mover independentemente cada eixo e ativar todos os comandos associados ao manipulador de modo independente, por forma a permitir que o utilizador que efetua a operação de manutenção tenha acesso a qualquer elemento do manipulador e à movimentação de qualquer parte da máquina facilmente, assim como a possibilidade de teste do equipamento instalado (Figura 5.9).

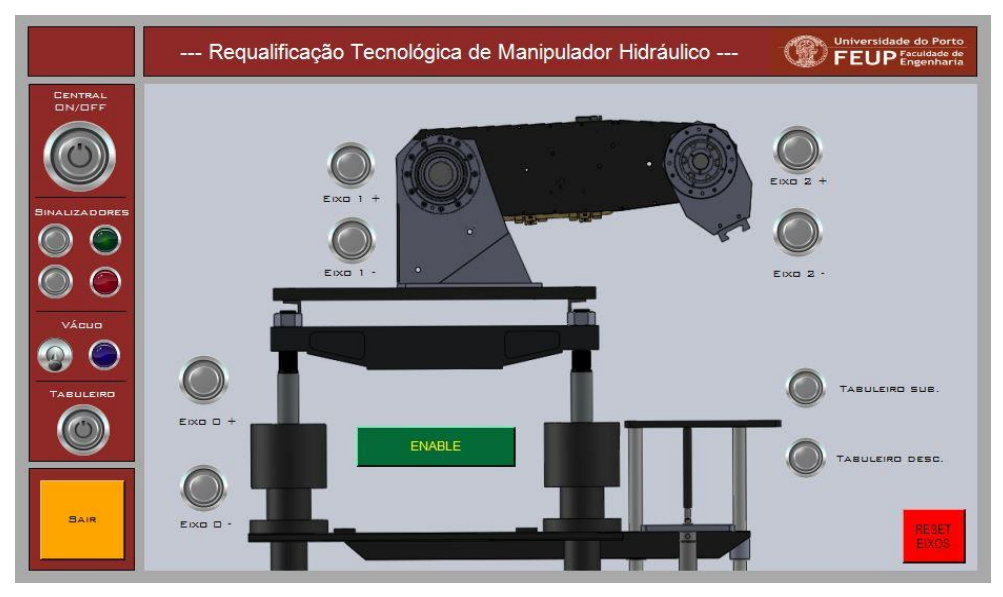

Figura 5.9 – *Menu de Manutenção*.

## **5.2.4 Menu Monitorizações**

Neste menu é possível monitorizar os diversos equipamentos incluídos no sistema, nomeadamente os detetores de fim de curso, o sensor de aproximação de peça, as fontes de tensão, o estado da central hidráulica, o estado das botoneiras de emergência e os valores dos sinais de *feedback* de posição dos *LVDT's* das válvulas (Figura 5.10).

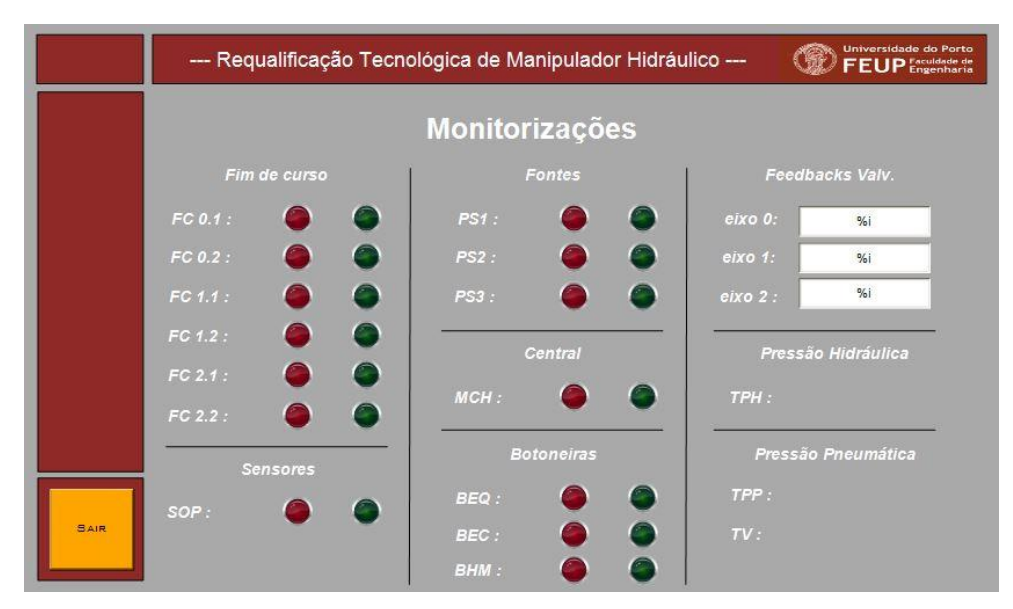

Figura 5.10 – *Menu Monitorizações*.

## **5.2.5 Menu Online de Gestão de Utilizadores**

Neste menu é possível editar e acrescentar utilizadores ao programa (Figura 5.11).

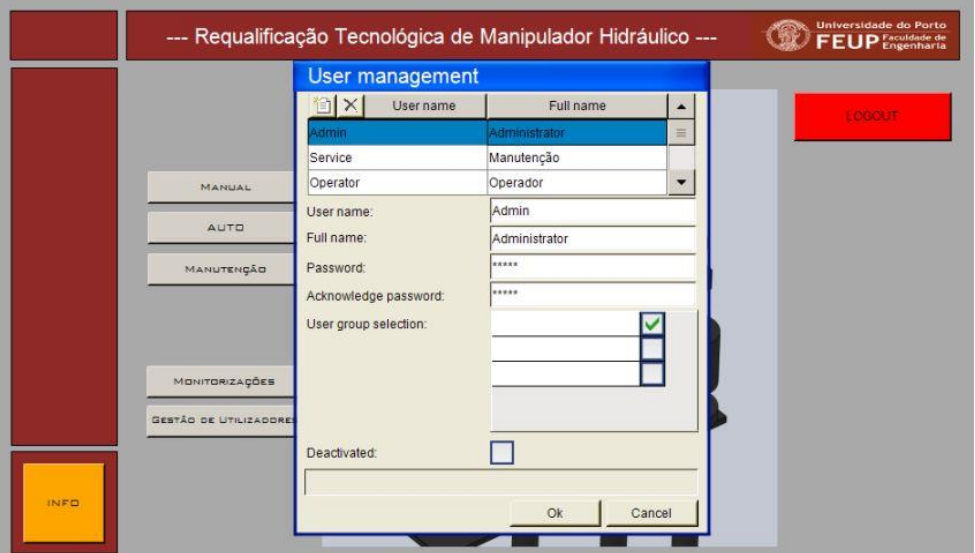

Figura 5.11 – *Menu de Gestão de Utilizadores*.

## **5.2.6 Menu Manual**

No "Menu Manual" é possível controlar cada eixo independentemente e efetuar movimentos "ponto-a-ponto" com referência absoluta e movimentos "ponto-a-ponto" com referência relativa, e com uma velocidade definida de trajetória (Figura 5.12).

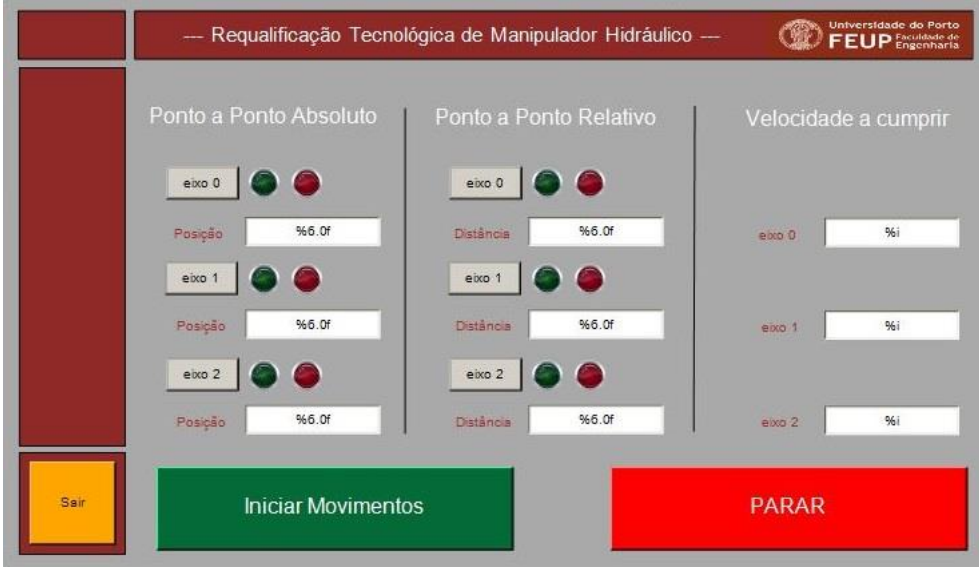

Figura 5.12 – *Menu Manual*.

É necessário ativar a opção de movimento correspondente a cada eixo que se pretende mover, não sendo imposto que estes sejam todos do mesmo tipo. Em seguida basta premir em *"*Iniciar Movimentos*"* para que seja executado.

## **5.2.7 Menu automático**

É possível escolher os seguintes tipos de movimentos automáticos (Figura 5.13):

- a) Movimentos *Master-Slave*;
- b) Movimentos de *Pick and Place*;

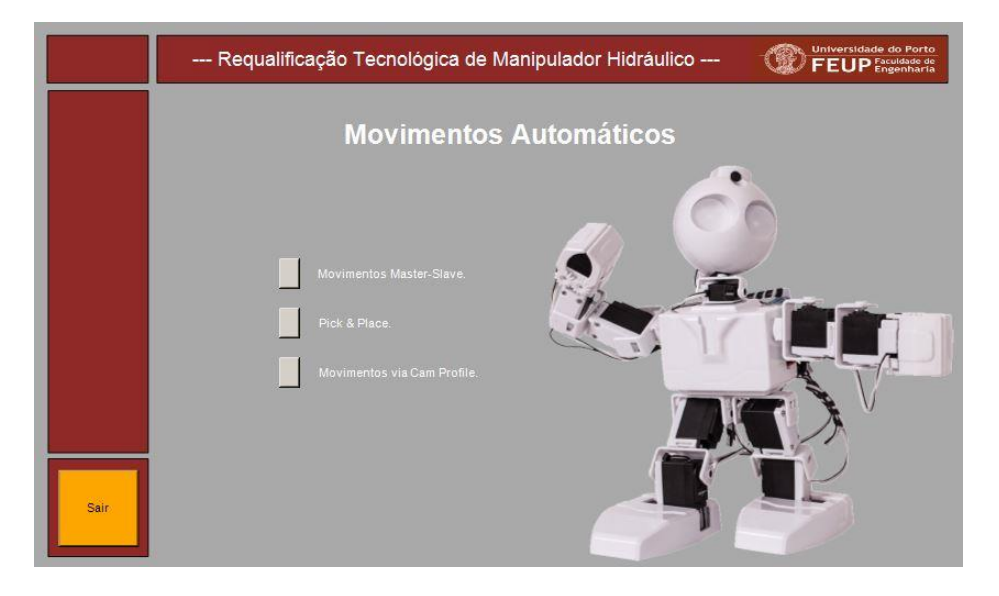

Figura 5.13 – Menu seleção movimentos automáticos.

## **5.2.7.1 Movimentos** *Master-Slave*

Neste exercício é possível definir a configuração do *Master*, eixo 1 ou eixo 2, assim como dois *target's* (posição inicial e final, a atingir) e a velocidade do *Master*. É também possível definir o rácio entre o *Master* e o *Slave* através do quociente entre *"*Numerador*"* e *"*Denominador*"* na coluna de configuração do *Slave* (Figura 5.14).

Este exercício irá demonstrar movimentos baseados no tipo de *Motion Control* denominado por *"gearing"*, que permite fazer movimentos de vários eixos ponto-a-ponto com imposição de chegada de todos os eixos ao *target* ao mesmo tempo.

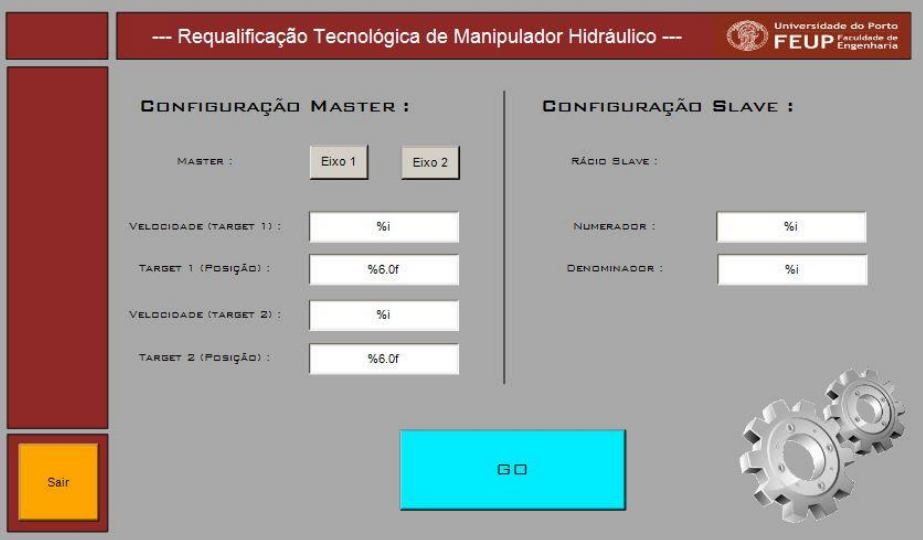

Figura 5.14 – *Menu movimentos Master-Slave*.

## **5.2.7.2 Movimentos de Pick and Place**

Neste exercício começa-se por definir a quantidade de peças que vão estar disponíveis no tabuleiro de alimentação. Após premir o botão de *"GO Pick&Place!"* o manipulador irá mover-se para uma posição em que permitirá a alimentação das peças ao respetivo tabuleiro (Figura 5.15).

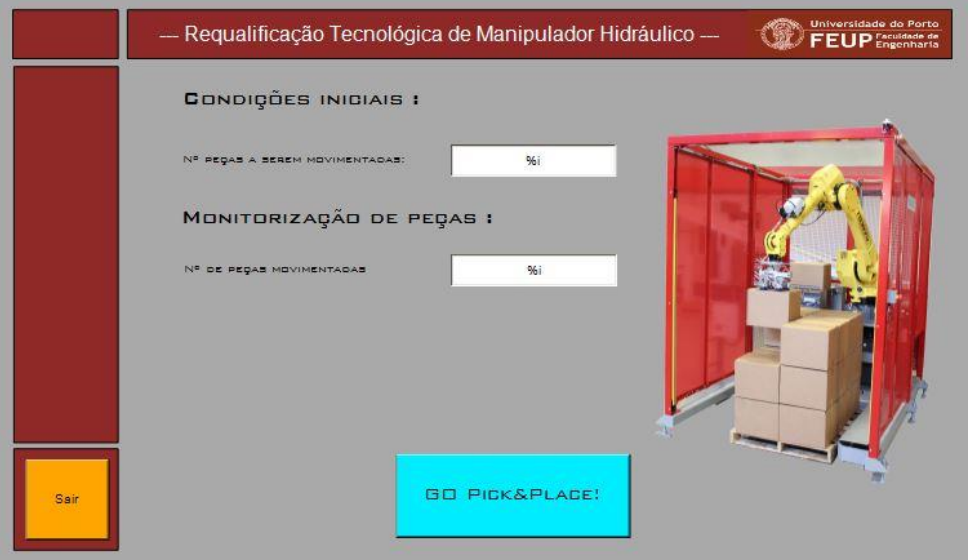

Figura 5.15 – Exercício de *Pick & Place*.

Após a alimentação das respetivas peças basta ao utilizador confirmar para que os movimentos se iniciem (Figura 5.16).

Durante o exercício são monitorizadas as peças já movimentadas para o tabuleiro superior.

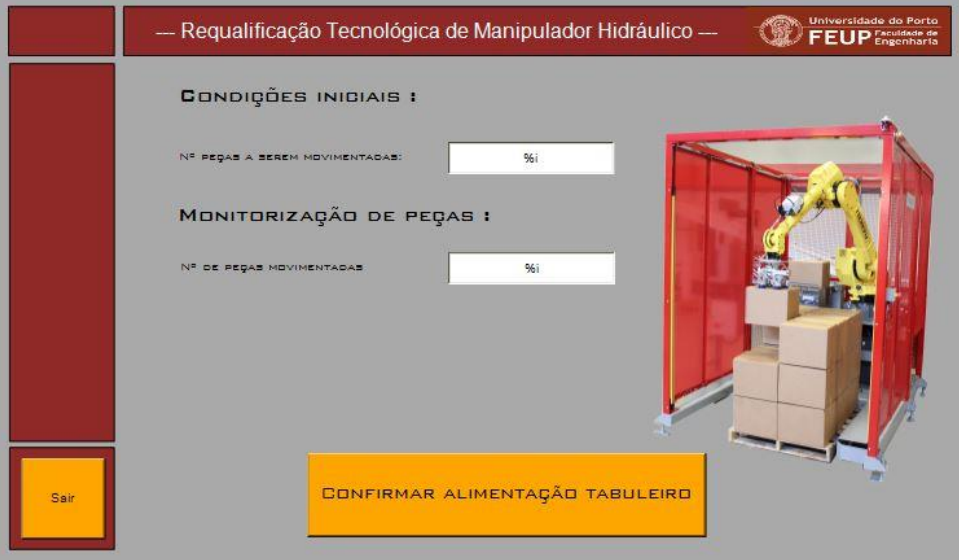

Figura 5.16 – Menu movimentos *Pick & Place*.

# **6 Conclusões e trabalhos futuros**

## **6.1 Conclusões**

O principal objetivo deste trabalho consistiu na desacoplamento e requalificação tecnológica do manipulador hidráulico da solução anterior, dotando esta máquina de um *IPC*, um controlo mais atual e mais direcionado para movimentos com múltiplos eixos e de uma interface Homem-máquina, por conseguinte, de um funcionamento mais preciso e seguro.

Dotou-se a máquina de um controlo em malha fechada do eixo linear por implementação de uma válvula proporcional de elevado desempenho e um transdutor de posição.

Capacitou-se a máquina também com a inserção de sensores de fim de curso no eixo linear e sensores de aproximação às peças a movimentar.

Permitiu-se dinâmicas mais elevadas e funcionamento dos eixos em simultâneo através da requalificação de uma central hidráulica com maior capacidade de caudal e pressão embora, a dinâmica do eixo linear continue aquém do ideal devido à limitação em primeira instância da capacidade de caudal disponível que limita a central hidráulica a *37 l/min* e em segunda instância à própria central hidráulica que uma vez trocada a válvula do eixo 0 por uma de *24 l/min*, que seria o mais adequado para o enchimentos das câmaras dos quatro atuadores, limitaria o uso em simultâneo de todos os eixos para dinâmicas mais elevadas.

Foi obtido um melhor controlo de movimento do manipulador derivado da utilização de um *IPC* da *Beckhoff* com recurso ao controlo numérico e às diversas potencialidades de *Motion Control* do mesmo.

Com o quadro elétrico projetado podemos obter um sistema mais seguro e com maiores possibilidades de expansões futuras desta máquina.

Desenvolveu-se um *software* para a máquina que permite:

- Verificação autónoma por parte da máquina da sua conformidade de funcionamento;
- Referenciamento automático dos eixos;
- Exercícios didáticos;
- Manutenção;
- Monitorização dos equipamentos;
- Gestão de utilizadores.

Nos exercícios didáticos foram implementadas demonstrações de vários tipos de controlo de movimentos dos diversos eixos, assim como exercícios de demonstração da atuação dos eixos em sincronismo de movimento e também um exercício de demonstração do propósito final da máquina, *"Pick and Place"*.

Foi eliminado o problema de criação de condição de cavitação nos atuadores angulares provocados pelo *overrunning* devido aos momentos causados pelas forças externas devidas à carga e ao peso próprio nas diversas posições através do projeto e construção de um bloco hidráulico e uma *sandwich* de ligações hidráulicas para a inclusão de válvulas de controlo de carga.

Com a construção do sistema de elevação e alimentação de peças para a área de trabalho foi ultrapassada uma grande lacuna da solução construtiva da máquina existente até ao momento e que de certo modo inviabilizava todo o propósito de um *robot* de *pick and place*.

É de salientar que embora se tenha dotado a máquina de dispositivos que a tornam mais segura, não só a nível de funcionamento, como para com a utilização por parte do operador, ainda não é considerado de todo seguro a sua utilização com o fim didático aos alunos, dada a falta de proteção física da mesma face à aproximação de pessoas.

## **6.2 Trabalhos futuros**

Depois de concluída a requalificação do manipulador hidráulico é possível efetuar uma análise das potenciais vias de expansão e melhoria do sistema para um próximo trabalho.

Sendo uma máquina de elevado risco de segurança para o utilizador devido à dinâmica de movimentos e à força disponível durante esses movimentos é recomendada a construção de um protetor fixo de segurança com porta de acesso e interruptor de segurança e fecho de encravamento. Isto deve garantir, que sempre que o manipulador esteja em funcionamento seja impossível a abertura da porta de acesso. Neste seguimento seria importante adquirir os módulos de segurança da *Beckhoff* para este fim.

A colocação de balizas luminosas seria também uma mais-valia para a segurança e alerta do operador.

Um *upgrade* do *hardware* via descentralização dos módulos de aquisição de sinais, com a implementação de um módulo de ligação por *EtherCat* permitiria reduzir substancialmente a cablagem existente.

A implementação de mais um eixo de rotação por via de um servo motor montado na garra do manipulador permitiria não só expandir as potencialidades didáticas desta máquina, mas também aproximar ainda mais este equipamento da realidade de manipulação de objetos em ambientes fabris.

Seria também uma mais-valia a implementação de perfis de *camming* e interpolação de eixos para demonstração de potencialidades de movimento sincronizado de vários eixos para movimentos *PTP* ao longo de trajetórias não lineares compostas por vários pontos de passagem obrigatória.

É ainda de acrescentar que a inclusão de um transdutor de pressão seria uma mais-valia para o *software* ter um *feedback* da pressão do sistema hidráulico assim como um pressostato para monitorizar a existência de pressão na fonte pneumática e vacuostatos para verificar o correto acoplamento da ventosa ao objeto.

Por último seria uma mais-valia a substituição da válvula do eixo linear por uma de caudal nominal superior e a modificação da central hidráulica com o intuito de aumentar o caudal disponível e, por conseguinte, permitir dinâmicas de movimentos dos eixos mais elevadas.
#### **7 Referências bibliográficas**

[1] **Beckhoff.** *Installation and Operating instructions for CP6906-0001-0000.* Version 1.0, 2017.

[2] **Beckhoff.** *Manual CX9020 Embedded PC.* Version 1.8, 2017.

[3] **Beckhoff.** *Documentation EL10XX, EL11XX Digital Input Terminals.* Version 4.3, 2017.

[4] **Beckhoff.** *Documentation EL20XX, EL2124 Digital Output Terminals.* Version 4.6, 2017.

[5] **Beckhoff.** *Documentation EL31XX Analog Input Terminals (16bit).* Version 5.4, 2017.

[6] **Beckhoff.** *Documentation EL41XX Analog Output Terminals (16bit).* Version 4.2, 2017.

[7] **Beckhoff.** *Documentation EL515X Incremental Encoder Interface.* Version 3.2, 2017.

[8] **Beckhoff.** *Manual PLC Library Hydraulics TwinCat.* Version 1.2, 2016.

[9] **Beckhoff.** *Manual PLC Lib: Tc2\_MC2 TwinCat 3.* Version 1.5, 2016.

[10] **Beckhoff.** *Manual TwinCat 3 NC I TwinCat 3.* Version 1.0, 2017.

[11] **Bosch Rexroth AG.** *Servo solenoid valves with electrical position feedback (Lvdt DC/DC +/-10V).* RE 29 028/01.05.

[12] **Bosch Rexroth AG.** *Pressure relief valves.* RE 25 860/11.11.

[13] **Bosch Rexroth AG.** *Vane Pumps.* Version 1.1.

[14] **Campos, André Filipe Soares.** *Controlo de Manipulador Hidráulico de Três eixos.* Porto: FEUP, Dissertação MIEM, 2013.

[15] **Fagor Automation.** *Linear Encoder Model: M.* Version v1106.

[16] **Fagor Automation.** *Transdutores lineares e rotativos, série standard.*

[17] **Festo**. *Round cylinders DSEU/ESEU.*

[18] **Festo**. *Solenoid actuated valves, 4/2-way valves, indirectly actuated,*  $G<sup>1</sup>/<sub>8</sub>$ *. Datasheet.* 

[19] **Freitas, Francisco.** *Elementos de hidráulica proporcional.* Porto: Hidromática, Soluções de Automação, 1998.

[20] **Galil Motion Control, inc.** *Application Note #3413*

[21] **Morais, Simões.** *Desenho técnico básico.* 2006. Porto Editora, Livraria Arnado, E.L. Fluminense.

[22] **Omron.** *Rotary Encoder E6B2.* Datasheet.

[23] **Vickers.** *Proporcional Directional Valves with Feedback, K(B)SDG4V-3, 1\* Series.* Datasheet.

**Apêndice A: Layout elétrico geral**

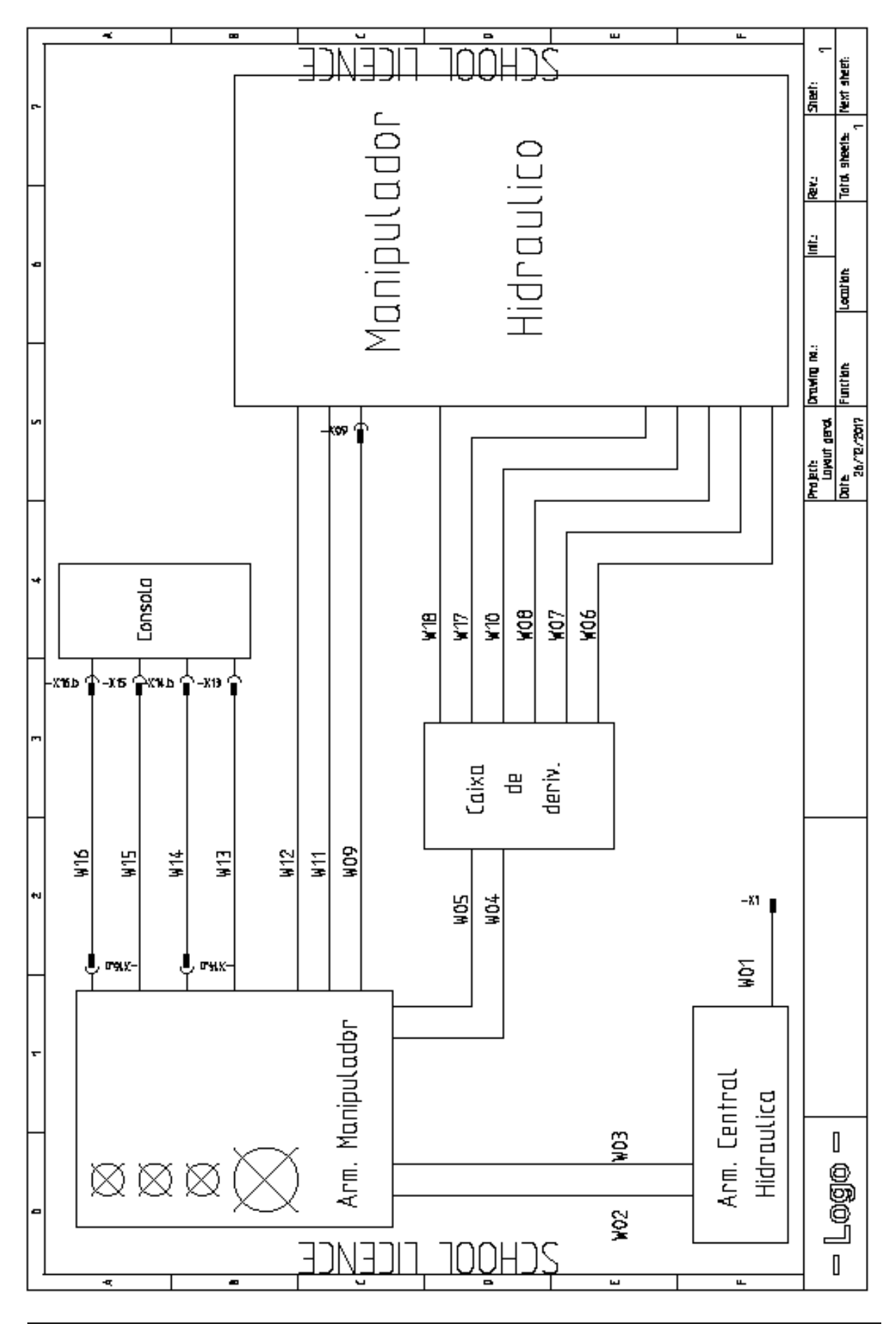

**Apêndice B: Listagem de cabos**

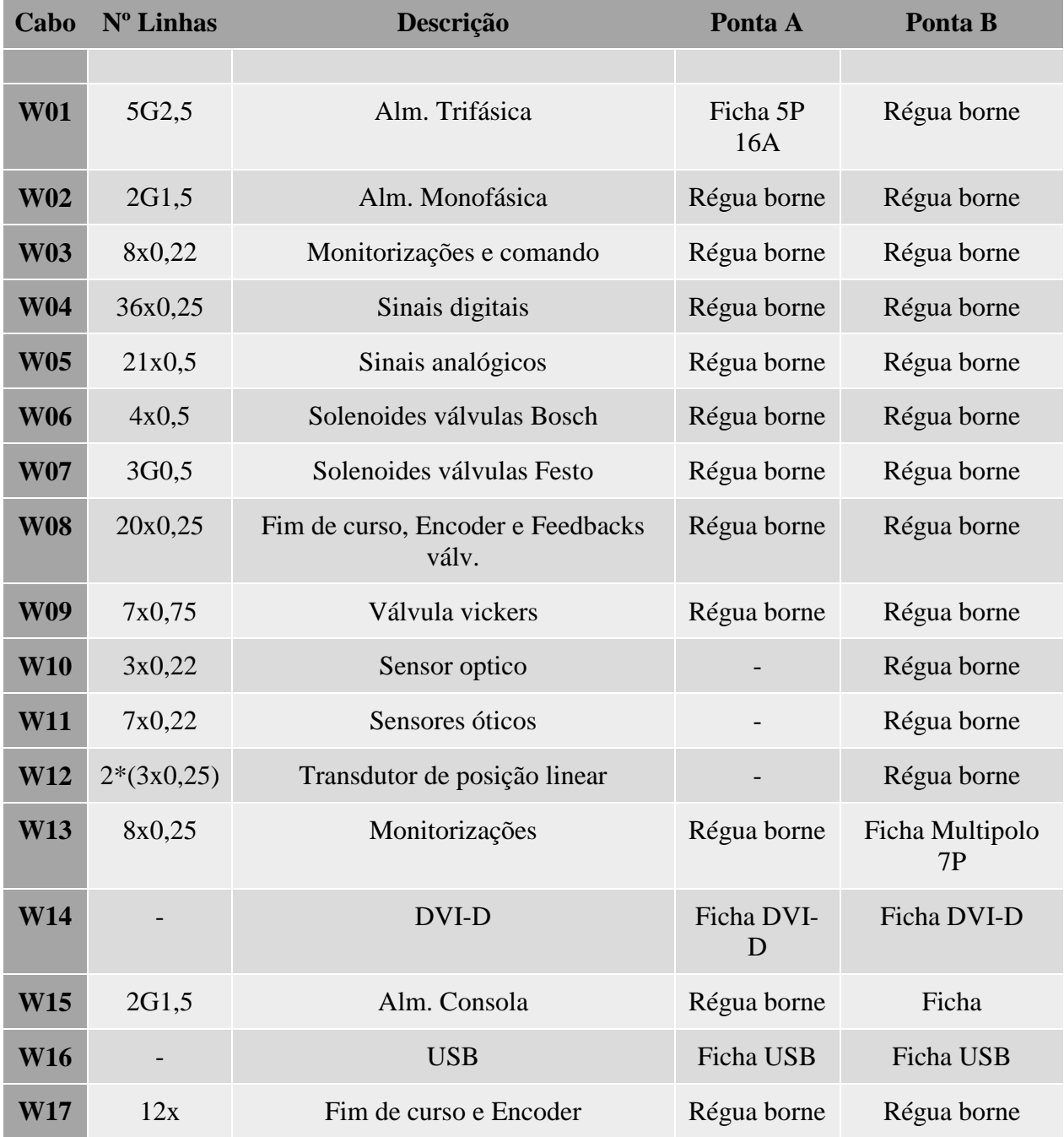

**Apêndice C: Listagem régua de bornes**

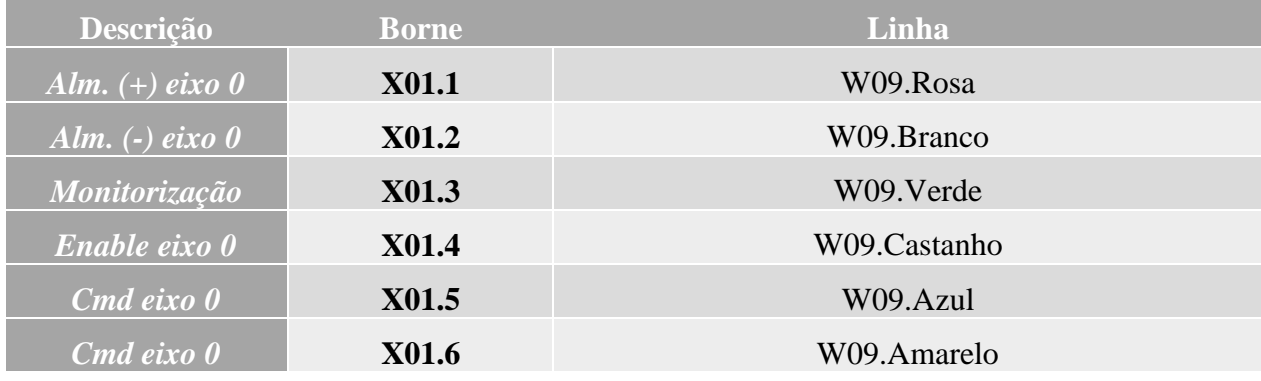

## **Régua X01 (Válvulas eixo 0)**

# **Régua X02 (Válvulas eixo 1 e 2)**

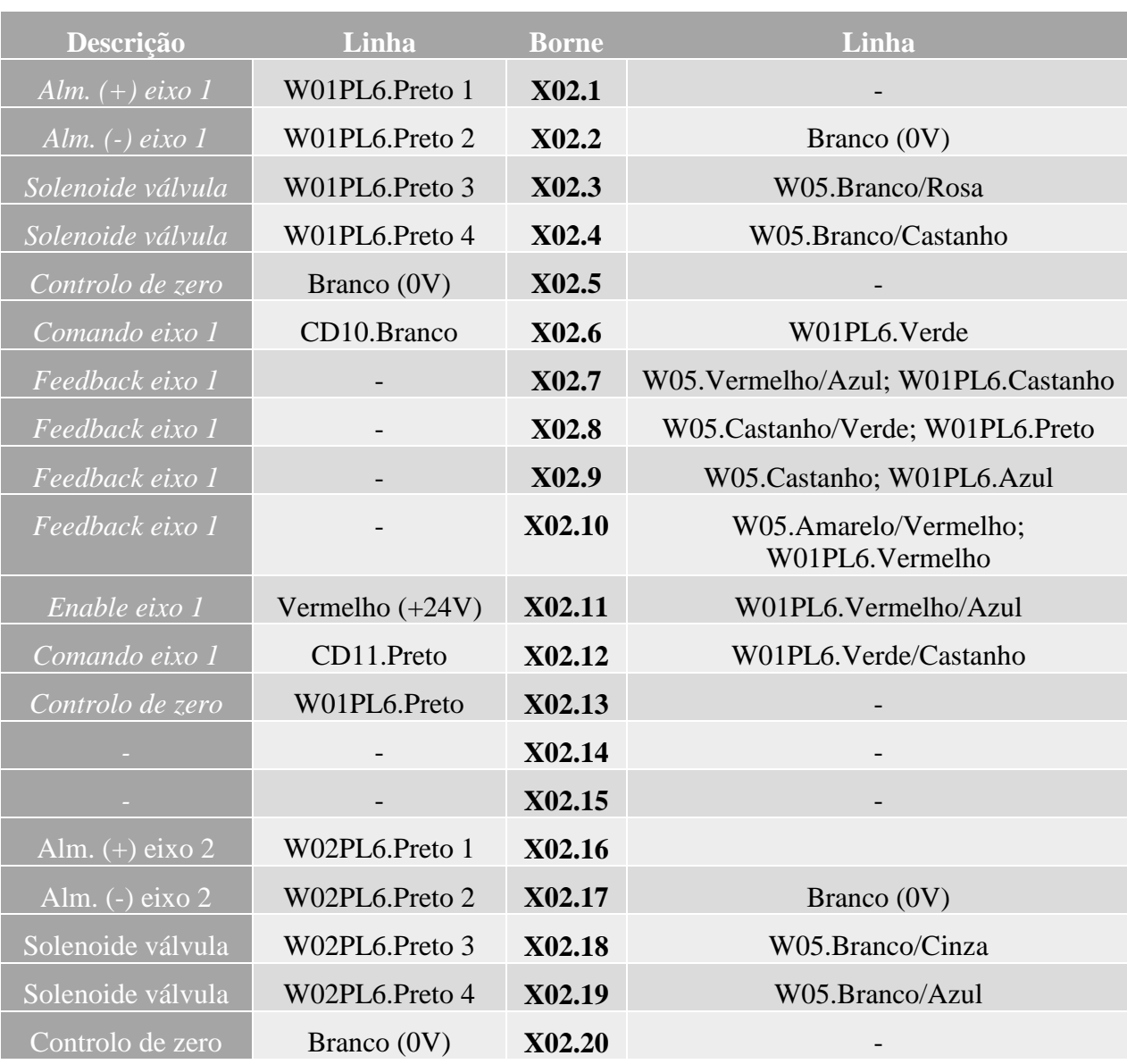

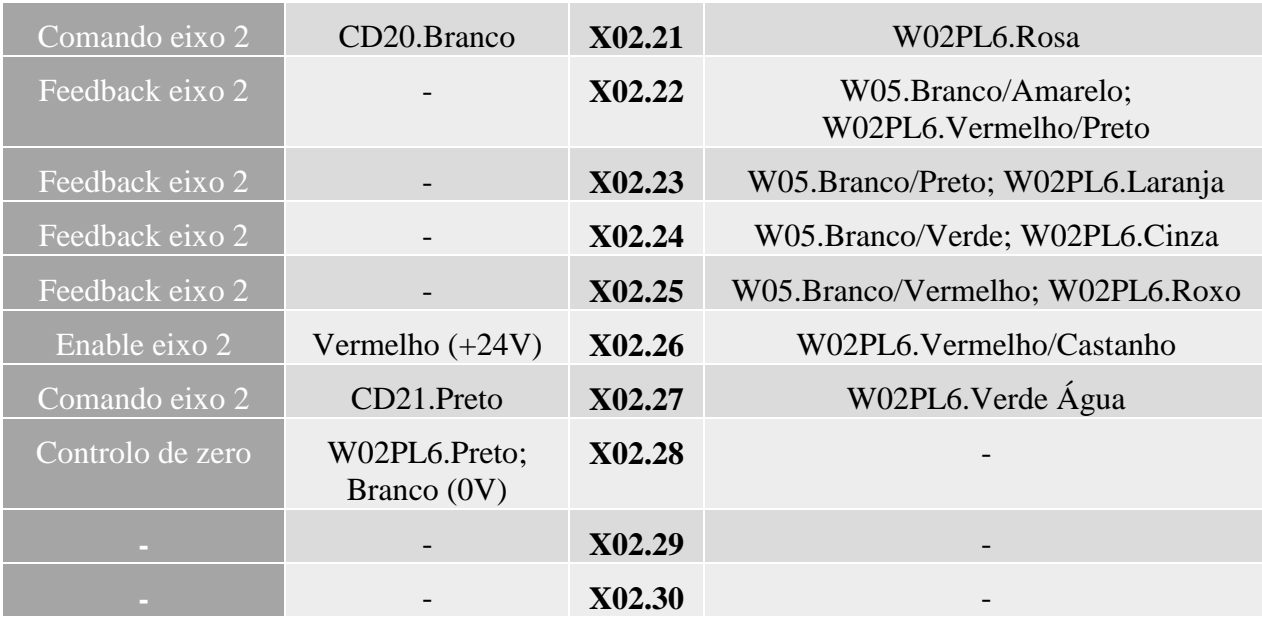

## **Régua X03 (mista)**

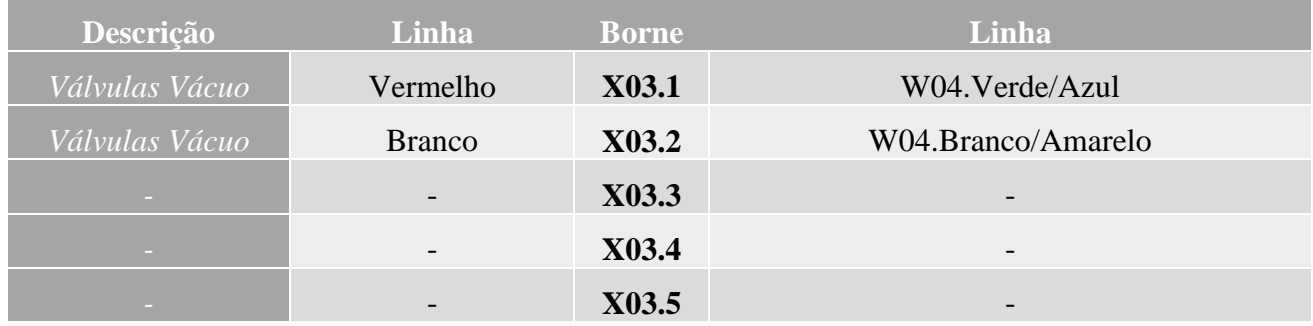

## **Régua X04 (Circuito \Emergência)**

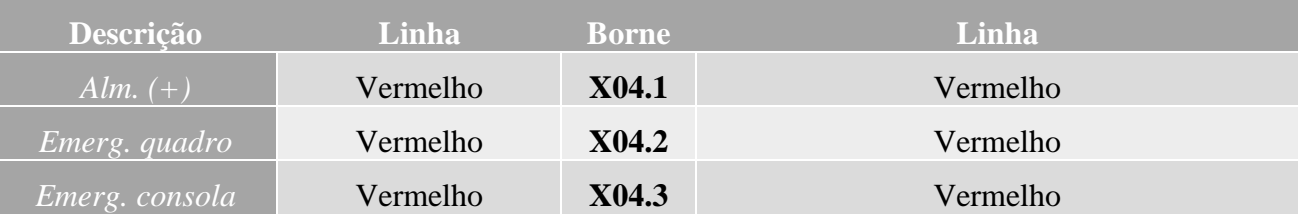

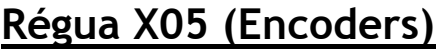

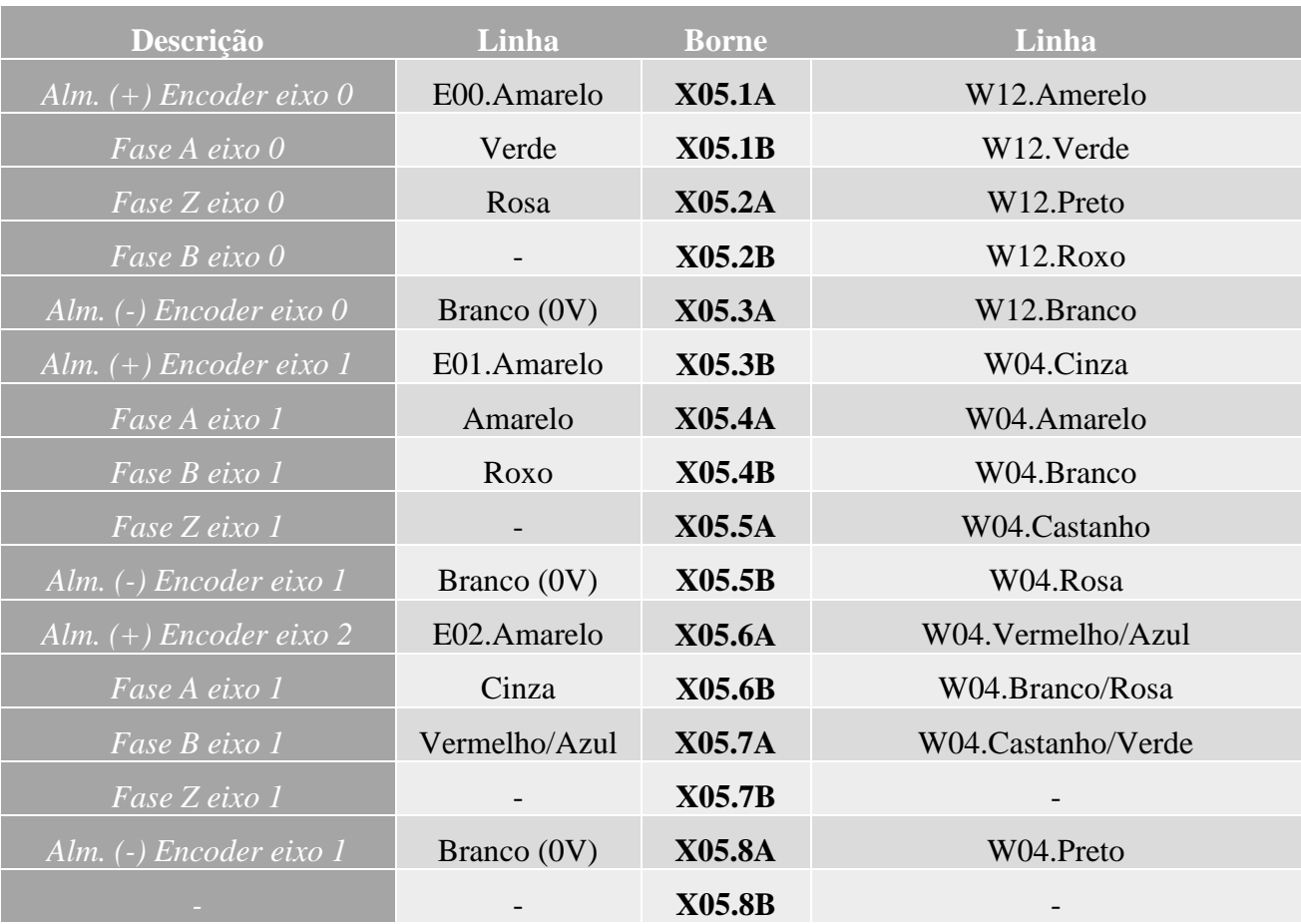

## **Régua X06 (Monitorizações)**

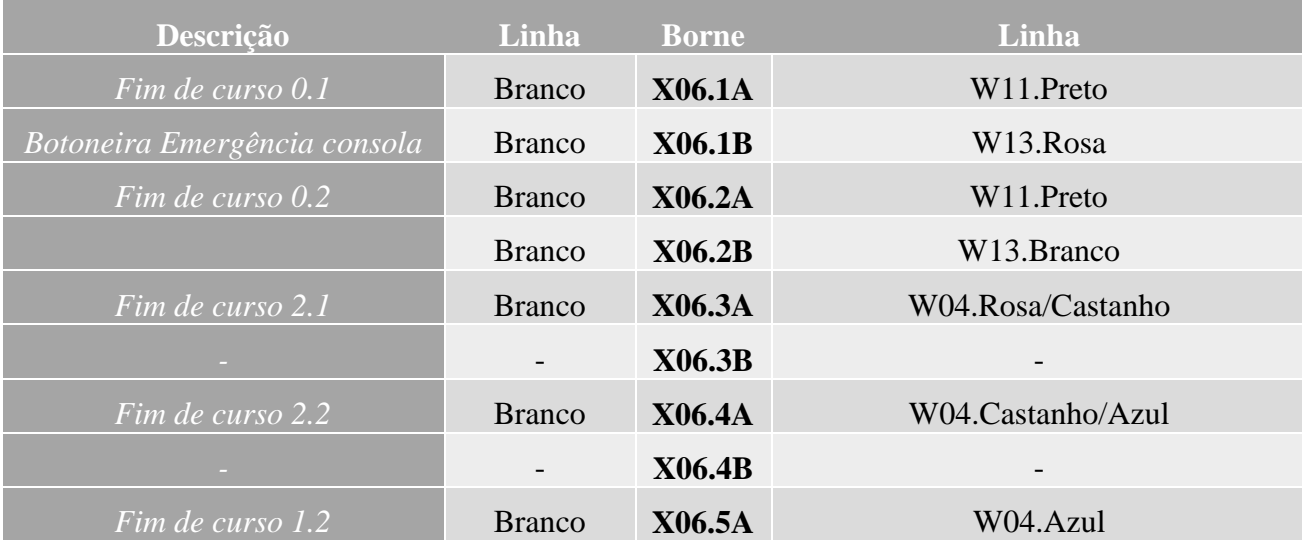

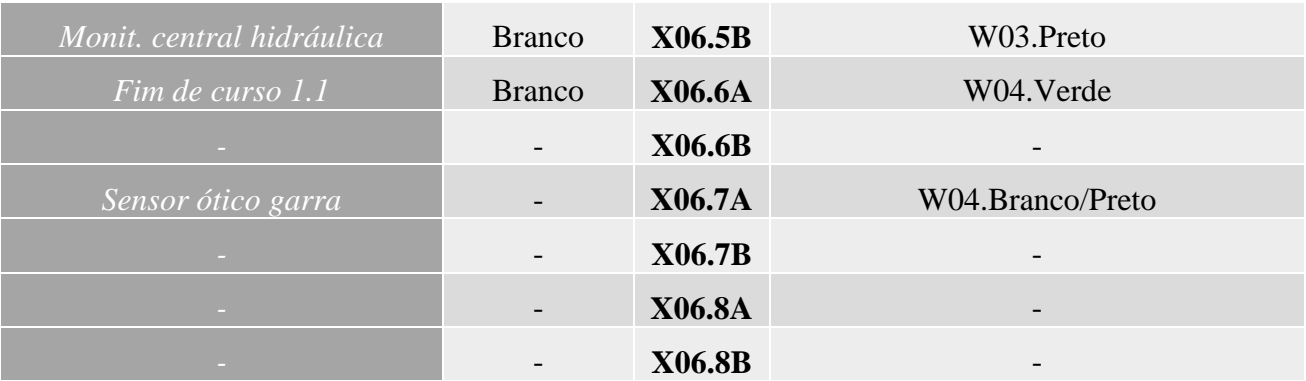

**Apêndice D: Listagem caixa de derivação**

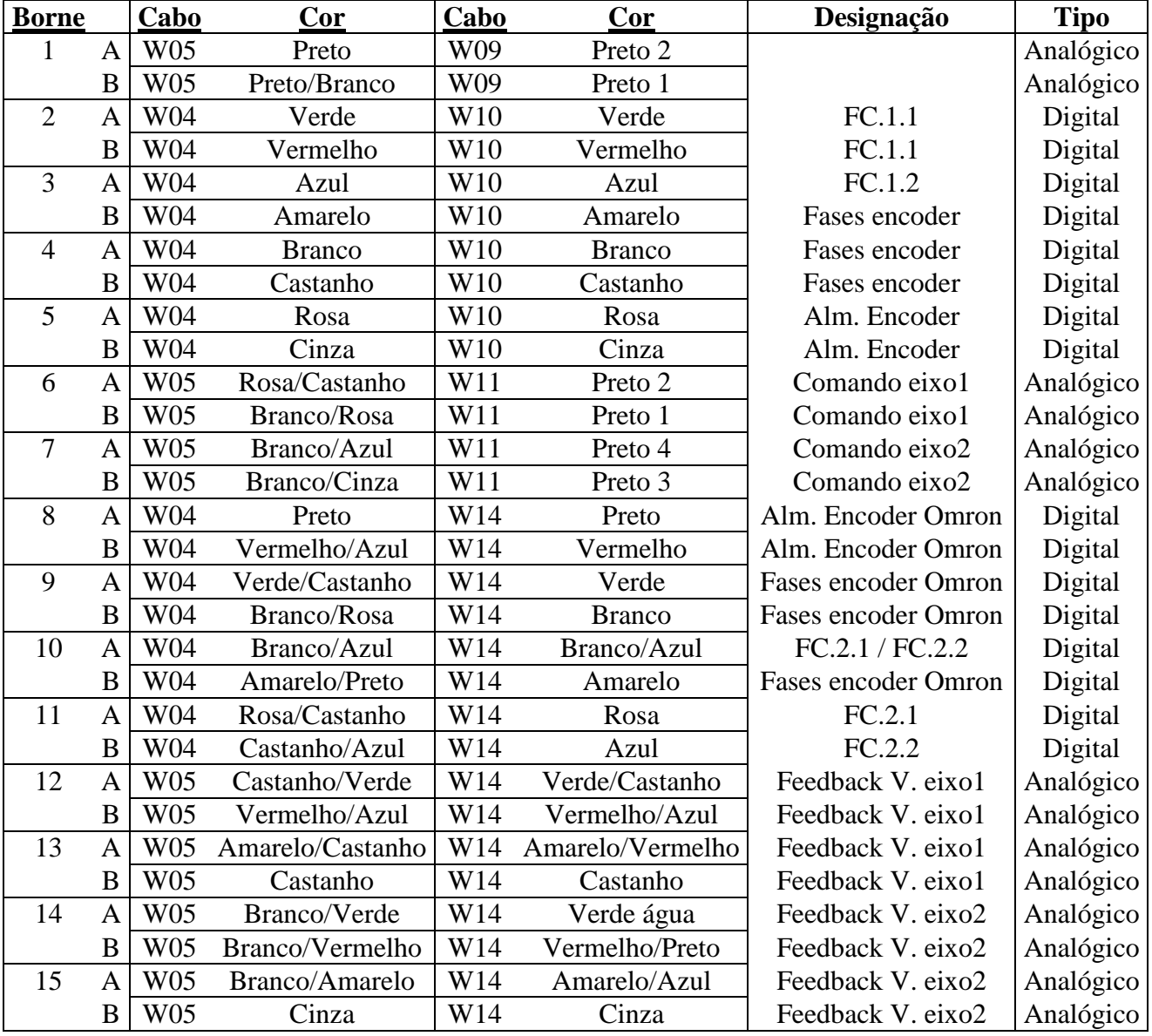

**Apêndice E: Listagem de ligações IPC**

#### **Digital Inputs 1 (EL1008)**

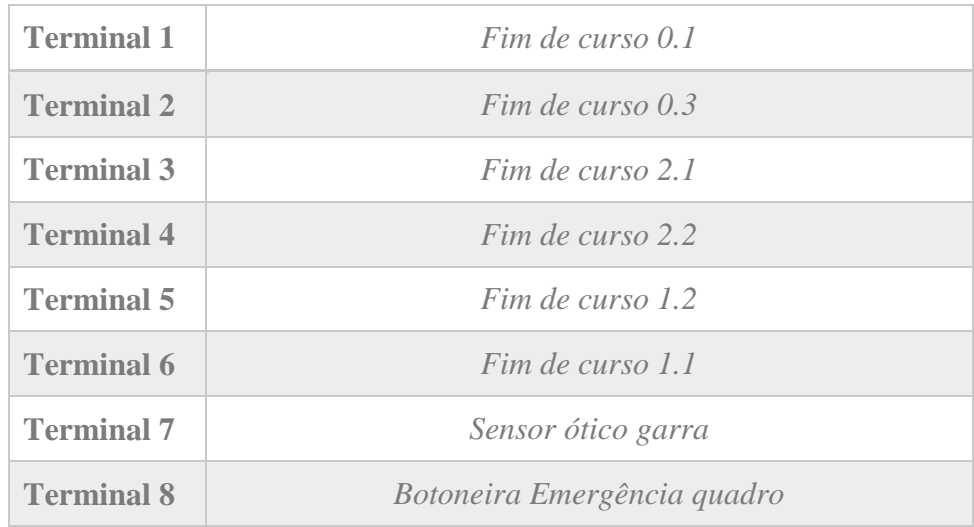

#### **Digital Inputs 2 (EL1008)**

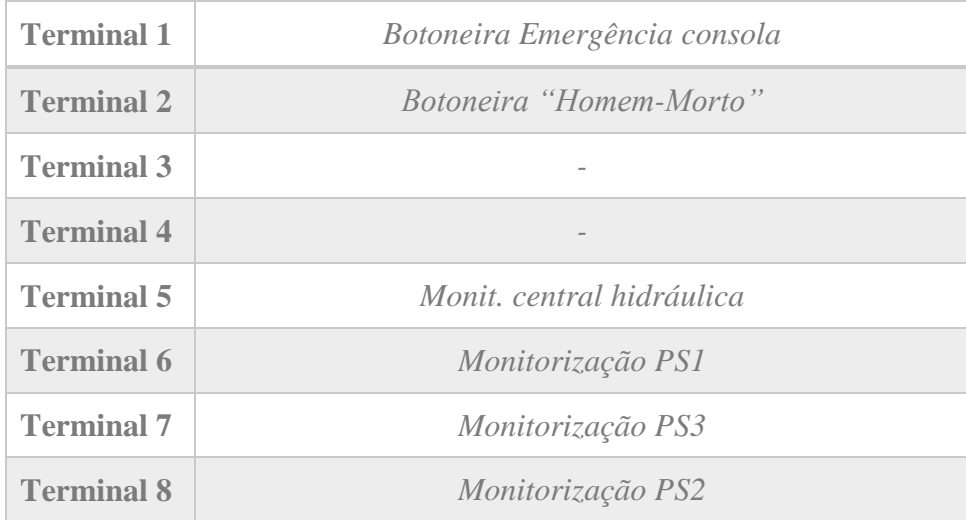

### **Digital Output (EL2008)**

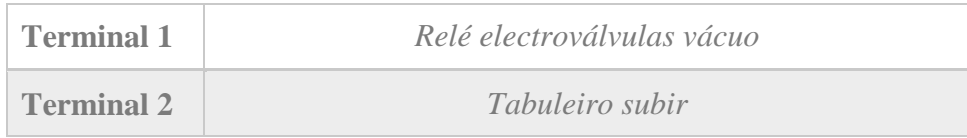

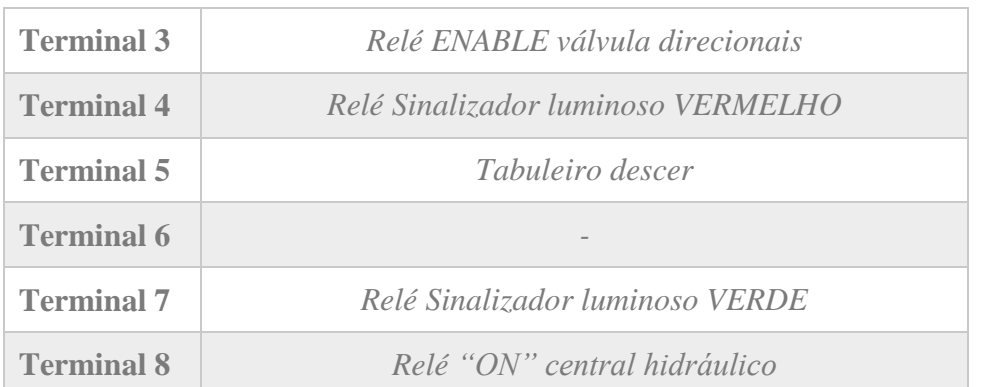

#### **Analog input (EL4104)**

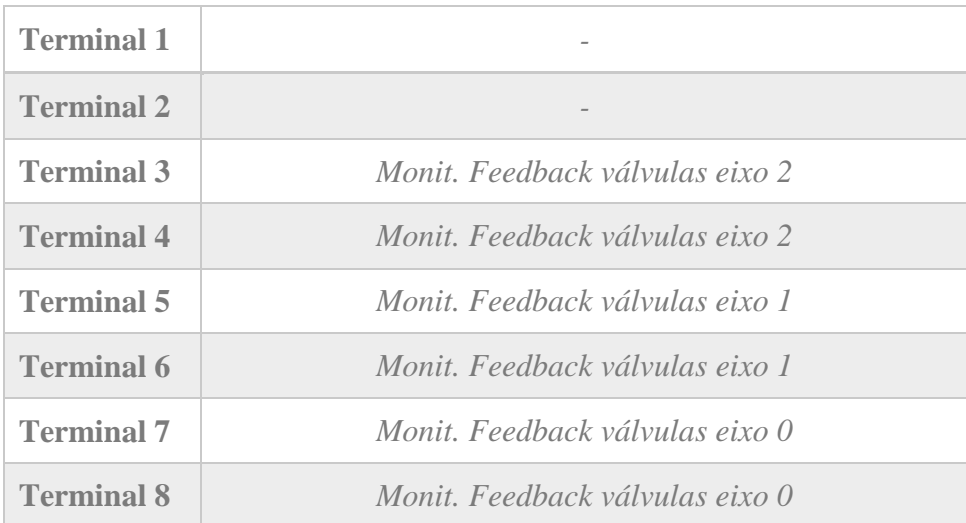

#### **Analog Output (EL4134)**

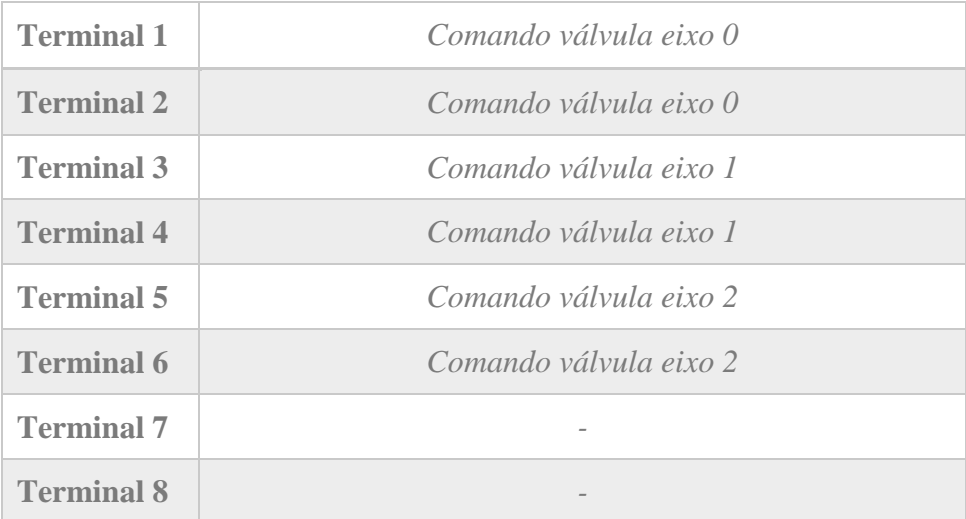

## **Encoders 1 (EL5152)**

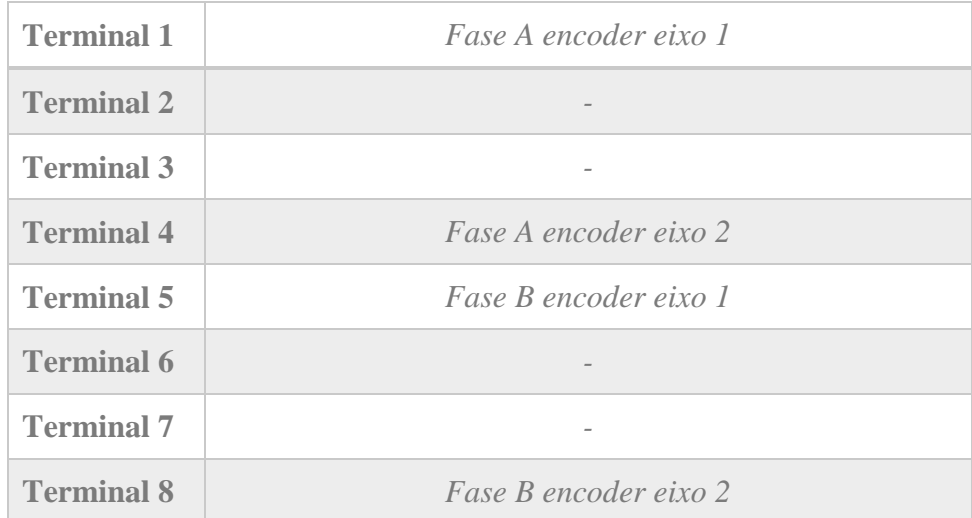

#### **Encoders 2 (EL5152)**

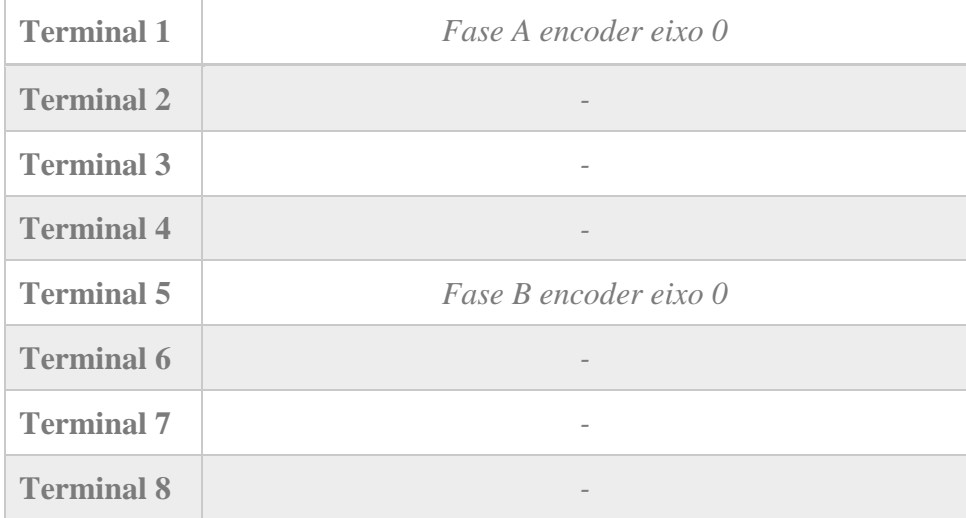

**Apêndice F: Listagem de ligações cartas PL6**

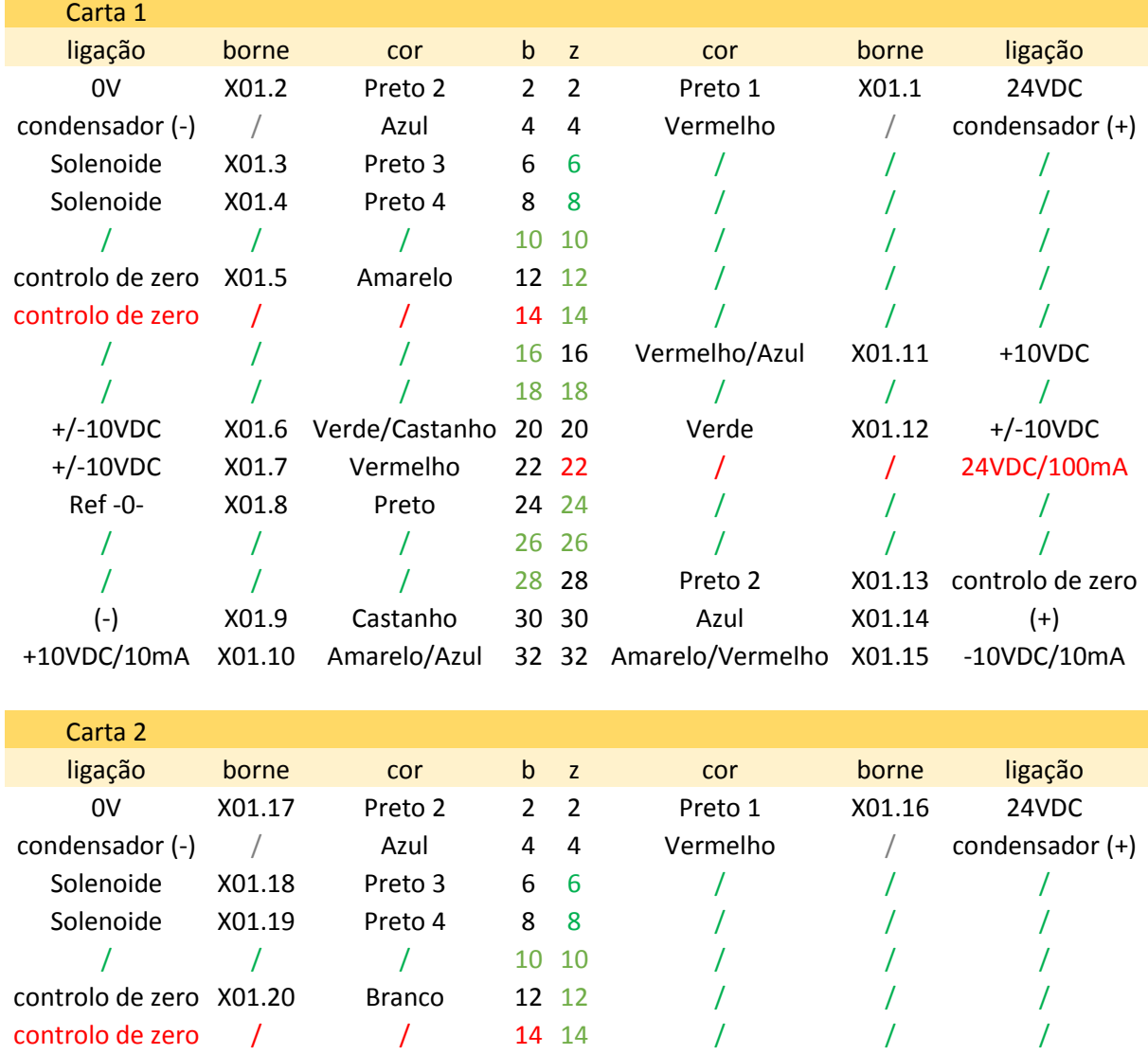

#### *Legenda: Verde (livre) / Vermelho (não ligado)*

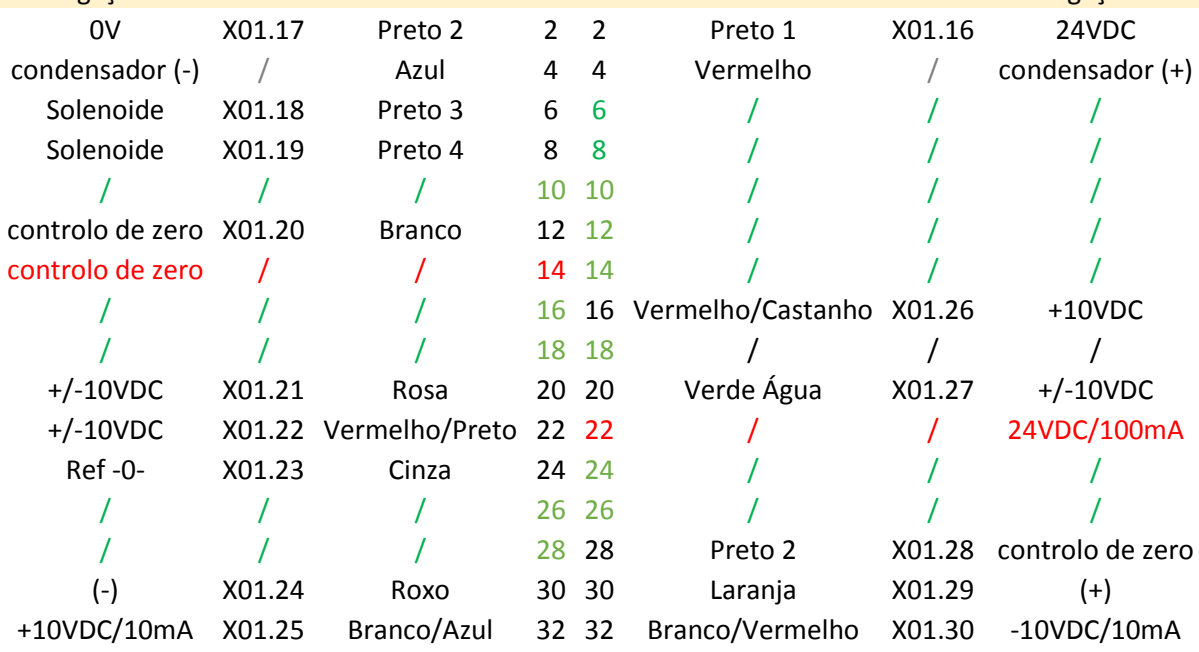

**Apêndice G: Esquema elétrico Quadro Central Hidráulica**

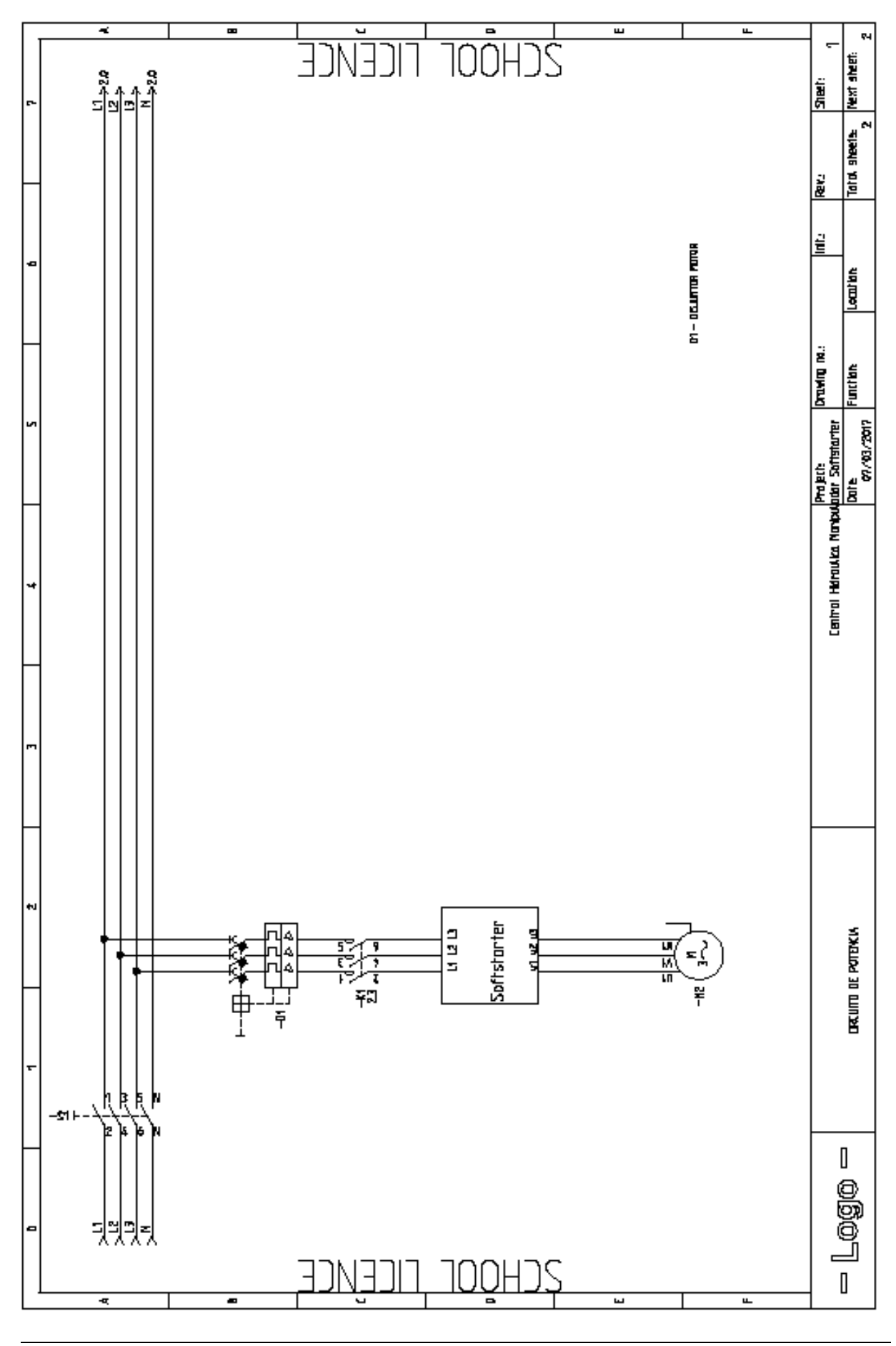

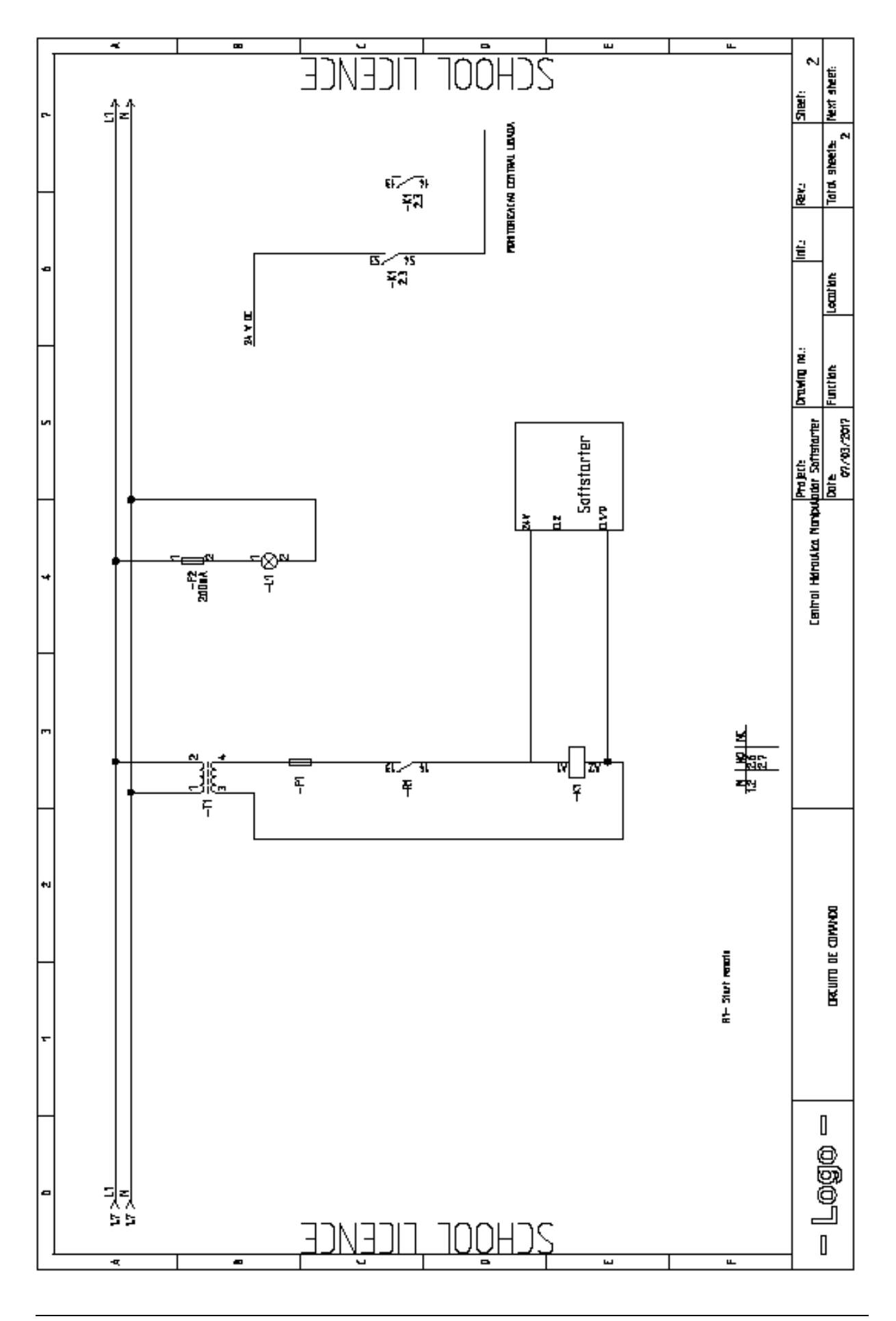

**Apêndice H: Esquema elétrico Quadro Manipulador**
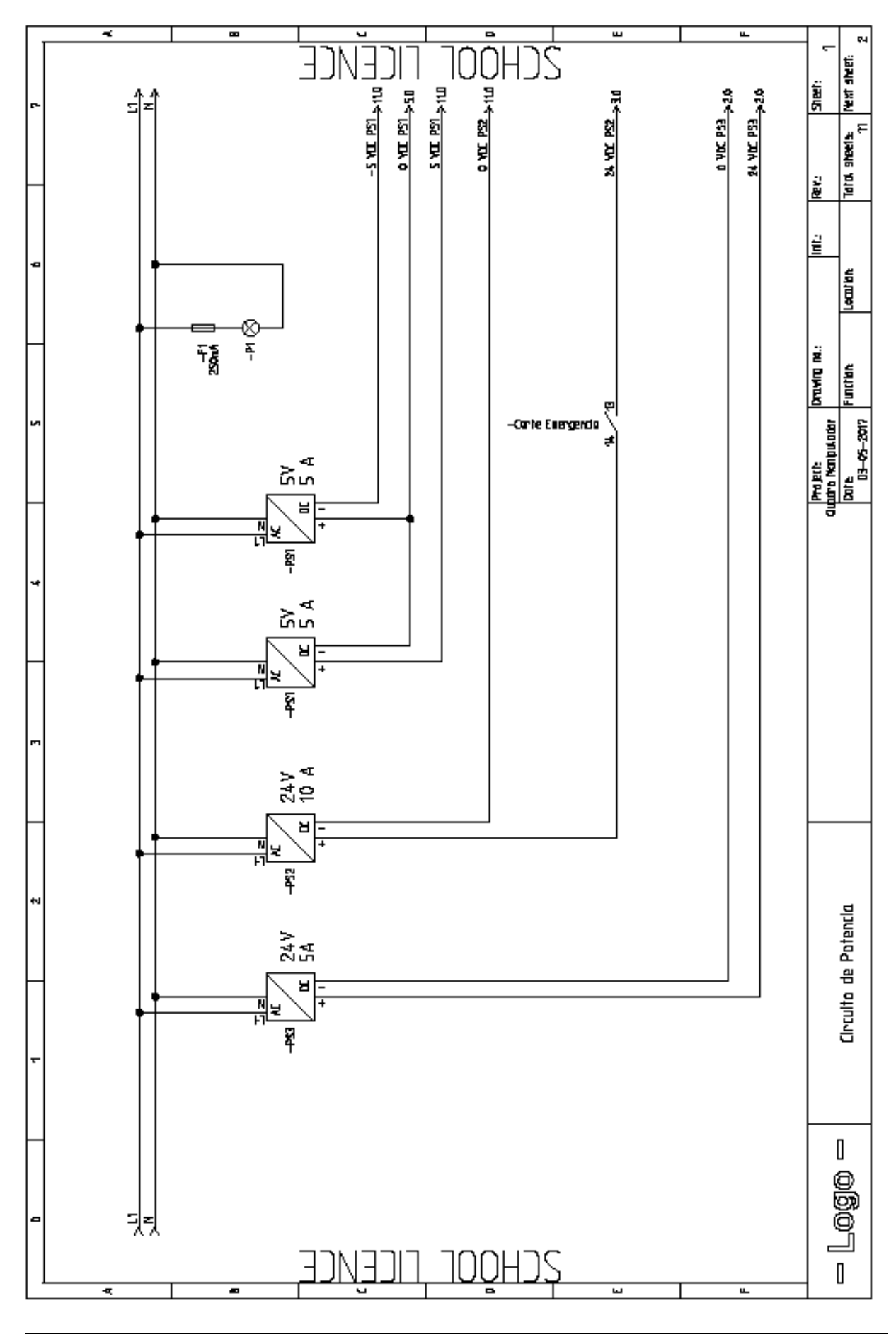

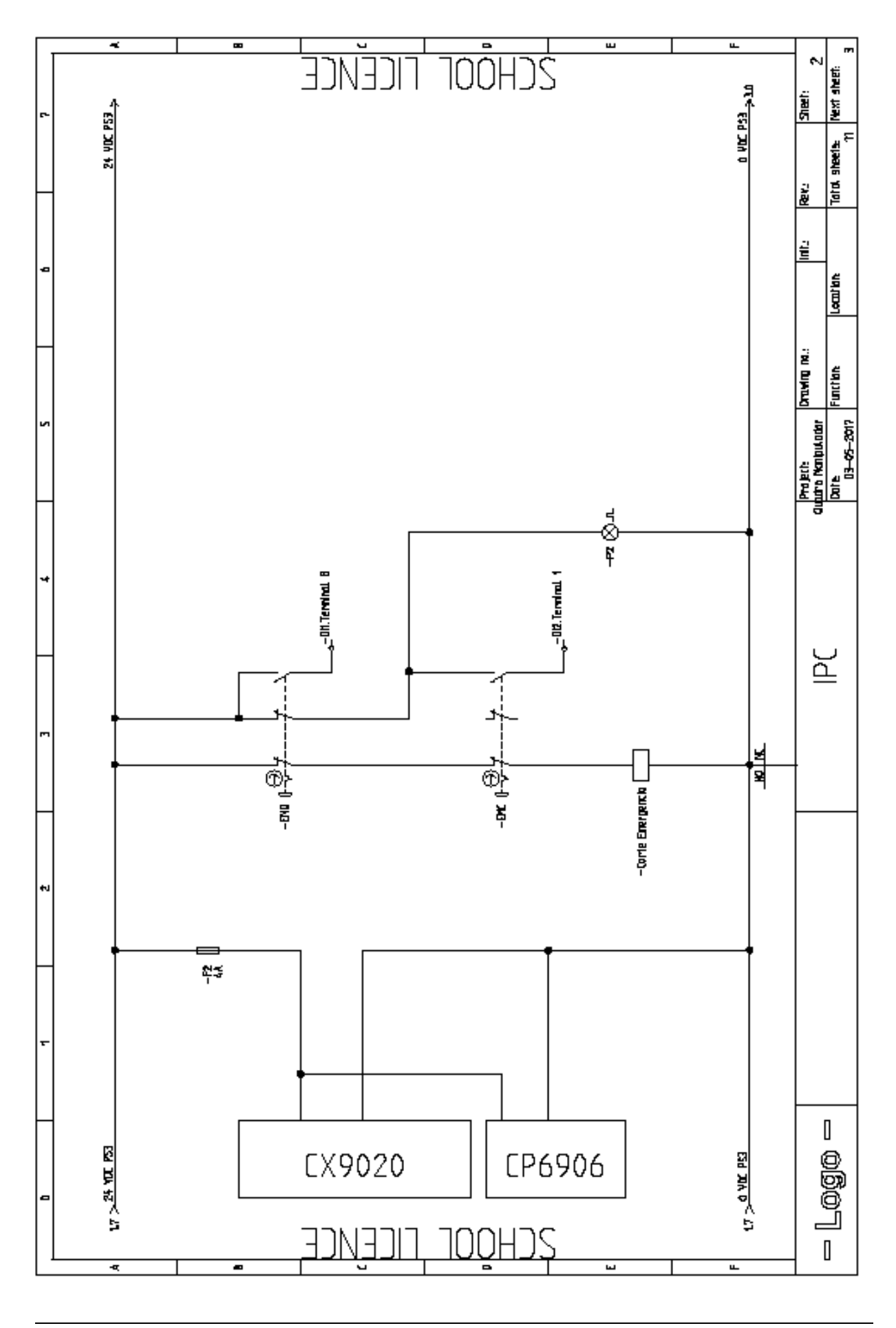

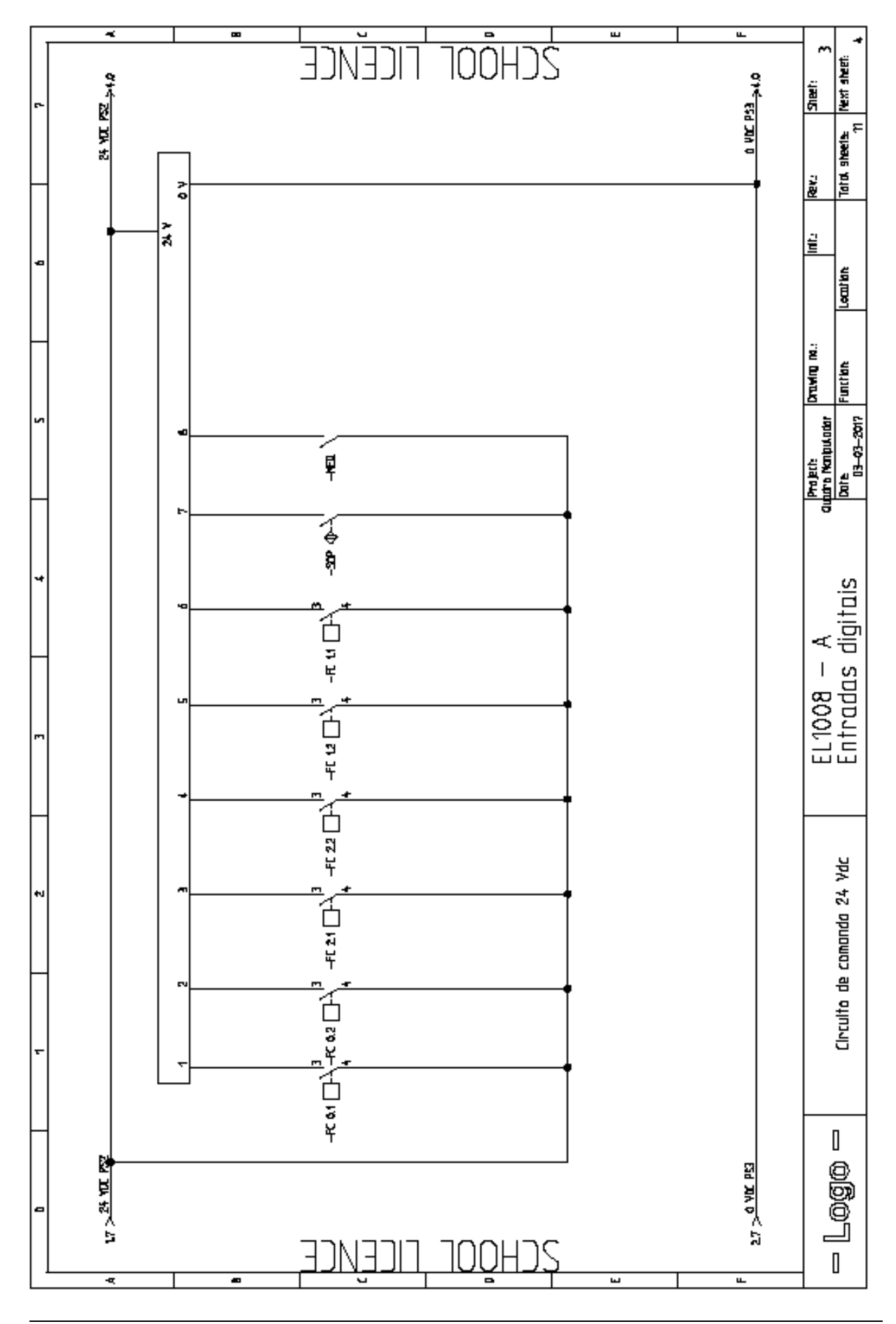

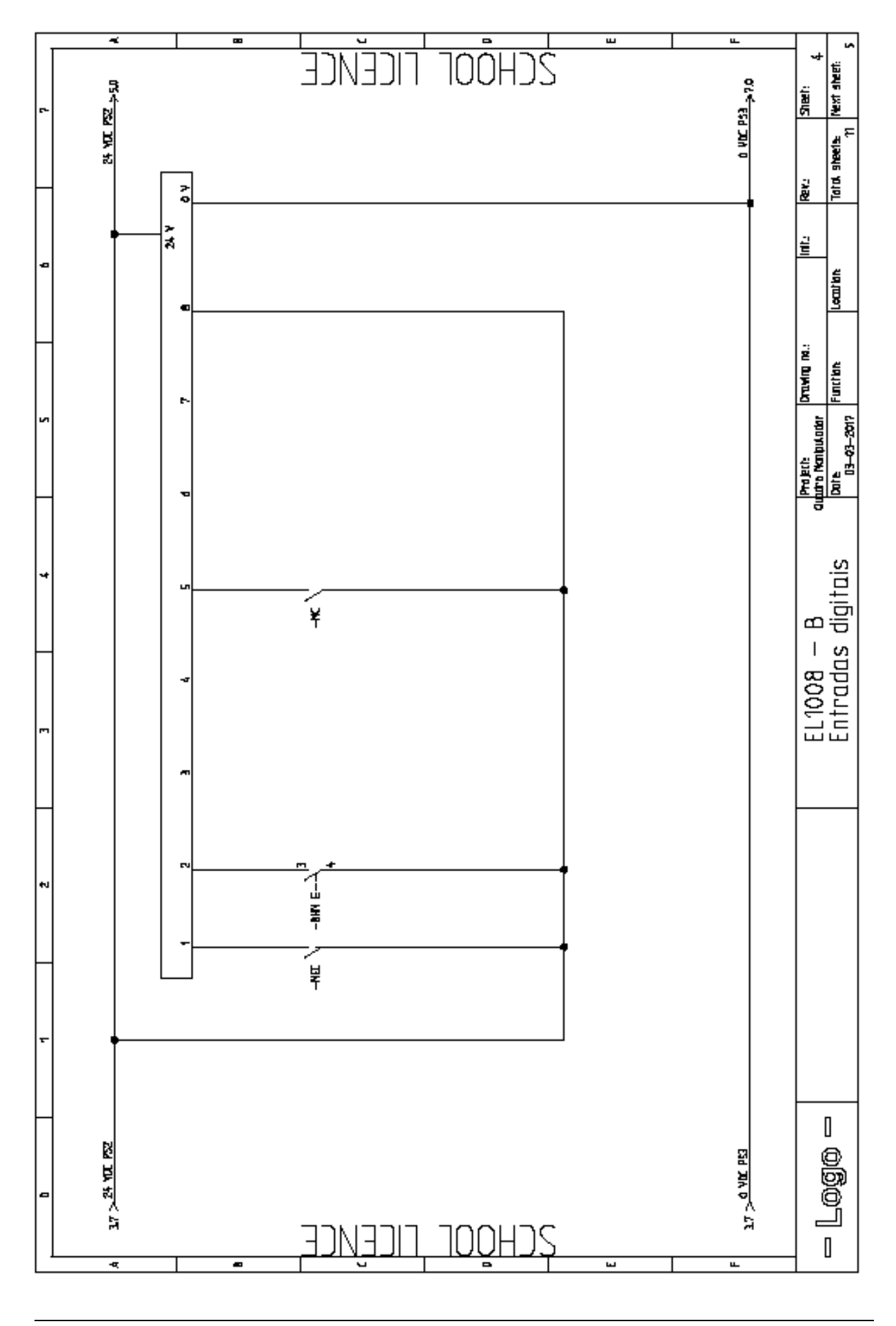

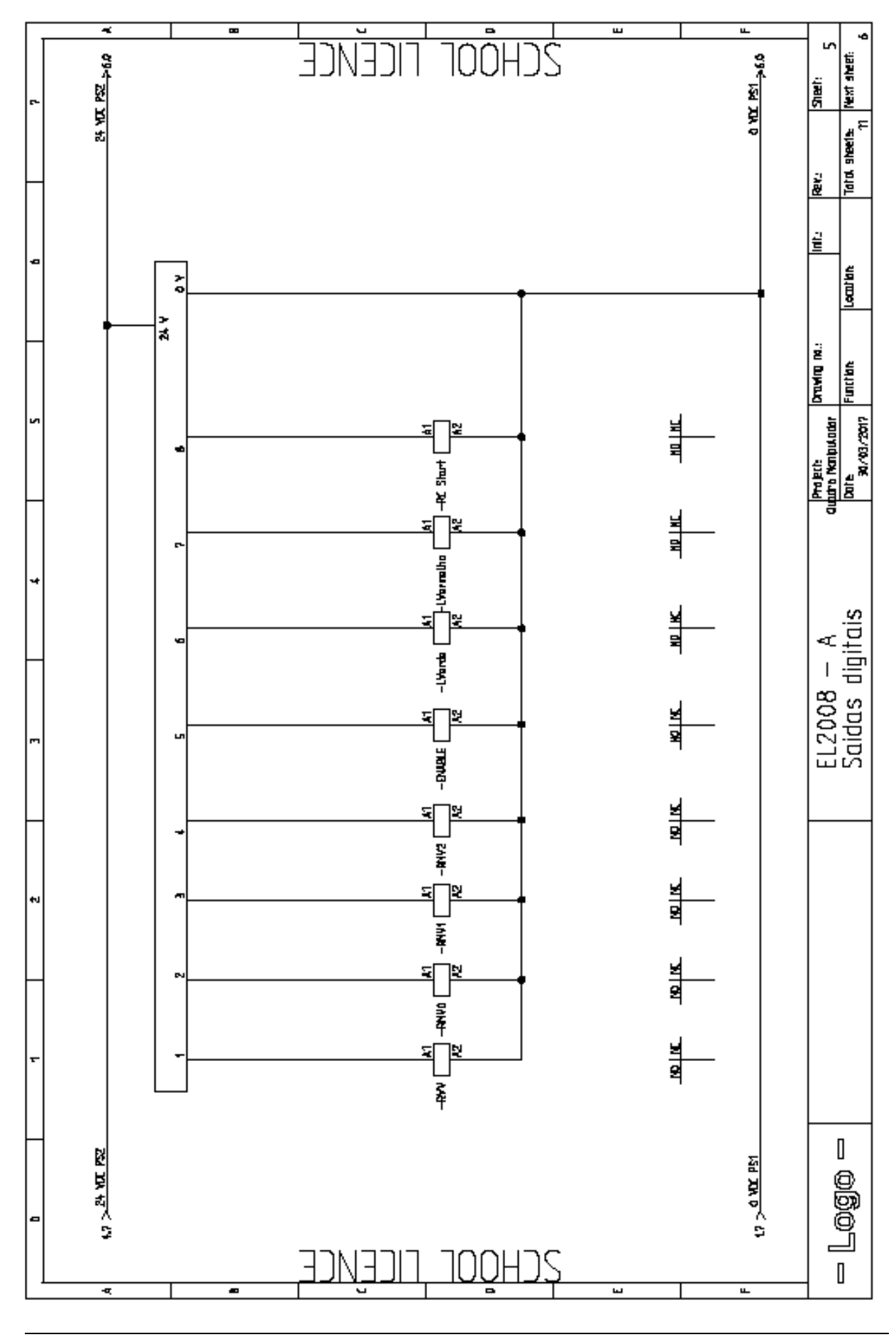

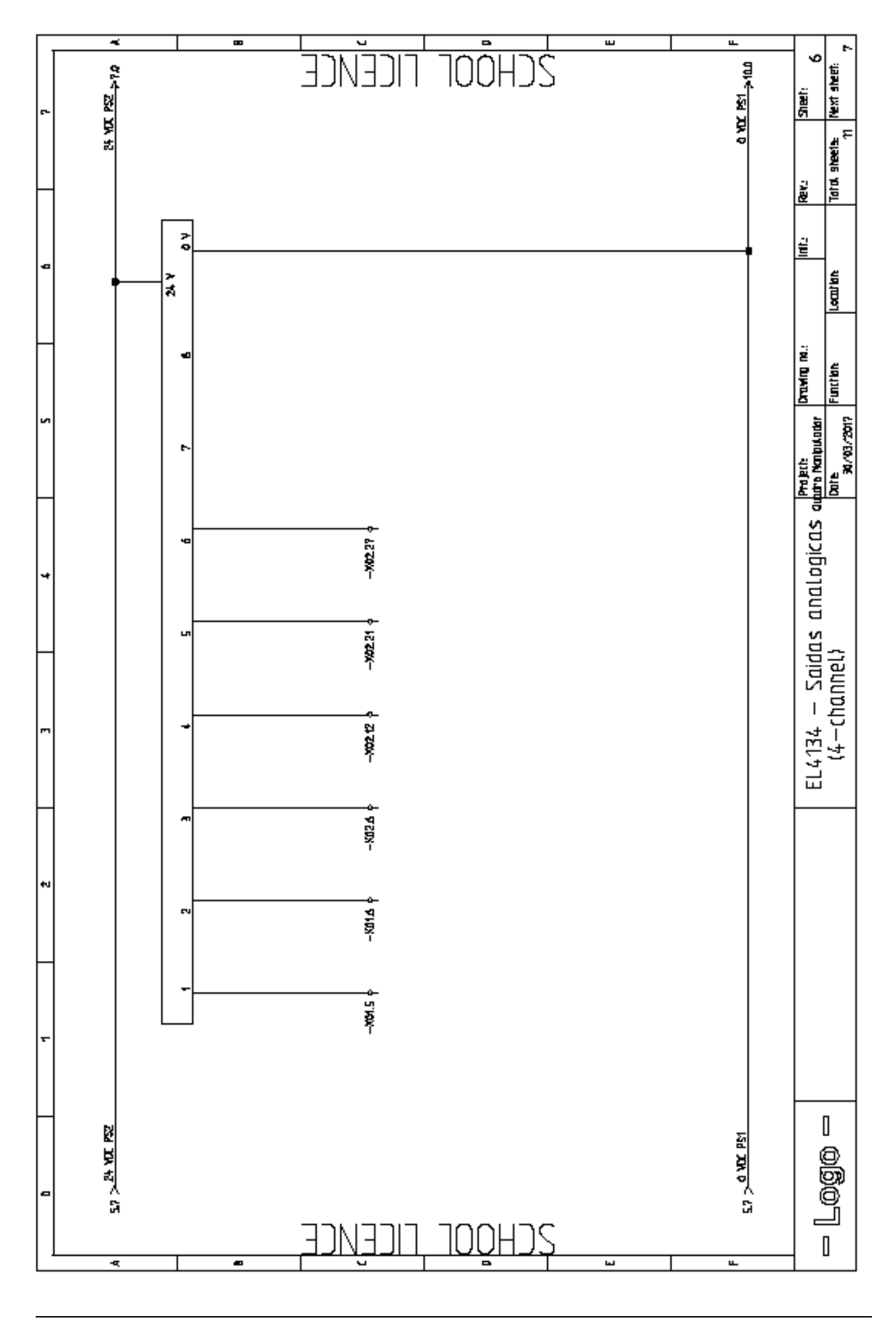

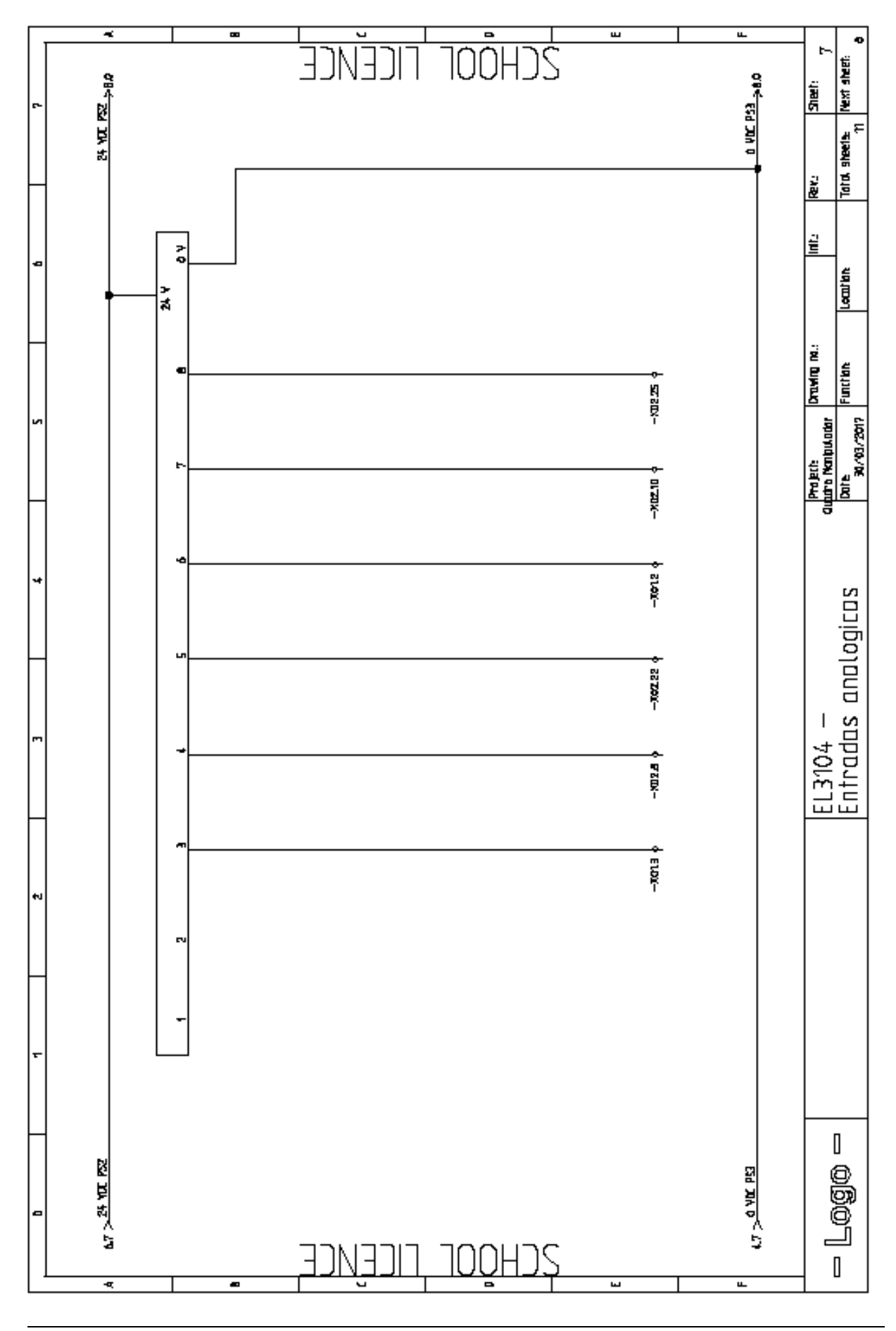

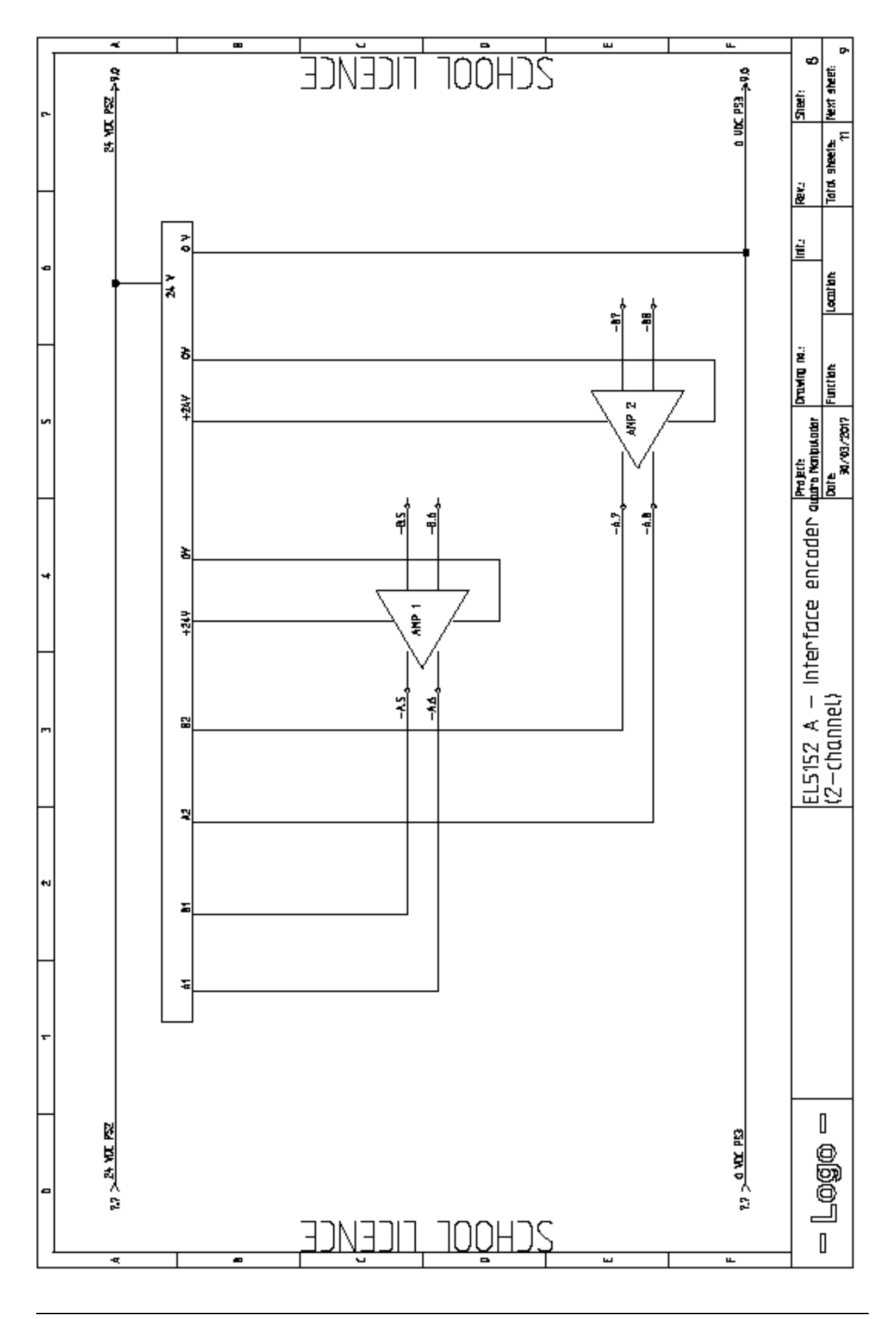

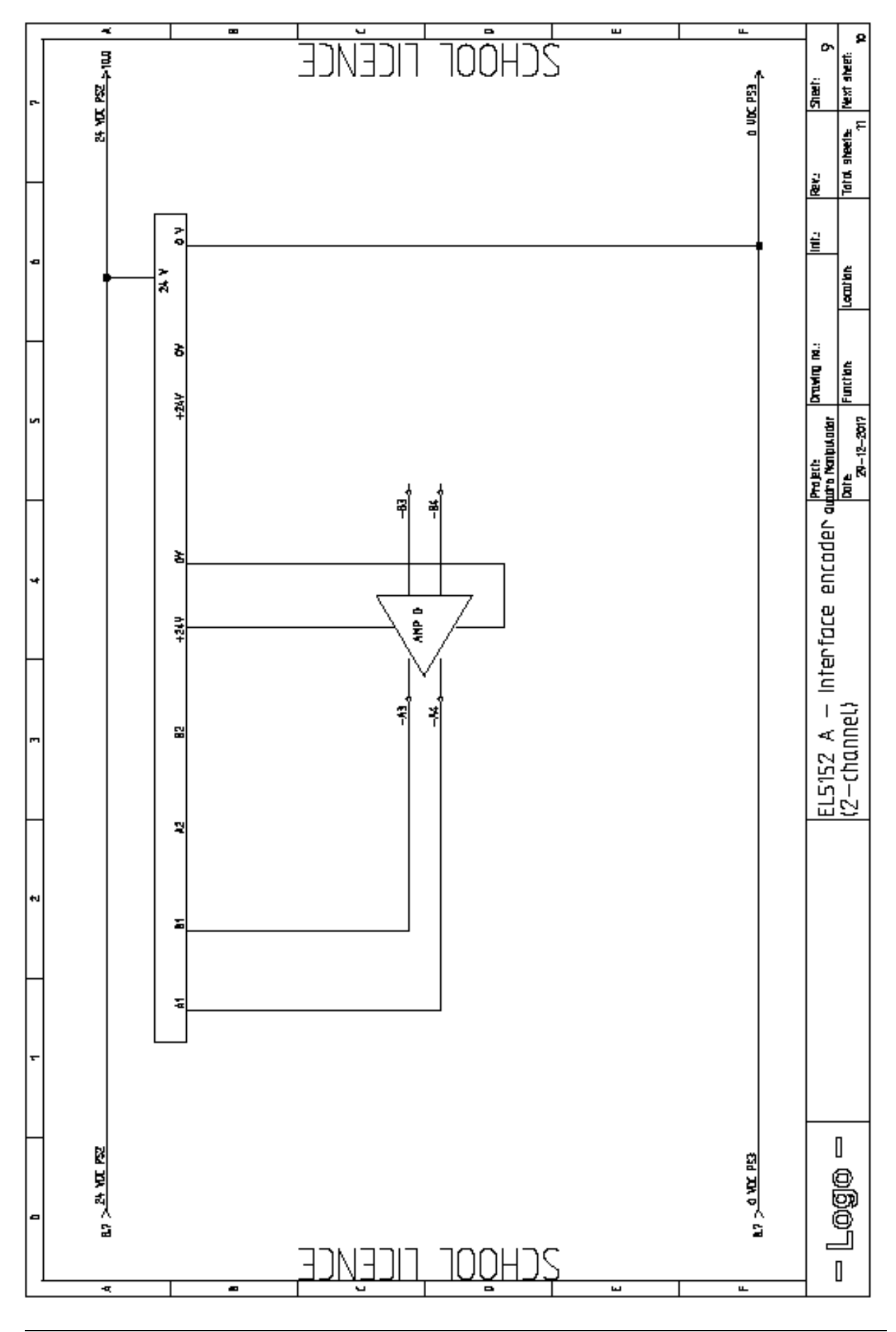

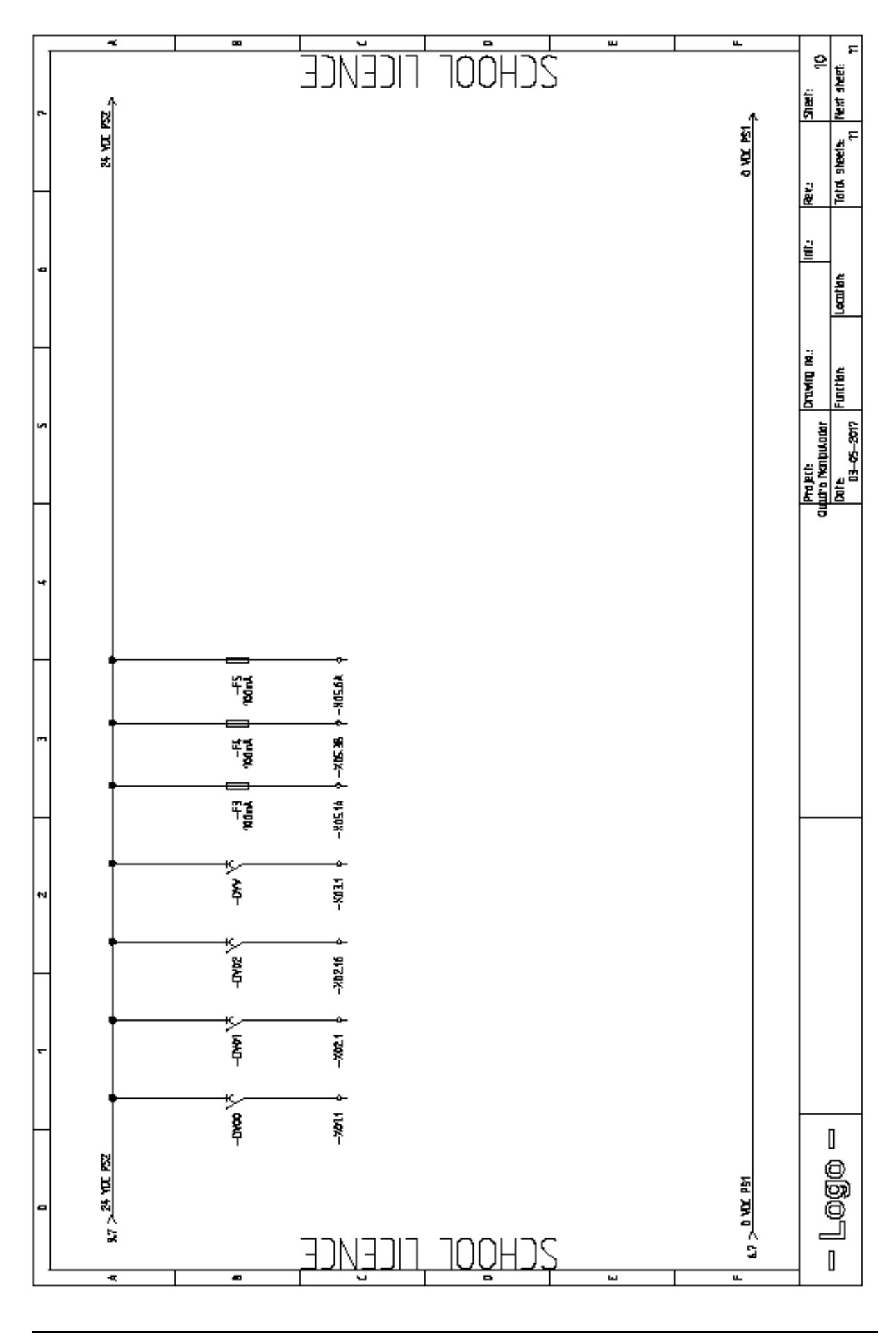

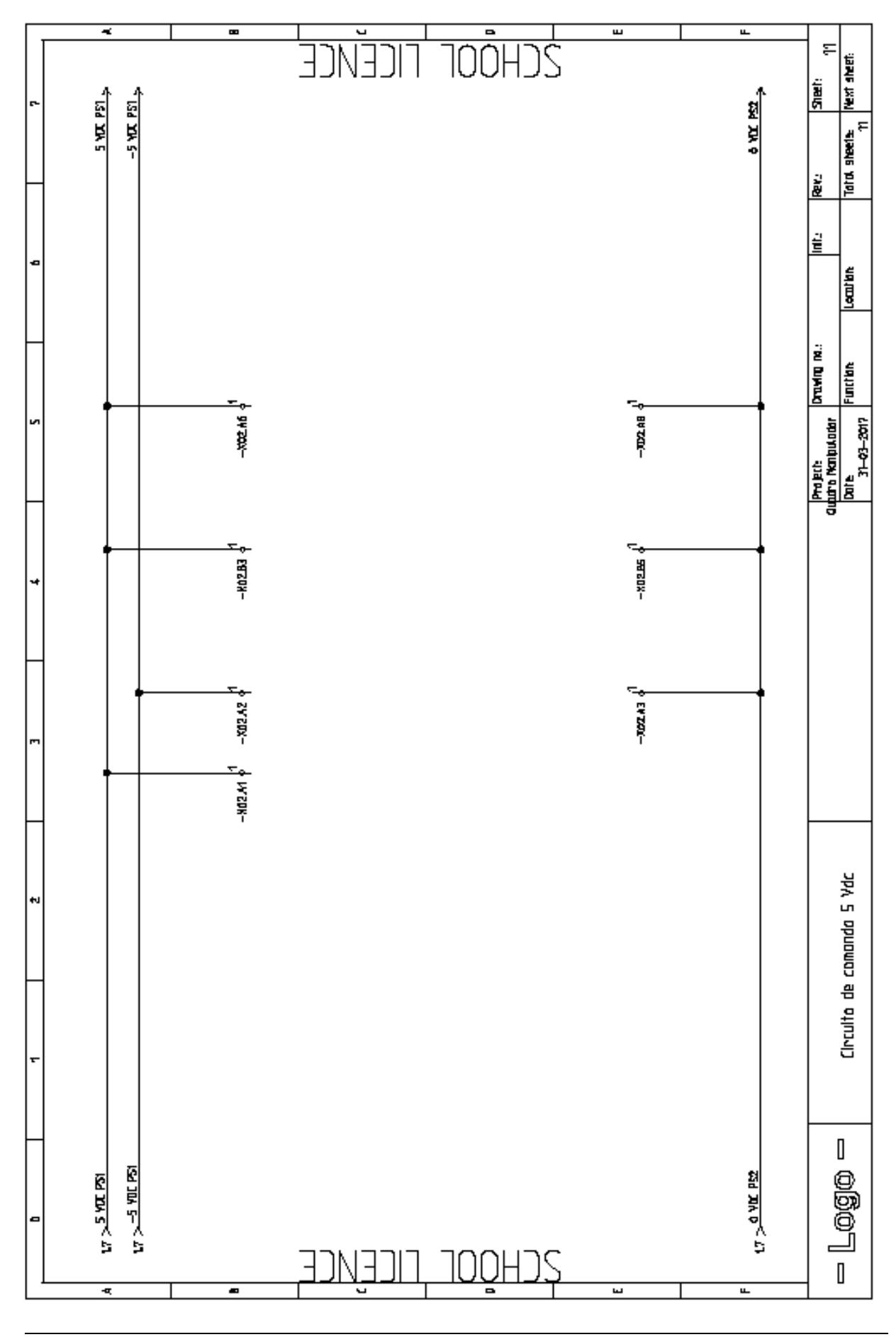

**Apêndice I: Desenho de definição bloco de ligações Hidráulicas**

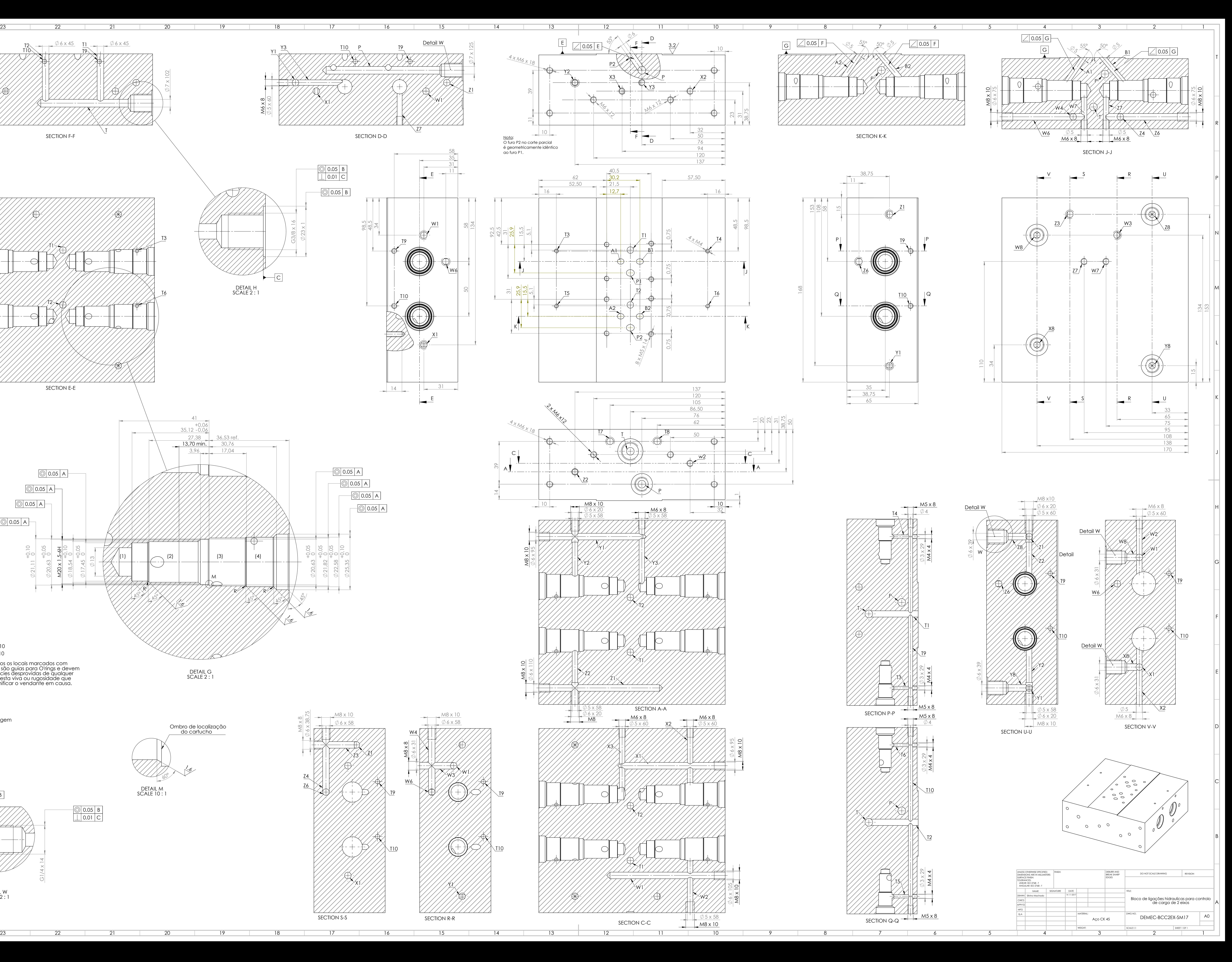

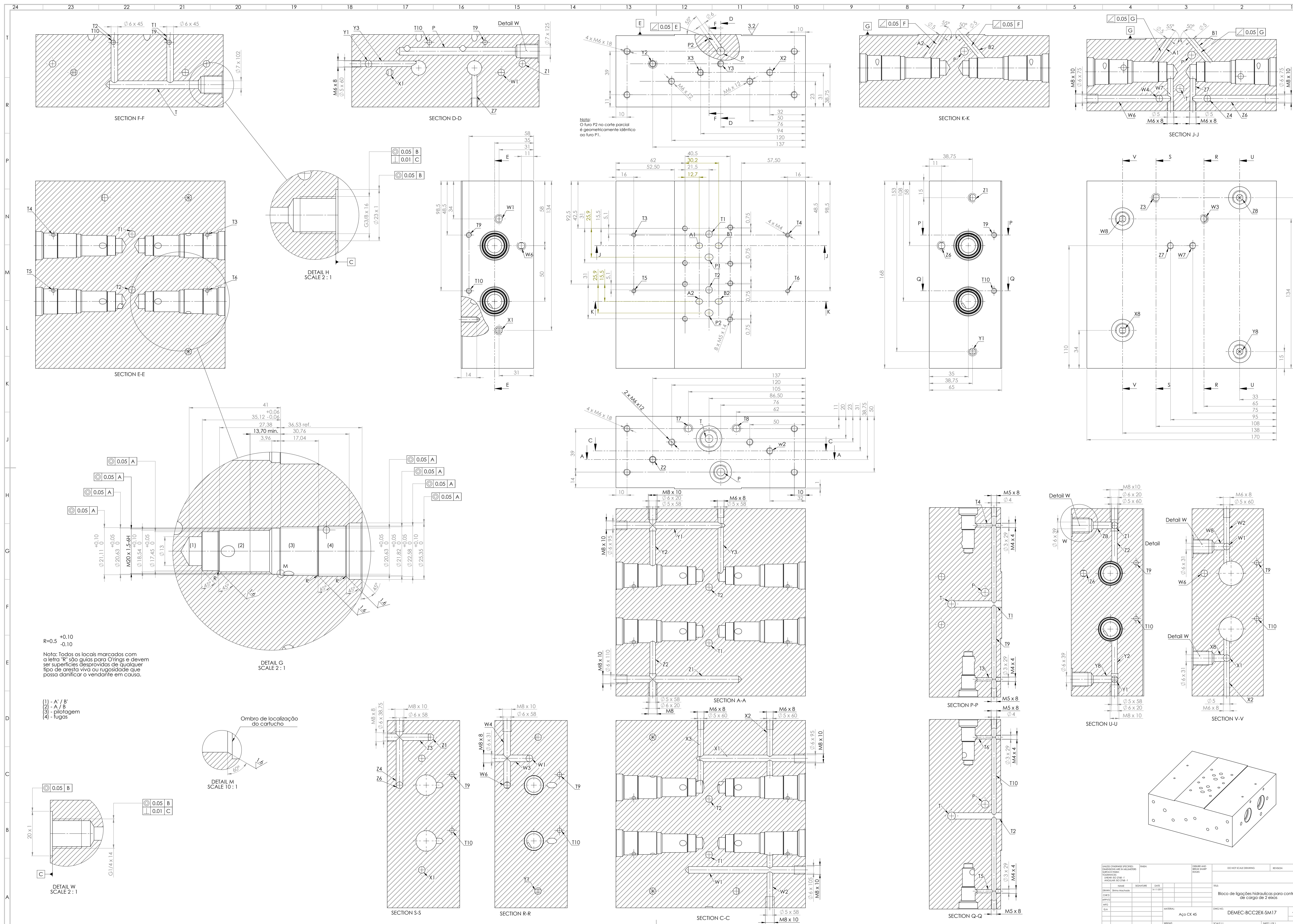

24

**Apêndice J: Desenho de definição do bloco Sandwich**

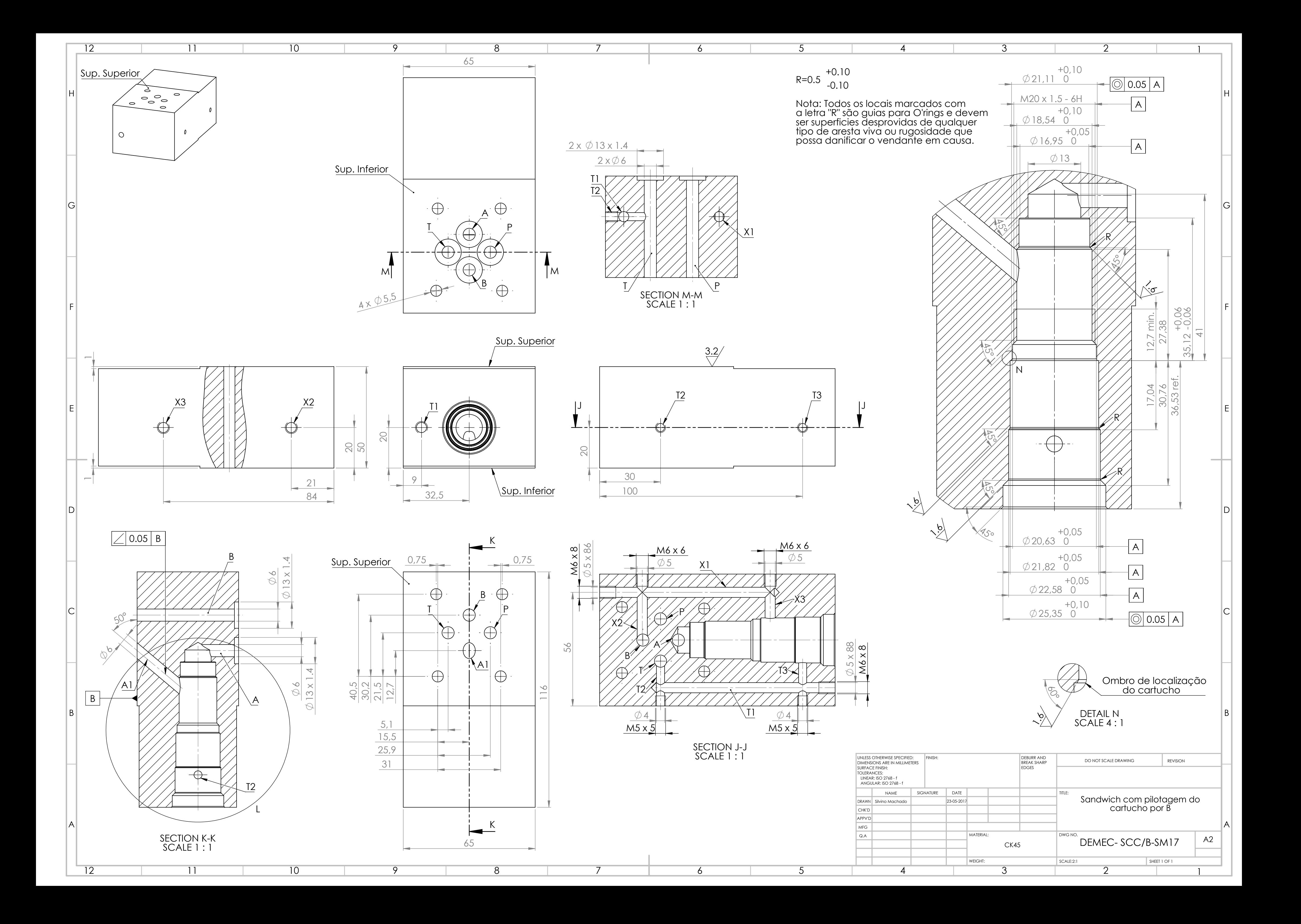

**Apêndice K: Desenhos de definição consola móvel**

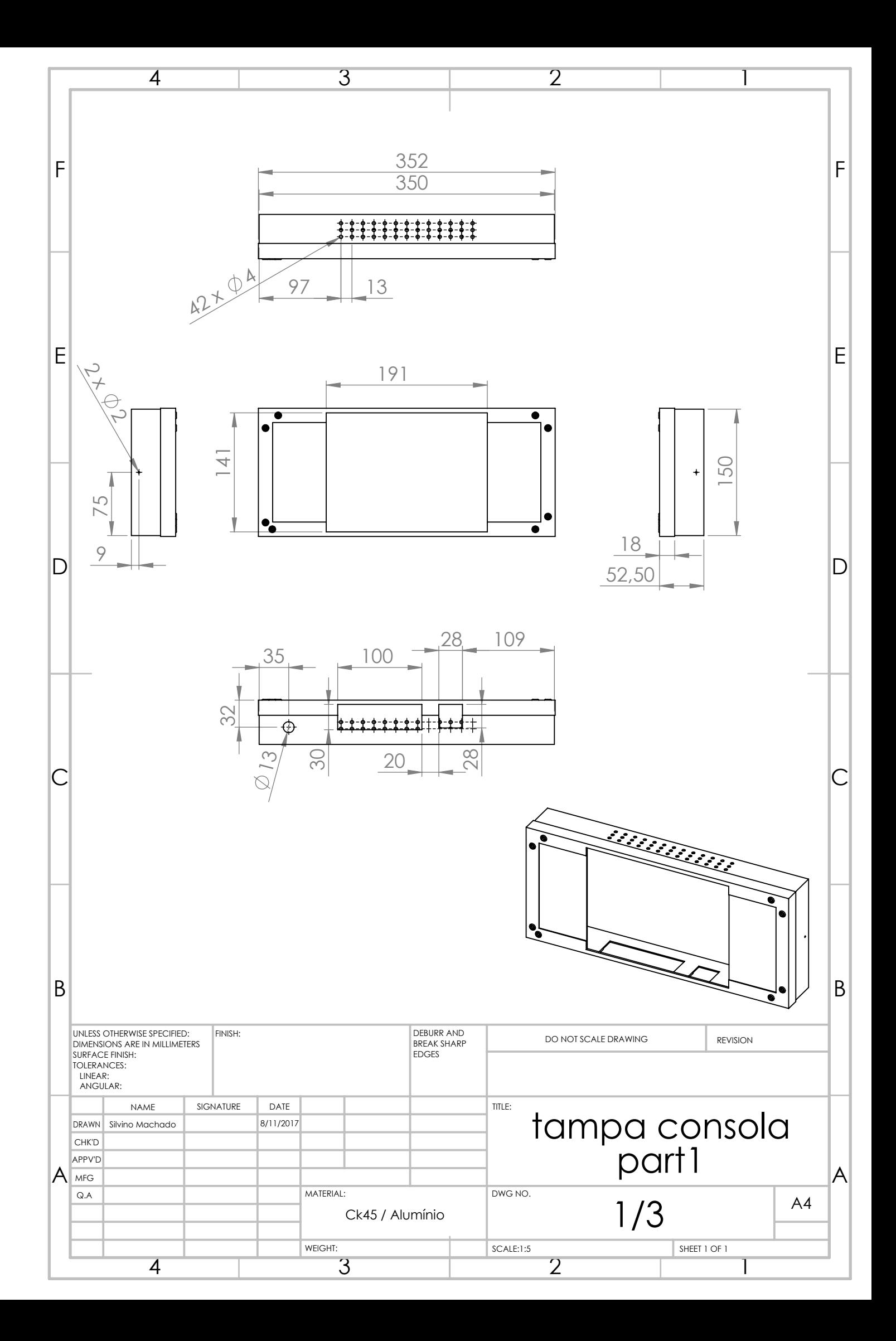

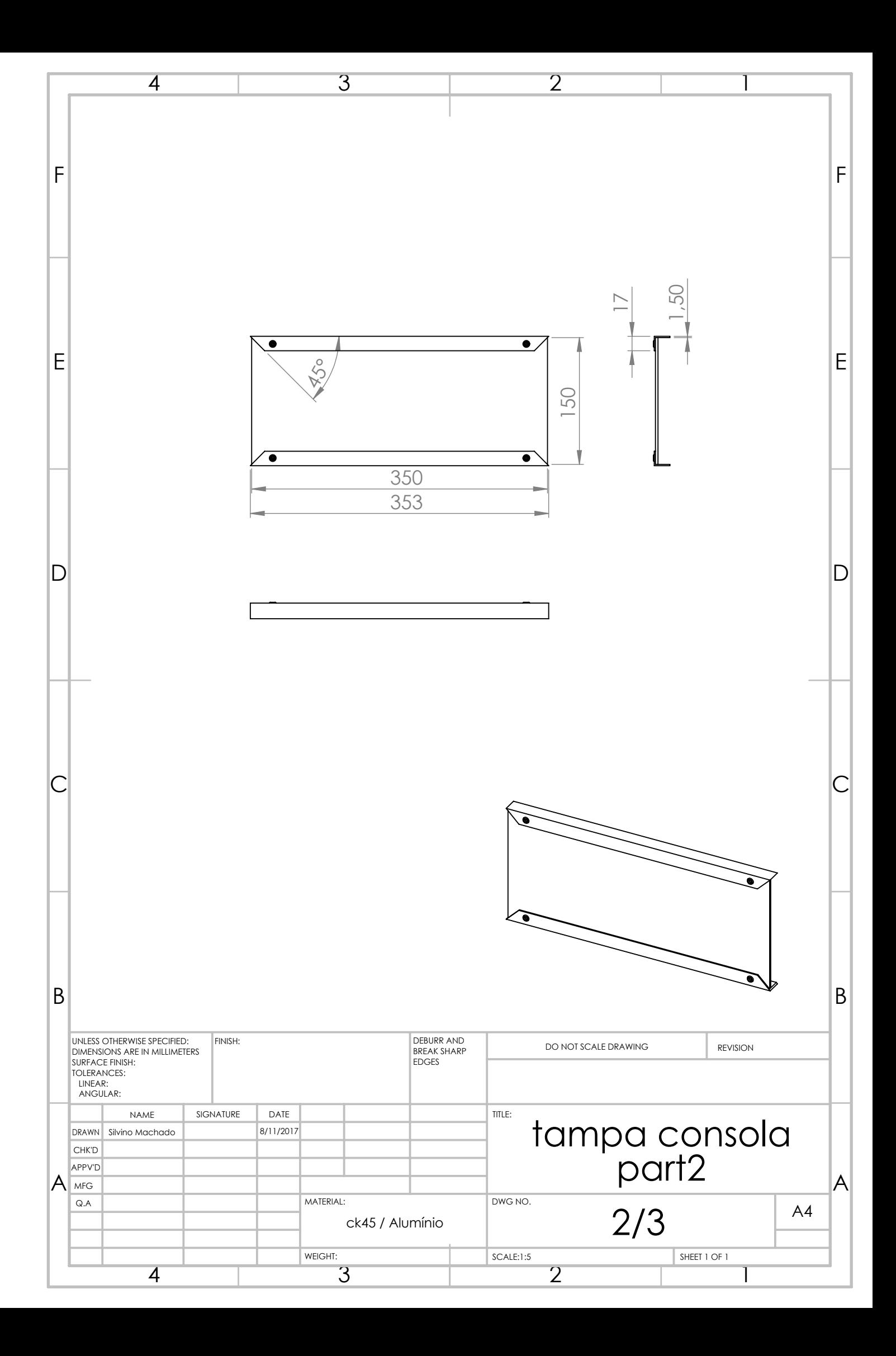

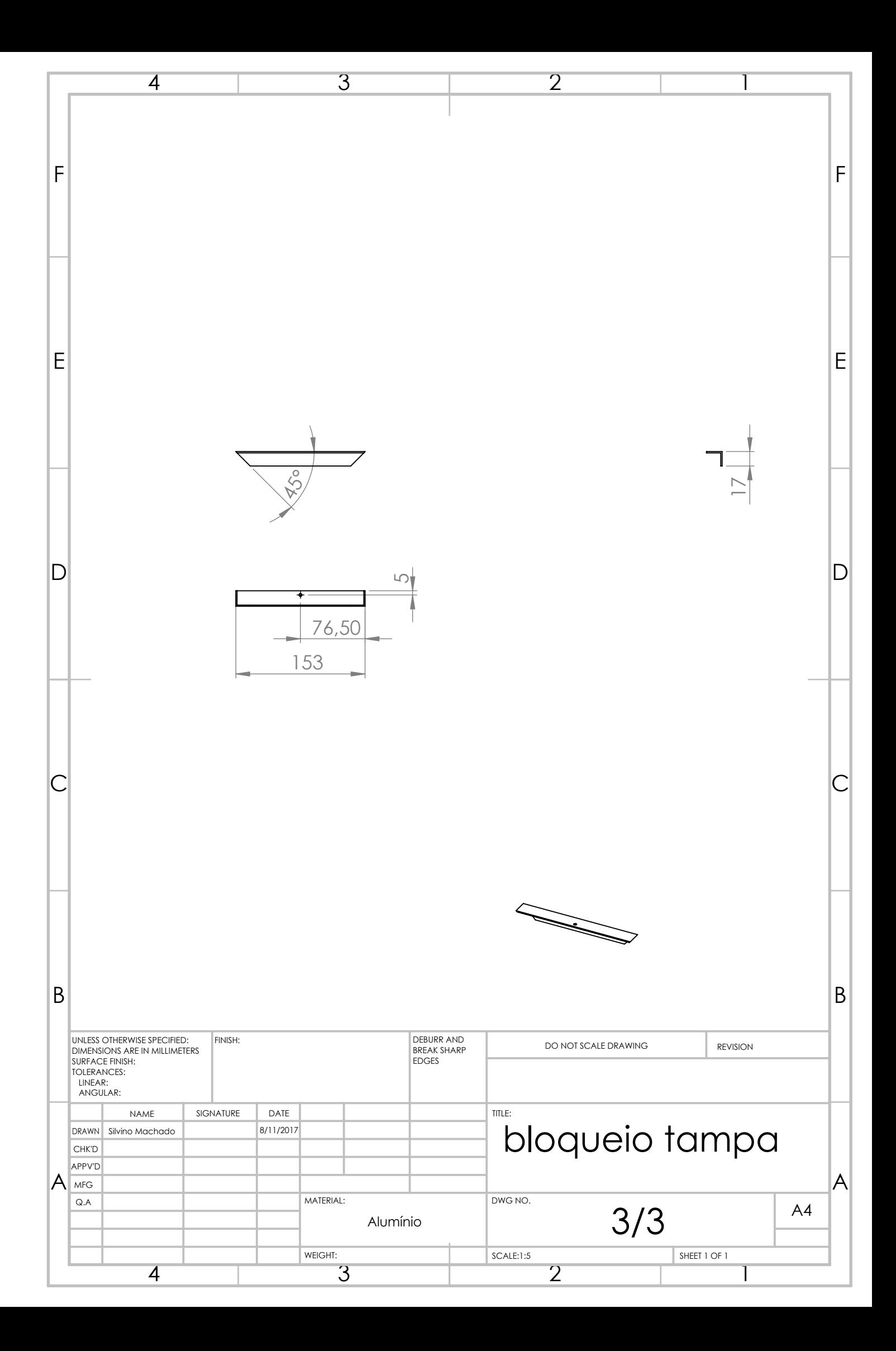

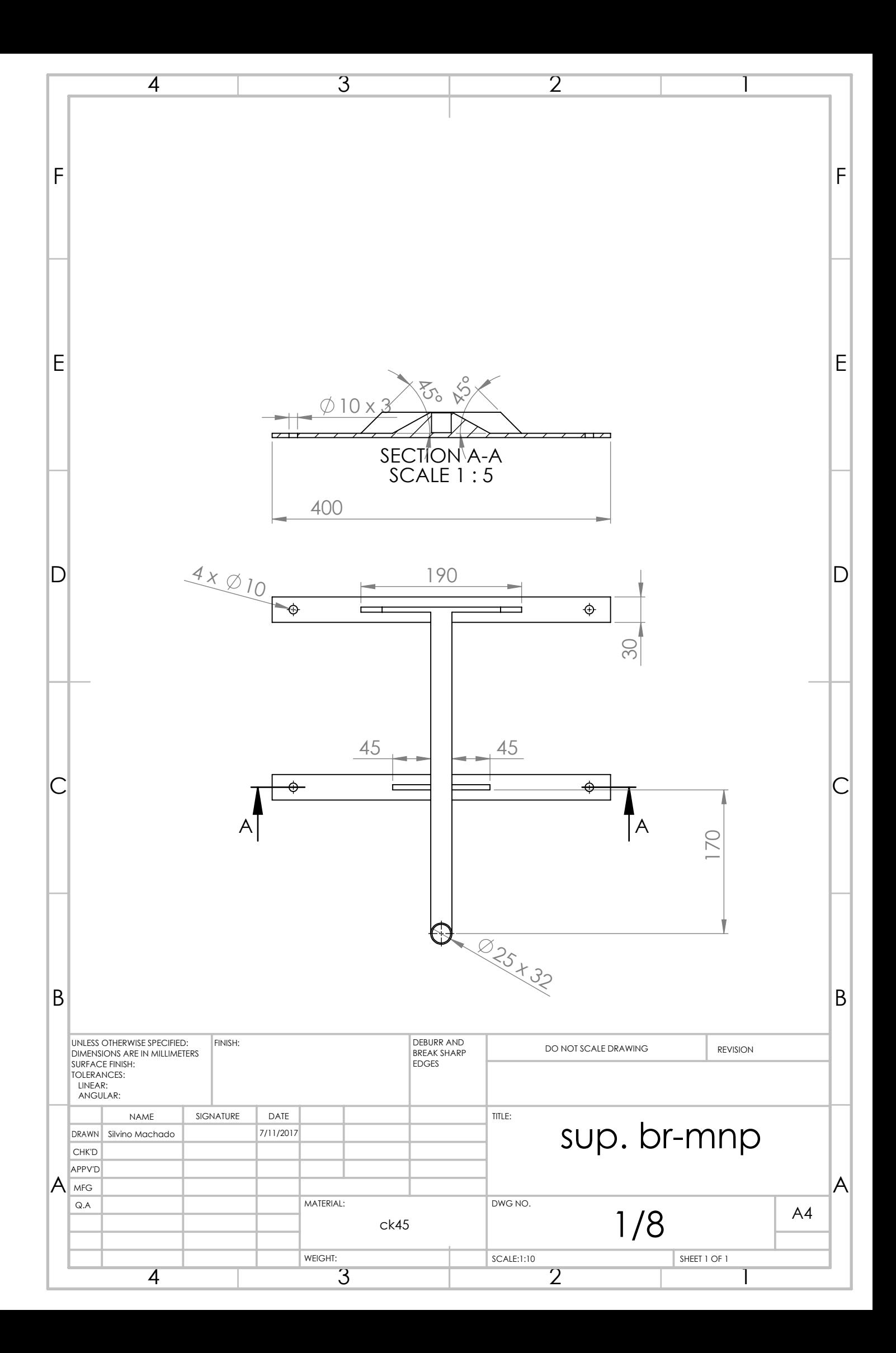

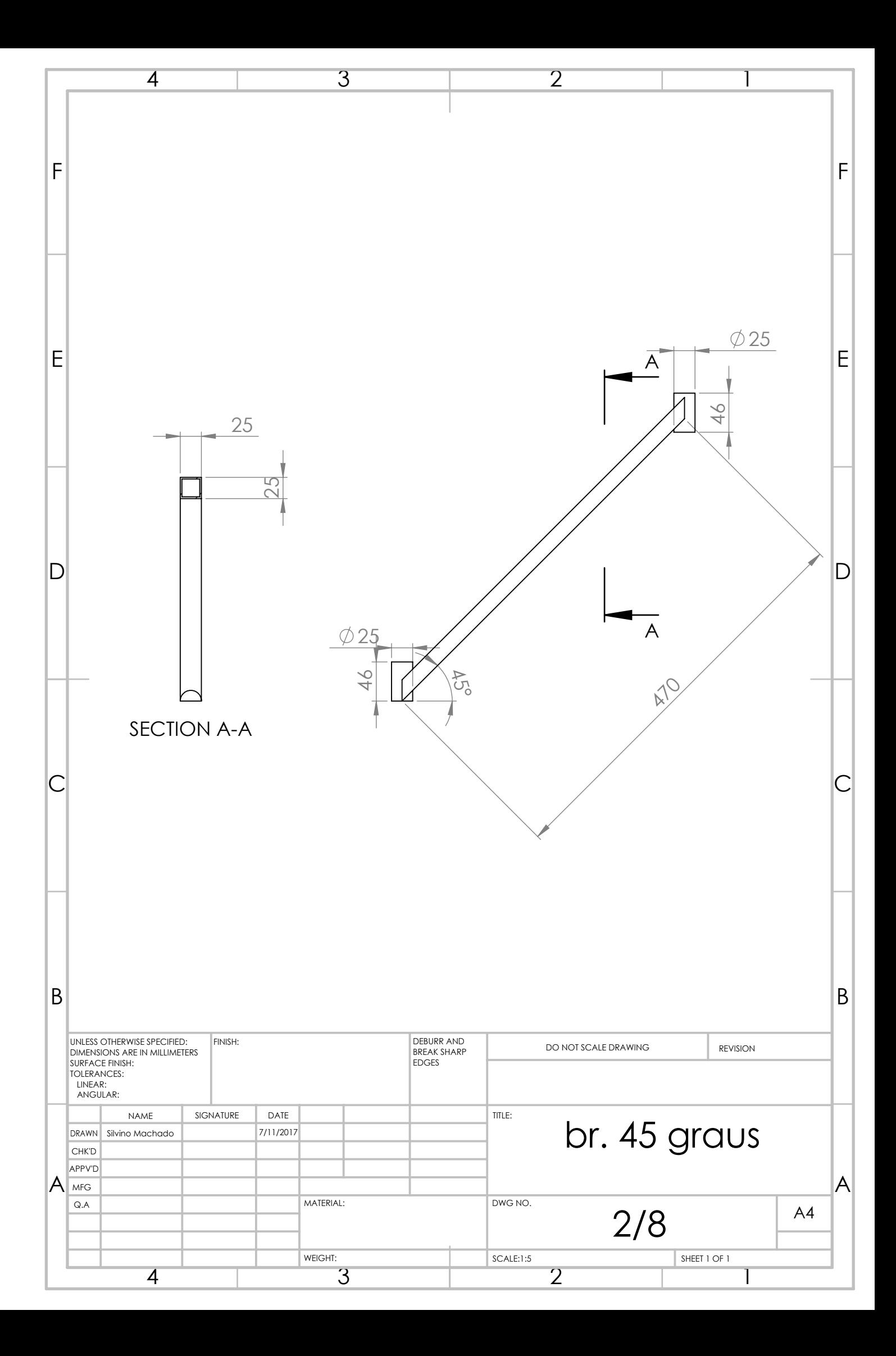

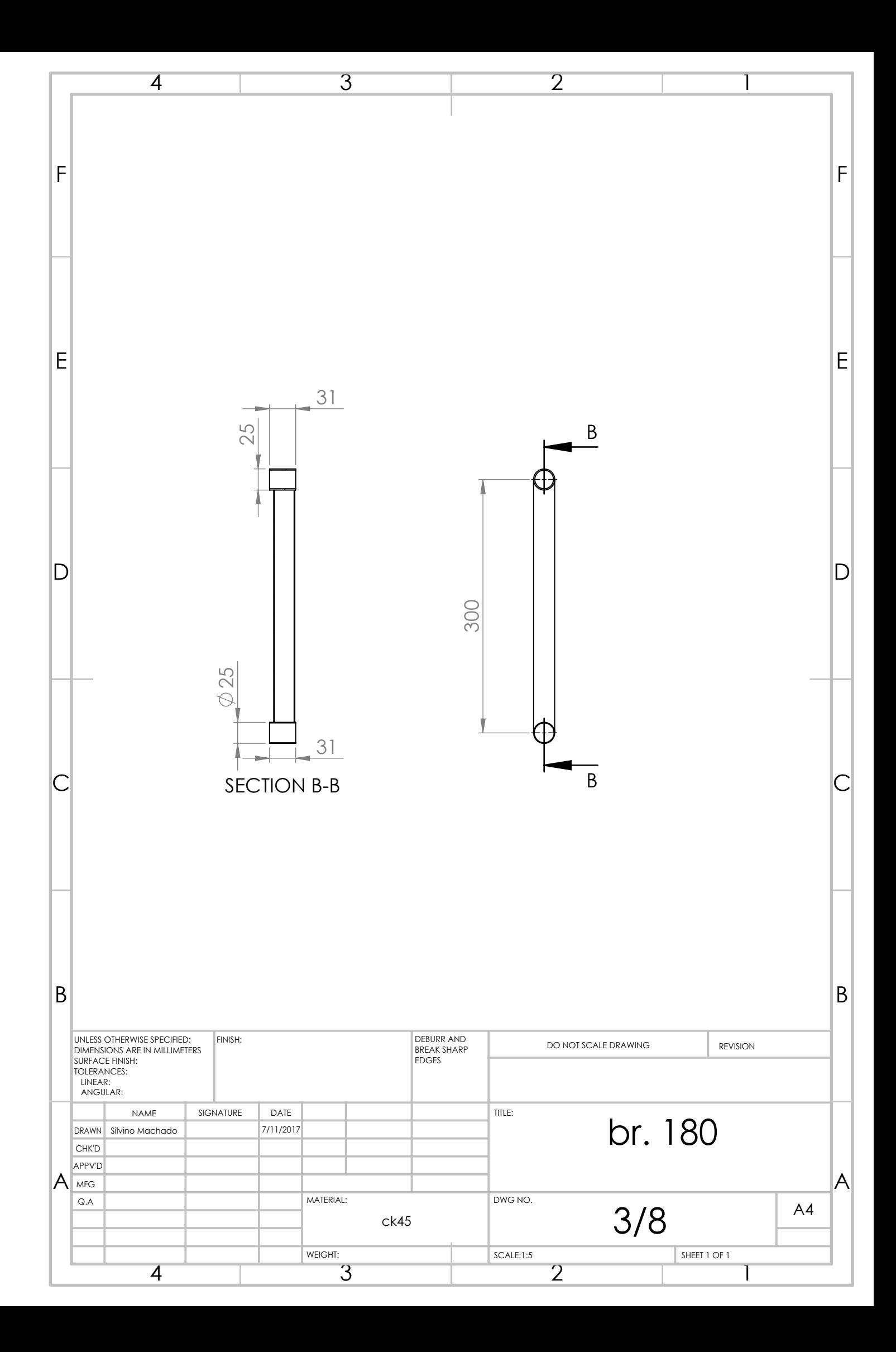

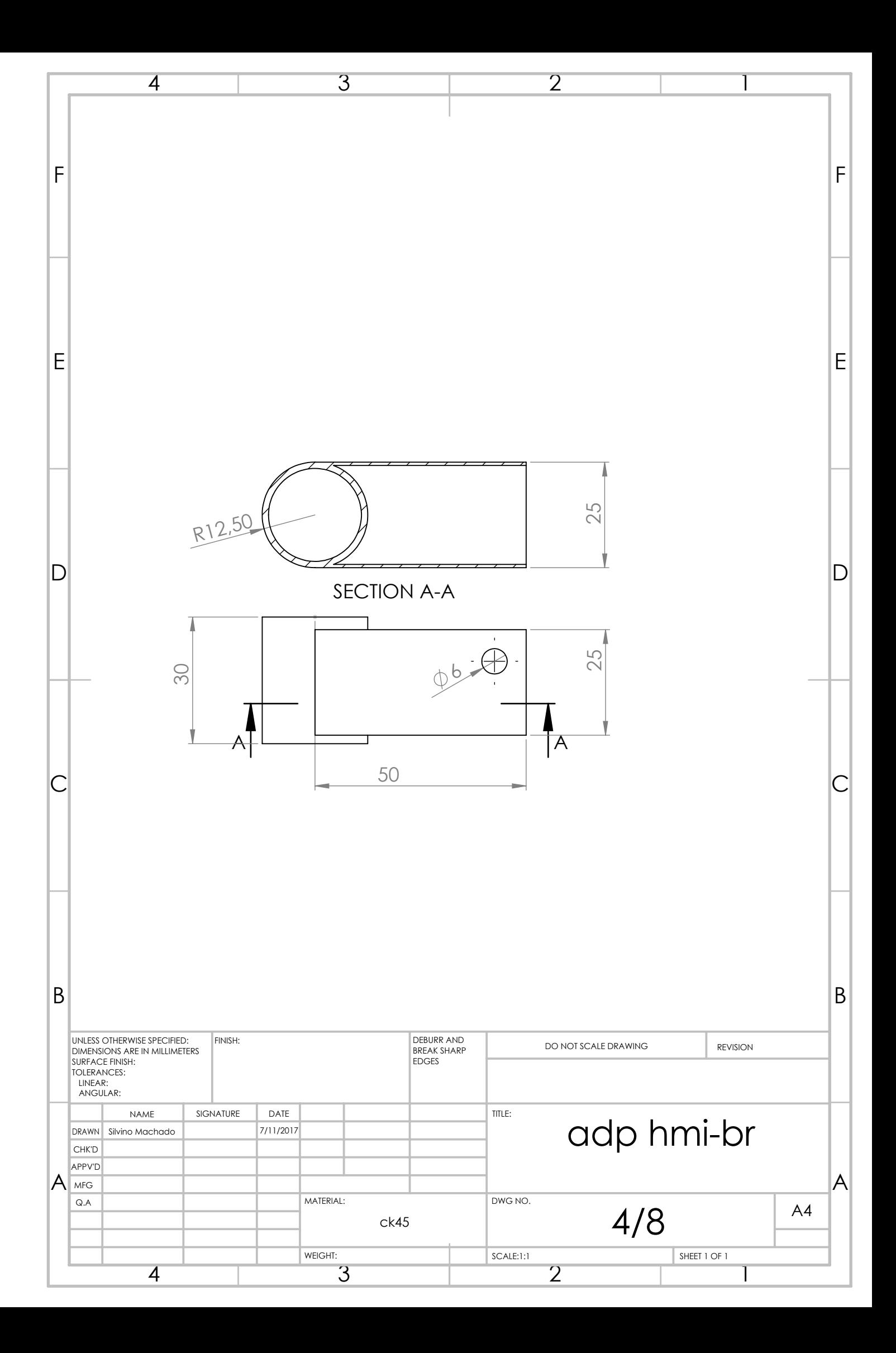

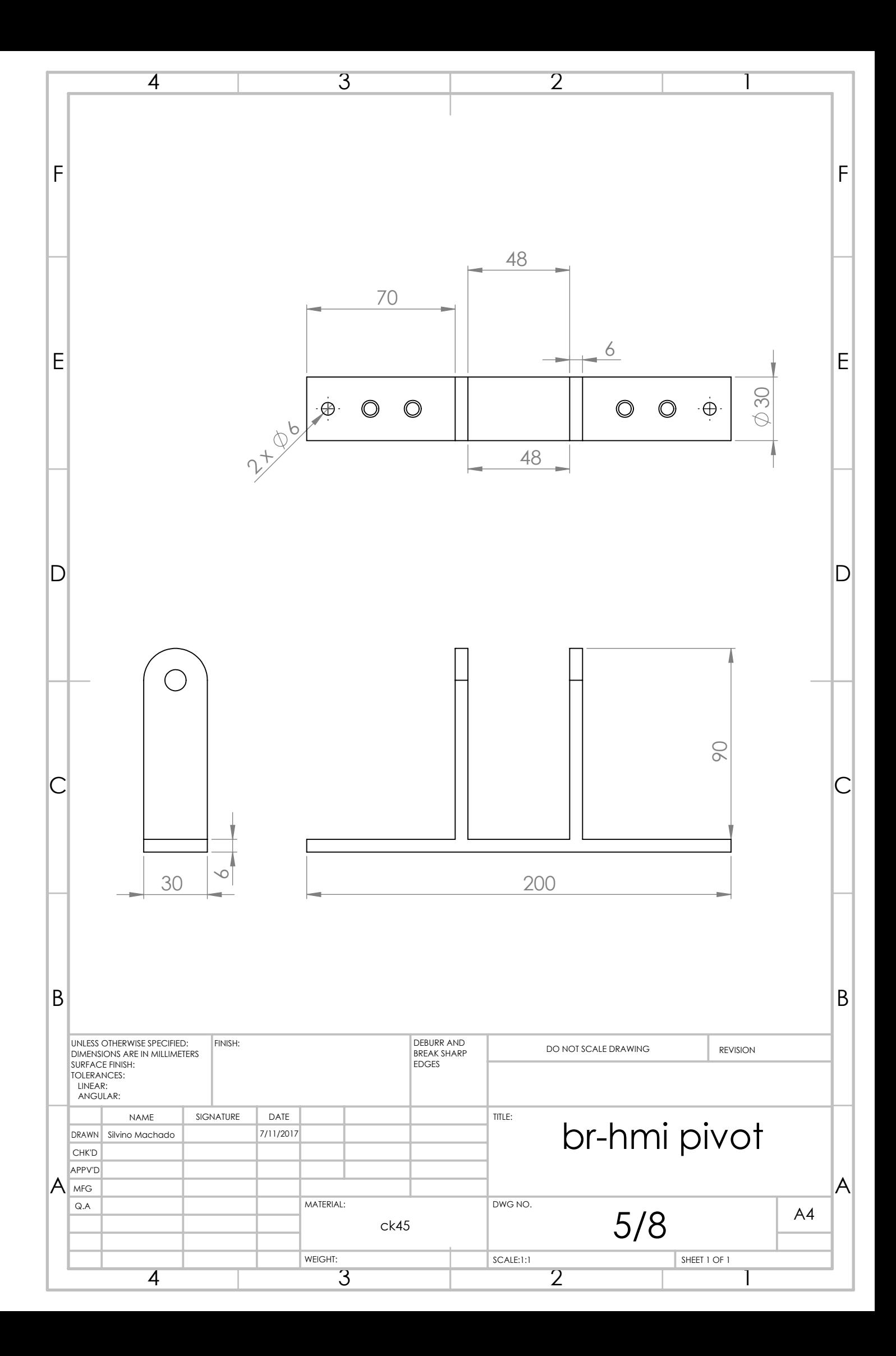

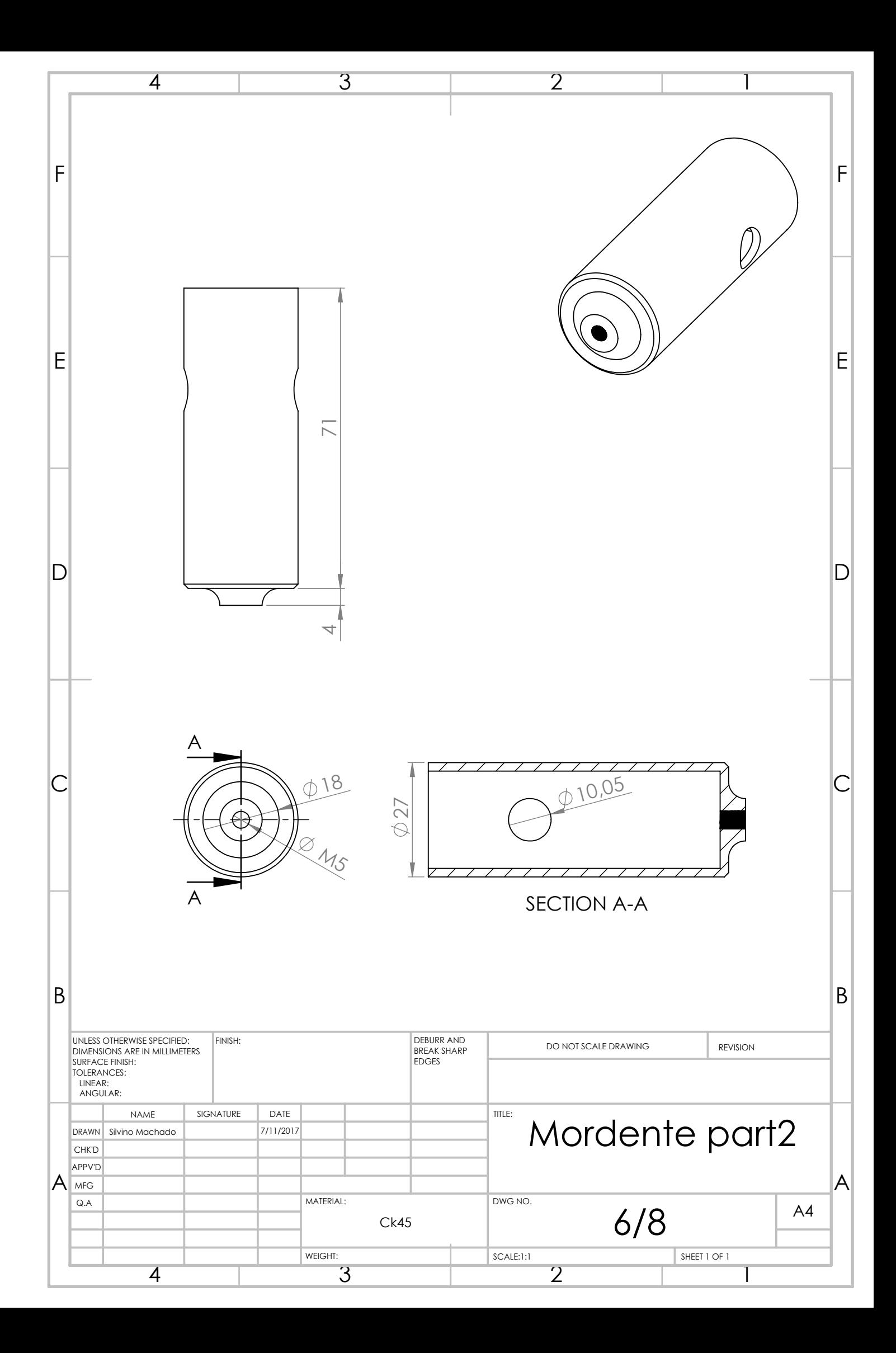

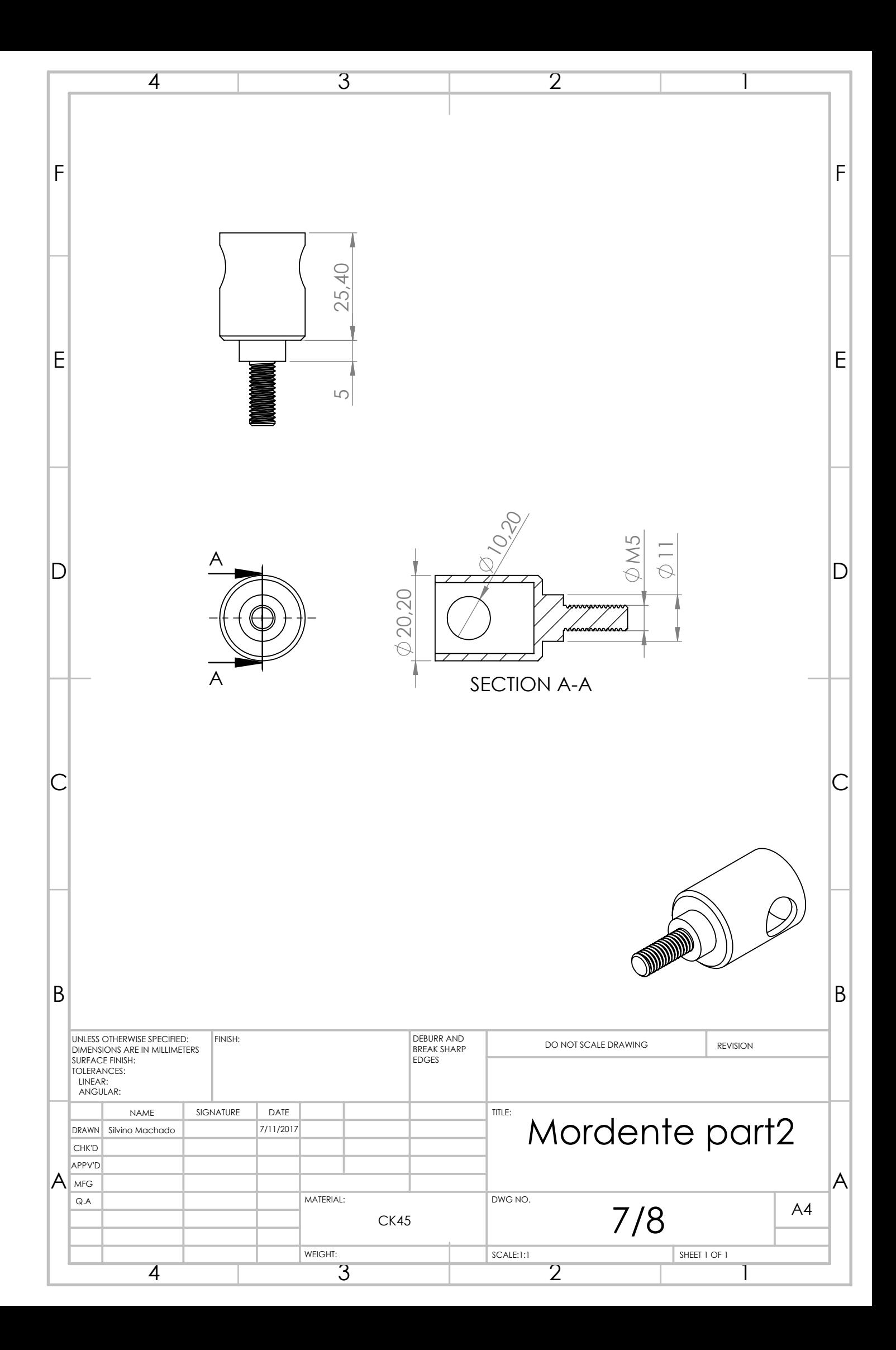

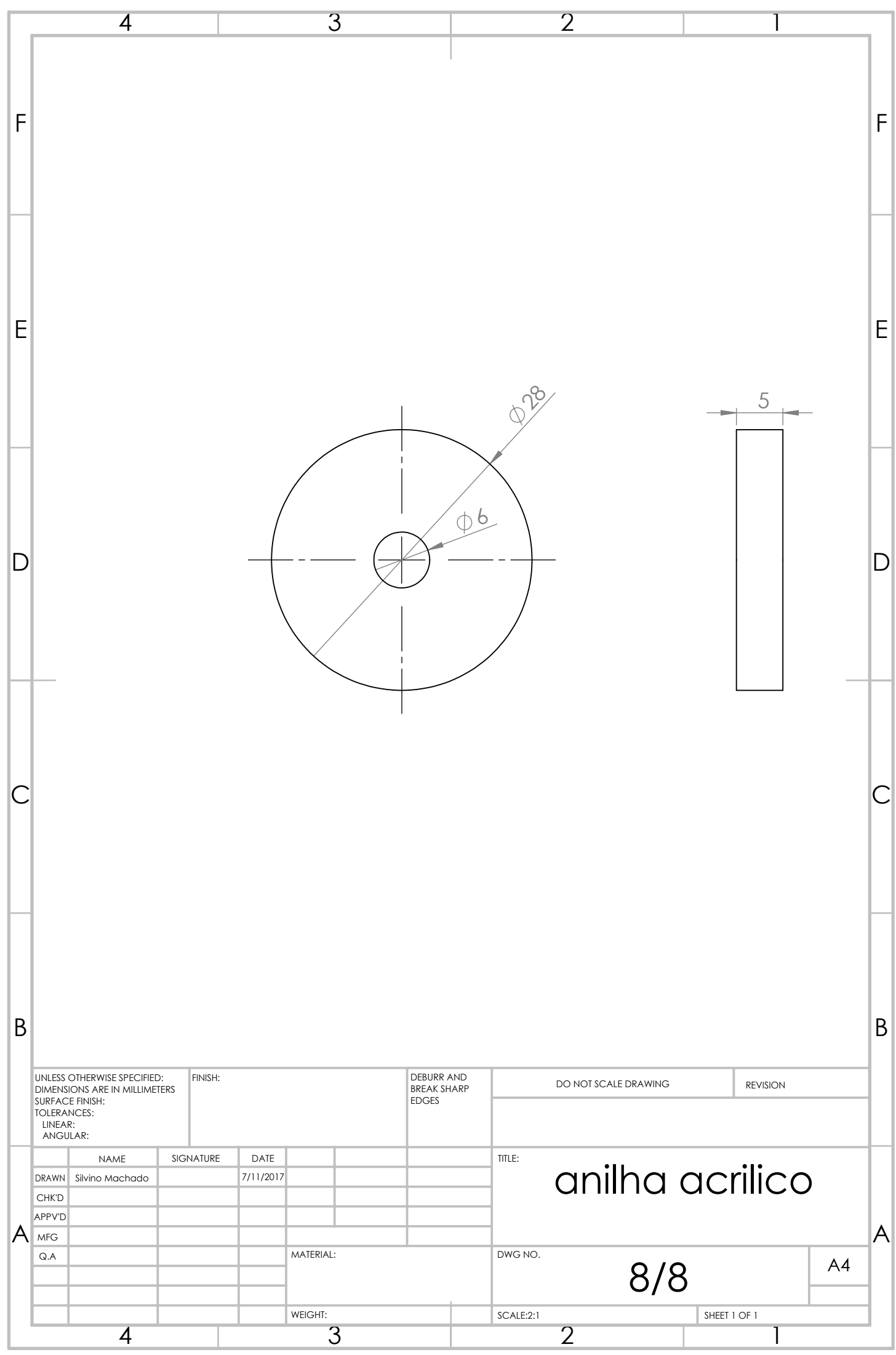

**Apêndice L: Desenhos de definição suporte transdutor e sensores**
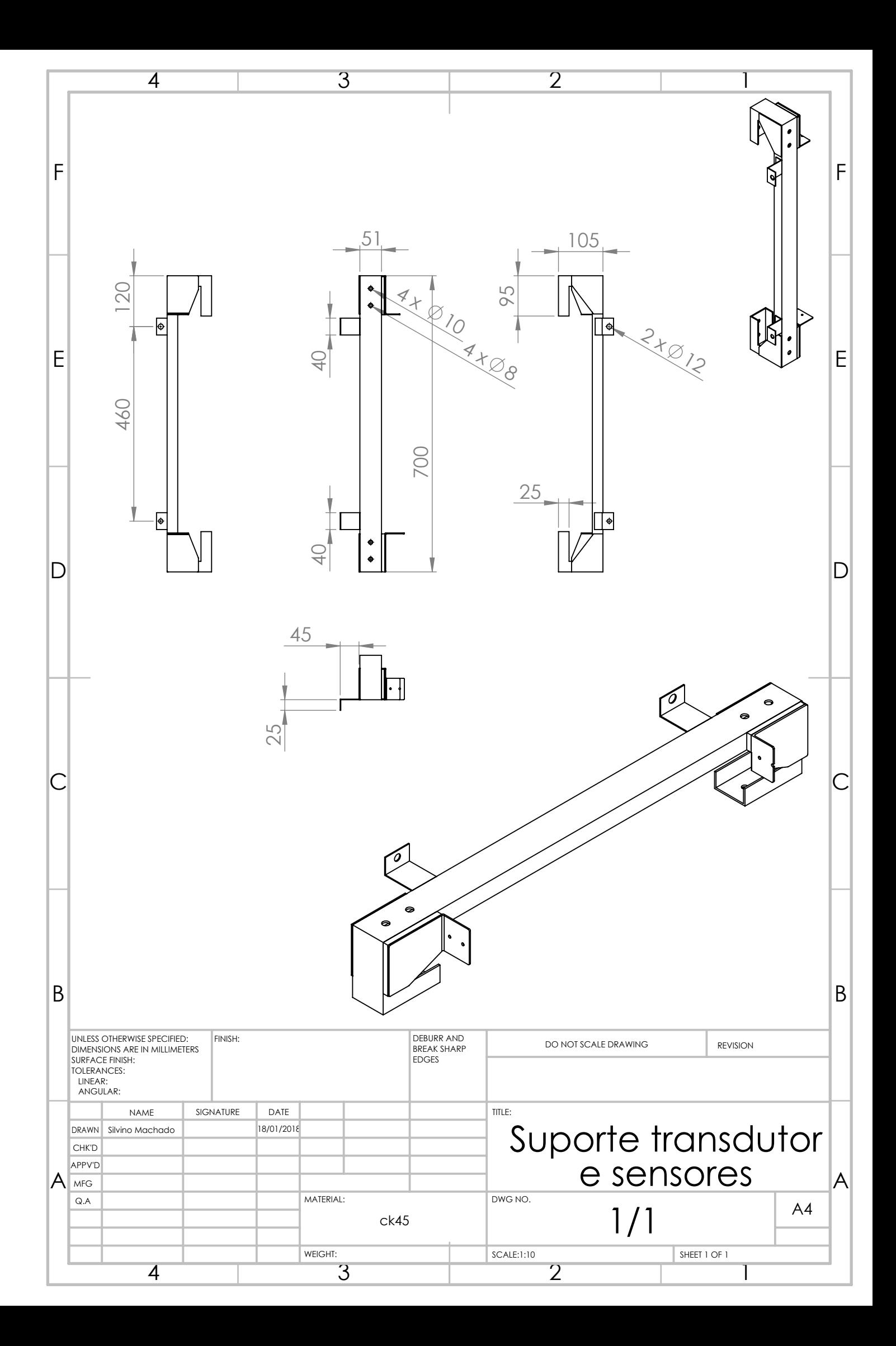

**Apêndice M: Desenhos de definição limitadores de curso**

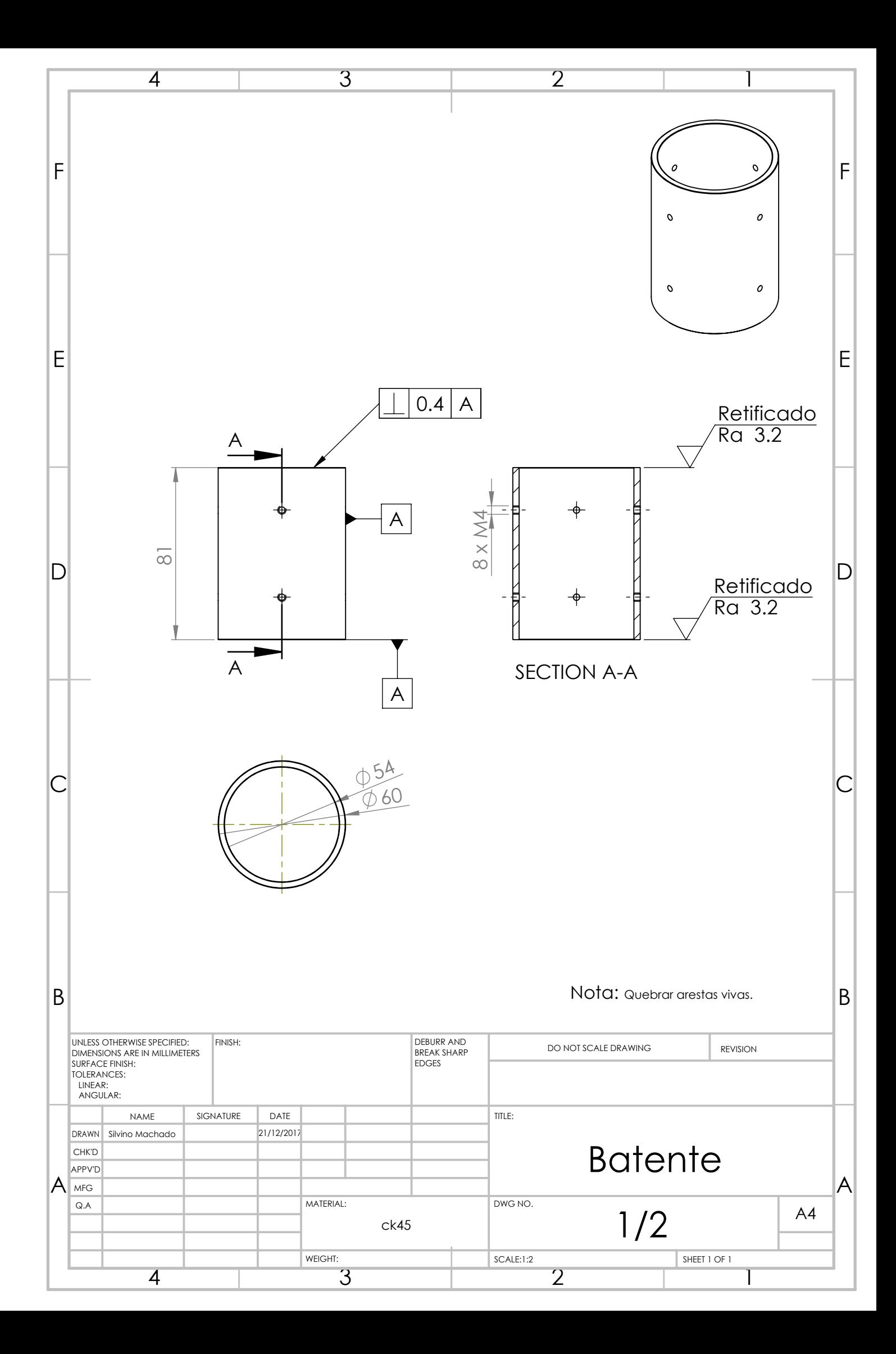

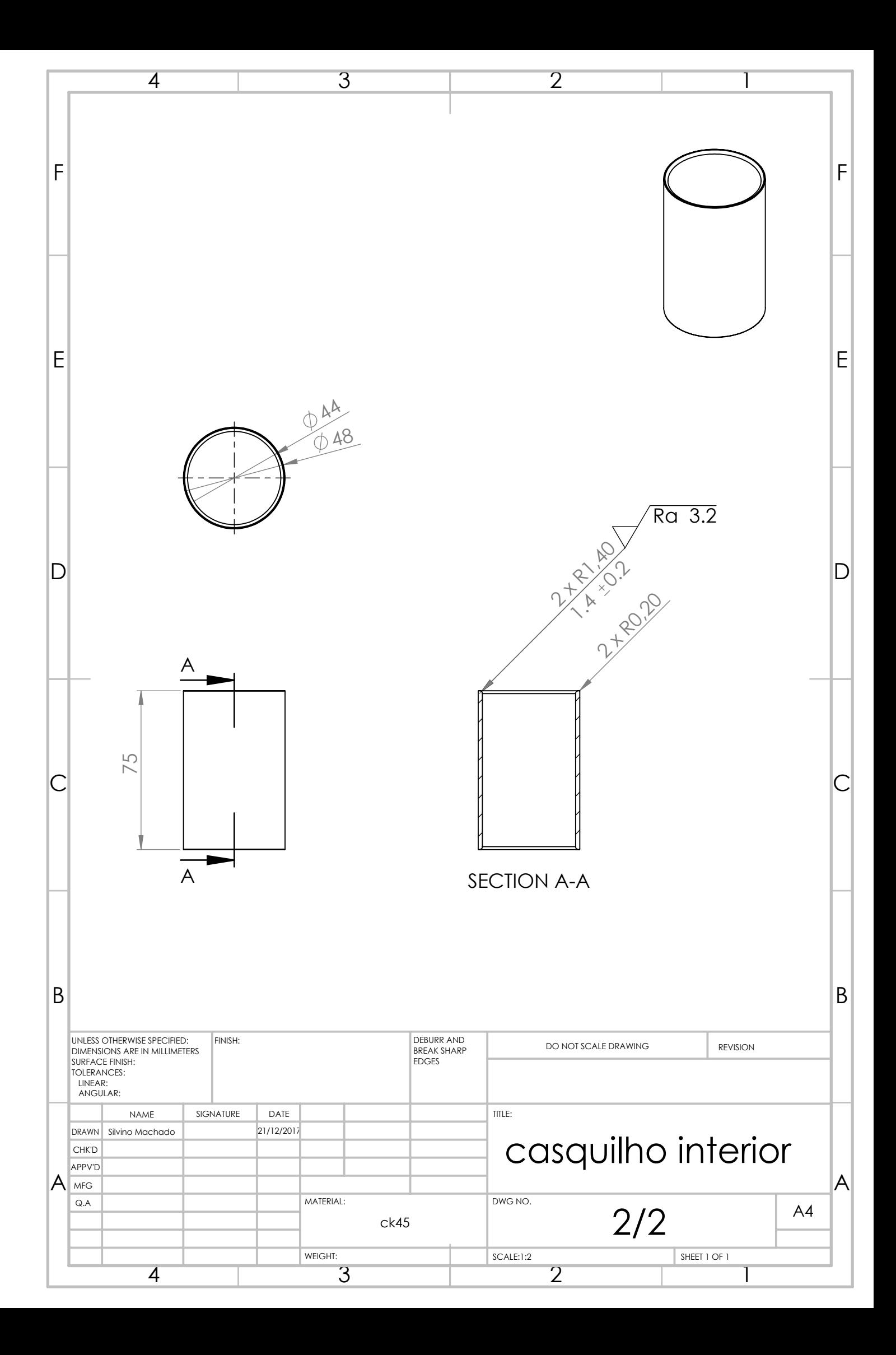

**Apêndice N: Desenhos de definição tabuleiro de alimentação de peças**

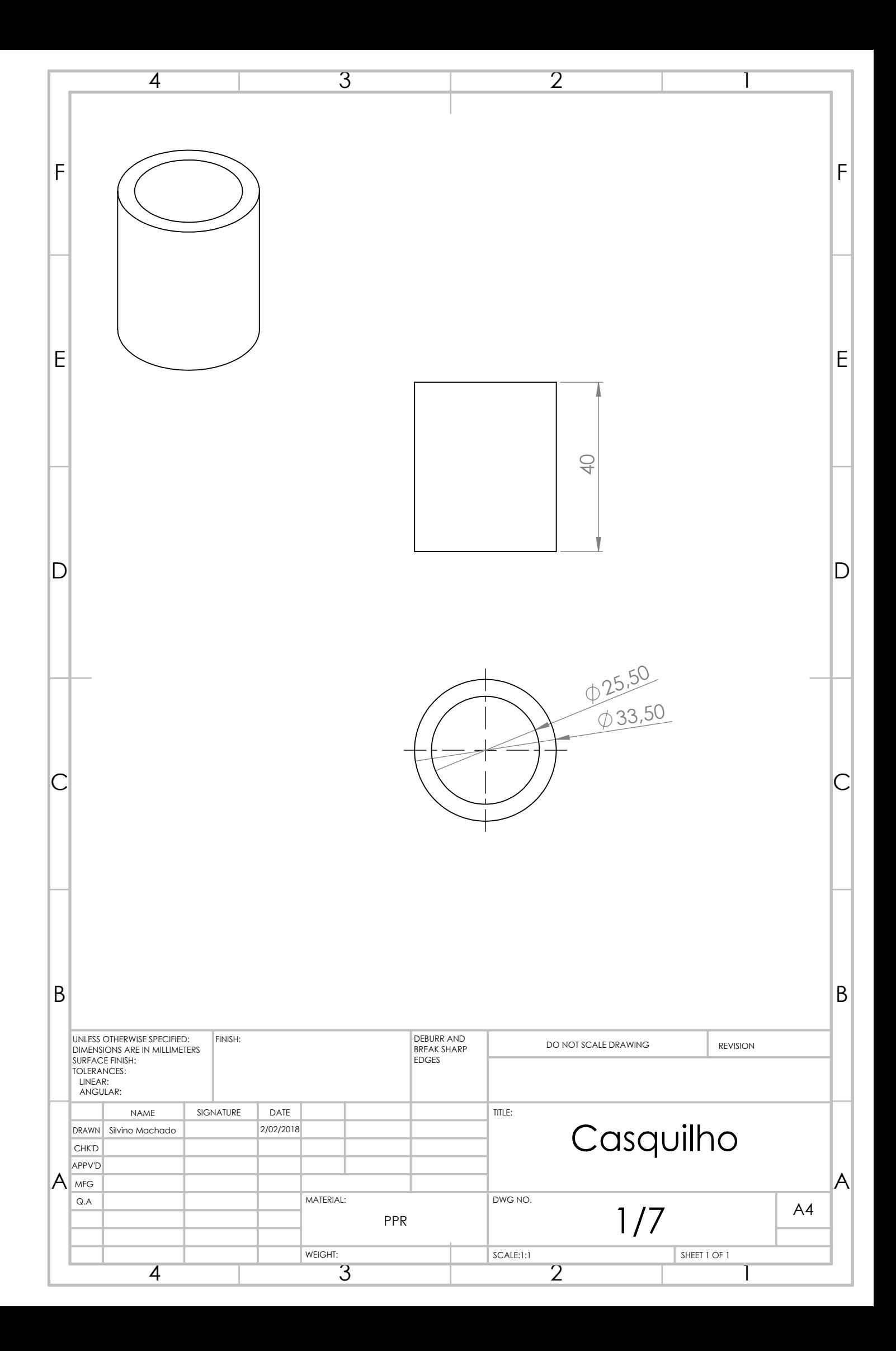

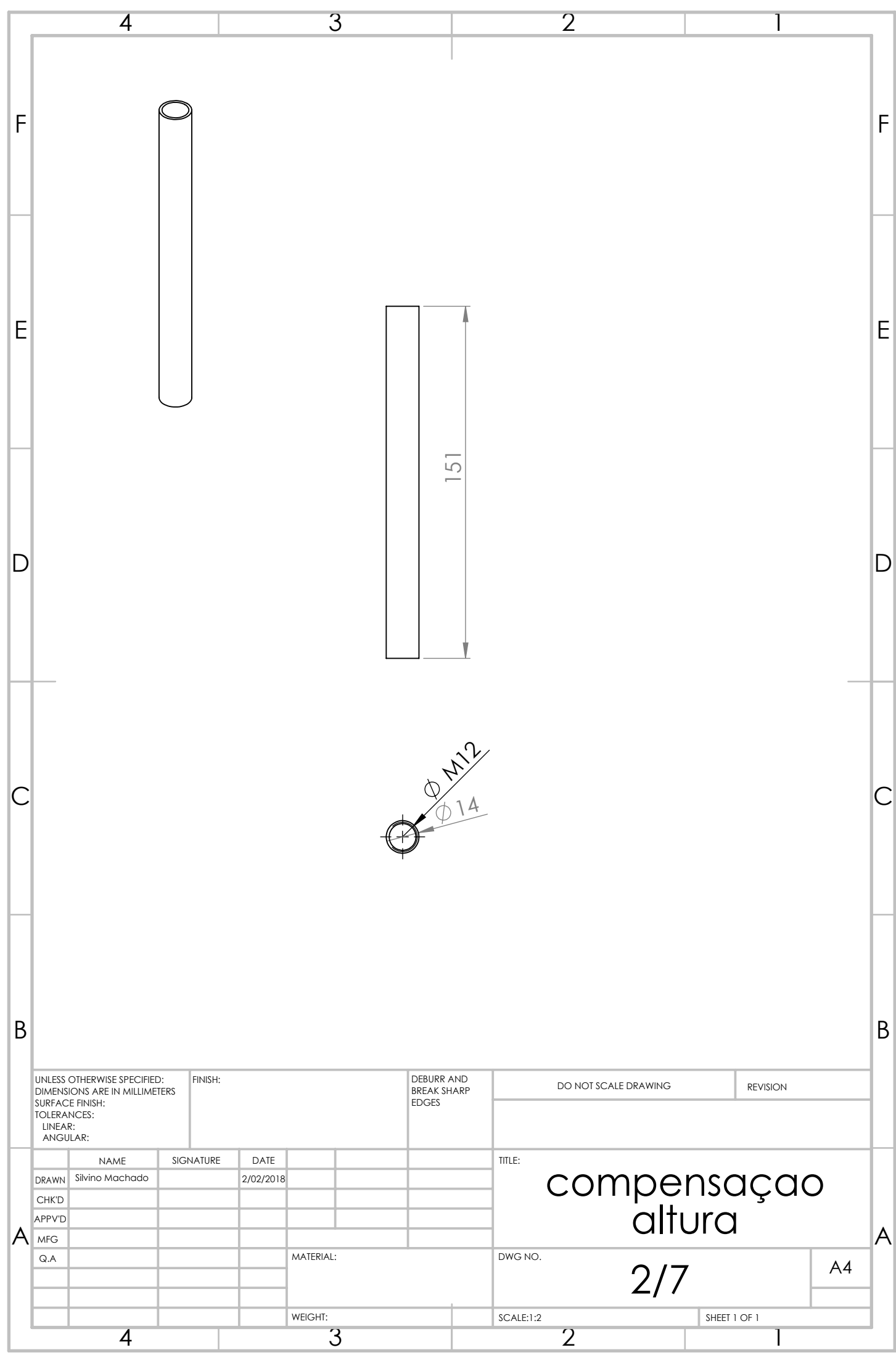

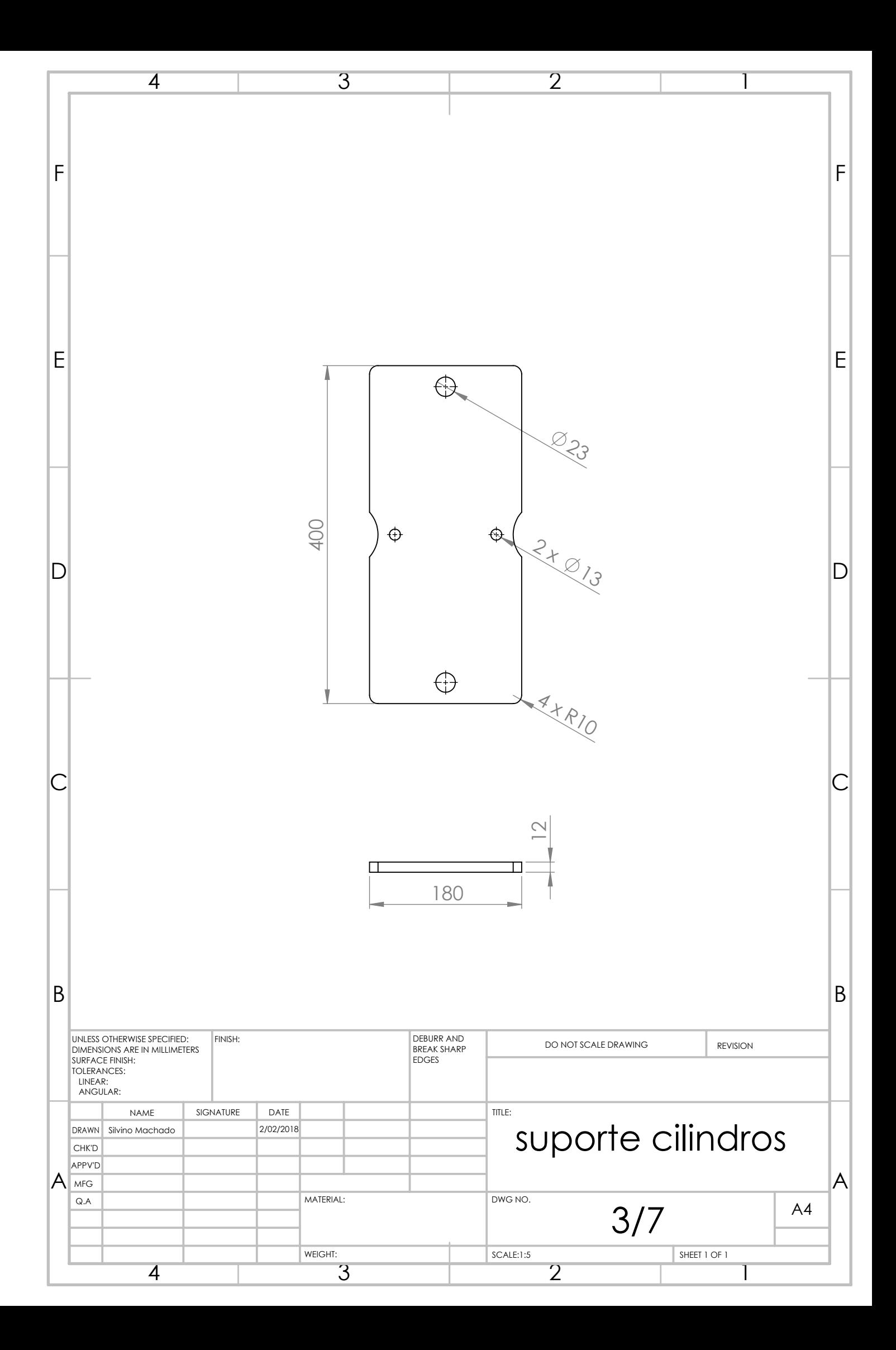

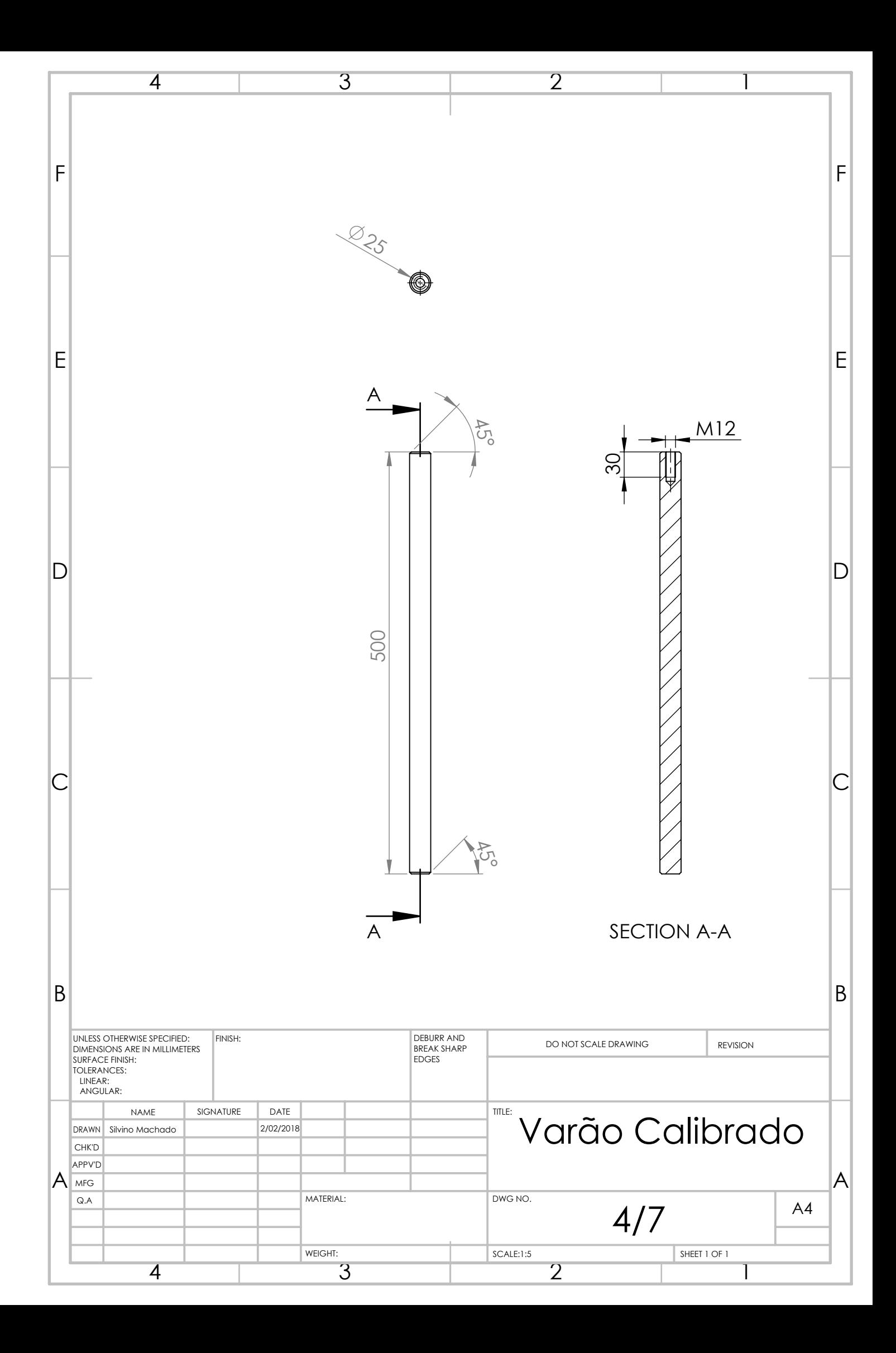

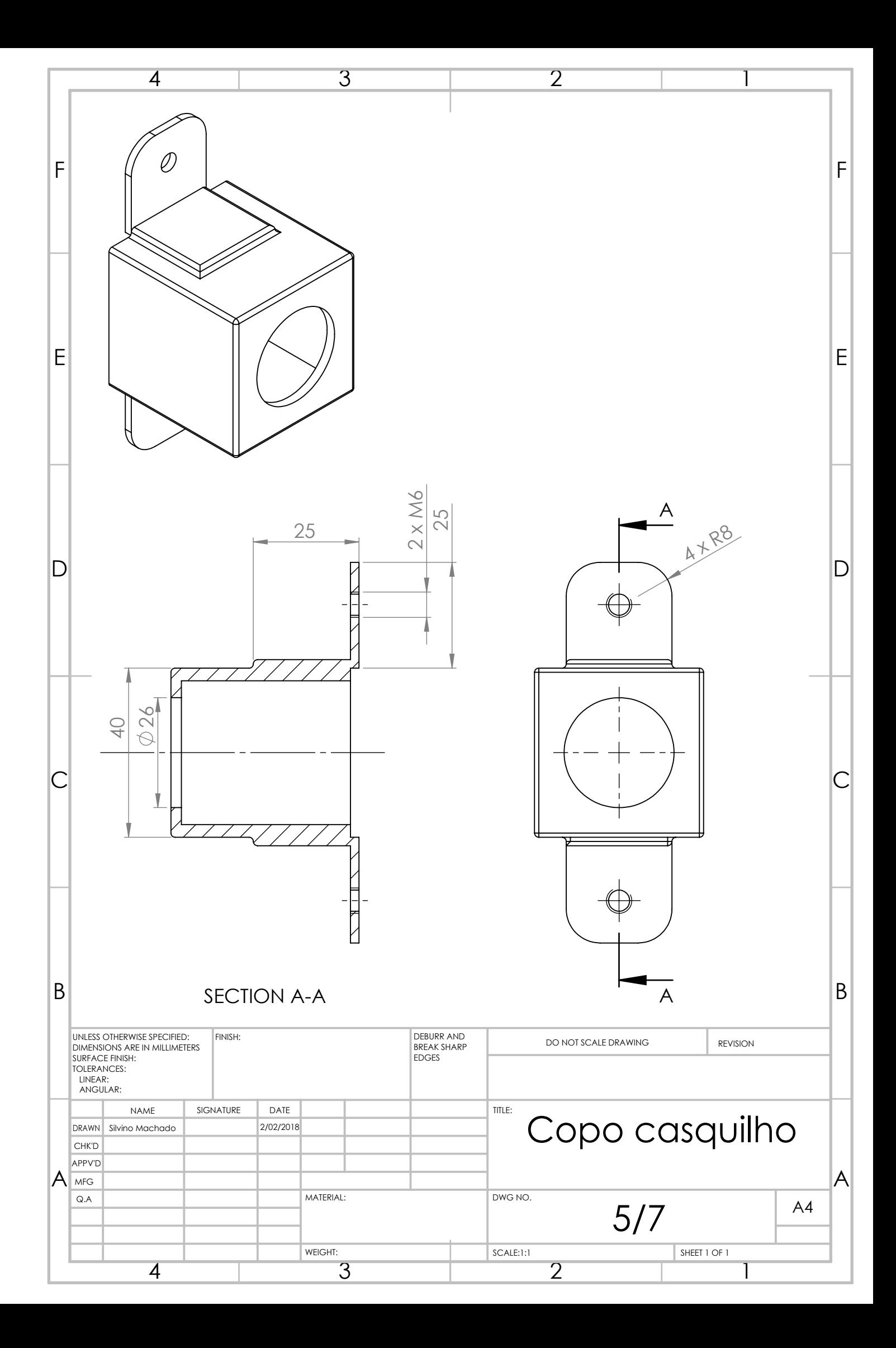

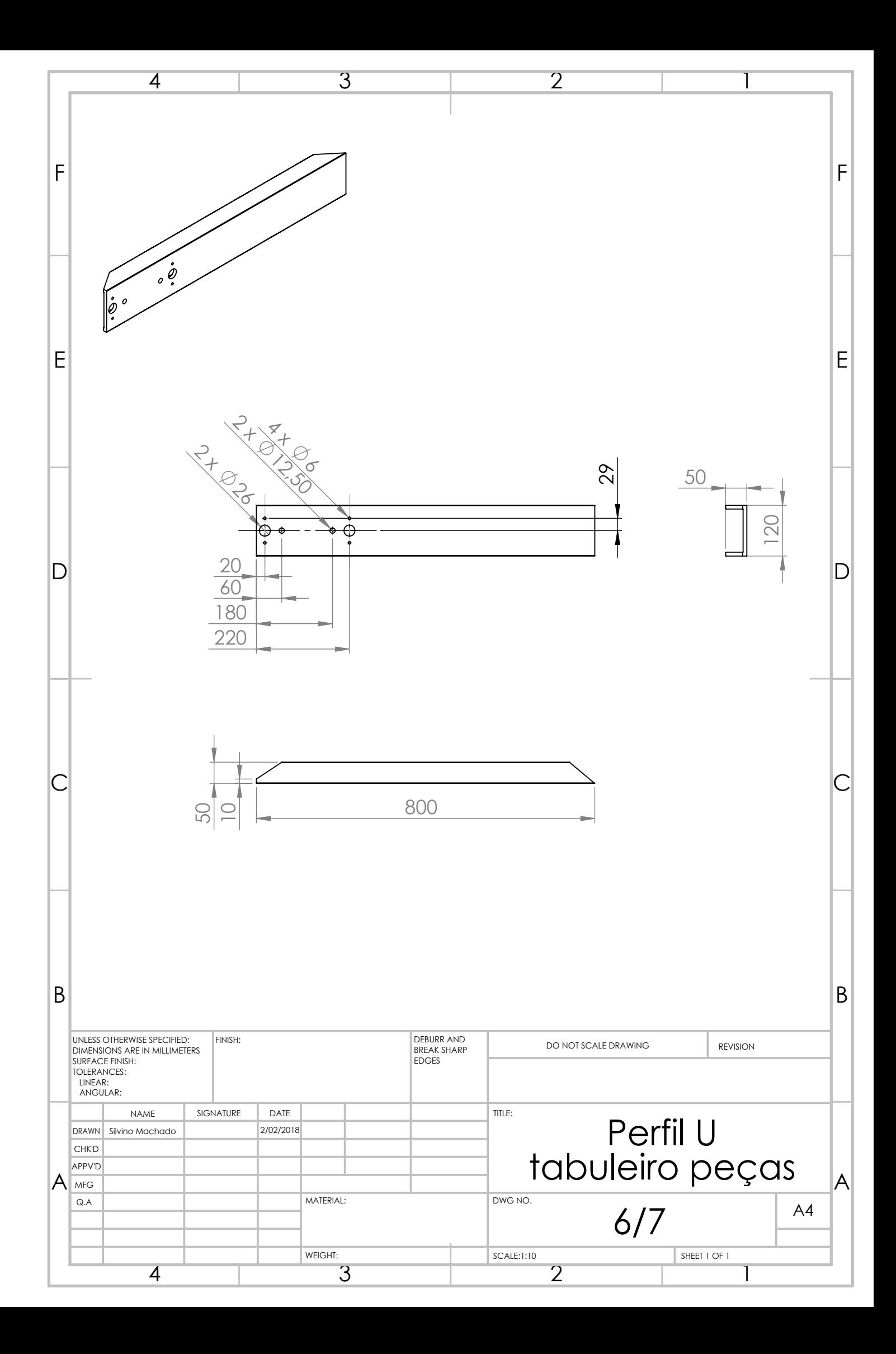

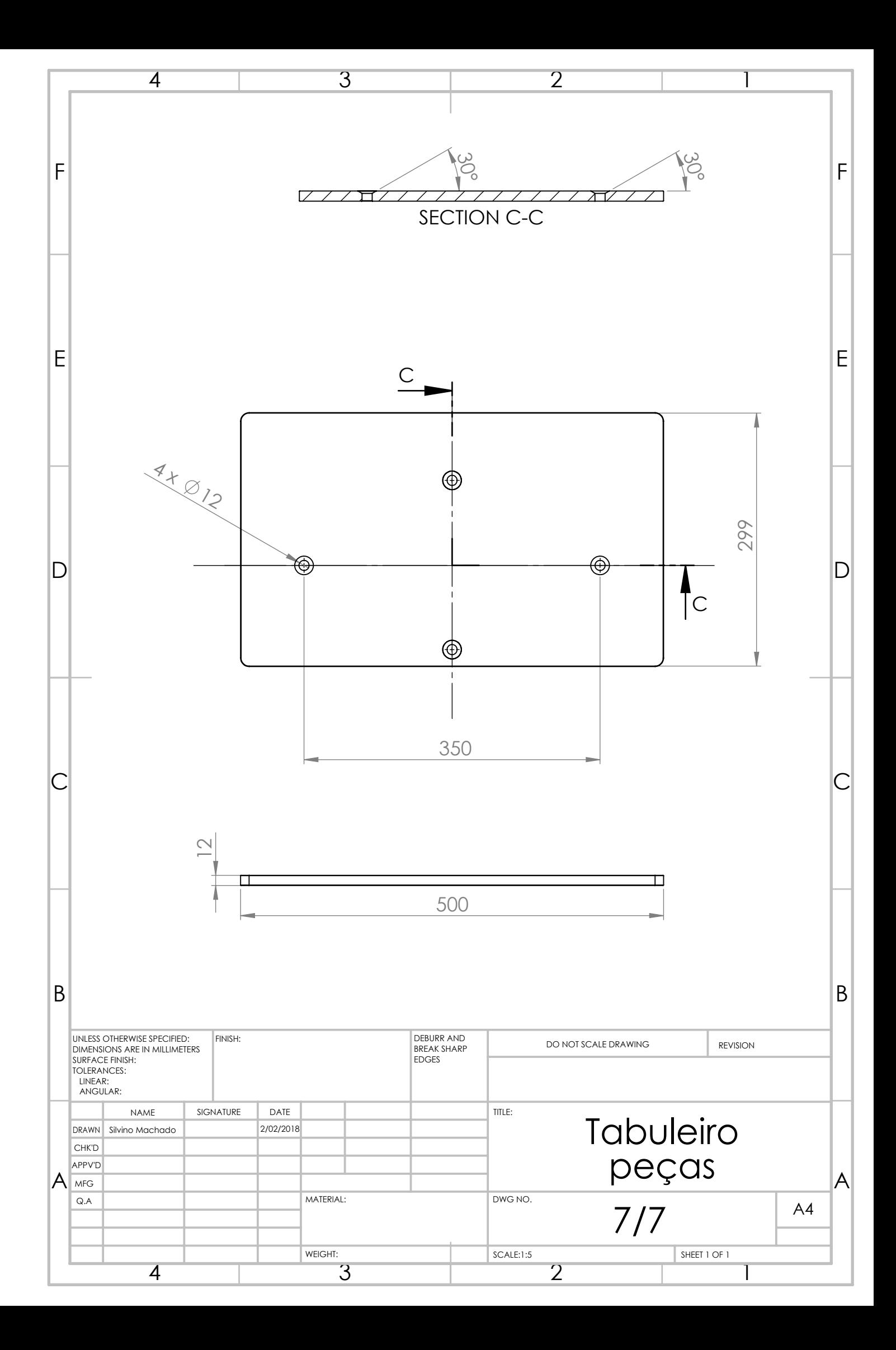

**Apêndice O: Instalação pneumática**

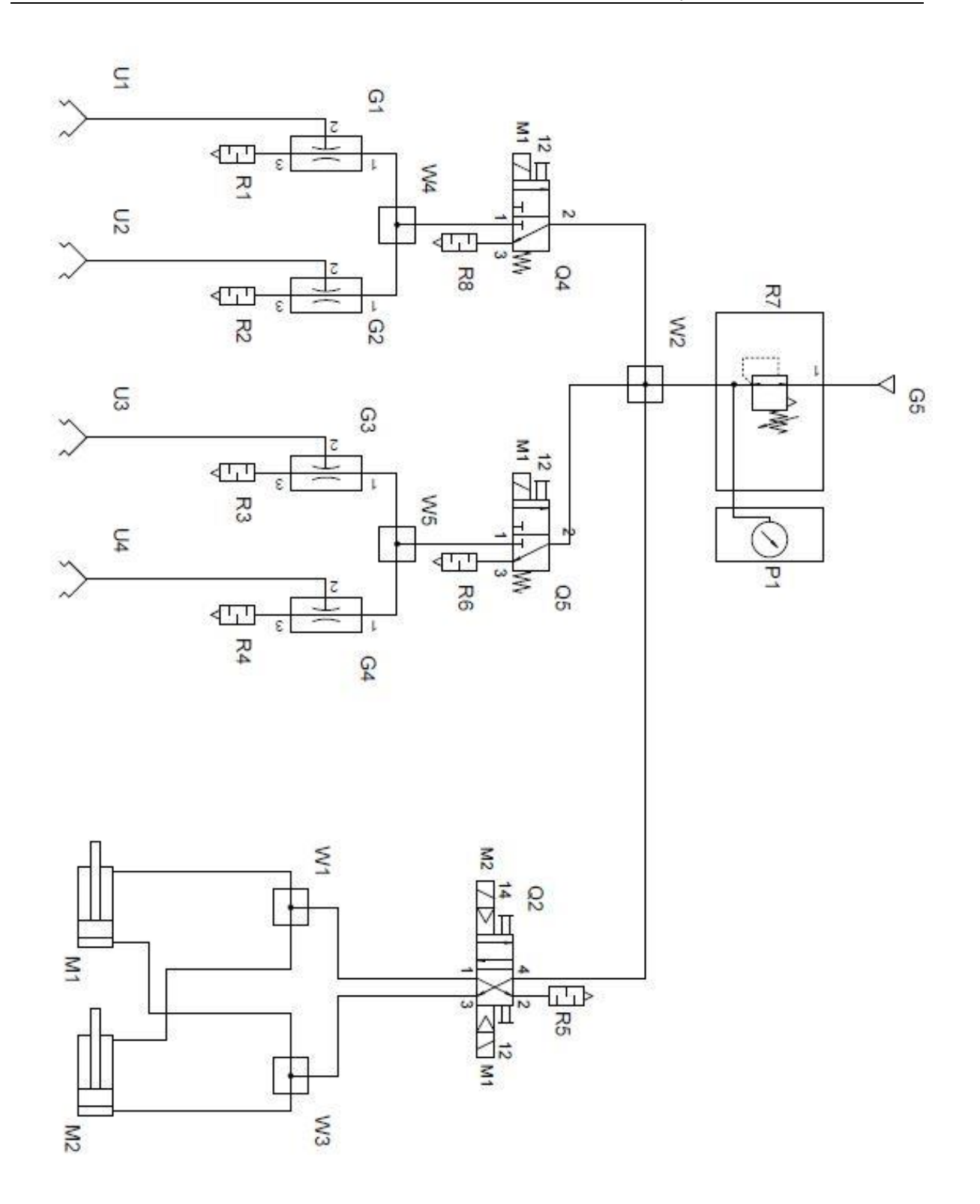

**Apêndice P: Instalação Hidráulica**

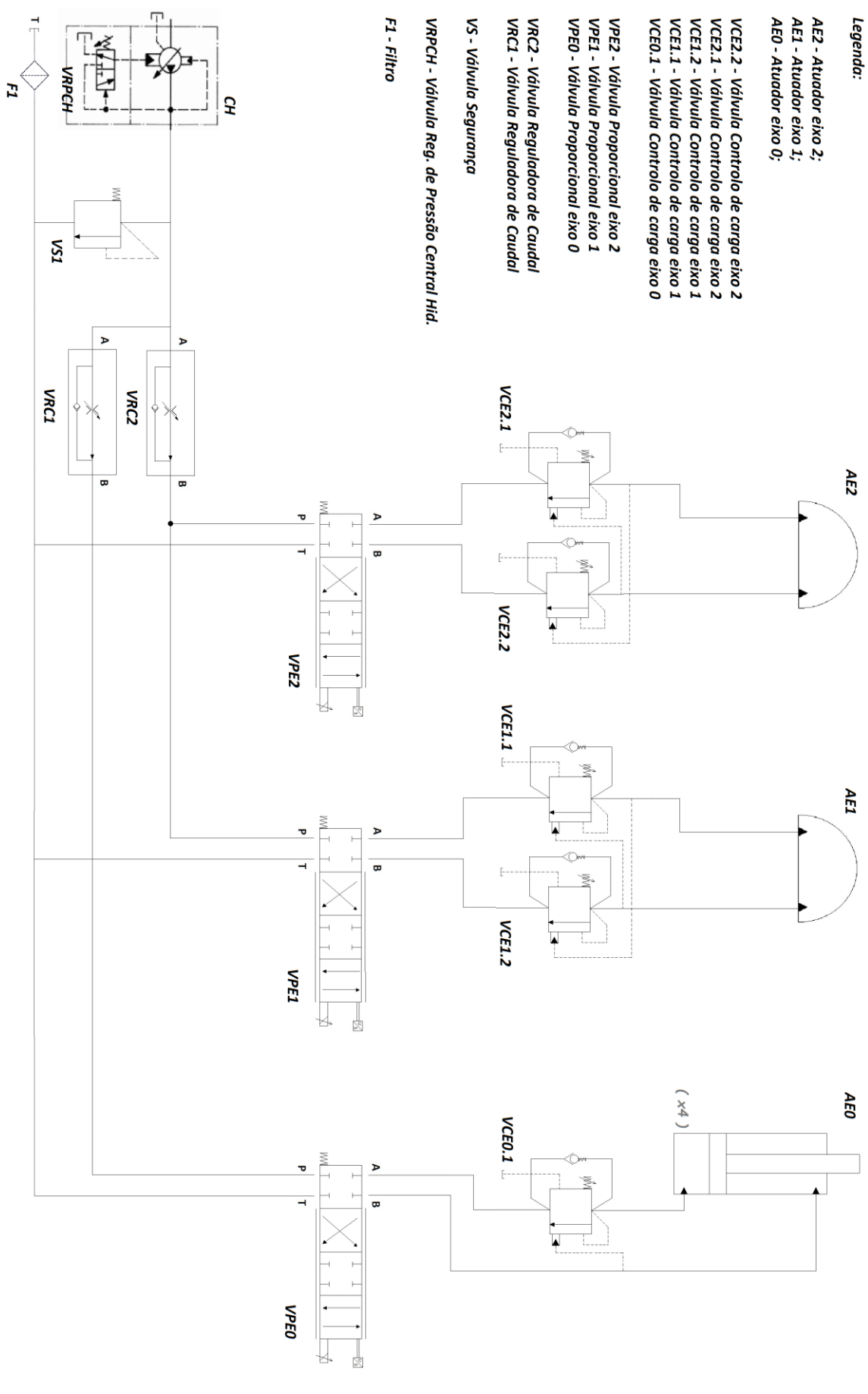

**Apêndice Q: Ficha de Manutenção**

## Ficha de Manutenção

(Máquina: Manipulador Hidráulico)

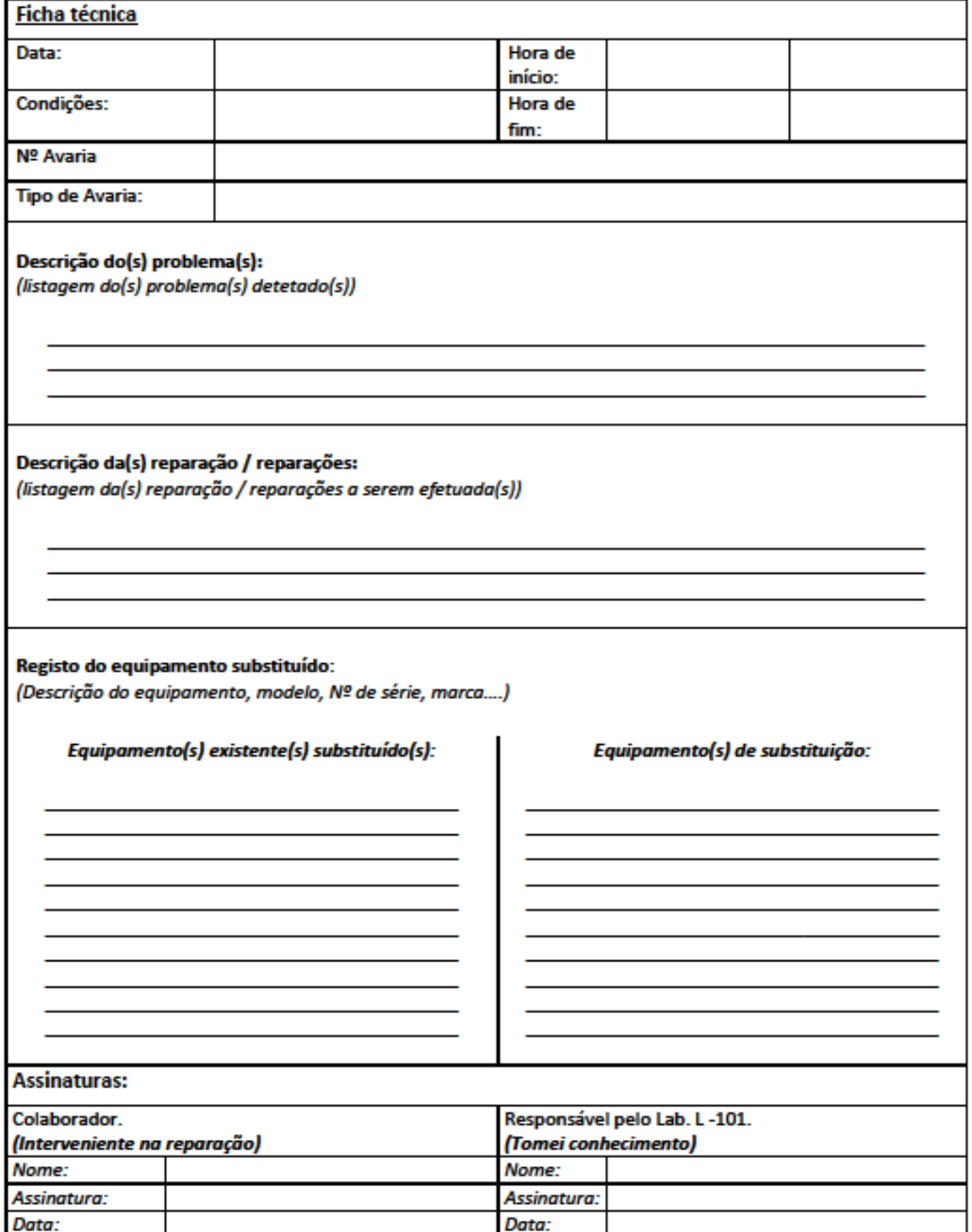

**Apêndice R: Ficha de diagnóstico de avaria**

## Ficha de Diagnóstico de Avaria

(Máquina: Manipulador Hidráulico)

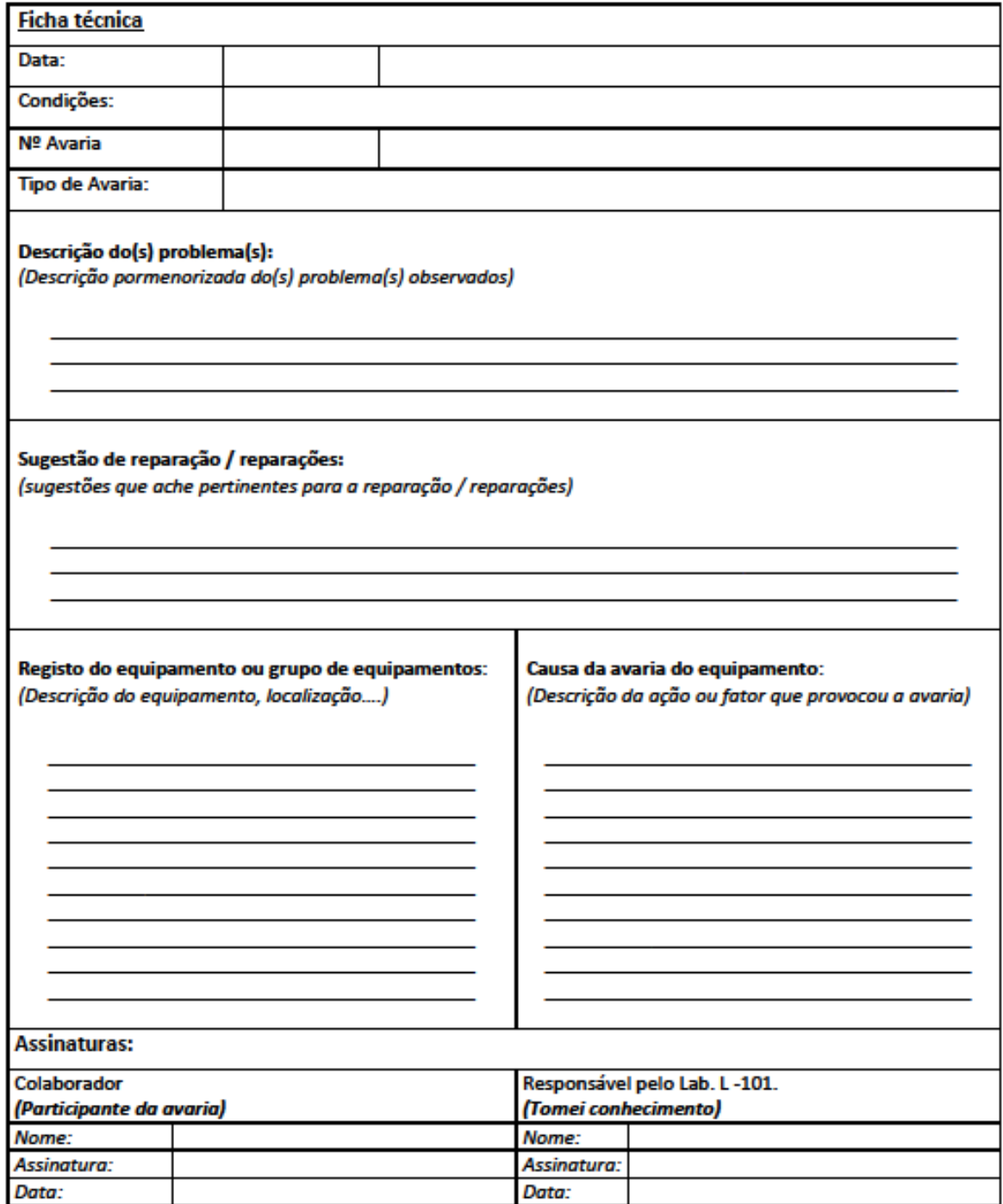

**Apêndice S: Manual do utilizador**

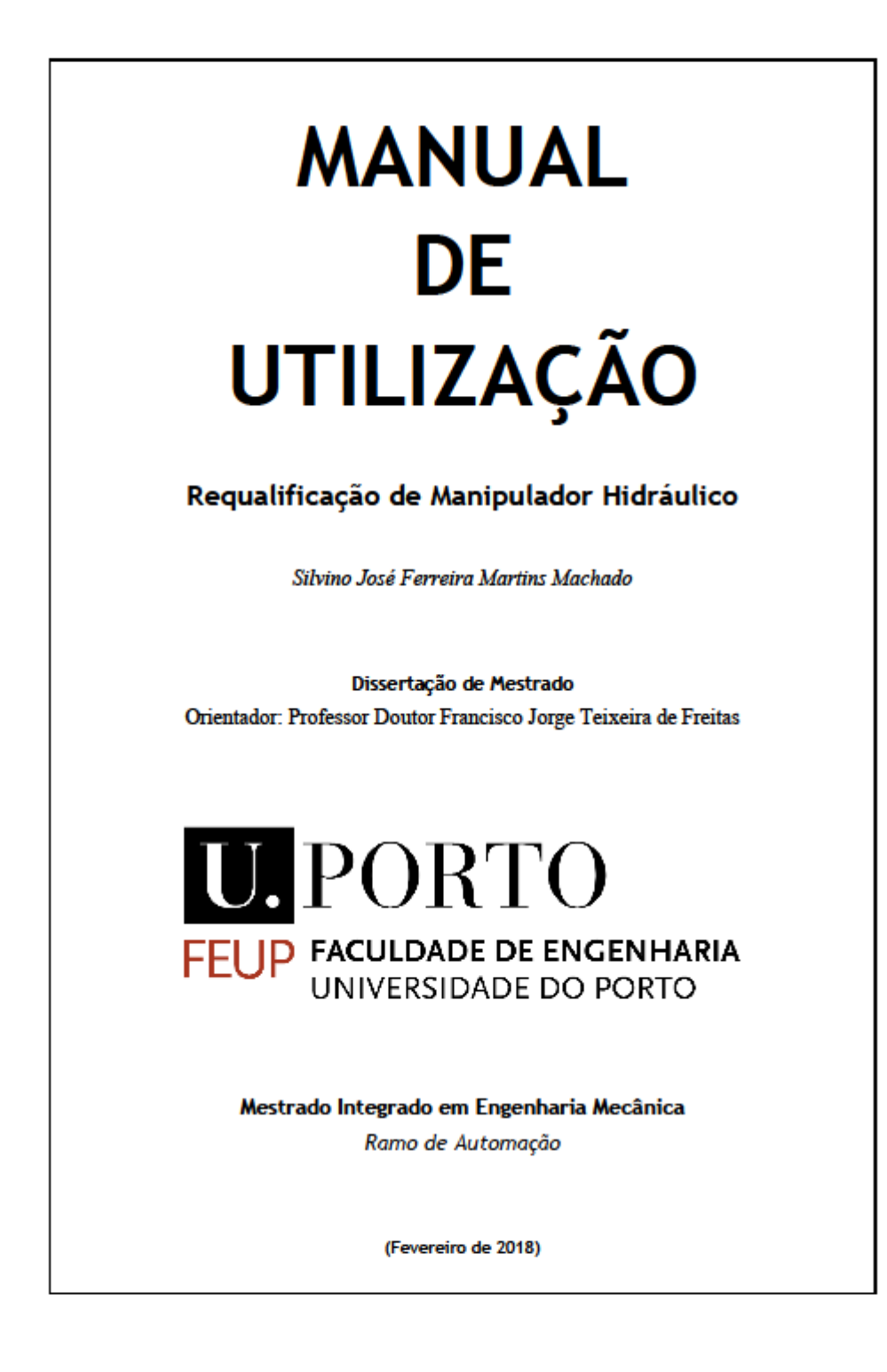

Manual do Manipulador Hidráulico
# Índice de Conteúdos

 $\overline{2}$ 3 4

 $\overline{\mathbf{5}}$ 

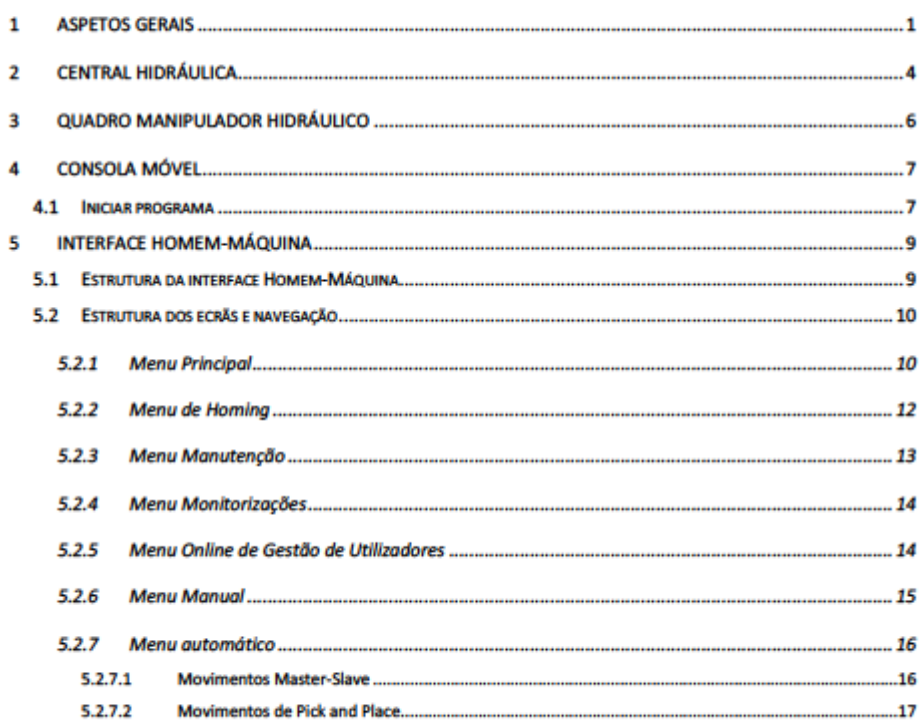

ï

iii

# 1 Aspetos Gerais

Para ligar a máquina deve certificar-se em primeiro lugar que a Ficha de 5P industrial se encontra ligada a uma tomada de 5P de 16A como se pode observar na Figura 1.

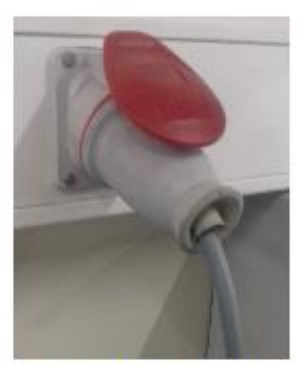

Figura 1 - Ficha 5P (3P+N+T).

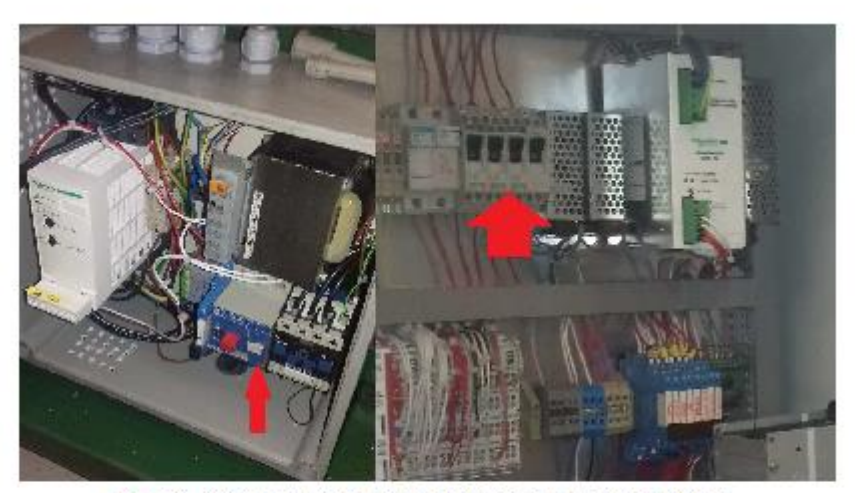

Em seguida verifique que tanto o disjuntor motor do quadro da central hidráulica como os disjuntores termomagnéticos se encontram na posição de "ON", Figura 2.

Figura 2 - Disjuntor-motor (esquerda) e disjuntor termomagnéticos (direita).

 $\overline{1}$ 

Sob tensão

Por fim para ligar a máquina basta rodar o seccionador para a posição de "ON". Neste momento irá acender a luz do indicador de "Sob tensão", Figura 3.

Figura 3 - Seccionador e indicador huminoso de tensão.

 $\overline{2}$ 

 $\overline{\mathbf{3}}$ 

Manual do Manipulador Hidráulico

# 2 Central Hidráulica

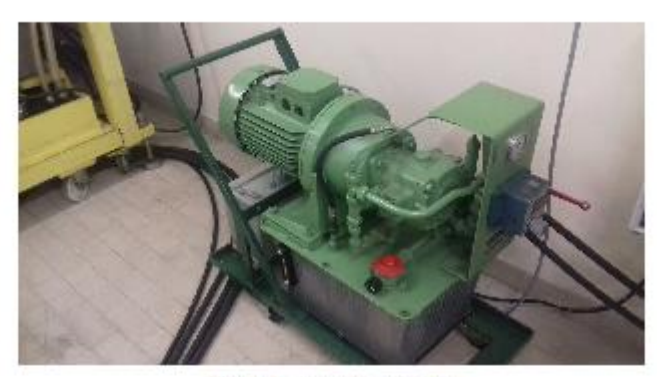

Figura 4 - Central Hidráulica.

A central possui os seguintes componentes hidráulicos ajustáveis:

- 1. Válvula limitadora de pressão, Figura 5;<br>2. Reguladora de caudal, Figura 6;<br>3. Manómetro de Bourdon, Figura 7;
- 
- 

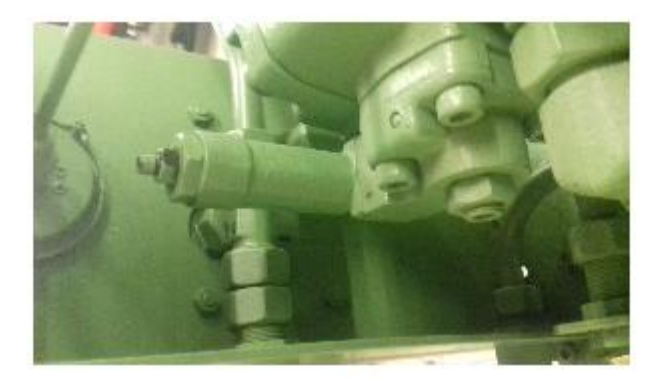

Figura 5 - Limitadora de pressão.

Através do ajuste do parafuso desta válvula é possível regular a pressão do circuito hidráulico. A pressão máxima possível está limitada a 100bar pela válvula de segurança.

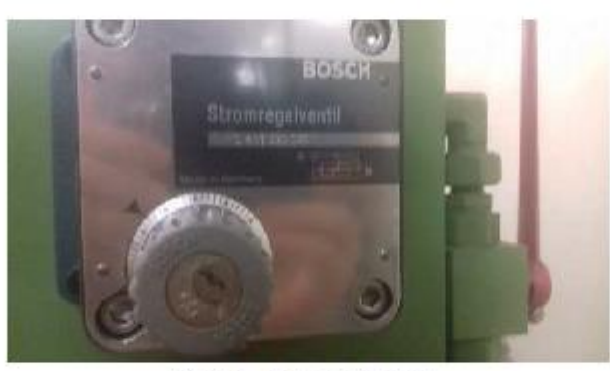

Figura 6 - Reguladora de caudal.

Através do ajuste do manípulo desta válvula é possível ajustar o caudal fornecido ao circuito. Os valores possíveis estão compreendidos entre 0.1 e 25 $1\rm/\!\!min$ 

 $\acute{\rm E}$ possível observar a pressão ajustada na válvula limitadora através da observação do manómetro presente na Figura 7. A gama de leitura encontra-se compreendida entre 0 e 160 bar.

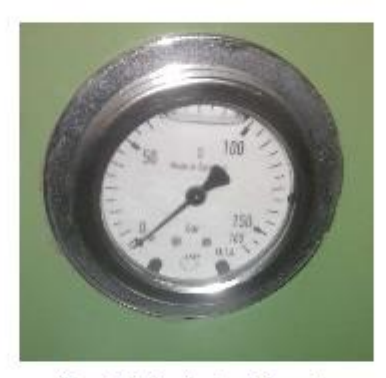

Figura 7 - Manómetro de Bourdon.

 $\overline{5}$ 

# 3 Quadro Manipulador Hidráulico

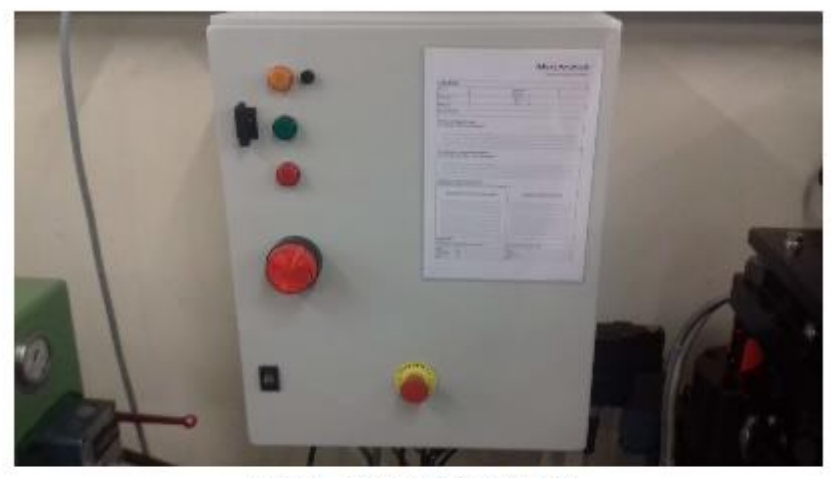

Figura 8 - Quadro Elétrico Manipulador.

O quadro elétrico principal do manipulador possui vários sinalizadores luminosos que informam o utilizador sobre certos aspetos da máquina tais como:

- $\underline{\textbf{Sinalizador luminoso amarelo}}$ Quando aceso este sinalizador indica que o quadro se encontra "sob tensão";
- Sinalizador luminoso verde: Quando aceso este sinalizador indica que a . máquina se encontra pronta para ser utilizada;
- Sinalizador luminoso vermelho: Quando aceso este sinalizador indica que houve uma paragem da máquina ou erro;
- Sinalizador luminoso vermelho intermitente: Este sinalizador de alto brilho do tipo flasher, quando em funcionamento indica que houve uma paragem de emergência.

Para além das sinalizações este quadro possuiu também uma botoneira de Emergência e uma bolsa com Fichas de Manutenção, Fichas de Diagnóstico de Avarias e este Manual de Utilização.

 $\overline{6}$ 

# 4 Consola móvel

A consola móvel permite a interação do utilizador com a máquina. Esta consola é ajustável em qualquer ponto do plano e também possibilita a regulação da inclinação do ecrã através do ajuste do manípulo do mordente como se

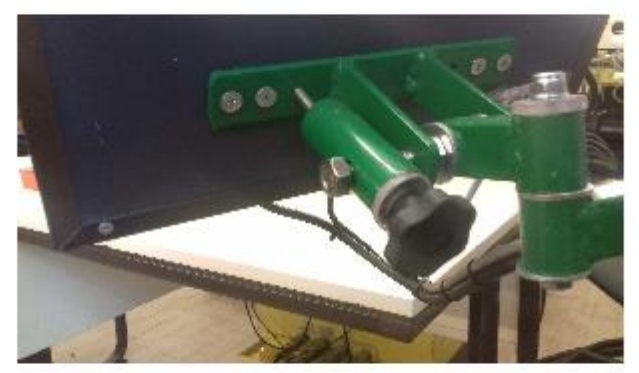

Figura 9 - Ajuste da inclinação do ecrã.

#### 4.1 Iniciar programa

Após o quadro elétrico do manipulador se encontrar "Sob tensão" o IPC irá iniciar-se. Quando concluída a inicialização do Windows 7 CE será apresentado o ambiente de trabalho, Figura 10.

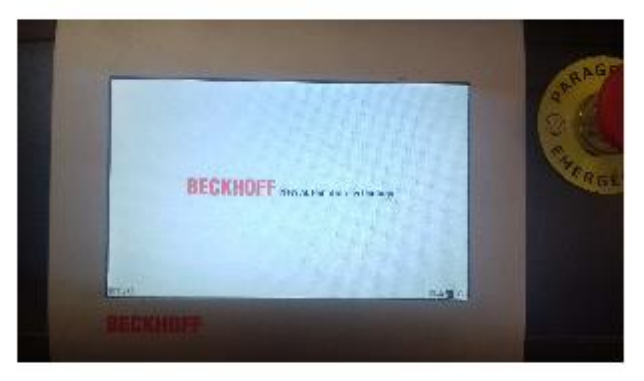

Figura 10 - Ambiente de trabalho do IPC.

 $\overline{7}$ 

Em seguida é necessário clicar no ícone "Start" e depois em "StartMan", Figura 11.

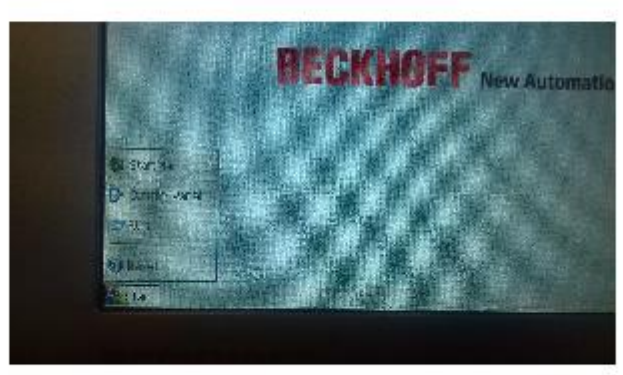

Figura 11 - Menu "Start".

Será então iniciada uma tela igual á presente na Figura 12 que contem um "Scrip" criado para a inicialização do programa do Manipulador. Selecionando o "Scrip" em questão e carregando em "Start" este irá ser carregado e o será iniciado.

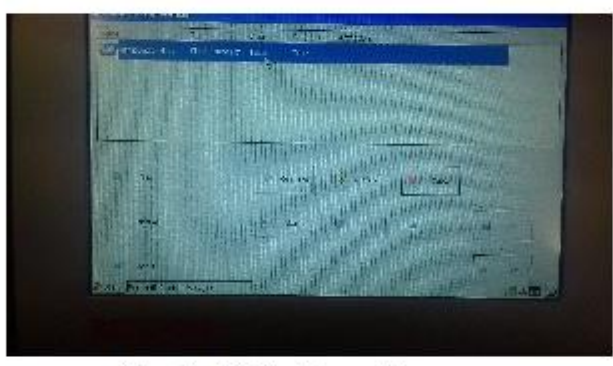

Figura 12 - Inicialização manual do programa.

 $\overline{8}$ 

# 5 Interface Homem-máquina

5.1 Estrutura da interface Homem-Máquina

O programa de interface do Manipulador hidráulico está divido essencialmente em:

- 1) Inicialização;
- 2) Referenciamento ("Homing");
- 3) Modo Manual;
- 4) Modo Automático;
- 5) Modo de Manutenção;
- 6) Gestão de utilizadores.

Para inibição de certos utilizadores a alguns modos do programa que só devem estar disponíveis para pessoas com formação específica foi instituído um sistema de login de utilizador.

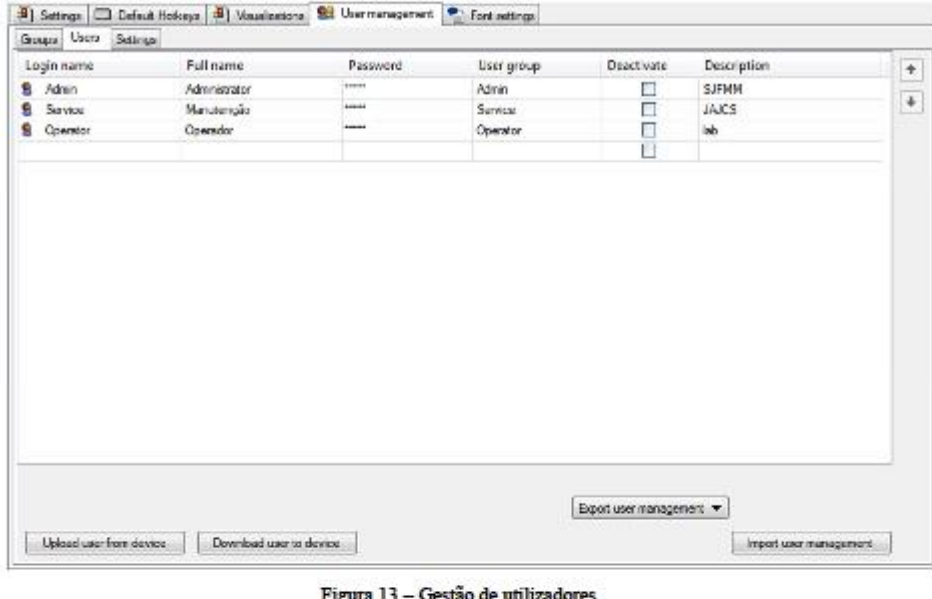

 $\overline{9}$ 

## 5.2 Estrutura dos ecrãs e navegação

#### 5.2.1 Menu Principal

Neste menu estão disponíveis vários botões de interação com o utilizador que permitem o acesso a diversos submenus e à inicialização do Manipulador.

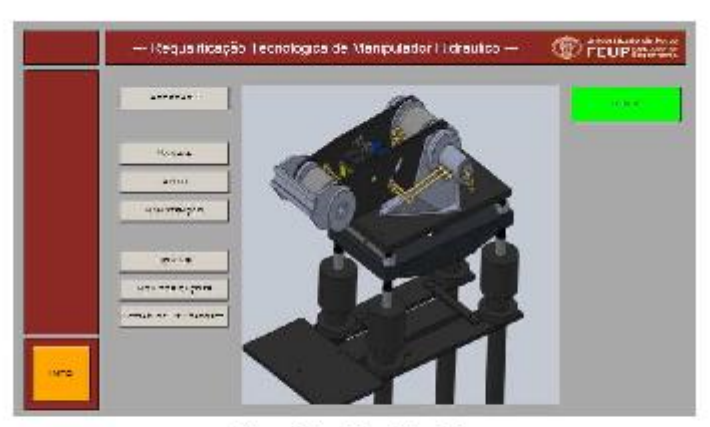

Figura 14 - Menu Principal.

Por questões de segurança no  $M$ enu Principal é obrigatório efetuar o login através da inserção do nome de utilizador e respetiva palavra-chave, Figura 15.

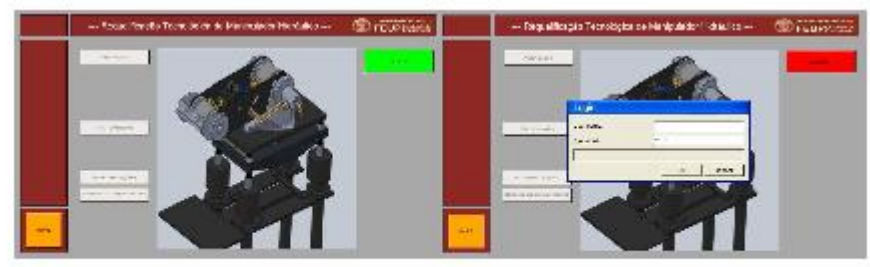

Figura 15 - Menu principal Login.

Depois de efetuar o login serão apresentadas diferentes opções consoante o nível de permissão do utilizador em questão. Nos exemplos seguintes iremos utilizar o login de Administrador ("Admin") para mostrar todas as potencialidades do programa.

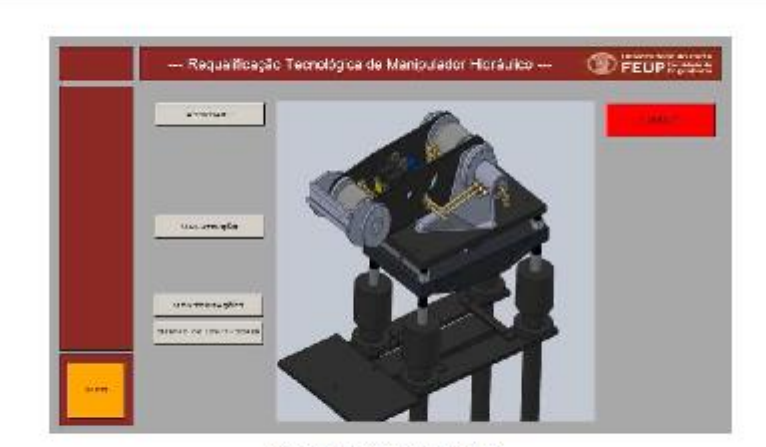

Figura 16 - Menu pós Login

Após o nosso Login teremos as seguintes opções:

- a. Acordar !;
- b. Manutenção (apenas disponível para as credenciais de "Admin" e "Service");
- c. Monitorizações;
- d. Gestão de utilizadores (apenas disponível para a credencial de "Admin").

Ao premir o botão "Acordar !" este irá verificar o estado de operacionalidade, ou não, dos diversos equipamentos que estão a ser monitorizados assim como efetuar pequenos movimentos, por forma a verificar a operacionalidade dos eixos, ou seja, comando das válvulas e feedback de posição. Se não ocorrerem erros no final será apresentado a opção de Homing.

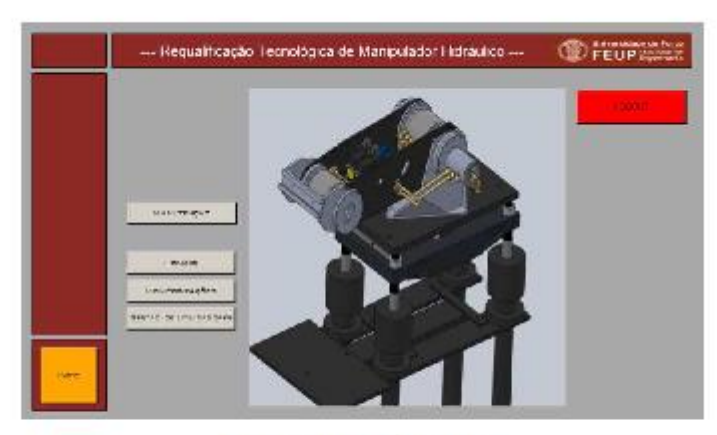

Figura 17 - Menu após "Acordar".

#### 5.2.2 Menu de Homine

O menu de Homing é utilizado para de modo automático e após ordem por parte do utilizador o Manipulador Hidráulico "procure" o ponto de referência de posição de cada eixo que será designado como a posição de "Home", posição "0" ou de referência do Manipulador.<br>Este ponto será encontrado varrendo o cu correspondente e cujo sinal será utilizado para fazer o referenciamento.

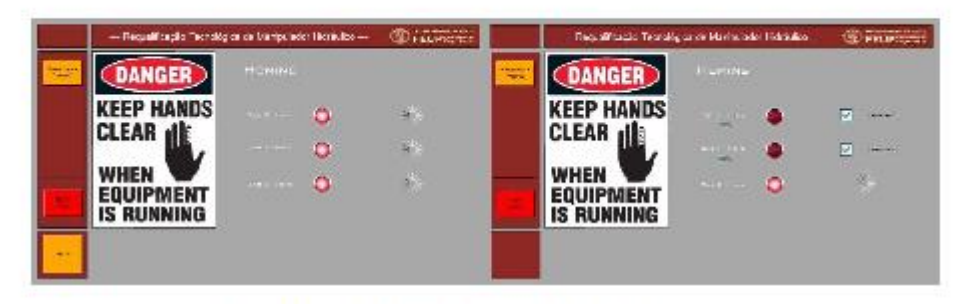

Figura 18 - Menu de estabelecimento da posição de referência.

Após concluído o varrimento e encontradas as referências dos eixos terão de ser confirmadas pelo utilizador.

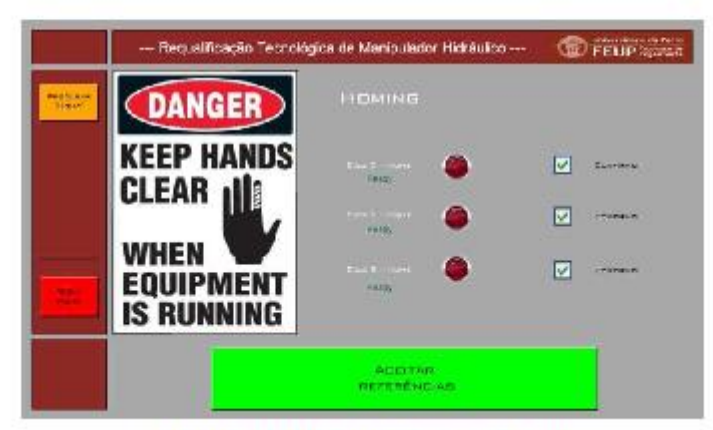

Figura 19 - Menu Homing confirmação referências.

Findo o processo de Homing e a partir deste momento podendo então ser comandado de forma segura e previsível será apresentado ao utilizador os exercícios de controlo do manipulador.

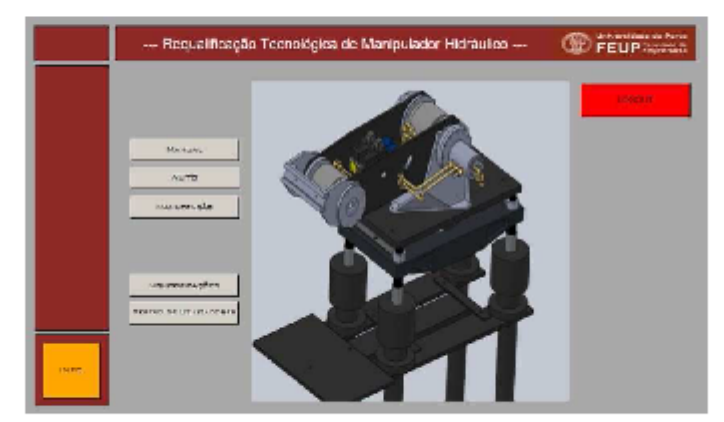

Figura 20 - Menu Principal "Homing done".

## 5.2.3 Menu Manutenção

No menu de manutenção é possível mover independentemente cada eixo e ativar todos os comandos associados ao manipulador independentemente por forma a permitir á pessoa que irá efetuar a manutenção o acesso e movimentação d assim como a possibilidade de teste do equipamento instalado.

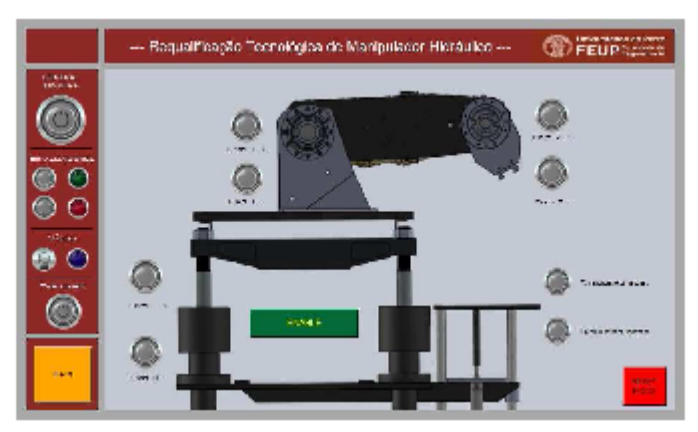

Figura 21 - Menu de manutenção.

## 5.2.4 Menu Monitorizações

Neste menu é possível monitorizar diversos equipamentos assim como fim de curso, Sensor de aproximação de peça, as fontes de tensão, o estado da central hidráulica, o estado das botoneiras de emergência e os valores de feedback de posição dos LVDT's das válvulas.

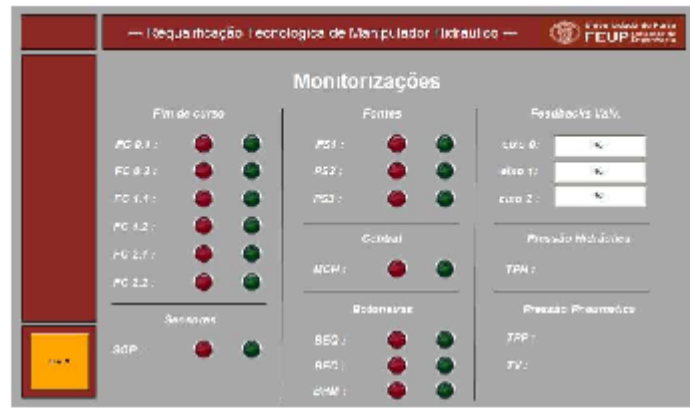

Figura 22 - Menu Monitorizações.

#### 5.2.5 Menu Online de Gestão de Utilizadores

Neste menu é possível editar e acrescentar utilizadores ao programa.

|        |                                               | --- Recueilficação Tecnológica de Manipulador Hidráulico ---<br><b>User management</b> |                        |         | <b>SU FELIP System</b> |
|--------|-----------------------------------------------|----------------------------------------------------------------------------------------|------------------------|---------|------------------------|
|        |                                               | $2 \times$<br>Userwird                                                                 | <b>Full rams</b>       | ۰       | <b>STATISTICS</b>      |
|        |                                               | <b>CONTROL</b>                                                                         | <b>Instruments</b>     | ٠       |                        |
|        |                                               | Senical                                                                                | Marchinglia            |         |                        |
|        | <b>Michael</b>                                | Common                                                                                 | Обстанов               | ×       |                        |
|        | AUTO                                          | Ustringer.<br><b>Different</b>                                                         | Mahili 1<br>Africantes |         |                        |
|        | <b>MAILBURN WAR</b>                           | Passage di                                                                             | <b>SAMM</b>            |         |                        |
|        |                                               | Administration preservant                                                              | <b>STEE</b>            |         |                        |
|        | <b>MARINER MARINE</b><br>Seenth as unservowed | User process selection:                                                                |                        |         |                        |
| Direct |                                               | Deathware                                                                              | Dk.                    | Operati |                        |

Figura 23 - Menu de Gestão de Utilizadores.

## 5.2.6 Menu Manual

No menu "Manual" é possível controlar cada eixo independentemente e efetuar<br>movimentos contínuos através do controlo de velocidade, movimentos ponto a ponto com<br>referência absoluta, movimentos ponto a ponto com a referênci "target" de posição e velocidade terminal.

|                    | - Baguaifeagan Teorológian de Manjulador Hidráilias - | FEUPLATE                 |                                                             |  |  |
|--------------------|-------------------------------------------------------|--------------------------|-------------------------------------------------------------|--|--|
|                    | Movimento continuo.                                   | Pento a Ponto Absoluto   | Porto a Ponte Relativo                                      |  |  |
|                    | ant ( 0 0                                             | and (3 (3)               | $x \in \left[ \begin{array}{ccc} 0 & 0 \end{array} \right]$ |  |  |
|                    | 86<br><b>Visuality</b>                                | with<br><b>ALLIENT</b>   | $2n + 1$<br><b>BOUGH</b>                                    |  |  |
|                    | $-444$<br>ov s                                        | . .<br>See ?             | ries i<br>$\bullet$                                         |  |  |
|                    | Ni<br><b>Writerful Bar</b>                            | <b>HINGHA</b><br>3,5.00  | <b>William</b><br>3.5.0                                     |  |  |
|                    | $rac{1}{2}$<br>ш                                      | $ext{ }$<br>$\mathbf{H}$ | <b>DRI @ @</b>                                              |  |  |
| <b>Robin Fords</b> | NJ.<br>Weisseller                                     | 50.00<br>Moogolk         | in M.<br><b>Billing</b>                                     |  |  |
| R.                 | Iniciar Movimentos                                    |                          | PARATE                                                      |  |  |

Figura 24 - Menu manual l° página.

|        | Requalificação Tecnológica de Marripulador Hidráulico | <b>British Mildson de Porto</b> |                                        |  |  |
|--------|-------------------------------------------------------|---------------------------------|----------------------------------------|--|--|
|        | Ponto a Fonto Absolute                                | Ponta a Ponta Relativo          | Valoutades Territoris<br>(Apos Target) |  |  |
|        |                                                       | march.<br>. .                   |                                        |  |  |
|        | us or<br>ALLINE                                       | 65.00<br><b>Bulletin</b>        | <b>SANDY</b><br>×.                     |  |  |
|        | eine V                                                | rie i<br><b>Co</b>              |                                        |  |  |
|        | M.C.C.<br><b>TALCO</b>                                | W.C.<br><b>Latitude</b>         | No.<br><b>VIRGICANA</b>                |  |  |
|        | sheet!                                                | iru t                           |                                        |  |  |
| eden 7 | 56.01<br><b><i><u>Address</u></i></b>                 | 86.00<br><b>The Group</b>       | <b>Grande</b><br>×                     |  |  |
| Sec.   | Interar Mevimentes                                    |                                 | PARAH                                  |  |  |

Figura 25 - Menu manual 2° página.

 $\acute{\rm E}$ necessário ativar a opção correspondente a cada eixo que se pretende efetuar não sendo imposto que estes sejam todos do mesmo tipo. Em seguida basta clicar em "Iniciar Movimentos" para que seja executado.

#### 5.2.7 Menu automático

É possível escolher os seguintes tipos de movimentos automáticos:

- a) Movimentos Master-Slave;
- b) Movimentos de Pick and Place;

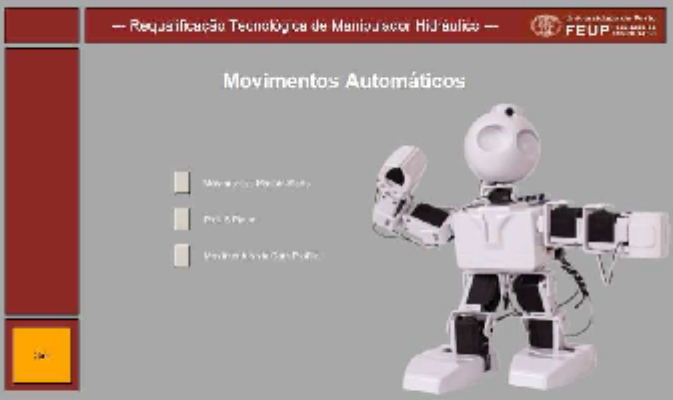

Figura 26 - Menu seleção movimentos automáticos.

### 5.2.7.1 Movimentos Master-Slave

Neste exercício é possível definir a configuração do Master, eixo 1 ou eixo 2, assim como dois target's (posição inicial e final a atingir) e velocidade do master. É também possível definir o rácio entre o Master e o Slave através do quociente entre "Numerador" e "Denominador" na coluna de configuração do Slave.

Este exercício irá demonstrar movimentos baseados no tipo de Motion Control denominado por "gearing" que permite fazer movimentos de vários eixos ponto a ponto com imposição de chegada de todos os eixos ao target ao mesmo tempo.

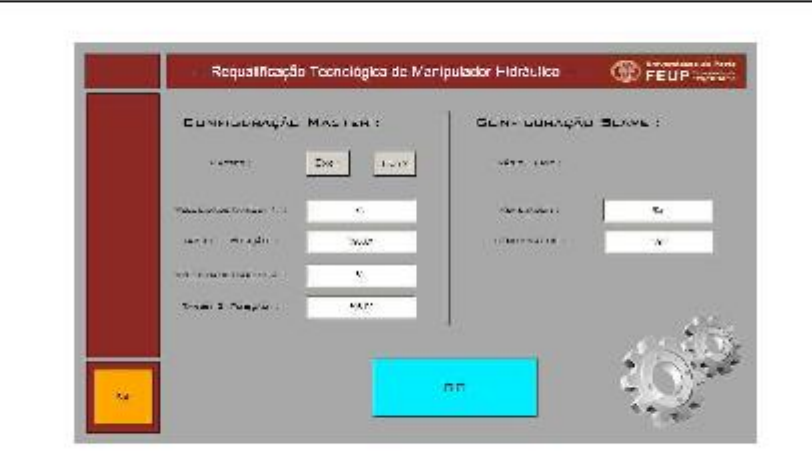

Figura 27 - Menu movimentos Master-Slave.

#### 5.2.7.2 Movimentos de Pick and Place

Neste exercício começamos por definir a quantidade de peças que vão estar disponíveis no tabuleiro de alimentação. Após clicar no botão de "GO Pick&Place!" o manipulador irá mover-se para uma posição em que permitirá a alimentação das peças ao respetivo tabuleiro.

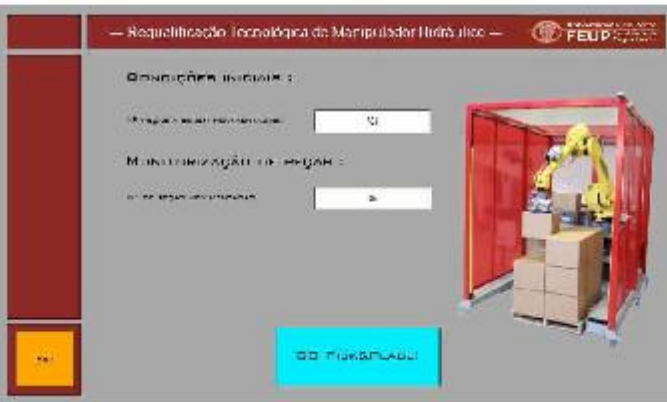

Figura 28 - Exercício de Pick and Place.

Após a alimentação das respetivas peças basta ao utilizador confirmar para que se inicie o exercício, Figura 68.

Durante o exercício são monitorizadas as peças já movimentadas para o tabuleiro superior.

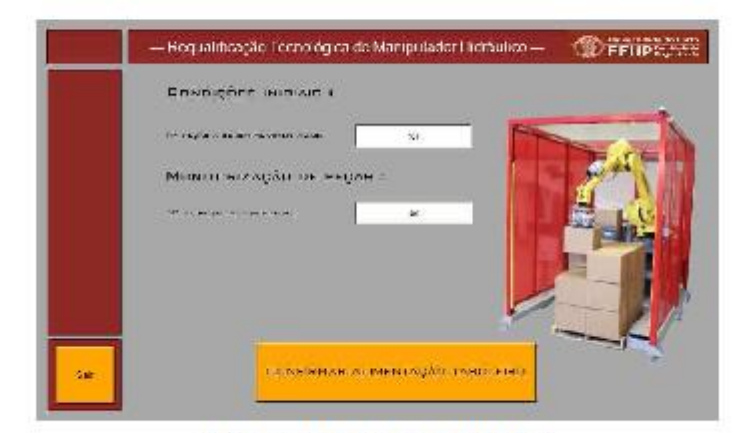

Figura 29 - Menu movimentos Pick&Place.